## **SAMSUNG**

# KÄYTTÖOPAS

SM-F731B

Finnish. 08/2023. Rev.1.0 [www.samsung.com](http://www.samsung.com)

## Sisältö

#### [Aloittaminen](#page-4-0)

- [Laitteen osat ja toiminnot](#page-4-0)
- [Akun lataaminen](#page-9-0)
- [Nano-SIM-kortti ja eSIM](#page-15-0)
- [Laitteen virran kytkeminen ja](#page-16-0)  [katkaiseminen](#page-16-0)
- [Käyttöönotto](#page-17-0)
- [Samsung account](#page-18-0)
- [Tietojen siirtäminen aiemmasta laitteesta](#page-19-0)  [\(Smart Switch\)](#page-19-0)
- [Näytön ymmärtäminen](#page-21-0)
- [Ilmoituspaneeli](#page-33-0)
- [Flex-tila \(Laitteen käyttäminen kiinni](#page-35-0)  [taitettuna\)](#page-35-0)
- [Ruudunkaappaus ja ruudun nauhoitus](#page-37-0)
- [Tekstin kirjoittaminen](#page-38-0)
- [Tekstin poimiminen](#page-41-0)

#### [Sovellukset ja ominaisuudet](#page-42-0)

- [Sovellusten asentaminen tai asennuksen](#page-42-0)  [poistaminen](#page-42-0)
- [Puhelin](#page-43-0)
- [Yhteystiedot](#page-46-0)
- [Viestit](#page-48-0)
- [Kamera](#page-49-0)
- [Galleria](#page-69-0)
- [AR-alue](#page-74-0)
- [Bixby](#page-80-0)
- [Bixby Vision](#page-81-0)
- [Moni-ikkuna \(Useiden sovellusten](#page-82-0)  [käyttäminen samanaikaisesti\)](#page-82-0)
- [Samsung Internet](#page-85-0)
- [Samsung Wallet](#page-86-0)
- [Samsung Pay](#page-87-0)
- [Samsung Health](#page-89-0)
- [Samsung Notes](#page-90-0)
- [Samsung Members](#page-91-0)
- [Samsung Kids](#page-91-0)
- [Samsung Global Goals](#page-92-0)
- [Samsung TV Plus](#page-92-0)
- [Galaxy Shop](#page-92-0)
- [Galaxy Wearable](#page-92-0)
- [Kalenteri](#page-93-0)
- [Reminder \(Ilmoitusten vastaanottaminen](#page-94-0)  [tehtäviä varten\)](#page-94-0)
- [Ääninauhuri](#page-95-0)
- [Omat tiedostot \(Tiedostojen tarkistaminen](#page-97-0)  [ja hallinta\)](#page-97-0)
- [Kello](#page-97-0)
- [Laskin](#page-97-0)
- [Game Launcher](#page-98-0)
- [Game Booster \(Peliympäristön](#page-99-0)  [määrittäminen\)](#page-99-0)
- [SmartThings](#page-100-0)
- [Sisällön jakaminen](#page-100-0)
- [Music Share](#page-102-0)
- [Smart View \(Peilaaminen television](#page-103-0)  [kuvaruudussa\)](#page-103-0)
- [Linkki Windowsiin \(Laitteen käyttäminen](#page-104-0)  [tietokoneyhteyden kautta\)](#page-104-0)
- [Googlen sovellukset](#page-105-0)

#### [Asetukset](#page-106-0)

- [Esittely](#page-106-0)
- [Samsung account](#page-106-0)
- [Yhteydet](#page-106-0)
	- [Wi-Fi](#page-108-0)
	- [Bluetooth](#page-109-0)
	- [NFC ja kontaktittomat maksut](#page-111-0)
	- [Datansäästö](#page-112-0)
	- [Sovelluksille sallitut verkot](#page-112-0)
	- [Mobiilitukiasema](#page-113-0)
	- [Lisää yhteysasetuksia](#page-113-0)
- [Yhdistetyt laitteet](#page-115-0)
- [Tilat ja rutiinit](#page-116-0)
	- [Toimintatilojen käyttäminen](#page-116-0)
	- [Rutiinien käyttäminen](#page-116-0)
- [Äänet ja värinä](#page-117-0)
	- [Äänenlaatu ja tehosteet](#page-118-0)
	- [Erillinen sovelluksen ääni](#page-118-0)
- [Ilmoitukset](#page-119-0)
- [Näyttö](#page-119-0)
	- [Liikkeen sujuvuus](#page-121-0)
	- [Näyttötilan vaihtaminen tai näytön](#page-121-0)  [värin säätäminen](#page-121-0)
- [Taustakuva ja tyyli](#page-122-0)
- [Teemat](#page-122-0)
- [Alkunäyttö](#page-122-0)
- [Lukitusnäyttö](#page-123-0)
	- [Smart Lock](#page-124-0)
	- [Always On Display \(Tietojen](#page-124-0)  [näyttäminen näytön ollessa](#page-124-0)  [sammutettuna\)](#page-124-0)
- [Kansinäyttö](#page-125-0)
- [Tietoturva ja tietosuoja](#page-126-0)
	- [Kasvojentunnistus](#page-127-0)
	- [Sormenjälkien tunnistus](#page-129-0)
	- [Samsung Pass](#page-131-0)
	- [Suojattu kansio](#page-133-0)
	- [Suojattu Wi-Fi](#page-136-0)
- [Sijainti](#page-137-0)
- [Turvallisuus ja hätätilanteet](#page-138-0)
- [Tilit ja varmuuskopiointi](#page-138-0) [Samsung Cloud](#page-139-0)
- [Google](#page-140-0)
- [Edistykselliset toiminnot](#page-140-0)
	- [Liikkeet ja eleet](#page-141-0)
	- [Videopuhelun tehosteet](#page-142-0)
	- [Dual Messenger](#page-143-0)
- [Digitaalinen hyvinvointi ja lapsilukko](#page-144-0)
- [Akun ja laitteen ylläpito](#page-144-0)
	- [Laitteen optimointi](#page-144-0)
	- [Akku](#page-145-0)
	- [Tallennustila](#page-145-0)
	- [Muisti](#page-145-0)
	- [Laitteen suojaus](#page-146-0)
	- [Automaattinen optimointi](#page-146-0)
	- [Ohjelmistopäivitys](#page-146-0)
	- [Vianmääritys](#page-146-0)
	- [Huoltotila](#page-146-0)
- [Sovellukset](#page-146-0)
- [Yleinen hallinta](#page-147-0)
- [Helppokäyttöisyys](#page-148-0)
- [Ohjelmistopäivitys](#page-148-0)
- [Tietoja puhelimesta](#page-149-0)

#### [Käyttöön liittyviä](#page-150-0)  [huomautuksia](#page-150-0)

- 151 [Tämän laitteen käyttöä koskevia](#page-150-0)  [varotoimia](#page-150-0)
- 154 [Huomautuksia pakkauksen sisällöstä ja](#page-153-0)  [lisävarusteista](#page-153-0)
- 155 [Vedenkestävyyden ylläpitäminen](#page-154-0)
- 156 [Laitteen ylikuumenemistilanteet ja](#page-155-0)  [ratkaisut](#page-155-0)

#### [Liite](#page-159-0)

- 160 [Helppokäyttöisyys](#page-159-0)
- 175 [Vianmääritys](#page-174-0)
- 180 [Akun irrottaminen](#page-179-0)

## <span id="page-4-0"></span>Aloittaminen

## Laitteen osat ja toiminnot

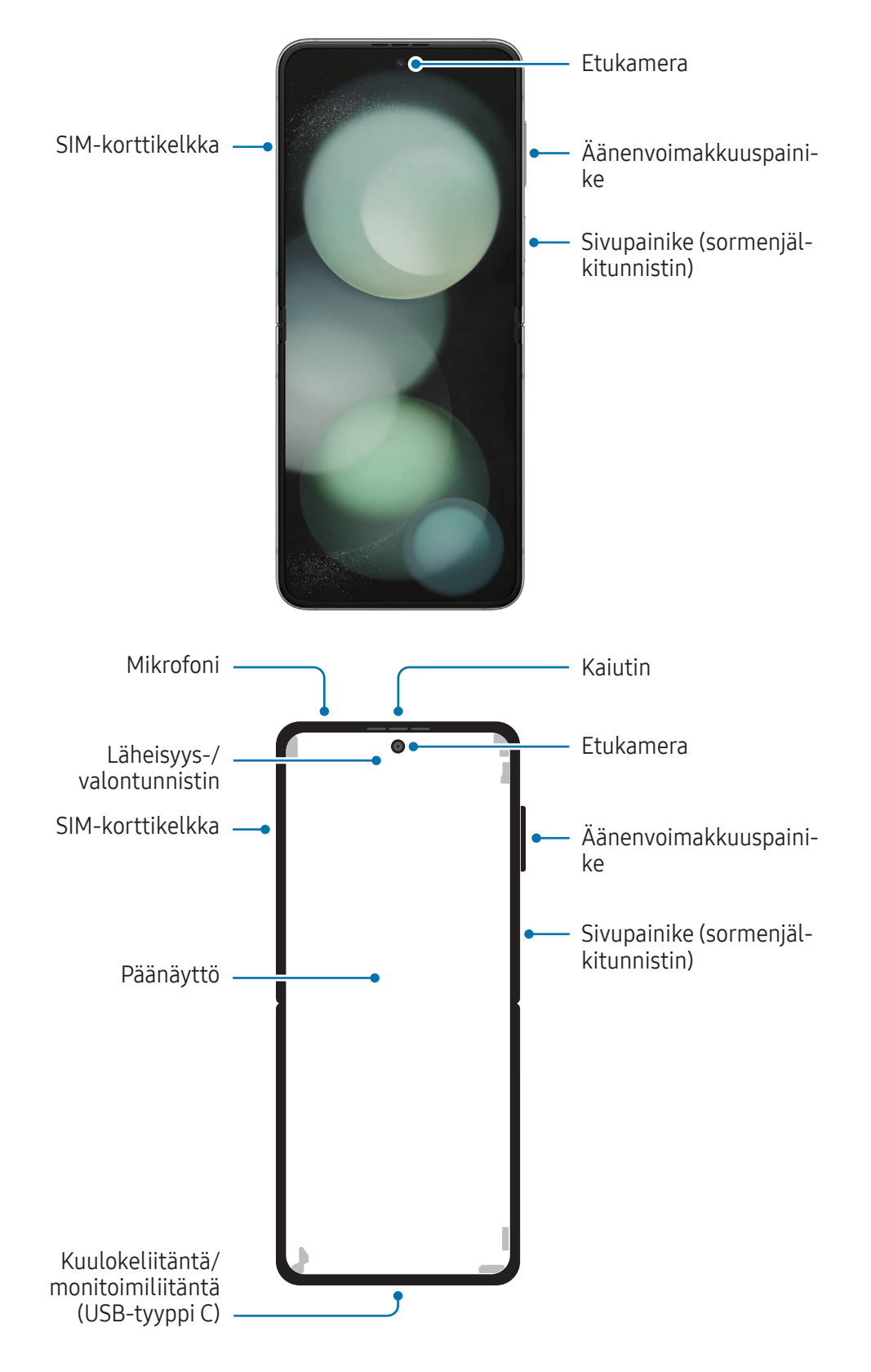

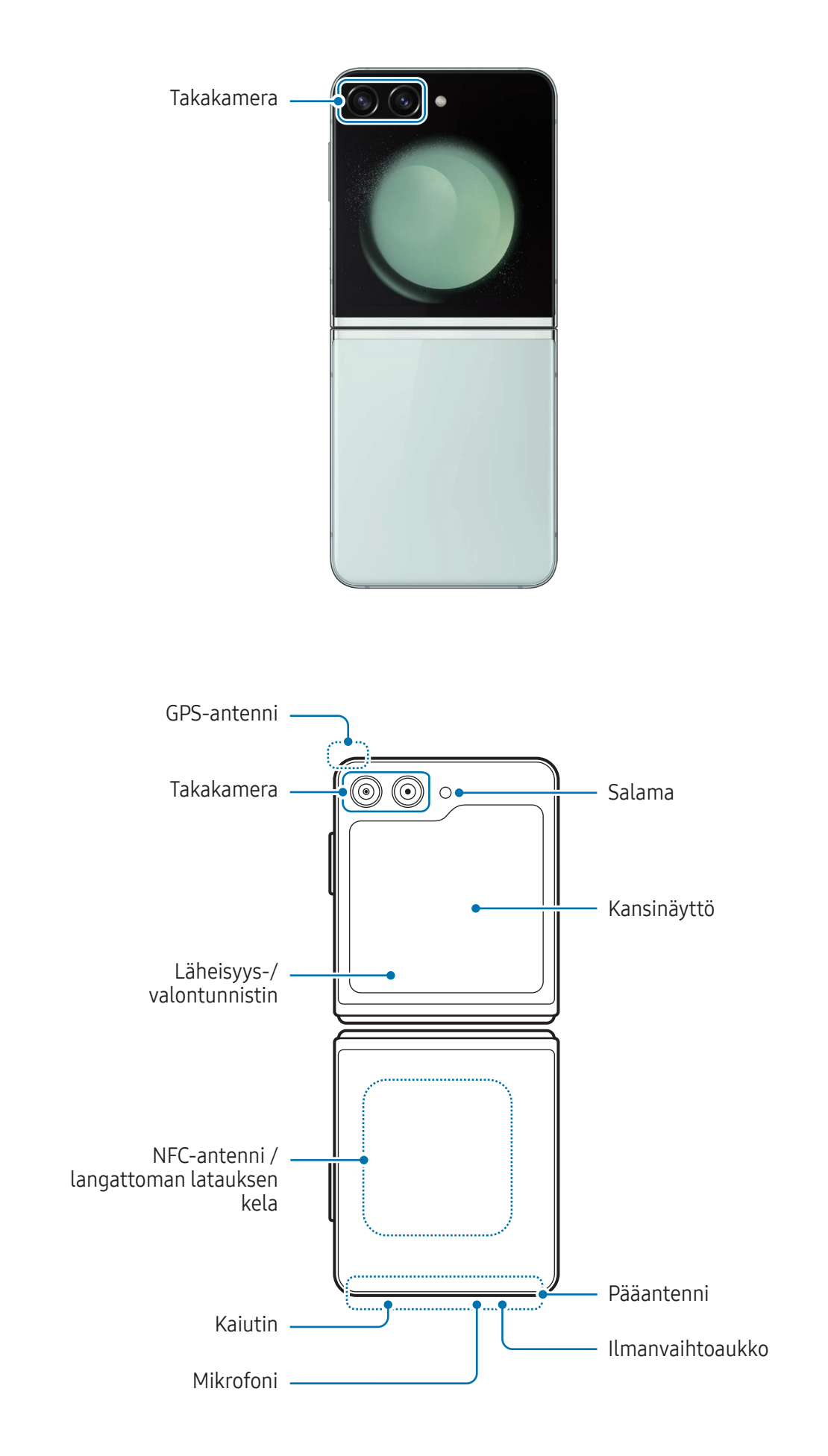

- Käytä laitetta paikassa, jossa ei ole magneettisia häiriöitä, jotta laite toimii normaalisti. **A** 
	- Laitteessasi on magneetteja. Pidä se poissa luottokorttien, implantoitujen lääkinnällisten laitteiden ja muiden sellaisten laitteiden läheisyydestä, joihin magneetit voivat vaikuttaa. Pidä laitteesi yli 15 cm:n päässä lääkinnällisistä laitteista. Lopeta laitteesi käyttö, jos epäilet, että lääkinnällisessä laitteessasi on häiriöitä, ja ota yhteyttä lääkäriin tai lääkinnällisen laitteen valmistajaan. Magneettien sijainti on merkitty harmaalla laitteen kuvaan.
	- Jos sinulla on lääkinnällinen implantti sydämessäsi, älä aseta laitettasi implantoidun laitteen lähelle, kuten rintakehällesi tai takin sisätaskuun.
	- Pidä laite ja magneettien vaikutukselle alttiit esineet turvallisen etäisyyden päässä toisistaan. Tässä laitteessa olevat magneetit voivat vahingoittaa tai poistaa käytöstä esineitä, kuten luottokortteja, pankkikirjoja, kulkukortteja, tarkastuskortteja tai pysäköintikortteja.
	- Älä taita laitetta taustapuolta kohti. Laite vahingoittuu.
	- Taita laite kiinni ennen sen asettamista laukkuun tai ennen sen varastointia. Älä säilytä laitetta auki taitettuna, sillä on mahdollista, että jokin muu esine naarmuttaa näyttöä tai lävistää sen tai muutoin vahingoittaa sitä.
		- Älä paina näyttöä äläkä etukameran objektiivia kovalla tai terävällä esineellä, kuten kynällä tai sormenkynnellä. Muutoin laitteeseen voi tulla naarmuja tai painaumia, tai näyttö voi vahingoittua.
		- Älä paina voimakkaasti aluetta, jossa näyttö taittuu. Muutoin näyttö voi vahingoittua.
		- Älä taita laitetta auki työntämällä näyttöä erilleen sormella tai millään esineellä. Muutoin näyttö voi naarmuuntua tai reikiintyä tai laite voi muulla tavalla vahingoittua.
		- Päänäyttöön kiinnitetty suojakalvo on tarkoitettu yksinomaan taitettaville laitteille. Näytön suojaamiseksi on suositeltavaa, että kalvoa ei poisteta. Jos irrotat suojakalvon, näyttö voi vahingoittua.
		- Älä käytä muita kalvoja tai tarroja, joita Samsung ei ole hyväksynyt. Muutoin näyttö voi vahingoittua.
		- Käytä laitetta varovasti, sillä näytön suojakalvo voi irrota käyttäessäsi toistuvia kosketustoimintoja, kuten pyyhkäisemistä näytössä.
		- Kun taitat laitteen kiinni, älä aseta mitään esineitä, kuten kortteja, kolikoita tai avaimia, näyttöjen väliin, sillä ne voivat aiheuttaa vaurioita.
- Tämä laite ei ole pölynkestävä. Altistuminen pienille hiukkasille, kuten hiekalle, voi O vahingoittaa laitetta, esimerkiksi aiheuttaa näyttöön naarmuja tai painaumia.
	- Käyttäessäsi kaiuttimia esimerkiksi mediatiedostojen toiston tai kaiutinpuhelintoiminnon käytön aikana älä sijoita laitetta korviesi lähelle.
	- Varo altistamasta kameran objektiivia voimakkaalle valonlähteelle, kuten suoralle auringonvalolle. Jos kameran objektiivi altistuu voimakkaalle valonlähteelle, kuten suoralle auringonvalolle, kameran kuvakenno voi vahingoittua. Vahingoittunutta kuvakennoa ei voi korjata, ja se aiheuttaa pisteitä tai täpliä kuvaan.
	- Jos käytät laitetta sen lasin tai akryylirungon ollessa rikkoutunut, on olemassa vamman vaara. Käytä laitetta vasta, kun se on korjattu Samsung-huoltokeskuksessa tai valtuutetussa huoltokeskuksessa.
	- Jos mikrofoniin, kaiuttimeen tai vastaanottimeen pääsee pölyä tai vieraita aineita tai jos nämä osat on peitetty, laitteen ääni voi hiljetä tai tietyt ominaisuudet eivät ehkä toimi. Jos yrität poistaa pölyn tai vieraat aineet terävällä esineellä, laite voi vahingoittua ja sen ulkonäkö voi muuttua.
	- Varo pudottamasta laitetta lattialle, sillä se voi vahingoittaa näyttöä ja aiheuttaa mustia pisteitä tai värikkäitä täpliä näyttöön. Se voi myös aiheuttaa sisäisen halkeaman alueeseen, jossa näyttö taittuu.
	- Saatat huomata taitoksen päänäytön keskellä. Tämä on laitteen normaali ominaisuus.
		- Yhteysongelmia tai akkuvirran nopeaa kulumista voi ilmetä,
			- jos kiinnität metallisen tarran laitteen antennin alueelle
			- jos kiinnität laitteeseen metallia sisältävästä materiaalista valmistetun kannen
			- jos peität laitteen antennialueen käsillä tai joillakin esineillä käyttäessäsi tiettyjä toimintoja, kuten puheluja tai mobiilidatayhteyttä.
		- Jos kätesi tai muu vartalosi osa on laitteen päällä sen ollessa kiinni taitettuna, radioaallot voivat häiriintyä, jolloin Bluetooth- ja Wi-Fi-yhteys sekä muut yhteydet eivät ehkä toimi katkoitta.
		- Jos ilmanvaihtoaukko tai takakameran ja sivupainikkeen ympärillä oleva alue peitetään lisävarusteella, kuten suojakalvolla tai tarralla, puhelujen tai median toiston aikana voi kuulua häiriöääniä.
		- Älä peitä läheisyys-/valontunnistimen aluetta lisävarusteilla, kuten tarroilla tai suojuksella. Muutoin tunnistimeen voi tulla toimintahäiriö.
		- Läheisyystunnistimen toiminnan vuoksi valo voi vilkkua laitteen yläosassa puhelujen aikana.

#### Fyysiset painikkeet

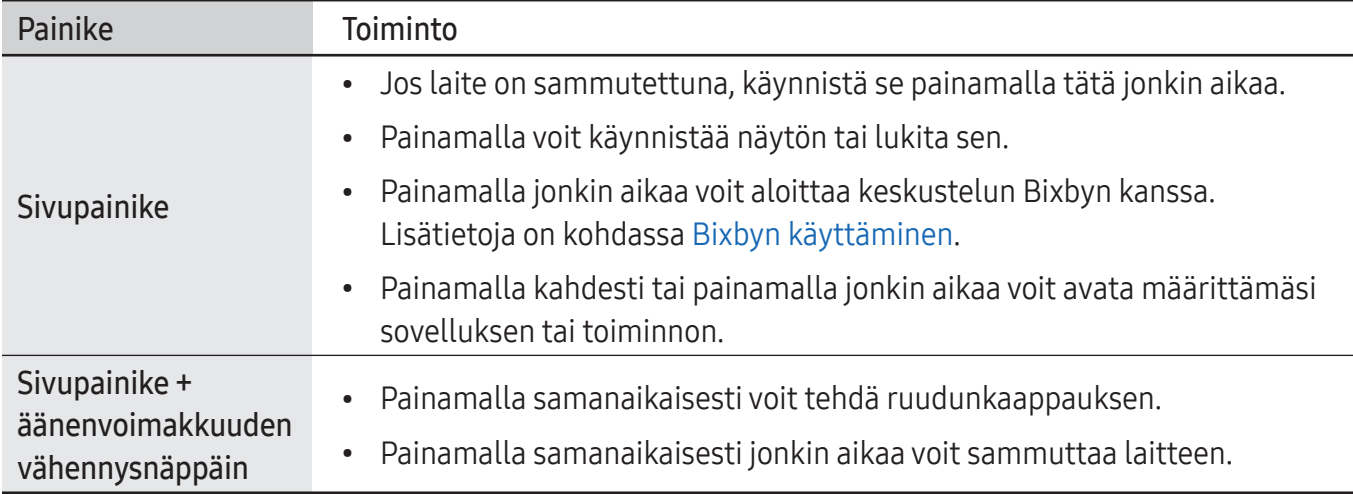

#### Sivupainikkeen määrittäminen

Valitse käynnistettävä sovellus tai toiminto painamalla sivupainiketta kahdesti tai painamalla sivupainiketta jonkin aikaa.

Avaa Asetukset, napauta Edistykselliset toiminnot → Sivupainike ja valitse sitten haluamasi vaihtoehto.

#### Valintanäppäimet

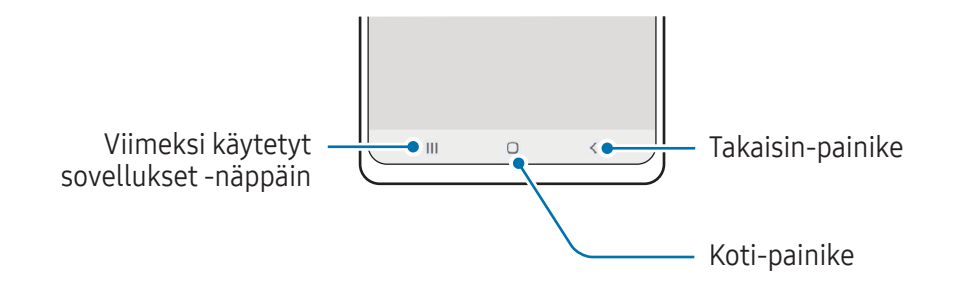

Kun käynnistät näytön, valintanäppäimet tulevat näkyviin näytön alareunaan. Lisätietoja on kohdassa [Siirtymispalkki \(valintanäppäimet\)](#page-26-0).

## <span id="page-9-0"></span>Akun lataaminen

Lataa akku, ennen kuin käytät sitä ensimmäisen kerran tai kun se on ollut pitkään käyttämättömänä.

#### Langallinen lataus

Kun haluat ladata akun, kytke USB-kaapeli USB-virtasovittimeen ja kytke kaapeli laitteesi monitoimiliitäntään. Kun akku on latautunut täyteen, irrota laturi laitteesta.

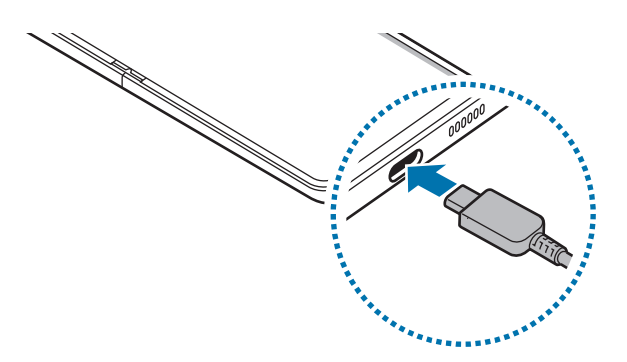

#### Langaton lataus

Laitteessa on sisäinen langattoman latauksen kela. Voit ladata akun langattoman laturin (myydään erikseen) avulla.

Taita laite kiinni ennen akun lataamista. Kun haluat ladata akun, aseta laitteen takaosan keskikohta langattoman laturin keskikohtaan. Kun laite on latautunut täyteen, irrota se langattomasta laturista.

Arvioitu latausaika tulee ilmoituspaneeliin. Todellinen latausaika edellyttää, että laite ei ole käytössä, ja se voi vaihdella latausolosuhteiden mukaan. Lisävarusteen tai suojuksen tyyppi voi aiheuttaa sen, ettei langaton lataus toimi sulavasti. Vakaan langattoman latauksen varmistamiseksi suojus tai lisävaruste kannattaa irrottaa laitteesta.

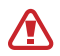

Säädä laitteiden paikkaa kuvan mukaisesti, jotta varmistetaan hyvä niiden välinen yhteys. Muutoin laite ei ehkä lataudu oikein tai se voi ylikuumentua.

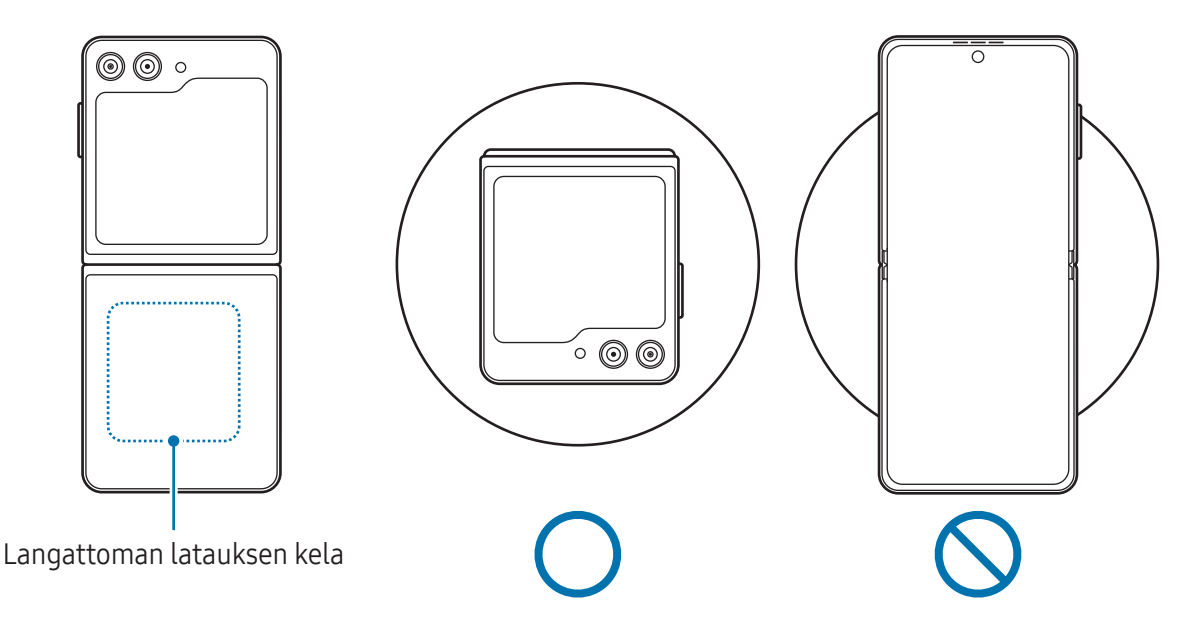

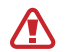

ſИ

#### Langatonta lataamista koskevia varotoimenpiteitä

Jos et noudata varotoimia, laite ei ehkä lataudu oikein tai se voi ylikuumentua tai laite ja kortit voivat vahingoittua.

- Älä aseta laitetta langattomaan laturiin niin, että laitteen taustan ja laitteen kannen väliin jää luottokortti tai radiotaajuisen etätunnistuksen (RFID) kortti (kuten bussikortti tai avainkortti).
- Älä aseta laitetta langattomaan laturiin, kun laitteen ja langattoman laturin välissä on johtavia materiaaleja, kuten metalliesineitä tai magneetteja.
- Jos käytät langatonta laturia alueilla, joilla verkkosignaali on heikko, verkkoyhteys voi katketa.
	- Käytä Samsungin hyväksymiä langattomia latureita. Jos käytät muita langattomia latureita, akku ei ehkä lataudu oikein.
	- Jos käytät langatonta latausjalustaa, laite ei ehkä ole kiinni oikein tai akku ei ehkä lataudu asianmukaisesti. On suositeltavaa käyttää langatonta laturia.

#### Pikalataus

Käytä erittäin nopeaa laturia tai nopeaa laturia. Jos haluat käyttää tätä nopeaa langatonta lataustoimintoa, käytä laturia ja laitteita, jotka tukevat toimintoa.

Voit tarkistaa laturin yhteyden tilan avaamalla Asetukset ja napauttamalla Akun ja laitteen ylläpito → Akku.

- M
- Jos nopea lataus ei toimi, avaa Asetukset, napauta Akun ja laitteen ylläpito → Akku → Lisää akkuasetuksia ja tarkista, että haluamasi ominaisuus on käytössä. Tarkista myös, että USB-kaapeli ja USB-virtasovitin on kytketty oikein.
- Akku latautuu nopeammin, kun laite tai sen näyttö on sammutettuna.
- Jos langattomassa laturissa on sisäinen tuuletin, tuuletin voi aiheuttaa melua nopean langattoman latauksen aikana. Lisää Rutiinit-toiminnolla rutiini, jonka avulla voit asettaa nopean langattoman lataustoiminnon poistumaan käytöstä automaattisesti esiasetettuna ajankohtana. Kun nopea langaton lataustoiminto poistuu käytöstä, laturin tuulettimen ääni hiljenee ja merkkivalo himmenee.

#### Langaton virranjako

Voit ladata puhelimesi akulla toista laitetta. Voit ladata toista laitetta, vaikka samalla lataisit omaa puhelintasi. Käytettävät lisävarusteet tai käytettävä suojus voivat aiheuttaa sen, että langaton virranjakotoiminto ei toimi oikein. On suositeltavaa irrottaa kaikki käytettävät lisävarusteet ja käytettävä suojus ennen tämän toiminnon käyttämistä.

- 1 Avaa ilmoituspaneeli, pyyhkäise alaspäin ja ota sitten (B) (Langaton virranjako) käyttöön napauttamalla sitä. Jos pikapaneelissa ei ole näppäintä  $\bigoplus$  (Langaton virranjako), napauta  $\left(\frac{1}{n}\right)$ ja lisää näppäin vetämällä sitä.
- 2 Taita puhelimesi kiinni.

3 Aseta toinen laite puhelimesi keskikohtaan laitteiden takaosat vastakkain.

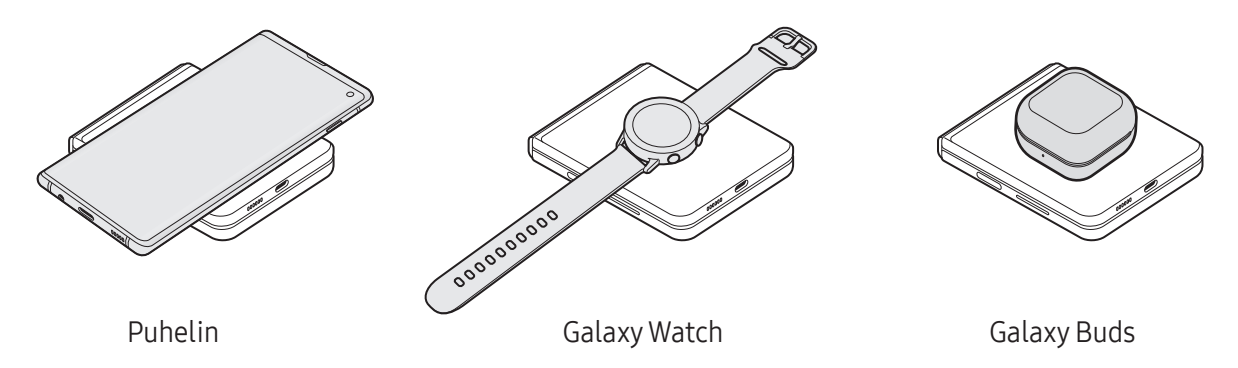

- 4 Kun lataaminen on valmis, irrota toinen laite puhelimestasi.
- Älä käytä kuulokkeita virranjaon aikana. Se voi vaikuttaa lähellä oleviin laitteisiin.
	- Puhelimesi sisältää magneetteja. Langattoman latauksen kelan sijainti voi vaihdella laitteen mukaan. Säädä laitteiden paikkaa kuvan mukaisesti ja varmista, että niiden yhteys on hyvä. Muutoin laite voi liukua sen kulman tai magneettisen voiman vaikutuksesta.
		- Jotkin toiminnot eivät ole käytettävissä virranjaon aikana.
		- Tällä toiminnolla voi ladata vain niitä laitteita, jotka tukevat langatonta lataustoimintoa. Jotkin laitteet eivät ehkä lataudu. Jos haluat nähdä, mitkä mobiililaitteet tukevat langatonta virranjakoa, siirry Samsungin sivustoon.
		- Älä liikuta tai käytä kumpaakaan laitetta lataamisen aikana, jotta lataaminen onnistuu oikein.
		- Toiseen laitteeseen ladattavan varauksen määrä voi olla pienempi kuin puhelimestasi siihen jaettavan virran määrä.
		- Jos lataat toista laitetta puhelimesi lataamisen aikana, laturin tyypin mukaan voi olla, että lataaminen hidastuu tai laite ei lataudu oikein.
		- Latausnopeus tai -tehokkuus voi vaihdella puhelimen tilan tai ympäristön mukaan.

#### Virranjaon rajan asettaminen

Voit asettaa laitteen lopettamaan virran jakamisen, kun akun jäljellä oleva varaus laskee tietyn tason alapuolelle.

Avaa Asetukset, napauta Akun ja laitteen ylläpito → Akku → Langaton virranjako → Akkurajoitus ja määritä sitten raja.

#### Akkuvirran kulutuksen pienentäminen

Laitteessa on useita asetuksia, jotka auttavat säästämään akkuvirtaa.

- Optimoi laite laitteen ylläpitotoiminnolla.
- Kun et käytä laitetta, sammuta näyttö painamalla sivupainiketta.
- Ota virransäästötila käyttöön.
- Sulje tarpeettomat sovellukset.
- Poista Bluetooth-ominaisuus käytöstä, kun sitä ei käytetä.
- Poista käytöstä synkronointia tarvitsevien sovellusten automaattinen synkronointi.
- Lyhennä taustavalon kestoaikaa.
- Vähennä näytön kirkkautta.

#### Akun lataamista koskevia vihjeitä ja varotoimia

- Käytä vain sellaista akkua, laturia ja kaapelia, jonka Samsung on nimenomaan suunnitellut **A** laitteeseesi. Yhteensopimaton akku, laturi tai kaapeli voi johtaa vakaviin henkilövahinkoihin tai vahingoittaa laitetta.
- Laturin liittäminen väärin voi vahingoittaa laitetta vakavasti. Takuu ei kata epäasianmukaisen  $\mathbf U$ käytön aiheuttamia vaurioita.
	- Käytä vain laitteen mukana toimitettua USB-tyypin C kaapelia. Laite voi vahingoittua, jos käytät Micro USB -kaapelia.
	- Jos lataat laitetta monitoimiliitännän ollessa märkä, laite voi vahingoittua. Kuivaa monitoimiliitäntä huolellisesti ennen laitteen lataamista.
- Säästä energiaa irrottamalla laturi, kun sitä ei tarvita. Laturissa ei ole virtakytkintä, joten  $\not\!\!\!D$ irrota laturi pistorasiasta sähkön säästämiseksi, kun laturia ei tarvita. Laturi on pidettävä lähellä pistorasiaa ja helposti saatavilla latauksen ajan.
	- Laturia käytettäessä on suositeltavaa käyttää hyväksyttyä laturia, joka takaa lataustehon.
	- Jos akku on täysin tyhjä, laitetta ei voi käynnistää, vaikka laturi olisi liitetty siihen. Anna tyhjän akun latautua muutama minuutti ennen laitteen käynnistämistä.
	- Jos käytät useita sovelluksia samanaikaisesti, verkkosovelluksia tai sovelluksia, jotka tarvitsevat yhteyden toiseen laitteeseen, akun varaus kuluu nopeasti. Lataa akku täyteen aina ennen tällaisten sovellusten käyttämistä, jotta vältät virran loppumisen datasiirron aikana.
	- Jos käytät muuta virranlähdettä kuin laturia, kuten tietokonetta, latausaika voi olla pidempi pienemmän sähkövirran vuoksi.
	- Laitetta voi käyttää latauksen aikana, mutta akun lataaminen voi hidastua.
	- Jos laitteen virransyöttö muuttuu epävakaaksi latauksen aikana, kosketusnäyttö ei ehkä toimi. Jos näin käy, irrota laturi laitteesta.
	- Laite ja laturi voivat kuumentua latauksen aikana. Tämä on normaalia, eikä sen pitäisi vaikuttaa laitteen käyttöikään eikä suorituskykyyn. Jos akku kuumenee tavallista voimakkaammin, laturi voi lopettaa lataamisen.
	- Jos laite ei lataudu asianmukaisesti, vie laite sekä laturi Samsung-huoltokeskukseen tai valtuutettuun huoltokeskukseen.

IØ

## <span id="page-15-0"></span>Nano-SIM-kortti ja eSIM

Aseta operaattorisi toimittama SIM- tai USIM-kortti.

Jos haluat käyttää kahta puhelinnumeroa tai operaattoria yhdessä laitteessa, aktivoi eSIM. Fyysisestä nano-SIM-kortista poiketen eSIM on sulautettu digitaalinen SIM-kortti. Sekä nano-SIM-kortin että eSIM-kortin käyttäminen voi hidastaa tiedonsiirtonopeutta joillakin alueilla.

- eSIM-kortin käyttömahdollisuus määräytyy alueen, operaattorin tai mallin mukaan.
	- Joidenkin verkkoyhteyttä vaativien palvelujen käyttömahdollisuus voi määräytyä operaattorin mukaan.

#### SIM- tai USIM-kortin asettaminen

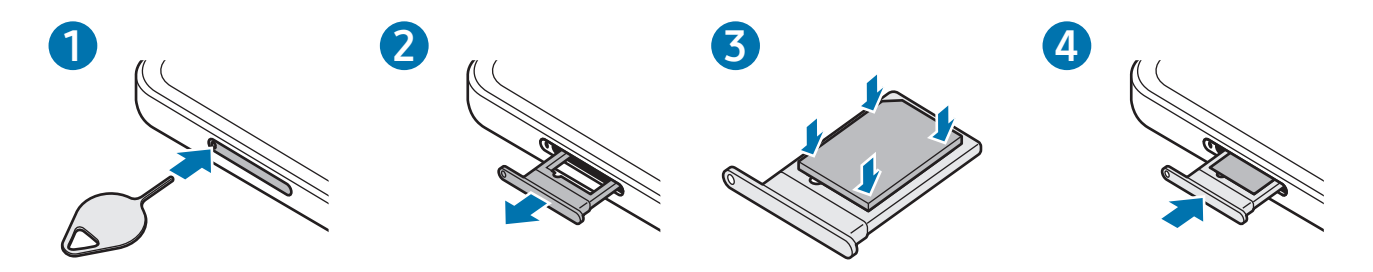

- 1 Aseta poistotyökalu kelkassa olevaan reikään kelkan löysäämistä varten.
- 2 Vedä kelkka varovasti ulos kelkan paikasta.
- 3 Aseta SIM- tai USIM-kortti kelkkaan kullanväriset koskettimet alaspäin ja kiinnitä kortti painamalla SIM- tai USIM-korttia varovasti kelkkaan.
- 4 Aseta kelkka takaisin kelkan paikkaan.
	- Käytä vain nano-SIM-korttia.
		- Varo kadottamasta SIM- tai USIM-korttia äläkä anna niitä muiden käyttöön. Samsung ei ole vastuussa mistään vahingoista tai haitoista, jotka aiheutuvat korttien katoamisesta tai varastamisesta.
		- Varmista, että poistotyökalu on kohtisuorassa reikään nähden. Muussa tapauksessa laite voi vahingoittua.
		- Jos korttia ei ole kiinnitetty pitävästi kelkkaan, SIM-kortti voi irrota kelkasta.
		- Jos asetat kelkan laitteeseen kelkan ollessa märkä, laite voi vahingoittua. Varmista aina, että kelkka on kuiva.
		- Aseta kelkka kokonaan kelkan paikkaan niin, etteivät nesteet pääse laitteeseen.

#### <span id="page-16-0"></span>eSIM-kortin aktivoiminen

Avaa Asetukset, napauta Yhteydet → SIM-kortin hallinta → Lisää eSIM. Kun matkapuhelinliittymä on löytynyt, aktivoi eSIM-kortti noudattamalla näytön ohjeita.

Jos olet saanut operaattoriltasi QR-koodin, avaa Asetukset, napauta Yhteydet → SIM-kortin hallinta → Lisää eSIM → Skannaa QR-koodi ja skannaa sitten QR-koodi.

#### SIM-kortin hallinta

Avaa Asetukset ja napauta Yhteydet → SIM-kortin hallinta.

- SIM-kortit: Aktivoi SIM-kortti ja mukauta SIM-kortin asetuksia.
- eSIM-kortit: Aktivoi eSIM.
- Ensisijaiset SIM-kortit: Valitse tämä, jos haluat käyttää tiettyjä SIM-kortteja joihinkin toimintoihin, kuten äänipuheluihin, kun kaksi korttia on aktivoitu.
- Datan vaihto: Aseta laite käyttämään datapalveluihin toista SIM-korttia, jos ensisijainen SIM-kortti ei pysty muodostamaan yhteyttä verkkoon.

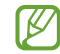

Tämän toiminnon käyttäminen saattaa aiheuttaa lisäkustannuksia.

• Lisää SIM-kortin asetuksia: Mukauta puhelu- tai eSIM-asetuksia.

## Laitteen virran kytkeminen ja katkaiseminen

Noudata kaikkia valtuutetun henkilöstön julkaisemia varoituksia ja ohjeita, kun olet paikassa, ſИ jossa langattomien laitteiden käyttöä on rajoitettu, kuten lentokoneessa tai sairaalassa.

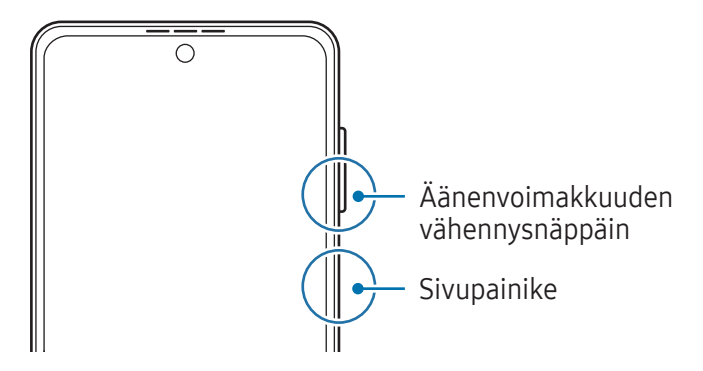

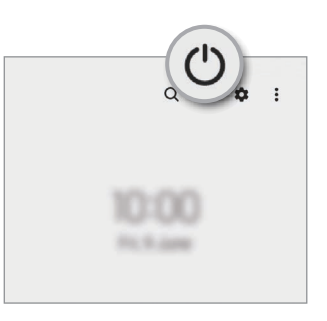

#### <span id="page-17-0"></span>Laitteen käynnistäminen

Kytke laitteeseen virta painamalla sivupainiketta muutama sekunti.

#### Laitteen sammuttaminen

- 1 Sammuta laite painamalla sivupainiketta ja äänenvoimakkuuden vähennysnäppäintä jonkin aikaa samanaikaisesti. Voit myös avata ilmoituspaneelin, pyyhkäistä alaspäin ja napauttaa sitten (<sup>I</sup>).
- 2 Napauta Katkaise virta. Voit käynnistää laitteen uudelleen napauttamalla Käynnistä uudelleen.
- Voit asettaa laitteen sammumaan, kun sivupainiketta painetaan jonkin aikaa. Avaa Asetukset, ſͶ napauta **Edistykselliset toiminnot → Sivupainike** ja napauta sitten **Pidä painettuna** -kohdassa Sammutusvalikko.

#### Uudelleenkäynnistyksen pakottaminen

Jos laite on jumissa eikä vastaa, käynnistä se uudelleen pitämällä sivupainiketta ja äänenvoimakkuuden vähennysnäppäintä painettuina samanaikaisesti yli seitsemän sekunnin ajan.

#### Hätäpuhelu

Voit soittaa hätäpuhelun tai tarkistaa tallentamasi lääkinnälliset tiedot.

Paina sivupainiketta ja äänenvoimakkuuden vähennysnäppäintä jonkin aikaa samanaikaisesti ja napauta sitten Hätäpuhelu. Voit myös avata ilmoituspaneelin, pyyhkäistä alaspäin ja napauttaa sitten  $(')$   $\rightarrow$  Hätäpuhelu.

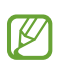

Voit hallita lääkinnällisiä tietojasi ja hätäyhteystietojasi avaamalla Asetukset ja napauttamalla Turvallisuus ja hätätilanteet.

## Käyttöönotto

Kun käynnistät laitteen ensimmäisen kerran tai alkuperäisten tehdasasetusten palauttamisen jälkeen, asenna laite näytön ohjeiden mukaisesti.

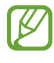

Jos et muodosta yhteyttä Wi-Fi-verkkoon, et ehkä voi määrittää joitakin laitteen ominaisuuksia käyttöönoton aikana.

### <span id="page-18-0"></span>Samsung account

Samsung-tilin avulla voit käyttää erilaisia Samsung-palveluja, joita tarjotaan mobiililaitteiden, televisioiden ja Samsung-sivuston kautta.

Jos haluat katsoa luettelon palveluista, joita voit käyttää Samsung-tilisi kanssa, mene osoitteeseen [account.samsung.com.](http://account.samsung.com)

1 Avaa Asetukset ja napauta Samsung account.

Voit myös avata Asetukset ja napauttaa Tilit ja varmuuskopiointi → Hallitse tilejä → Lisää tili → Samsung account.

2 Kirjaudu sisään Samsung-tilillesi. Jos sinulla ei ole Samsung-tiliä, napauta Luo tili.

#### Tunnuksen etsiminen ja salasanan palauttaminen

Jos olet unohtanut Samsung-tilisi tunnuksen tai salasanan, napauta Etsi tunnus tai Unohditko salasanan? Samsung-tilin sisäänkirjautumisnäytössä. Voit etsiä tunnuksesi tai palauttaa salasanasi, kun olet antanut tarvittavat tiedot.

#### Kirjautuminen ulos Samsung-tililtä

Kun kirjaudut ulos Samsung-tilistäsi, myös tietosi, kuten yhteystiedot tai tapahtumat, poistetaan laitteestasi.

- 1 Avaa Asetukset ja napauta Tilit ja varmuuskopiointi → Hallitse tilejä.
- 2 Napauta Samsung account  $\rightarrow$  Oma profiili ja napauta näytön alareunassa Kirjaudu ulos.
- 3 Napauta Kirjaudu ulos, anna Samsung-tilisi salasana ja napauta sitten OK.

ſИ

## <span id="page-19-0"></span>Tietojen siirtäminen aiemmasta laitteesta (Smart Switch)

Smart Switch -sovelluksen avulla voit siirtää tiedot aiemmasta laitteestasi uuteen puhelimeesi.

#### Avaa Asetukset ja napauta Tilit ja varmuuskopiointi → Tuo tietoja vanhasta laitteesta.

- Tämä toiminto ei ehkä ole tuettu joissakin laitteissa tai tietokoneissa.
	- Käyttöön liittyy rajoituksia. Lisätietoja on osoitteessa [www.samsung.com/smartswitch.](http://www.samsung.com/smartswitch) Samsung suhtautuu tekijänoikeuksiin vakavasti. Siirrä vain sisältöä, jonka omistat tai jonka siirtämiseen sinulla on oikeus.

#### Tietojen siirtäminen USB-kaapelin kautta

Voit yhdistää aiemman laitteesi uuteen puhelimeesi USB-kaapelin avulla ja siirtää tietoja.

- 1 Liitä uusi puhelimesi aiempaan laitteeseesi uuden puhelimesi USB-kaapelilla. USB-liitin saattaa olla tarpeen riippuen aiemmasta laitteesta.
- 2 Kun sovelluksen valinnan ponnahdusikkuna on näkyvissä, napauta Smart Switch → Vastaanota tietoja.
- 3 Napauta aiemmassa laitteessa OK. Jos sinulla ei ole sovellusta, lataa se Galaxy Store -kaupasta tai Play Kauppa -palvelusta. Uusi puhelimesi tunnistaa aiemman laitteesi, ja näyttöön tulee luettelo tiedoista, jotka voit siirtää.
- 4 Valitse uudessa puhelimessasi haluamasi vaihtoehto, napauta Seuraava ja siirrä tiedot noudattamalla näyttöön tulevia ohjeita.
- Älä irrota USB-kaapelia laitteesta tiedostojen siirron aikana. Muutoin tietoja voi kadota tai laite (<u>I)</u> voi vahingoittua.
- Tietojen siirtäminen lisää akkuvirran kulutusta. Varmista, että laitteen akussa on riittävästi M varausta ennen tietojen siirtämistä. Jos akkuvirta on vähissä, tietojen siirtäminen voi keskeytyä.

#### Tietojen siirtäminen langattomasti

Voit siirtää tiedot aiemmasta laitteestasi uuteen puhelimeesi langattomasti Wi-Fi Direct -toiminnon avulla.

1 Avaa Smart Switch aiemmassa laitteessa.

Jos sinulla ei ole sovellusta, lataa se Galaxy Store -kaupasta tai Play Kauppa -palvelusta.

- 2 Avaa uudessa puhelimessasi Asetukset ja napauta Tilit ja varmuuskopiointi → Tuo tietoja vanhasta laitteesta.
- 3 Aseta laitteet lähelle toisiaan.
- 4 Napauta aiemmassa laitteessa Lähetä tiedot → Langaton.
- 5 Napauta uudessa puhelimessasi Vastaanota tietoja, valitse edellisen laitteesi käyttöjärjestelmä ja napauta sitten Langaton.
- 6 Napauta aiemmassa laitteessa Salli.
- 7 Valitse uudessa puhelimessasi haluamasi vaihtoehto, napauta Seuraava ja siirrä tiedot noudattamalla näyttöön tulevia ohjeita.

#### Varmuuskopiotietojen siirtäminen tietokoneesta

Varmuuskopioi tiedot aiemmasta laitteestasi tietokoneeseen ja tuo tiedot uuteen puhelimeesi.

- 1 Siirry tietokoneella osoitteeseen [www.samsung.com/smartswitch](http://www.samsung.com/smartswitch) ja lataa Smart Switch.
- 2 Avaa Smart Switch tietokoneessa.
- Jos aiempi laitteesi ei ole Samsung-laite, varmuuskopioi tiedot tietokoneeseen laitteen ſØ valmistajan toimittamalla sovelluksella. Siirry sitten vaiheeseen 5.
- 3 Liitä aiempi laitteesi tietokoneeseen laitteen USB-kaapelilla.
- 4 Varmuuskopioi tiedot laitteesta noudattamalla tietokoneessa näytön ohjeita. Irrota sitten aiempi laite tietokoneesta.
- 5 Liitä uusi puhelimesi tietokoneeseen USB-kaapelilla.
- 6 Siirrä tiedot uuteen puhelimeesi noudattamalla tietokoneen näytön ohjeita.

## <span id="page-21-0"></span>Näytön ymmärtäminen

#### Kansinäyttö ja päänäyttö

Voit käyttää kansinäyttöä laitteen ollessa kiinni taitettuna tai päänäyttöä laitteen ollessa auki taitettuna. Kun taitat laitteen kokonaan kiinni, näet esimerkiksi kellon ja ilmoitukset kansinäytössä.

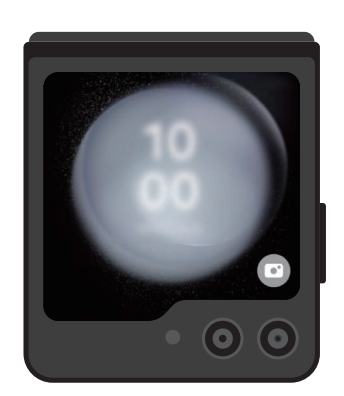

Kansinäyttö **Allah Kansinäyttö** 

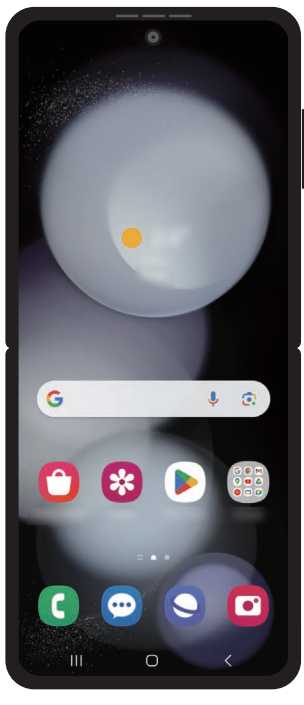

#### Kansinäytön käyttäminen

Voit nähdä kellonajan ja päivämäärän kansinäytössä taittamatta laitetta auki. Jos kansinäyttö on sammutettuna, paina sivupainiketta tai kaksoisnapauta näyttöä.

Jos haluat vaihtaa taustakuvan, kosketa näyttöä jonkin aikaa, pyyhkäise ylös- tai alaspäin taustakuvaluettelossa ja valitse sitten haluamasi taustakuva.

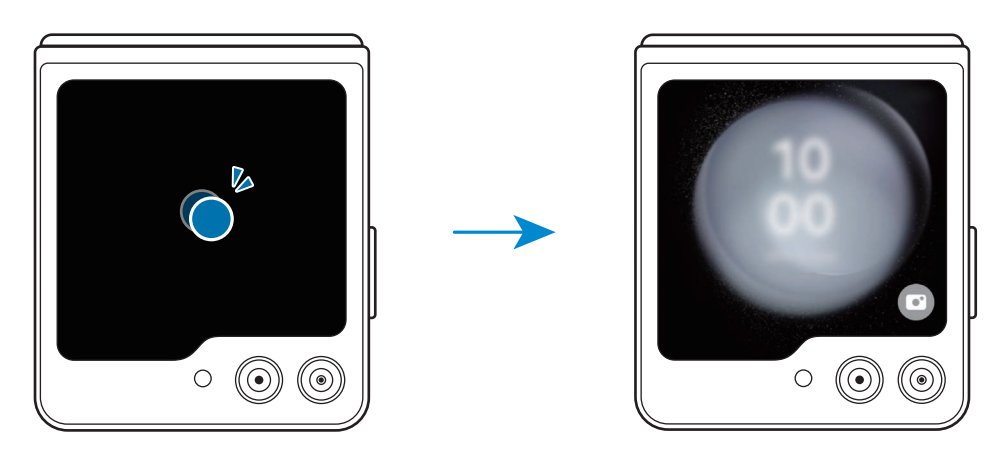

 $\varnothing$ Jos haluat muokata kansinäyttöä, avaa Asetukset-sovellus ja napauta Kansinäyttö.

Ilmoitusten tarkistaminen

Kun saat uuden ilmoituksen, se näkyy kansinäytössä. Voit vastata viesteihin tai soittaa vastaamatta jääneiden puhelujen numeroon kansinäytöstä taittamatta laitetta auki.

Voit lukea ilmoituksen pyyhkäisemällä kansinäytössä oikealle ja valitsemalla ilmoituksen. Valitse näytön alareunasta vaihtoehto vastauksen lähettämistä ja numeroon soittamista varten. Voit tarkastella ilmoituksen tietoja taittamalla laitteen auki.

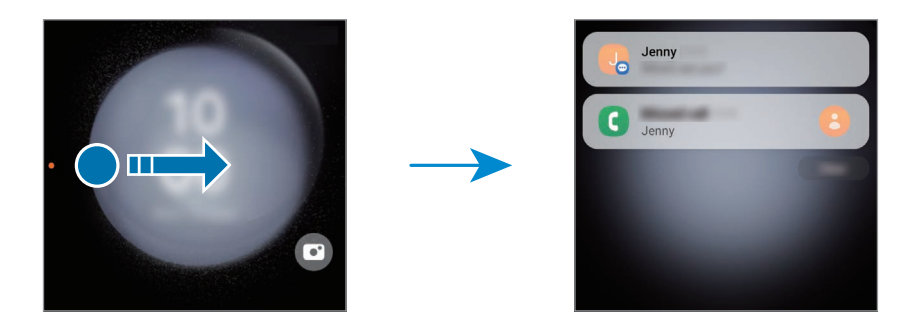

Jos näyttö on lukittuna, sen lukitus on avattava, jotta ilmoituksen tietoja voi tarkastella.

Pienoisohjelmien käyttäminen

Kansinäytön pienoisohjelmien avulla voit käyttää tiettyjä sovelluksia ja hyödyllisiä toimintoja, kuten musiikkiohjainta.

Pyyhkäise kansinäytössä vasemmalle, kun haluat käytä pienoisohjelmia. Voit myös nipistää sormesi yhteen näytössä ja valita haluamasi pienoisohjelman.

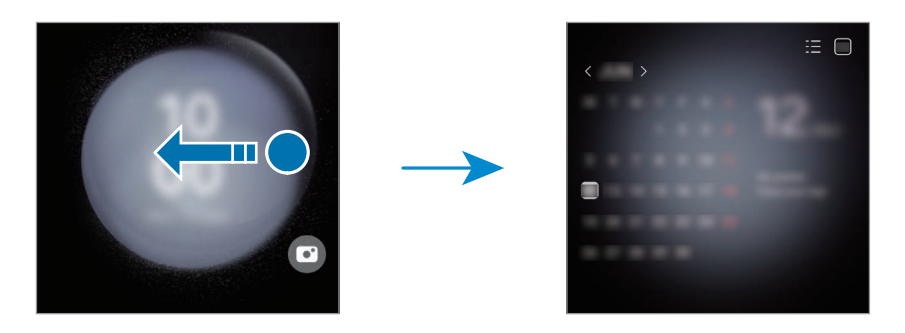

Jos haluat lisätä pienoisohjelmia, kosketa näyttöä jonkin aikaa, pyyhkäise vasemmalle ja napauta  $\Box$ . Voit poistaa pienoisohjelman napauttamalla $\blacksquare$ sen kohdalla.

Pika-asetusten käyttäminen

Pika-asetusten avulla voit esimerkiksi ottaa Wi-Fi-toiminnon käyttöön tai poistaa sen käytöstä ja vaihtaa äänitilaa.

Vedä alaspäin näytön yläreunasta.

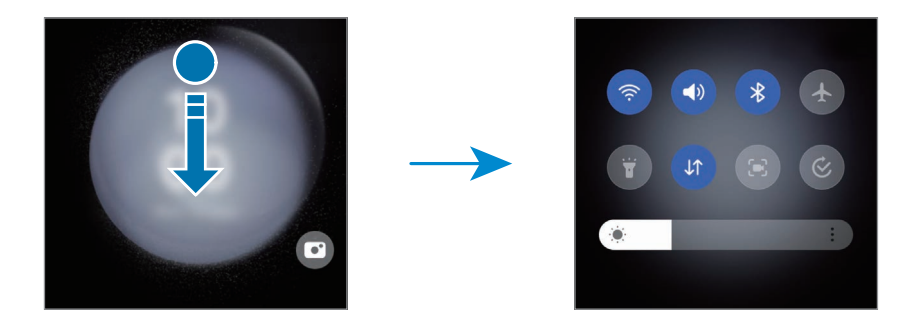

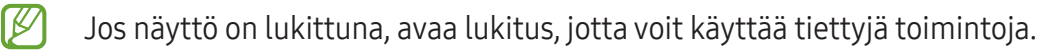

Kuvien ottaminen tai videoiden kuvaaminen

Voit ottaa omakuvia tai kuvata videoita takakameralla, vaikka laite olisi taitettuna kiinni. Lisätietoja on kohdassa [Kansinäytön käyttäminen](#page-54-0).

1 Vedä kansinäytössä **·** -kuvake suuren ympyrän ulkopuolelle.

Voit avata Kamera-sovelluksen myös painamalla sivupainiketta kahdesti.

- 2 Voit vaihtaa kuvaustilaa pyyhkäisemällä esikatselunäytössä vasemmalle tai oikealle.
	- Voit käyttää zoomaustoimintjoa levittämällä näytössä kahta sormea kauemmas toisistaan tai nipistämällä niitä yhteen.
	- Voit käyttää kuvausasetuksia napauttamalla  $\vee$ .
- 3 Ota omakuva tai kuvaa video napauttamalla näyttöä. Jos haluat käyttää kameranäppäintä, lisää näppäin näyttöön napauttamalla  $\rightarrow \mathbb{G}$ .

Voit ottaa omakuvan tai kuvata videon myös näyttämällä kämmenesi kameralle tai painamalla äänenvoimakkuuspainiketta.

Puheluihin vastaaminen tai niiden hylkääminen

Kun puhelu saapuu, vastaa puheluun vetämällä  $\bigodot$  oikealle. Jos haluat hylätä puhelun, vedä  $\bigodot$ -kuvake vasemmalle.

Kun haluat hylätä saapuvan puhelun ja lähettää viestin, vedä ylöspäin näytön alaosasta ja valitse lähetettävä viesti.

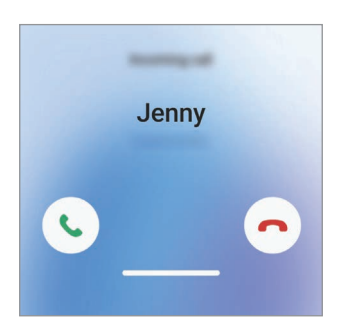

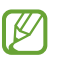

Kun vastaat puheluun kansinäytöstä, puhelu siirtyy automaattisesti kaiutinpuhelimeen.

#### Kosketusnäytön ohjaus

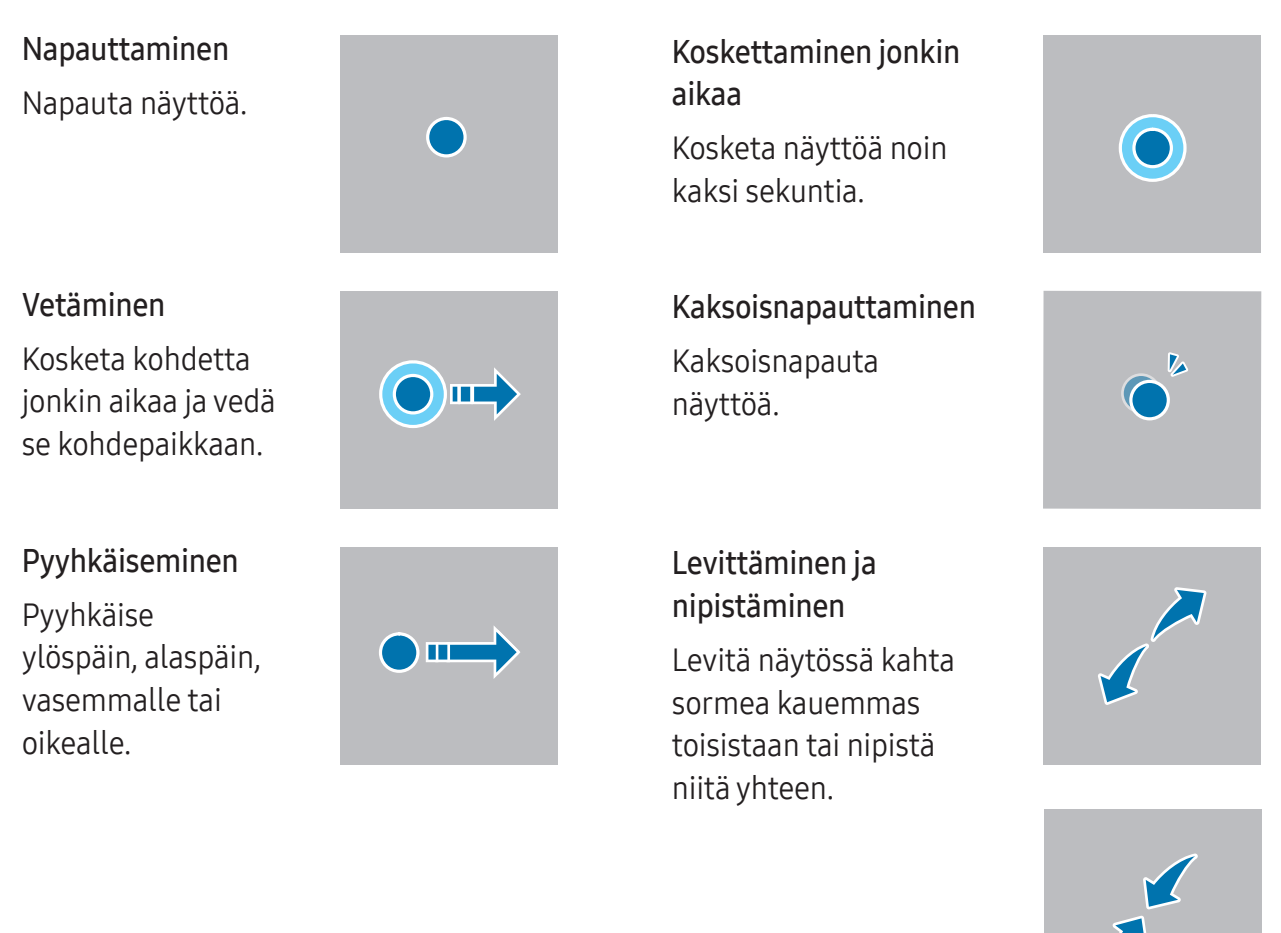

- Älä päästä kosketusnäyttöä kosketuksiin muiden sähkölaitteiden kanssa. Staattisen sähkön  $\mathbf{I}$ purkaukset voivat saada kosketusnäytön toimimaan virheellisesti.
	- Älä napauta kosketusnäyttöä millään terävällä esineellä äläkä paina sitä voimakkaasti sormella tai millään esineellä, jotta näyttö ei vahingoitu.
	- Liikkumattomien kuvien käyttämistä kosketusnäytön osissa pitkiä aikoja kerrallaan ei suositella. Muutoin kuvaan voi tulla jälkikuvia (kuvan "palamista" näyttöön) tai haamukuvia.
- Laite ei ehkä tunnista kosketussyötteitä lähellä näytön reunoja, jotka ovat kosketussyöttöalueen Μ ulkopuolella.

#### <span id="page-26-0"></span>Siirtymispalkki (valintanäppäimet)

Kun käynnistät näytön, valintanäppäimet tulevat näkyviin siirtymispalkkiin näytön alareunaan. Oletusvalintanäppäimet ovat viimeksi käytetyt sovellukset -näppäin, koti-painike ja takaisin-painike. Näppäinten toiminnot voivat vaihdella käytettävän sovelluksen tai käyttöympäristön mukaan.

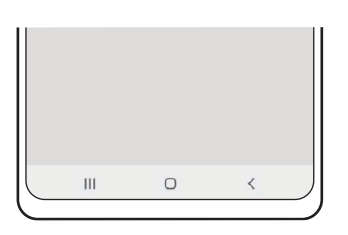

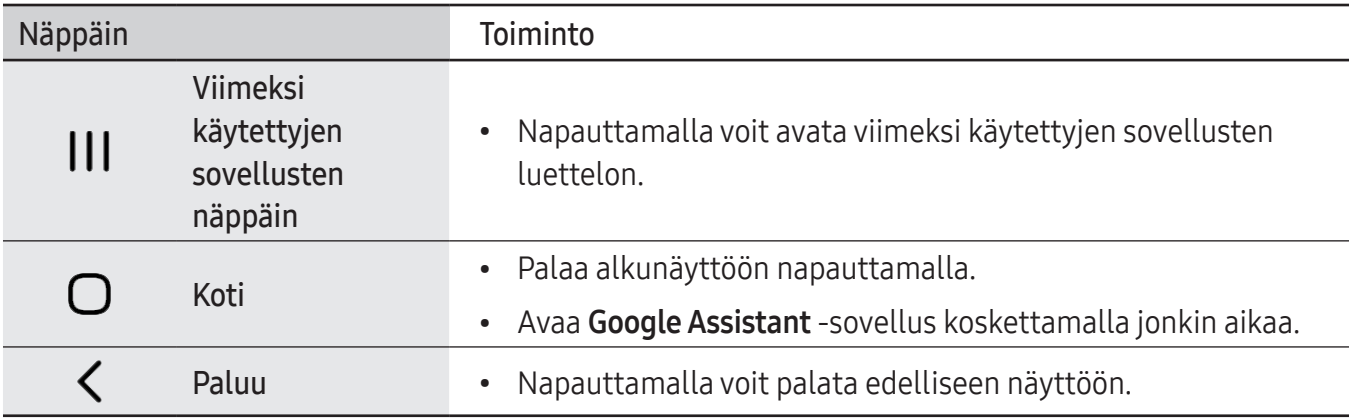

#### Siirtymispalkin piilottaminen

Tarkastele tiedostoja tai käytä sovelluksia isommassa näytössä piilottamalla siirtymispalkki.

Avaa Asetukset, napauta Näyttö → Siirtymispalkki ja napauta sitten Pyyhkäisyeleet kohdassa Siirtymistapa. Siirtymispalkki piilotetaan ja elevihjeet tulevat näkyviin. Napauta Lisää vaihtoehtoja ja valitse haluamasi vaihtoehto.

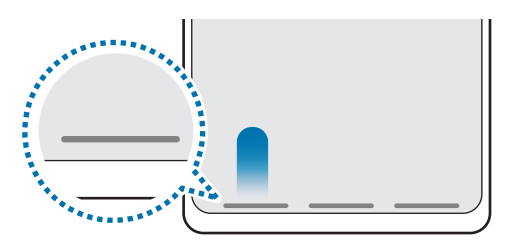

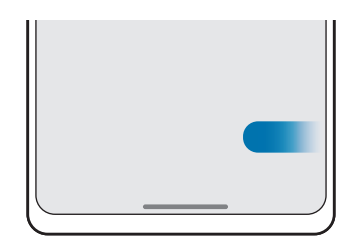

Pyyhkäise alareunasta Pyyhkäise sivuilta ja alareunasta

Jos haluat piilottaa elevihjeet näytön alareunassa, poista Elevihje-kytkin käytöstä napauttamalla sitä.

#### Alkunäyttö ja Sovellukset-näyttö

Alkunäyttö on laitteen kaikkien toimintojen käytön aloituspaikka. Siinä näkyvät pienoisohjelmat, sovellusten pikavalinnat ja muut kohteet.

Sovellukset-näytössä näkyvät kaikkien sovellusten kuvakkeet, uudet asennetut sovellukset mukaan lukien.

#### Alkunäytön ja Sovellukset-näytön välillä siirtyminen

Avaa Sovellukset-näyttö pyyhkäisemällä alkunäytössä ylöspäin.

Palaa alkunäyttöön pyyhkäisemällä Sovellukset-näytössä ylös- tai alaspäin. Voit myös napauttaa koti-painiketta tai takaisin-painiketta.

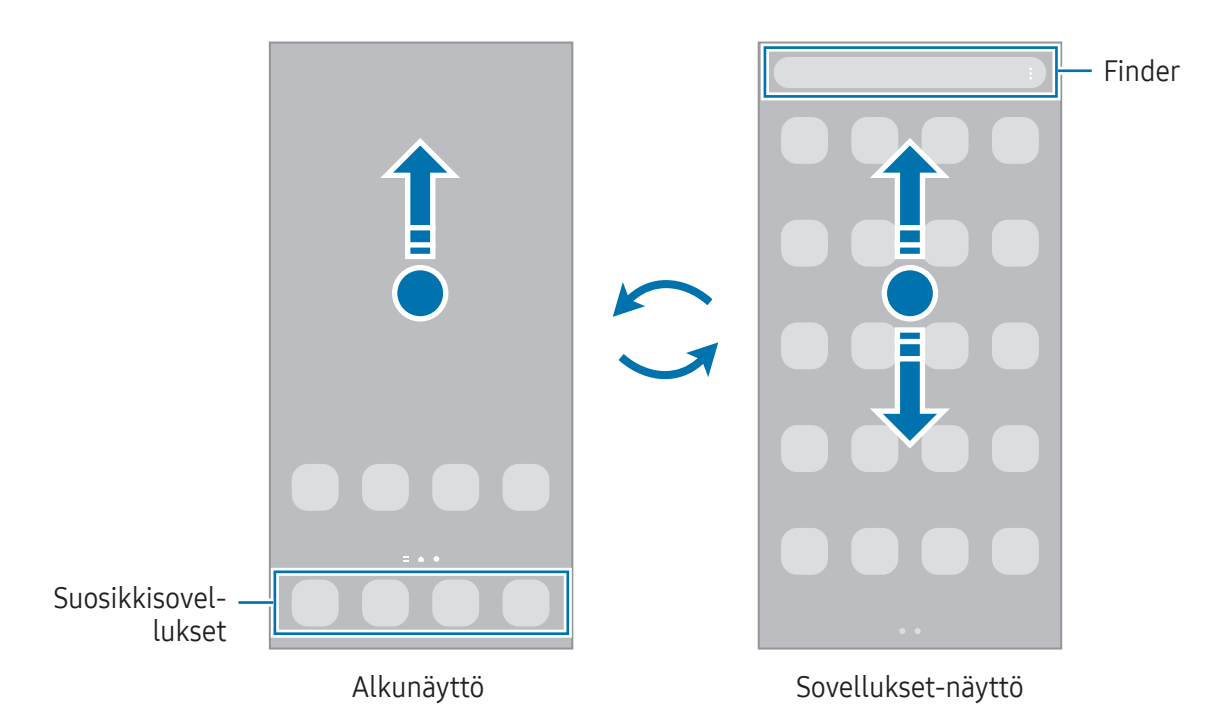

Jos lisäät Sovellukset-näppäimen alkunäyttöön, voit avata Sovellukset-näytön napauttamalla näppäintä. Kosketa jonkin aikaa tyhjää kohtaa alkunäytössä, napauta Asetukset ja ota sitten Näytä Sovellukset-näytön painike alkunäytössä -kytkin käyttöön napauttamalla sitä. Sovellukset-näppäin lisätään alkunäytön alareunaan.

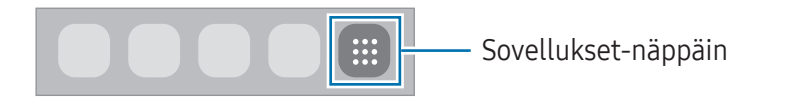

#### Alkunäytön muokkaaminen

Tuo muokkaustoiminnot näkyviin koskettamalla jonkin aikaa tyhjää aluetta alkunäytössä tai nipistämällä sormia yhteen näytössä. Voit esimerkiksi määrittää taustakuvan ja lisätä pienoisohjelmia. Voit myös lisätä tai poistaa alkunäytön paneeleja tai muuttaa niiden järjestystä.

- Paneelien lisääminen: Pyyhkäise vasemmalle ja napauta sitten  $\Box$ .
- Paneelien siirtäminen: Vedä paneelin esikatselu uuteen paikkaan.
- Paneelien poistaminen: Napauta n paneelissa.

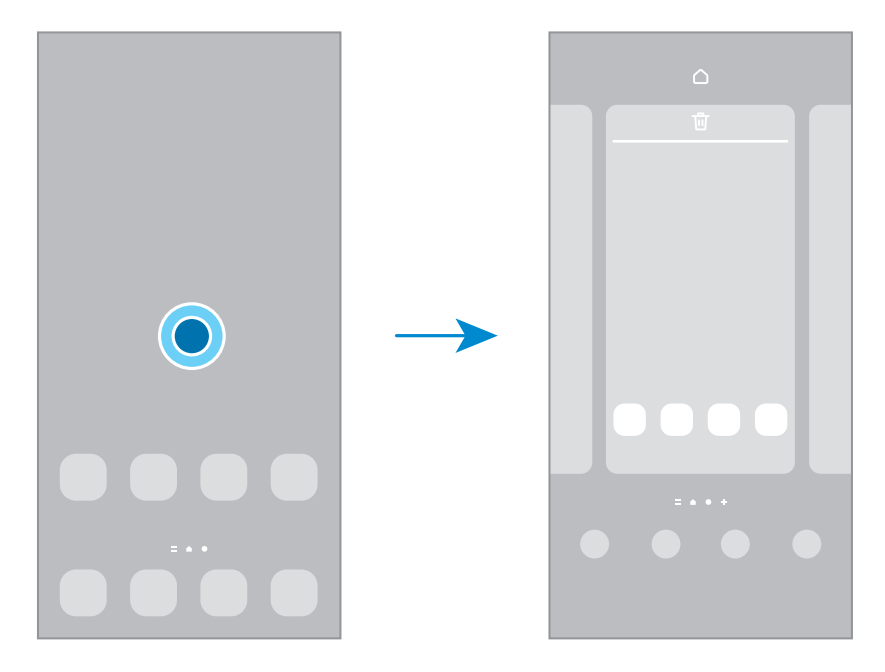

- Taustakuva ja tyyli: Muuta alkunäytön ja lukitun näytön taustakuva-asetuksia.
- Teemat: Vaihda laitteen teemaa. Käyttöliittymän visuaaliset elementit, kuten värit, kuvakkeet ja taustakuvat, vaihtelevat valitun teeman mukaan.
- Pienoisohjelmat: Pienoisohjelmat ovat pieniä sovelluksia, jotka käynnistävät tietyn sovelluksen toiminnot ja tuovat alkunäyttöön tietoja ja helpon mahdollisuuden sovellusten käyttöön. Valitse pienoisohjelma ja napauta sitten Lisää. Pienoisohjelma lisätään alkunäyttöön.
- Asetukset: Määritä alkunäytön asetukset, kuten näytön asettelu.

#### Kaikkien sovellusten näyttäminen alkunäytössä

Voit asettaa laitteen näyttämään kaikki sovellukset alkunäytössä ilman erillistä Sovellukset-näyttöä. Kosketa jonkin aikaa tyhjää aluetta alkunäytössä ja napauta sitten Asetukset → Alkunäytön asettelu  $\rightarrow$  Vain alkunäyttö  $\rightarrow$  Käytä.

#### Finder-toiminnon käynnistäminen

Etsi sisältöä laitteesta.

- 1 Napauta Sovellukset-näytössä Haku. Voit myös avata ilmoituspaneelin, pyyhkäistä alaspäin ja napauttaa sitten  $Q$ .
- 2 Kirjoita hakusana. Hakusanaa etsitään laitteessa olevista sovelluksista ja sisällöstä. Jos napautat  $\Omega$  näppäimistössä, voit etsiä lisää sisältöä.

#### Kohteiden siirtäminen

Vedä kohde uuteen paikkaan. Voit siirtää kohteen toiseen paneeliin vetämällä sen näytön reunaan. Jos kosketat kohdetta jonkin aikaa ja napautat Valitse, voit valita lisää kohteita ja siirtää niitä yhdessä samanaikaisesti.

Voit lisätä sovelluksen pikavalinnan alkunäyttöön koskettamalla kohdetta jonkin aikaa Sovellukset-näytössä ja napauttamalla sitten Lisää alkun. Sovelluksen pikavalinta lisätään alkunäyttöön.

Voit myös siirtää usein käytettävät sovellukset pikavalinta-alueelle alkunäytön alareunaan.

#### Kansioiden luominen

Vedä alkunäytössä tai Sovellukset-näytössä sovellus toisen sovelluksen päälle.

Valitut sovellukset sisältävä uusi kansio luodaan. Napauta Kansion nimi ja anna kansion nimi.

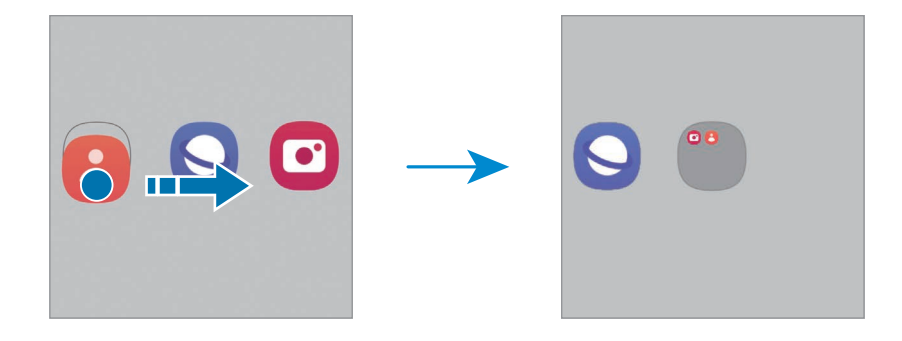

• Uusien sovellusten lisääminen

Napauta + kansion kohdalla. Valitse lisättävät sovellukset ja napauta Valmis. Voit lisätä sovelluksen myös vetämällä sen kansioon.

- Sovellusten siirtäminen kansiosta Vedä sovellus uuteen paikkaan.
- Kansion poistaminen

Kosketa kansiota jonkin aikaa ja napauta sitten Poista kansio. Vain kansio poistetaan. Kansion sovellukset sijoitetaan uudelleen Sovellukset-näyttöön.

#### Reunapaneeli

Voit käyttää suosikkisovelluksiasi ja -toimintojasi Reunapaneeleista.

Vedä Reunapaneelin kahvaa näytön keskikohtaa kohden.

Jos Reunapaneelin kahva ei ole näkyvissä, avaa Asetukset, napauta Näyttö ja ota sitten Reunapaneelit-kytkin käyttöön napauttamalla sitä.

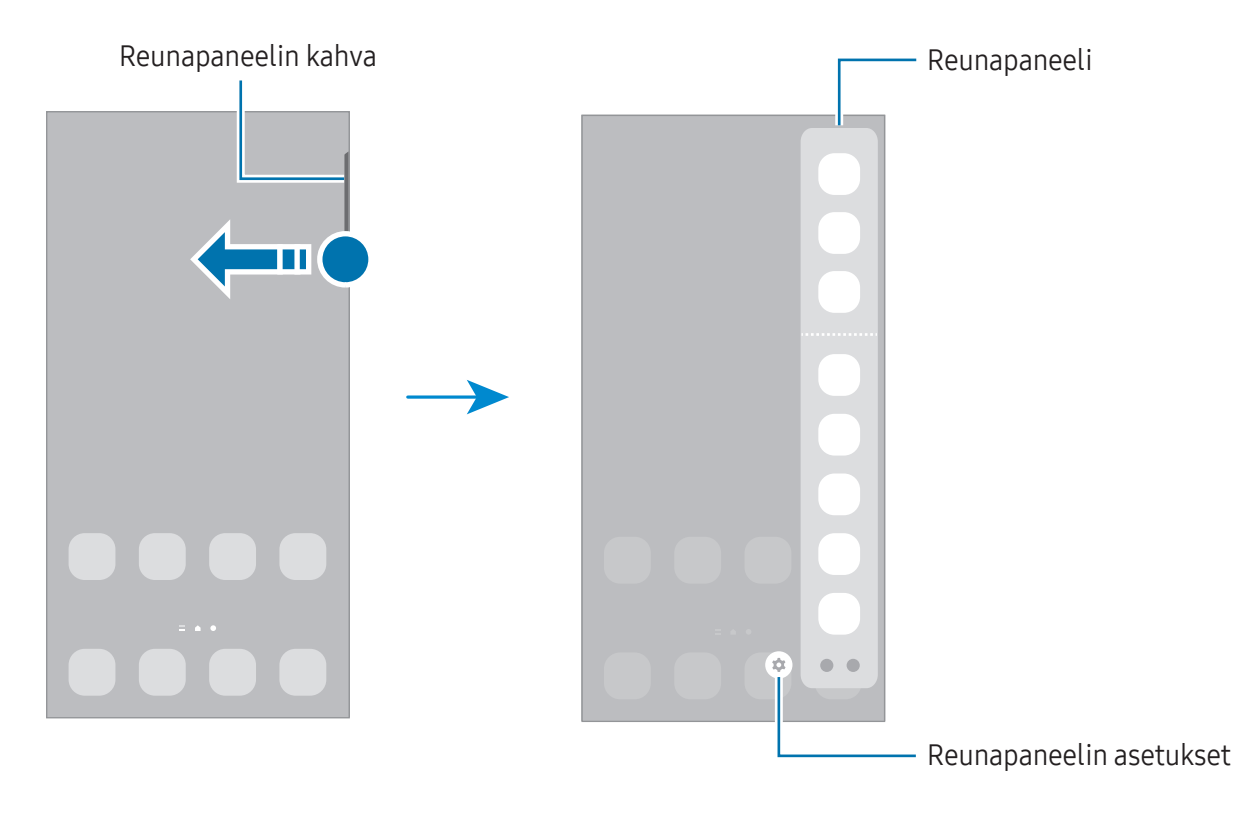

#### Lukitusnäyttö

Laitteen taittaminen kiinni tai sivupainikkeen painaminen sammuttaa näytön ja lukitsee sen. Näyttö sammuu ja lukkiutuu automaattisesti myös, jos laitetta ei käytetä tietyn ajan kuluessa.

Voit avata näytön lukituksen pyyhkäisemällä mihin tahansa suuntaan, kun näyttö käynnistyy.

Jos näyttö on sammutettuna, voit käynnistää näytön painamalla sivupainiketta. Voit myös kaksoisnapauttaa näyttöä.

#### Näytön lukitustavan muuttaminen

Voit muuttaa näytönlukitusmenetelmää avaamalla Asetukset, napauttamalla Lukitusnäyttö → Näytön lukituksen tyyppi ja valitsemalla sitten tavan.

Kun asetat kuvion, PIN-koodin, salasanan tai biometriset tietosi näytönlukitusmenetelmäksi, voit estää muiden pääsyn laitteeseesi ja siten suojata henkilökohtaisia tietojasi. Kun olet asettanut näytönlukitusmenetelmän, laite vaatii avauskoodia aina, kun sen lukitus yritetään avata.

 $\not\!\!\!D$ 

Voit asettaa laitteen suorittamaan tehdasasetusten palautuksen, jos avauskoodi annetaan väärin useita kertoja peräkkäin ja yritysten enimmäisraja saavutetaan. Avaa Asetukset, napauta Lukitusnäyttö → Suojatun lukituksen asetukset, avaa näytön lukitus käyttämällä esimääritettyä näytönlukitustapaa ja ota sitten Autom. tehdaspalautus -kytkin käyttöön napauttamalla sitä.

#### Ilmoituskuvakkeet

Ilmoituskuvakkeet näkyvät näytön yläreunan tilarivillä. Taulukossa on lueteltu yleisimmät kuvakkeet.

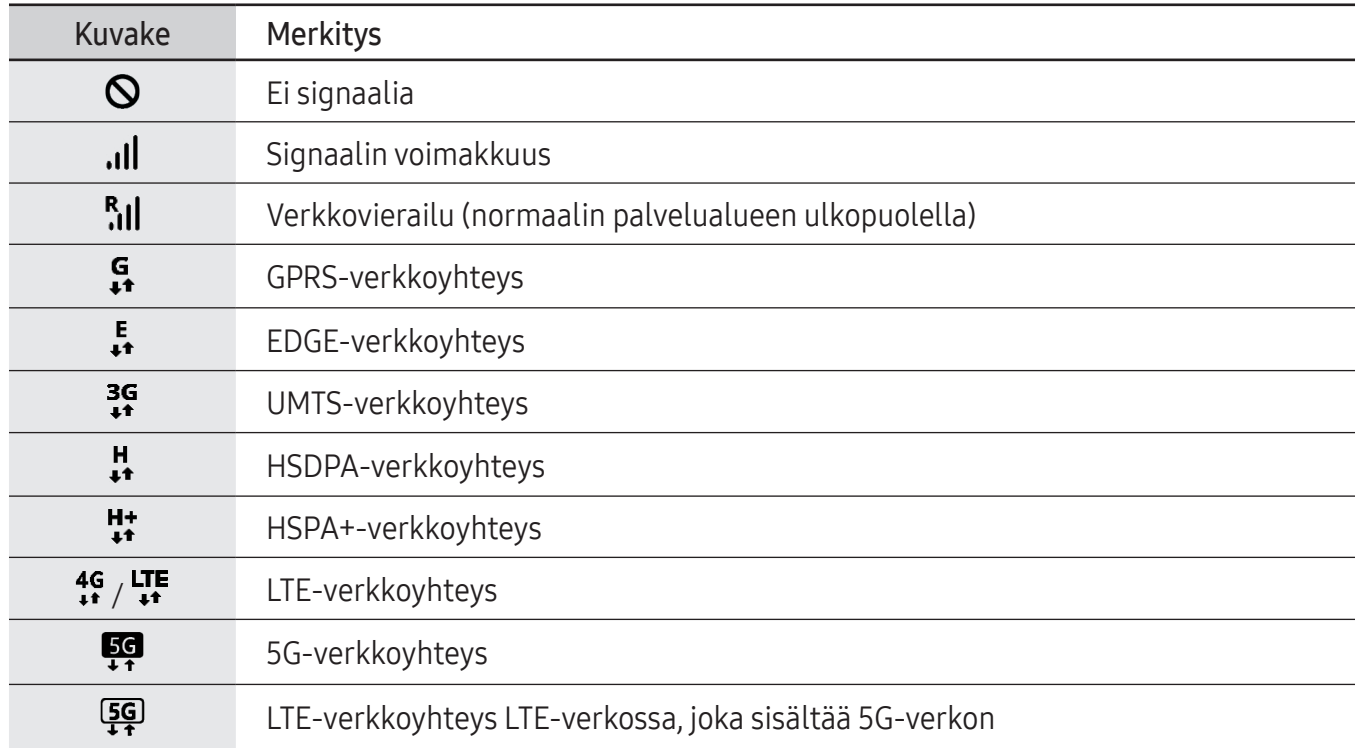

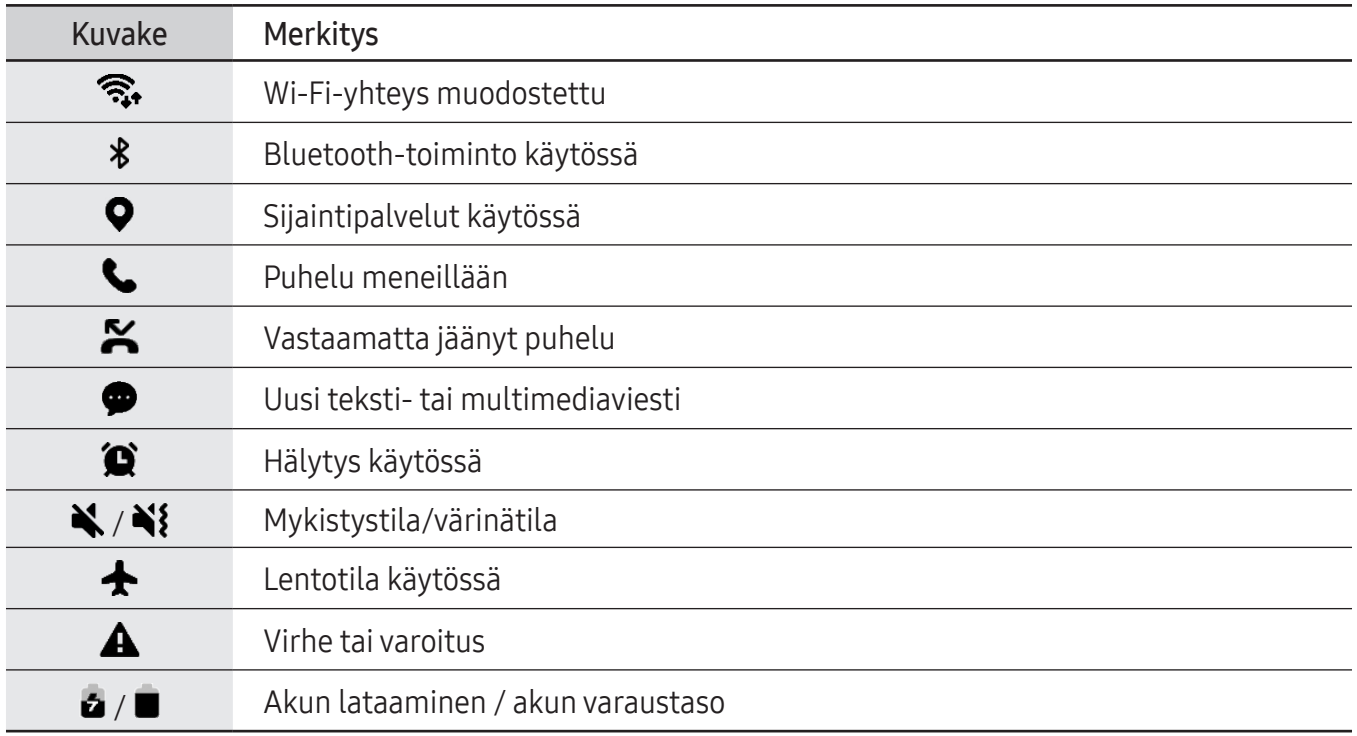

- Tilarivi ei ehkä näy näytön yläreunassa joissakin sovelluksissa. Saat tilarivin näkyviin  $\mathbb{Z}$ vetämällä alas näytön yläreunasta.
	- Osa ilmoituskuvakkeista näkyy vain, kun avaat ilmoituspaneelin.
	- Ilmoituskuvakkeiden ulkoasu voi vaihdella operaattorin tai mallin mukaan.

## <span id="page-33-0"></span>Ilmoituspaneeli

Kun saat uuden ilmoituksen, tilariville tulee ilmaisinkuvake. Jos haluat lisätietoja kuvakkeista, avaa ilmoituspaneeli ja lue tiedot.

Voit avata ilmoituspaneelin vetämällä tilariviä alaspäin. Voit sulkea ilmoituspaneelin pyyhkäisemällä ylöspäin näytössä.

Voit käyttää seuraavia toimintoja ilmoituspaneelissa.

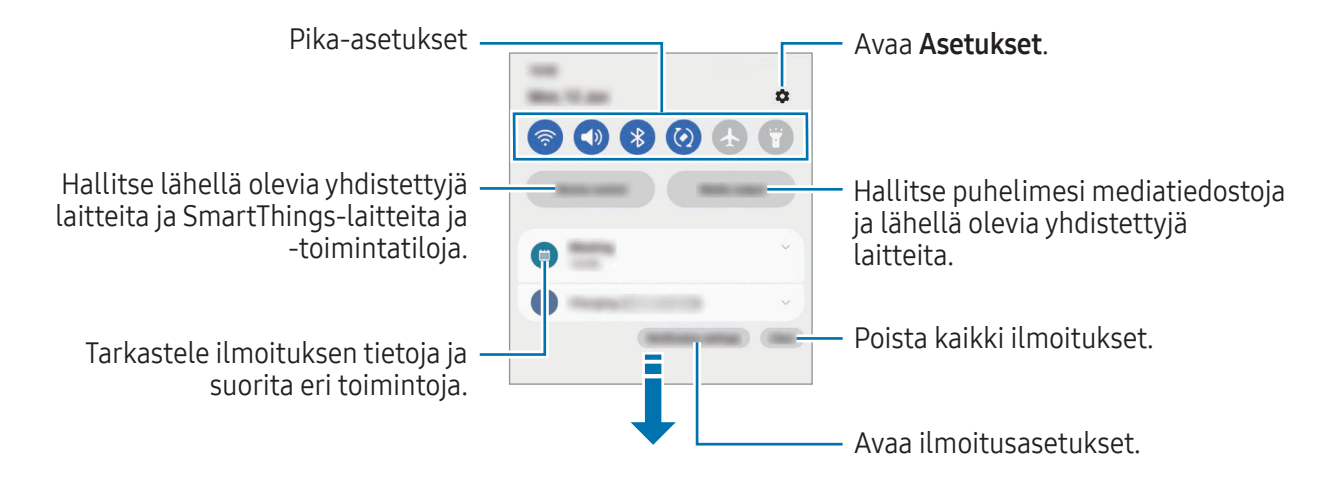

#### Pika-asetuspaneelin käyttäminen

Avaa pikapaneeli pyyhkäisemällä alaspäin ilmoituspaneelissa.

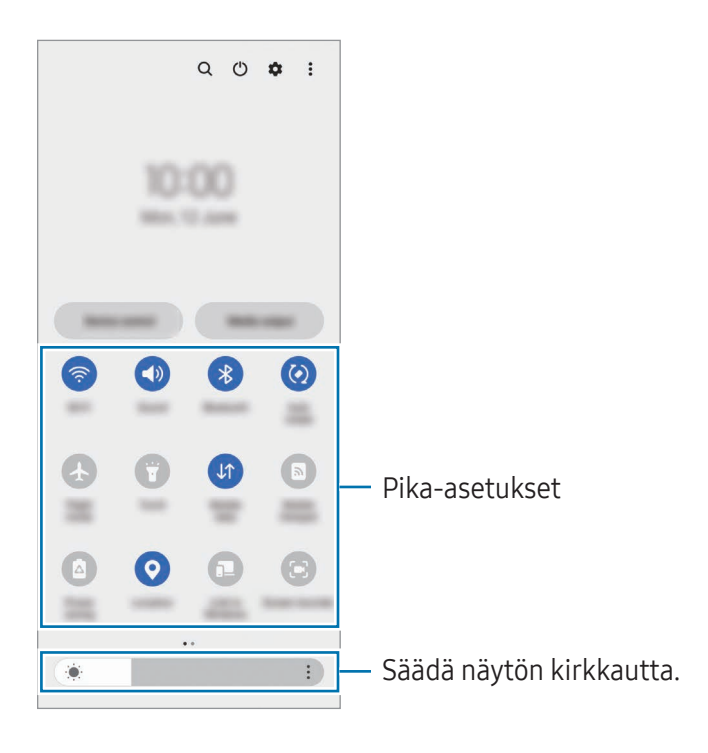

Ota haluamasi toiminto käyttöön tai pois käytöstä napauttamalla vastaavaa näppäintä. Jos haluat näkyviin lisää asetuksia, napauta näppäimen alla olevaa tekstiä tai kosketa näppäintä jonkin aikaa.

Voit muokata näppäimiä napauttamalla  $(+)$  tai napauttamalla  $\frac{2}{3} \rightarrow$  Muokkaa painikkeita.

Voit näyttää näytön kirkkauden säätöpalkin ilmoituspaneelissa napauttamalla •→ Pikapaneelin asettelu → Kirkkaussäädin → Näytä aina.

#### Median toiston ohjaaminen

Hallitse puhelimesi mediatiedostoja ja lähellä olevia yhdistettyjä laitteita ilmoituspaneelissa.

- 1 Avaa ilmoituspaneeli ja napauta Mediasisältö.
- 2 Ohjaa toistoa napauttamalla ohjaimen kuvakkeita.

#### Lähellä olevien laitteiden hallinta

Käynnistä ja hallitse lähellä olevia yhdistettyjä laitteita sekä usein käytettyjä SmartThings-laitteita ja -toimintatiloja ilmoituspaneelissa.

1 Avaa ilmoituspaneeli ja napauta Laitteen hallinta.

Lähellä olevat yhdistetyt laitteet sekä SmartThings-laitteet ja -toimintatilat tulevat näkyviin.

2 Valitse lähellä oleva laite tai SmartThings-laite, jota haluat ohjata, tai valitse toimintatila, jonka haluat käynnistää.

### <span id="page-35-0"></span>Flex-tila (Laitteen käyttäminen kiinni taitettuna)

Käytä laitetta taittamalla se kiinni ja asettamalla se tasaiselle alustalle. Kun laite on taitettuna kiinni tietyn kulma-alueen välille, voit asettaa laitteen pystyasentoon.

Kun taitat laitetta, joidenkin sovellusten asettelu muuttuu automaattisesti. Esimerkiksi Kamera-sovellusta käytettäessä näytön yläosassa olevat kuvausasetukset siirtyvät alas, mikä helpottaa niiden käyttöä. Lisätietoja on kohdassa [Kameran käyttäminen laitteen ollessa kiinni](#page-54-1)  [taitettuna \(Flex-tila\).](#page-54-1)

Jos käytät Flex-tilapaneelitoimintoa, voit käyttää toista näytön asettelua. Lisätietoja on kohdassa [Flex-tilapaneelin käyttäminen](#page-36-0).

- Laite tunnistaa tilansa kokonaan kiinni tai auki taitettuna sen kulman perusteella, jossa se on ſØ auki taitettuna.
	- Näytön asettelun muuttaminen on käytettävissä vain joissakin sovelluksissa.

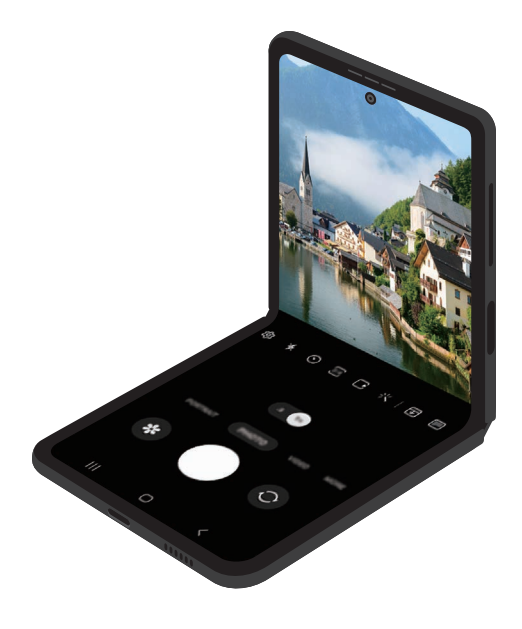
### Flex-tilapaneelin käyttäminen

Jos otat Flex-tilapaneelitoiminnon käyttöön ja taitat laitteen kiinni, nykyinen sovellus näkyy yläreunassa ja Flex-tilapaneeli näytön alareunassa. Flex-tilapaneelissa voit käyttää hyödyllisiä säätimiä nykyiselle sovellukselle ja kosketusalustalle.

Kun haluat käyttää Flex-tilapaneelia, avaa Asetukset, napauta Edistykselliset toiminnot → Kokeilu → Flex-tilan paneeli ja ota toiminto käyttöön napauttamalla kytkintä. Jos taitat laitteen kiinni, kun käytät tätä toimintoa tukevia sovelluksia, bekuvake näkyy siirtymispalkissa. Tuo Flex-tilapaneeli näkyviin napauttamalla . Voit piilottaa paneelin napauttamalla  $\mathbf{x}^{\mathsf{K}}$ .

- Jos haluat, että Flex-tilapaneeli näytetään automaattisesti, kun taitat laitteen kiinni, avaa ſØ Asetukset, napauta Edistykselliset toiminnot → Kokeilu → Flex-tilan paneeli → Sovellukset näyttävät Flex-tilan paneelin automaattisesti, ja napauta sitten haluamiesi sovellusten vieressä olevaa kytkintä.
	- Flex-tilapaneeli on käytettävissä vain moni-ikkunatoimintoa tukevissa sovelluksissa.

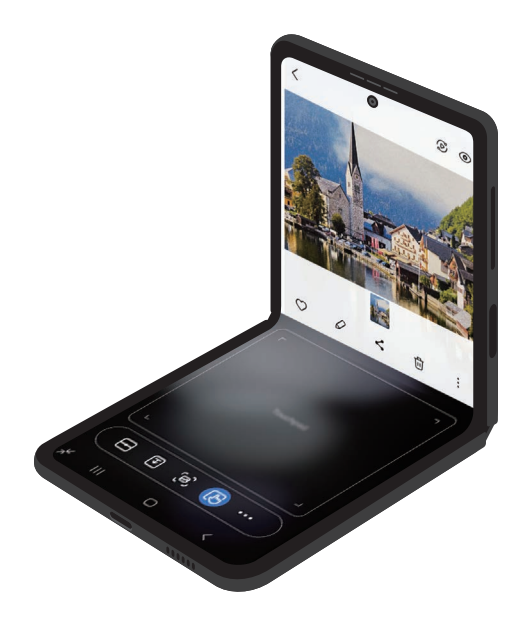

# Ruudunkaappaus ja ruudun nauhoitus

### Ruudunkaappaus

Voit kaapata ruudunkaappauskuvan laitteen käytön aikana ja kirjoittaa tai piirtää kaapattuun kuvaan, rajata sitä tai jakaa sen. Voit kaapata nykyisen näytön ja vieritettävän alueen.

#### Ruudunkaappauksen tekeminen

Kaappaa ruudunkaappauskuva jollakin seuraavista tavoista. Voit tarkastella otettuja ruudunkaappauskuvia Galleria-sovelluksessa.

Tapa 1) Kaappaaminen näppäimellä: Paina sivupainiketta ja äänenvoimakkuuden vähennysnäppäintä samanaikaisesti.

Tapa 2) Kaappaaminen pyyhkäisemällä: Pyyhkäise kämmenen reunalla vasemmalle tai oikealle näytön yli.

- Ruudunkaappaus ei ole mahdollista joidenkin sovellusten ja toimintojen käytön aikana.  $\mathbb{Z}$ 
	- Jos ruudunkaappauskuvan kaappaaminen pyyhkäisemällä ei ole käytössä, avaa Asetukset, napauta Edistykselliset toiminnot → Liikkeet ja eleet ja ota sitten Kuvaa pyyhkäisemällä kämmenellä -kytkin käyttöön napauttamalla sitä.

Kun olet kaapannut ruudunkaappauskuvan, voit käyttää seuraavia näytön alareunan työkalurivin toimintoja:

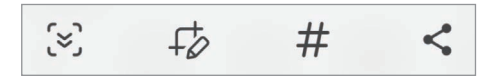

- $\infty$ : Kaappaa nykyinen sisältö ja piilotettu sisältö pitkällä sivulla, kuten Internet-sivulla. Kun napautat  $\leq$ , näyttö vierittyy automaattisesti alaspäin, jolloin lisää sisältöä kaapataan.
- $\downarrow$  : Kirjoita tai piirrä ruudunkaappauskuvaan tai rajaa osa ruudunkaappauskuvasta. Voit tarkastella rajattua aluetta Galleria-sovelluksessa.
- $\#$ : Lisää ruudunkaappauskuvaan tunnisteita. Voit etsiä näyttökuvia tunnisteen perusteella napauttamalla Q Galleria-sovelluksessa. Voit tarkastella tunnisteluetteloa ja etsiä haluamasi ruudunkaappauskuvan.
- $\leq$ : Jaa ruudunkaappauskuva muiden kanssa.
- Jos valinnat eivät näy kaapatussa ruudunkaappauskuvassa, avaa Asetukset, napauta IИ Edistykselliset toiminnot → Näyttökuvat ja näyttötallennin ja ota sitten Näytä työkalup. näyttöt. jälkeen -kytkin käyttöön napauttamalla sitä.

### Ruudun nauhoittaminen

Voit nauhoittaa ruudun laitteen käytön aikana.

- 1 Avaa ilmoituspaneeli, pyyhkäise alaspäin ja napauta sitten kuvaketta (D (Nävttötall.).
- 2 Valitse ääniasetus ja napauta Aloita tallennus. Ajastuksen jälkeen nauhoittaminen alkaa.
	- $\bullet$  Jos haluat kirjoittaa tai piirtää näyttöön, napauta  $\bullet$ .
	- Jos haluat lisätä nauhoitettavaan ruutukuvaan valokuvan itsestäsi, napauta
- 3 Kun videon nauhoitus on valmis, napauta  $\blacksquare$ . Voit katsella videon Galleria-sovelluksessa.

# Tekstin kirjoittaminen

### Näppäimistöasettelu

M

Näppäimistö tulee automaattisesti näkyviin, kun syötät tekstiä.

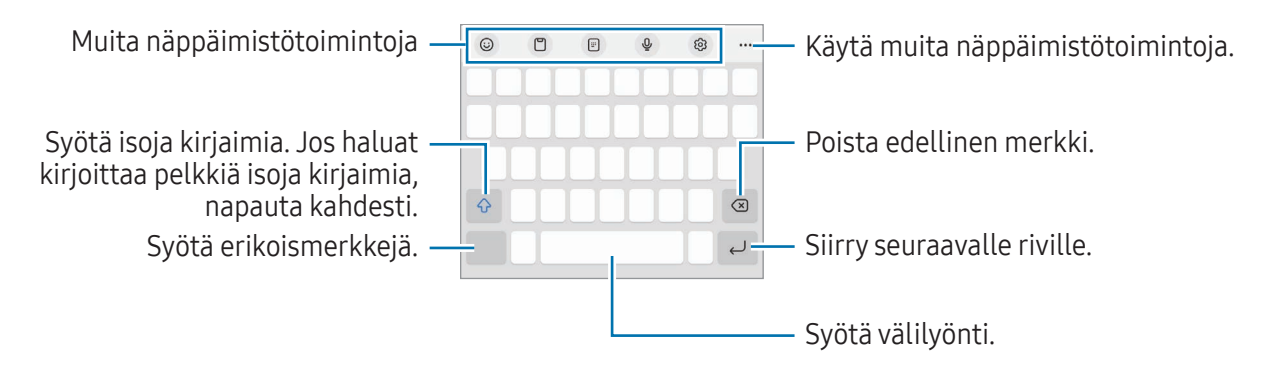

Tekstin syöttäminen ei ole tuettua joillakin kielillä. Vaihda syöttökieli joksikin tuetuksi kieleksi tekstin syöttämistä varten.

Jos haluat muuttaa ruuduntallennuksen asetuksia, avaa Asetukset ja napauta Edistykselliset ΙK toiminnot → Näyttökuvat ja näyttötallennin.

#### Syöttökielen vaihtaminen

Napauta ශුි → Kielet ja tyypit → Syöttökielten hallinta ja valitse käytettävät kielet. Jos valitset vähintään kaksi kieltä, voit vaihtaa syöttökieltä napauttamalla $\bigoplus$ .

#### Näppäimistön vaihtaminen

Voit vaihtaa näppäimistöä napauttamalla siirtymispalkissa :::::.

Jos haluat vaihtaa näppäimistön tyyppiä, napauta ශු්3→ Kielet ja tyypit, valitse kieli ja valitse sitten haluamasi näppäimistötyyppi.

- M
- Jos näppäimistönäppäintä ( $\dddot{;} \dddot{...}$ ) ei näy siirtymispalkissa, avaa Asetukset, napauta Yleinen hallinta → Näppäimistöluettelo ja oletus ja ota sitten Siirtymispalkin näppäimistöpainike -kytkin käyttöön napauttamalla sitä.
	- 3 x 4 -näppäimistössä samassa näppäimessä on kolme tai neljä merkkiä. Voit kirjoittaa merkin napauttamalla vastaavaa näppäintä toistuvasti, kunnes haluamasi merkki on näkyvissä.

### Muita näppäimistötoimintoja

- $\Theta$ : Syötä esimerkiksi emojit tai tarrat. Voit syöttää myös omia emoji-tarrojasi, jotka näyttävät sinulta. Lisätietoja on kohdassa [Omien AR-emoji-tarrojen käyttäminen keskusteluissa.](#page-78-0)
- $\Box$ : Lisää kohde leikepöydältä.
- : Siirry yhden käden käyttötilaan.
- $\mathbb Q$ : Syötä tekstiä puhumalla.
- දිමු: Muuta näppäimistön asetuksia.

Napauta •••, jos haluat käyttää muita näppäimistötoimintoja.

- $\boxed{=}$ : Vaihda jaettuun näppäimistöön.
- $\Box$ : Vaihda irralliseen näppäimistöön. Voit siirtää näppäimistön toiseen paikkaan vetämällä kielekettä.
- $\bullet$   $\alpha$  : Hae sisältöä ja syötä se.
- [简: Käännä teksti ja syötä se.
- $\pi$ : Tunnista tekstiä asiakirjoista tai kuvista ja syötä se.
- $\sqrt{p_{\rm ess}}$ : Kirjoita Samsung Passiin rekisteröidyt henkilökohtaiset tietosi.
- $\bullet$   $\odot$ : Etsi kirjoitus- ja kielioppivirheet ja vastaanota ehdotuksia, kun kirjoitat englanniksi.
- $\blacktriangleright$ : Jaa musiikkilinkkejä.
- **I**: Jaa videolinkkejä.
- $\cdot$   $\odot$  : Syötä emojeita.
- **GIF**: Liitä GIF-tiedostoja.
- $\bullet$   $\Box$  /  $\Box$  /  $\Box$  : Syötä tarroja.
- $\bigcap$ : Muuta näppäimistön kokoa.
- $\cdot \cdot \cdot$ : Avaa tekstinmuokkauspaneeli.

ſИ Joidenkin ominaisuuksien käyttömahdollisuus määräytyy operaattorin tai mallin mukaan.

### Kopioiminen ja liittäminen

- 1 Kosketa tekstiä jonkin aikaa.
- 2 Valitse haluamasi teksti vetämällä  $\blacksquare$  tai  $\blacksquare$ -kuvaketta tai valitse kaikki teksti napauttamalla Valitse kaikki.
- 3 Napauta Kopioi tai Leikkaa. Valittu teksti kopioidaan leikepöydälle.
- 4 Kosketa jonkin aikaa kohtaa, johon teksti lisätään, ja napauta Liitä. Voit liittää aiemmin kopioimasi tekstin napauttamalla Leikepöytä ja valitsemalla sitten tekstin.

# Tekstin poimiminen

Kun käytät joitakin sovelluksia, kuten Galleria- tai Kamera-sovellusta, voit poimia kuvista tekstiä ja kopioida tai jakaa sen. Seuraavat toiminnot ovat esimerkki tekstin poimimisesta Galleria-sovelluksessa.

- 1 Kun tarkastelet kuvaa Galleria-sovelluksessa, napauta (T). Kuvake  $\circled{r}$  näkyy vain, kun tekstiä on poimittavissa.
- 2 Valitse alue, josta teksti poimitaan.

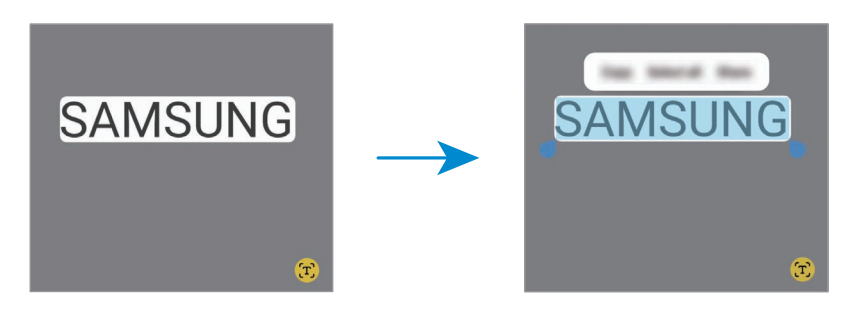

3 Valitse haluamasi vaihtoehto.

# Sovellukset ja ominaisuudet

## Sovellusten asentaminen tai asennuksen poistaminen

### Galaxy Store

Voit ostaa ja ladata sovelluksia. Voit ladata sovelluksia, jotka on suunniteltu nimenomaan Samsung Galaxy -laitteisiin.

Avaa Galaxy Store -sovellus. Voit selata sovelluksia luokittain tai etsiä niitä hakusanalla napauttamalla  $Q<sub>1</sub>$ 

- 网 • Tämän sovelluksen käyttömahdollisuus määräytyy operaattorin tai mallin mukaan.
	- Voit muuttaa automaattisen päivityksen asetuksia napauttamalla Valikko →  $\mathcal{O}_2 \rightarrow$  Päivitä sovellukset autom. ja valitsemalla sitten asetuksen.

### Play Kauppa

Voit ostaa ja ladata sovelluksia.

Avaa Play Kauppa -sovellus. Voit selata sovelluksia luokittain tai etsiä sovelluksia hakusanan avulla.

Voit muuttaa automaattisen päivityksen asetuksia napauttamalla tilisi kuvaketta, napauttamalla ſͶ Asetukset → Verkkoasetukset → Automaattiset sovelluspäivitykset ja valitsemalla sitten asetuksen.

### Sovellusten hallinta

#### Sovellusten asennuksen poistaminen tai poistaminen käytöstä

Kosketa sovellusta jonkin aikaa ja valitse vaihtoehto.

- Poista asennus: Poista ladattujen sovellusten asennus.
- Poista käytöstä: Poista käytöstä valitut oletussovellukset, joiden asennusta ei voi poistaa laitteesta.

 $\mathbb{Z}$ Jotkin sovellukset eivät ehkä tue tätä toimintoa.

#### Sovellusten ottaminen käyttöön

Avaa Asetukset, napauta Sovellukset →  $\downarrow = \rightarrow$  Poistettu käytöstä → OK, valitse sovellus ja napauta sitten Ota käyttöön.

### Sovellusten käyttöoikeuksien määrittäminen

Joidenkin sovellusten oikea toiminta edellyttää, että niillä on oikeus käyttää tietojasi, jotka ovat laitteessa.

Voit tarkastella sovellusten käyttöoikeuksien asetuksia avaamalla Asetukset ja napauttamalla Sovellukset. Valitse sovellus ja napauta Luvat. Voit tarkastella sovelluksen käyttöoikeusluetteloa ja muuttaa sen käyttöoikeuksia.

Voit tarkastella tai muuttaa sovelluksen asetuksia käyttöoikeusluokan mukaan avaamalla Asetukset ja napauttamalla Sovellukset  $\rightarrow$  •  $\rightarrow$  Käyttöoikeuksien hallinta. Valitse kohde ja sovellus.

 $\not\!\!\!D$ Jos et myönnä sovelluksille käyttöoikeuksia, sovellusten perustoiminnot eivät ehkä toimi oikein.

# Puhelin

### **Esittely**

Voit soittaa tai vastaanottaa ääni- ja videopuheluja.

### Puhelujen soittaminen

- 1 Avaa Puhelin-sovellus ja napauta Näppäim.
- 2 Anna puhelinnumero.
- 3 Soita äänipuhelu napauttamalla  $\bigcirc$ , tai soita videopuhelu napauttamalla  $\bigcirc$  tai  $\bigcirc$ .

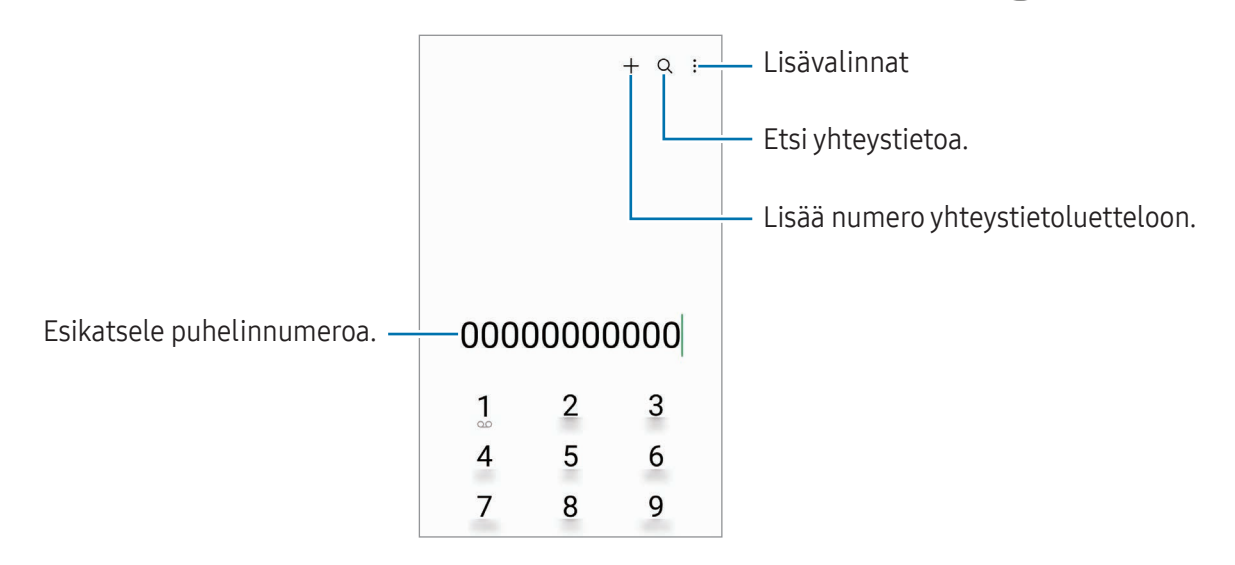

#### Puhelujen soittaminen puhelulokeista tai yhteystietoluettelosta

Avaa Puhelin-sovellus, napauta Viimeis. tai Yhteystiedot ja soita puhelu pyyhkäisemällä oikealle haluamasi yhteystiedon tai puhelinnumeron kohdalla.

Jos tämä toiminto ei ole käytössä, napauta • → Asetukset → Muut puheluasetukset ja ota sitten Soita tai läh. tekstiv. pyyhkäis. -kytkin käyttöön napauttamalla sitä.

#### Pikavalintojen käyttäminen

Kun haluat määrittää numeron pikavalintaan, avaa Puhelin-sovellus, napauta Näppäim. → •<br>→ Pikavalintanumerot, valitse pikavalintanumero ja lisää sitten puhelinnumero.

Voit soittaa puhelun koskettamalla jonkin aikaa pikavalintanumeroa numeronäppäimistössä. Jos haluat määrittää pikavalintanumeron 10 tai sitä suuremman, napauta numeron ensimmäisiä numeroita ja kosketa sitten jonkin aikaa viimeistä numeroa.

Jos esimerkiksi asetat numeron 123 pikavalintanumeroksi, napauta 1, napauta 2 ja kosketa sitten jonkin aikaa 3.

#### Soittaminen ulkomaille

- 1 Avaa Puhelin-sovellus ja napauta Näppäim.
- 2 Kosketa 0-näppäintä jonkin aikaa, kunnes +-merkki tulee näyttöön.
- 3 Anna maan numero, suuntanumero ja puhelinnumero ja napauta sitten  $\mathbf{\bullet}$ .

### Puhelujen vastaanottaminen

#### Puheluun vastaaminen

Kun puhelu saapuu, vedä  $\mathbb Q$ -kuvake suuren ympyrän ulkopuolelle.

#### Puhelun hylkääminen

Kun puhelu saapuu, vedä $\bigodot$ -kuvake suuren ympyrän ulkopuolelle.

Jos haluat lähettää viestin hylätessäsi saapuvan puhelun, vedä Lähetä viesti -palkkia ylöspäin ja valitse lähetettävä viesti.

Voit luoda erilaisia hylkäysviestejä avaamalla Puhelin-sovelluksen, napauttamalla •→ Asetukset → **Pikahylkäysviestit**, kirjoittamalla viestin ja napauttamalla sitten  $+$ .

### Puhelinnumerojen estäminen

Voit estää puhelut, jotka tulevat tietyistä, estoluetteloon lisätyistä numeroista.

Avaa Puhelin-sovellus, napauta • → Asetukset → Estä numerot ja valitse sitten estettyjen numeroiden luetteloon tallennettavat yhteystiedot tai puhelinnumerot.

Kun estetyt numerot yrittävät ottaa sinun yhteyden, et saa ilmoitusta. Puheluista jää merkintä puhelulokiin.

Voit estää saapuvat puhelut myös niiltä henkilöiltä, joiden puheluissa ei näy soittajan tunnusta. ſℒ Ota Estä puhelut tuntem. numeroista -toiminto käyttöön napauttamalla kytkintä.

### Toiminnot puhelujen aikana

- Lisää puhelu: Soita toinen puhelu. Ensimmäinen puhelu siirtyy pitoon. Kun lopetat toisen puhelun, ensimmäinen puhelu jatkuu.
- Puhelu pitoon: Aseta puhelu pitoon.
- Videopuhelu: Vaihda videopuheluun.
- Bluetooth: Vaihda Bluetooth-kuulokemikrofoniin, jos se on yhdistetty laitteeseen.
- Kaiutin: Poista kaiutinpuhelutoiminto käytöstä tai ota se käyttöön. Kun käytät kaiutinpuhelutoimintoa, pidä laite etäällä korvistasi.
- Mykistä: Poista mikrofoni käytöstä, minkä jälkeen toinen osapuoli ei kuule sinua.
- Näppäim. / Piilota: Avaa tai sulje näppäimistö.
- $\cdot$   $\bullet$  : Lopeta nykyinen puhelu.
- $\mathcal{L}$ : Videopuhelun aikana vaihda äänipuheluun.
- : Aseta laite muuttamaan kulmaa ja zoomausta automaattisesti tunnistamalla ja seuraamalla ihmisiä videopuhelun aikana.
- : Videopuhelun aikana lukitse näyttö.
- Tehosteet: Videopuhelun aikana käytä erilaisia tehosteita.
- $\bullet^2$ : Videopuhelun aikana vaihda näyttösuhde.
- Kamera: Videopuhelun aikana poista kamera käytöstä, minkä jälkeen toinen osapuoli ei näe sinua.
- Vaihda: Videopuhelun aikana siirry etukamerasta takakameraan tai päinvastoin.

M Joidenkin ominaisuuksien käyttömahdollisuus määräytyy operaattorin tai mallin mukaan.

# Yhteystiedot

### **Esittely**

Voit luoda uusia yhteystietoja tai hallita laitteessa olevia yhteystietoja.

### Yhteystietojen lisääminen

#### Uuden yhteystiedon luominen

- 1 Avaa Yhteystiedot-sovellus ja napauta  $+$ .
- 2 Valitse tallennussijainti.
- 3 Anna yhteystiedot ja napauta Tallenna.

#### Yhteystietojen tuominen

Voit lisätä yhteystietoja tuomalla ne muista tallennustiloista laitteeseesi.

- 1 Avaa Yhteystiedot-sovellus ja napauta  $\equiv \rightarrow$  Yhteystietojen hallinta  $\rightarrow$  Tuo yhteystiedot.
- 2 Tuo yhteystiedot noudattamalla näytön ohjeita.

#### Yhteystietojen synkronoiminen Internet-tilien kanssa

Voit synkronoida laitteesi yhteystiedot Internet-tileihisi, kuten Samsung-tiliisi, tallennettujen verkkoyhteystietojen kanssa.

- 1 Avaa Asetukset, napauta Tilit ja varmuuskopiointi → Hallitse tilejä ja valitse tili, jonka kanssa synkronoidaan.
- 2 Napauta Synkronoi tili ja ota Yhteystiedot-kytkin käyttöön napauttamalla sitä.

### Yhteystietojen etsiminen

Avaa Yhteystiedot-sovellus. Napauta yhteystietoluettelon yläreunassa  $Q$  ja anna hakuehdot. Napauta yhteystietoa. Käytä sitten jotakin seuraavista toiminnoista:

- **C**: Soita äänipuhelu.
- **O**: Luo viesti.
- $\cdot$   $\bullet$  /  $\bullet$  : Soita videopuhelu.
- $\bullet$   $\blacksquare$ : Luo sähköpostiviesti.

### Yhteystietojen poistaminen

- 1 Avaa Yhteystiedot-sovellus ja napauta → Muokkaa.
- 2 Valitse yhteystiedot ja napauta Poista.

Jos haluat poistaa yhteystietoja yksitellen, napauta yhteystietoluettelossa olevaa yhteystietoa ja napauta Lisää → Poista.

### Yhteystietojen jakaminen

Voit jakaa yhteystietoja muiden kanssa eri jakamisvaihtoehtojen avulla.

- 1 Avaa Yhteystiedot-sovellus ja napauta → Muokkaa.
- 2 Valitse yhteystiedot ja napauta Jaa.
- 3 Valitse jakotapa.

### Ryhmien luominen

Voit luoda ryhmiä esimerkiksi sukulaisia tai ystäviä varten ja hallita yhteystietoja ryhmittäin.

- 1 Avaa Yhteystiedot-sovellus ja napauta  $\equiv \rightarrow$  Ryhmät  $\rightarrow$  Luo ryhmä.
- 2 Luo ryhmä noudattamalla näytön ohjeita.

### Kaksinkertaisten yhteystietojen yhdistäminen

Jos yhteystietoluettelossa on yhteystietojen kaksoiskappaleita, voit lyhentää yhteystietoluetteloa yhdistämällä ne.

- 1 Avaa Yhteystiedot-sovellus ja napauta  $\equiv \rightarrow$  Yhteystietojen hallinta  $\rightarrow$  Yhdistä yhteystiedot.
- 2 Valitse yhteystiedot ja napauta Yhdistä.

# Viestit

### **Esittely**

Voit lähettää ja tarkastella viestejä keskusteluittain.

Viestien lähettämisestä tai vastaanottamisesta voidaan veloittaa lisämaksu verkkovierailun aikana.

### Viestien lähettäminen

- 1 Avaa **Viestit**-sovellus ja napauta  $\textcircled{a}$ .
- 2 Lisää vastaanottajat ja kirjoita viesti. Voit tallentaa ja lähettää ääniviestin koskettamalla  $\psi$ i jonkin aikaa ja sanelemalla viestin. Tallennuskuvake on näkyvissä vain, kun viestin syöttökenttä on tyhjä.
- 3 Lähetä viesti napauttamalla $\blacklozenge$ .

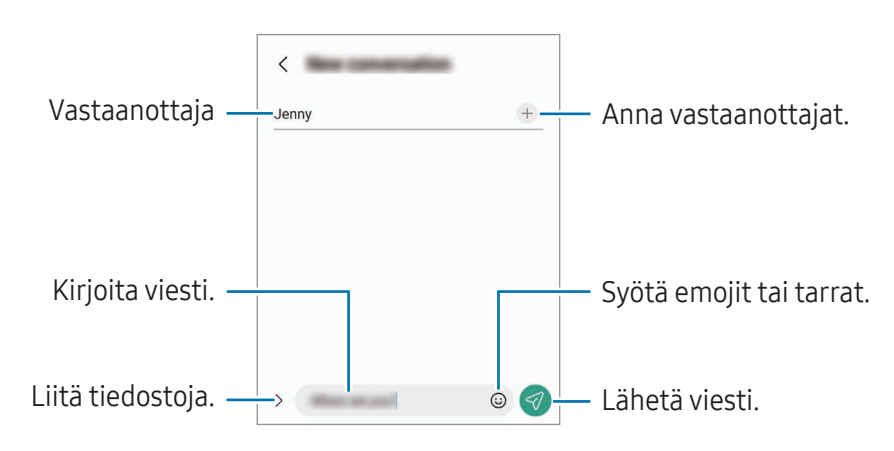

### Viestien tarkistaminen

- 1 Avaa Viestit-sovellus ja napauta Keskustelut.
- 2 Valitse viestiluettelosta yhteystieto tai puhelinnumero.
	- Voit vastata viestiin napauttamalla viestin syöttökenttää, kirjoittamalla viestin ja napauttamalla sitten  $\mathcal D$ .
	- Voit muuttaa fonttikokoa levittämällä näytössä kahta sormea kauemmas toisistaan tai nipistämällä niitä yhteen.

### Viestien lajitteleminen

Voit järjestää viestit luokittain.

Avaa Viestit-sovellus ja napauta Keskustelut  $\rightarrow +$ .

Jos luokka-asetus ei tule näkyviin, napauta • → Asetukset ja ota Keskusteluluokat-kytkin käyttöön napauttamalla sitä.

#### Viestien poistaminen

Kosketa poistettavaa viestiä jonkin aikaa ja napauta sitten Poista.

### Viestiasetusten muuttaminen

Avaa Viestit-sovellus ja napauta • → Asetukset. Voit esimerkiksi estää häiritsevät viestit ja muuttaa ilmoitusasetuksia.

# Kamera

### **Esittely**

Ota valokuvia ja tallenna videoita käyttämällä eri tiloja ja asetuksia.

#### Kameran asiallinen käyttötapa

- Älä ota ihmisistä valokuvia tai tallenna heistä videoita ilman heidän lupaansa.
- Älä ota valokuvia tai tallenna videoita paikoissa, joissa se on kiellettyä.
- Älä ota valokuvia tai tallenna videoita paikoissa, joissa se voi loukata ihmisten yksityisyyttä.

### Valokuvien ottaminen

#### 1 Avaa Kamera-sovellus.

Voit käynnistää sovelluksen myös painamalla sivupainiketta kahdesti tai vetämällä  $\bullet$ -kuvaketta vasemmalle lukitussa näytössä.

- Jotkin kameran toiminnot eivät ole käytettävissä, kun Kamera-sovellus avataan lukitusta näytöstä tai näytön ollessa sammutettuna, jos näytönlukitusmenetelmä on määritetty.
	- Kamera poistuu käytöstä automaattisesti, jos sitä ei käytetä.
	- Joidenkin menetelmien käyttömahdollisuus määräytyy operaattorin tai mallin mukaan.
- 2 Napauta esikatselunäytön kuvaa siinä kohdassa, johon haluat kameran tarkentavan. Voit säätää kuvien kirkkautta vetämällä säätöpalkkia, joka näkyy ympyräkehyksen ylä- tai alapuolella.
- $3$  Ota valokuva napauttamalla

Jos haluat vaihtaa kuvaustilaa, vedä kuvaustilojen luetteloa vasemmalle tai oikealle tai pyyhkäise vasemmalle tai oikealle esikatselunäytössä.

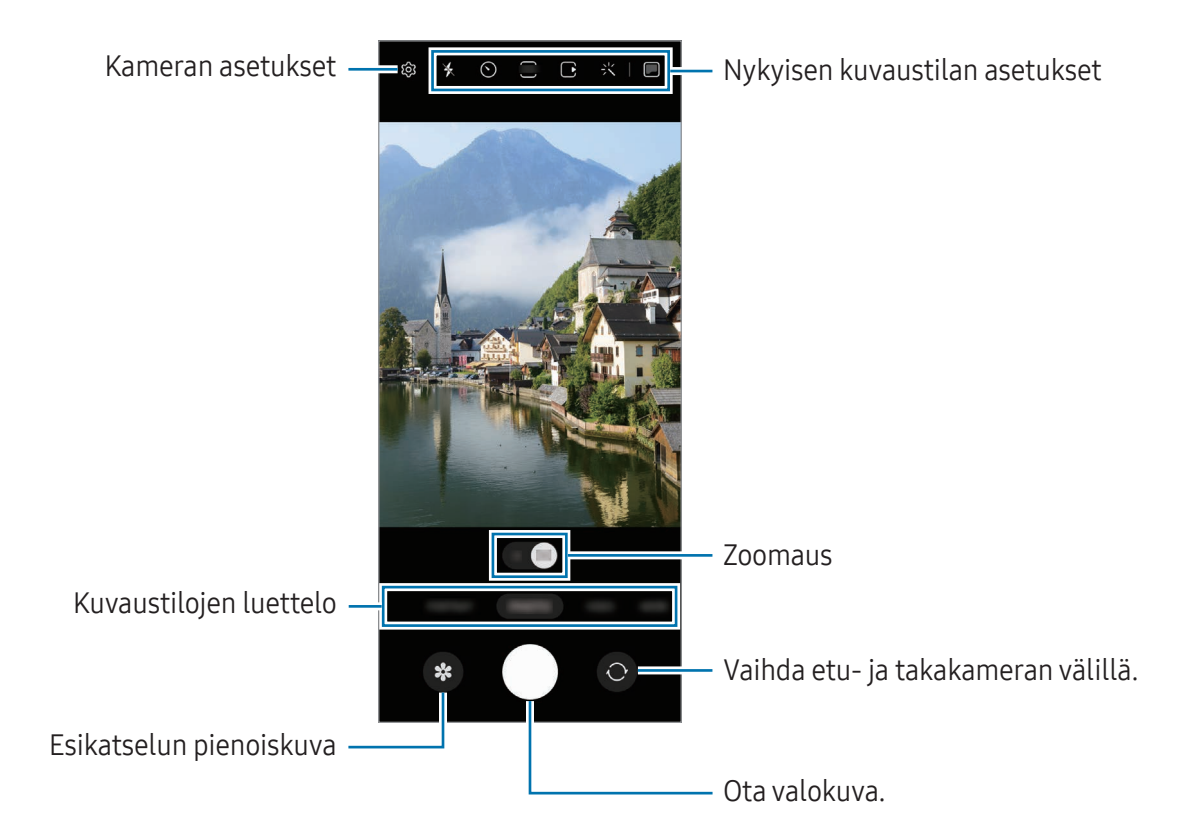

- Esikatselunäyttö voi vaihdella kuvaustilan ja käytettävän kameran mukaan. ſℒ
	- Tarkennus ei ehkä ole täydellinen, jos kohde on lähellä. Kuvaa valokuvat tai videot sopivalta etäisyydeltä.
	- Jos ottamasi valokuvat näyttävät epäteräviltä, puhdista kameran objektiivi ja yritä uudelleen.
	- Varmista, ettei objektiivi ole vahingoittunut eikä likaantunut. Muutoin laite ei ehkä toimi oikein joissakin tiloissa, jotka vaativat suuren tarkkuuden.
	- Laitteen kamerassa on laajakulmaobjektiivi. Laajakulmavalokuvissa tai -videoissa voi näkyä pientä vääristymää, mikä ei ole merkki laitteen suorituskykyongelmista.
	- Videon enimmäistallennuskapasiteetti voi vaihdella tarkkuuden mukaan.
	- Jos laite altistuu äkillisille ilman lämpötilan muutoksille, kameraan voi tiivistyä kosteutta sen ulko- ja sisäpuolen lämpötilaeron vuoksi. Yritä välttää tällaisia olosuhteita, kun aiot käyttää kameraa. Jos kosteuden tiivistymistä ilmenee, anna kameran kuivua luonnollisesti huoneenlämmössä ennen valokuvien tai videoiden kuvaamista, sillä muutoin kuvat voivat näyttää epäteräviltä.

#### Zoomaustoimintojen käyttäminen

Voit lähentää tai loitontaa valitsemalla 0.5x tai 1x tai vetämällä sitä vasemmalle tai oikealle. Voit lähentää myös levittämällä näytössä kahta sormea kauemmas toisistaan ja loitontaa nipistämällä näytössä.

- 0.5x: Voit kuvata ultralaajakulmakameralla laajakulmakuvia ja laajakulmavideoita maisemista.
- 1x: Kuvaa laajakulmakameralla mittasuhteiltaan normaaleja kuvia ja videoita.
- M Zoomausominaisuudet ovat käytettävissä vain takakameraa käytettäessä.

### Tarkennuksen (AF) ja valotuksen (AE) lukitseminen

Voit lukita tarkennuksen tai valotuksen valitulle alueelle ja siten estää kameran automaattisen säätämisen kohteiden tai valonlähteiden mukaan.

Kosketa tarkennettavaa aluetta jonkin aikaa, niin AF/AE-kehys tulee alueelle ja tarkennus- ja valotusasetus lukitaan. Asetus pysyy lukittuna myös valokuvan ottamisen jälkeen.

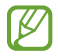

Kuvaustila voi aiheuttaa sen, että tämä ominaisuus ei ole käytettävissä.

#### Kameranäppäimen käyttäminen

- Voit kuvata videon koskettamalla kameranäppäintä jonkin aikaa.
- Voit käyttää sarjakuvausta pyyhkäisemällä kameranäppäimen näytön reunaan ja koskettamalla sitä jonkin aikaa. Jos napautat  $\oslash$  esikatselunäytössä ja napautat Pyyhkäise Laukaisin-painiketta ja → Luo GIF, voit luoda GIF-tiedostoja.
- Jos lisäät toisen kameranäppäimen, voit siirtää sen mihin tahansa näytön kohtaan ja ottaa valokuvia tavallista kätevämmin. Napauta esikatselunäytössä ۞→ Kuvaustavat ja ota Irrallinen Laukaisin-painike -kytkin käyttöön napauttamalla sitä.

#### Nykyisen kuvaustilan asetukset

Voit käyttää esikatselunäytössä seuraavia asetuksia.

- $\ast$  : Ota salama käyttöön tai pois käytöstä.
- $\odot$  : Valitse viive, jonka jälkeen kamera ottaa automaattisesti valokuvan.
- 3:4 : Valitse kuvien kuvasuhde.
- $\bigcap$ : Ota liikevalokuvatoiminto käyttöön tai pois käytöstä. Jos otat toiminnon käyttöön, videoleikettä kuvataan myös muutamasta sekunnista ennen kameranäppäimen napauttamista.
- $\mathcal{H}^{\text{m}}\mathcal{K}$ : Ota Erittäin vakaa -toiminto käyttöön tai pois käytöstä.
- $\mathbb{C}_{\infty}$ : Muuta hyperlapse-videoiden kuvausaikaa.
- $\overrightarrow{C_k}$ : Valitse hyperlapse-videoiden kuvataajuus.
- $\overline{\mathbf{9:16}}$  : Valitse videoiden kuvasuhde.
- $\frac{FHD}{FHD}$ : Valitse videoiden tarkkuus.
- 갖: Käytä suodatintehostetta tai kauneustehosteita.
- **•** : Ota kansinäyttö käyttöön tai poista se käytöstä.
- $\odot$ : Valitse mittaustapa. Asetus määrittää valoarvojen laskentatavan.  $\odot$  Keskipainotettu mittaus laskee kuvan valotuksen kuvan keskiosan valon perusteella. (•) Matriisimittaus laskee keskiarvon koko kuvasta. (o) Pistemittaus laskee kuvan valotuksen kuvan keskiosan pistemäisen alueen valon perusteella.
- $\bigcirc$  : Säädä värisävyä.
- : Tarkenna RUOKA-tilassa kehyksen sisällä olevaan kohteeseen ja sumenna kuvaa kehyksen ulkopuolella.
- $\mathbf{a}$  : Säädä värilämpötilaa RUOKA-tilassa.
- $\infty$ : Ota käyttöön tai pois käytöstä liikkeentunnistusominaisuus, kun kuvataan erittäin hidas liike -videoita.
- $\cdot$   $\Box$ : Vaihda tallennusasetusta **OHJAAJAN NÄKEMYS** -tilassa.
- **•** : Vaihda näyttöä OHJAAJAN NÄKEMYS -tilassa.
- $\sum$ : Mukauta kuvausasetuksia Yksi otos -kuvia otettaessa.
- $\boxtimes$ Käytettävissä olevat vaihtoehdot voivat vaihdella mallin tai kuvaustilan mukaan.

#### Kameran käyttäminen laitteen ollessa kiinni taitettuna (Flex-tila)

Voit taittaa laitteen kiinni ja asettaa sen tasaiselle alustalle, niin voit käyttää kameraa tavallista kätevämmin. Kun taitat laitetta, kameran asettelu muuttuu automaattisesti.

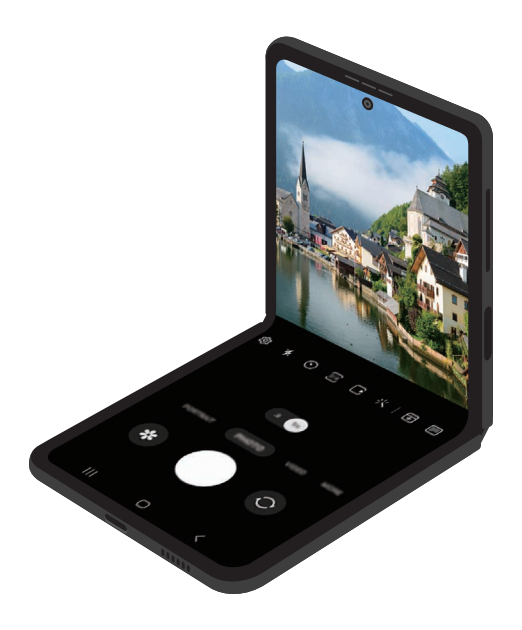

### Kansinäytön käyttäminen

Voit ottaa valokuvia tai kuvata videoita kansinäytön avulla, kun laite on taitettu kokonaan kiinni tai auki.

Kameran käyttäminen laitteen ollessa kokonaan kiinni taitettuna

Voit ottaa omakuvia tai kuvata videoita takakameralla, vaikka laite olisi taitettuna kiinni.

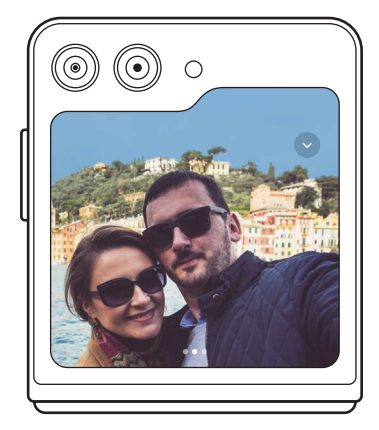

1 Vedä kansinäytössä **·** -kuvake suuren ympyrän ulkopuolelle.

Voit avata Kamera-sovelluksen myös painamalla sivupainiketta kahdesti.

- 2 Voit vaihtaa kuvaustilaa pyyhkäisemällä esikatselunäytössä vasemmalle tai oikealle.
	- Voit käyttää zoomaustoimintoa levittämällä näytössä kahta sormea kauemmas toisistaan tai nipistämällä niitä yhteen.
	- Voit käyttää kuvausasetuksia napauttamalla $\vee$ .
- 3 Ota omakuva tai kuvaa video napauttamalla näyttöä. Jos haluat käyttää kameranäppäintä, lisää näppäin näyttöön napauttamalla  $\vee \rightarrow \circledR$ . Voit ottaa omakuvan tai kuvata videon myös näyttämällä kämmenesi kameralle tai painamalla äänenvoimakkuuspainiketta.
- Kun käytät kameraa laitteen ollessa kokonaan kiinni taitettuna, voit taittaa laitteen auki M ja asettaa sen pystyasentoon, jotta voit käyttää kameraa kätevästi. Näyttökuva ei siirry päänäyttöön, ennen kuin näyttö on taitettu tiettyyn kulmaan, joten voit edelleen käyttää kamerakuvaa kansinäytössä.

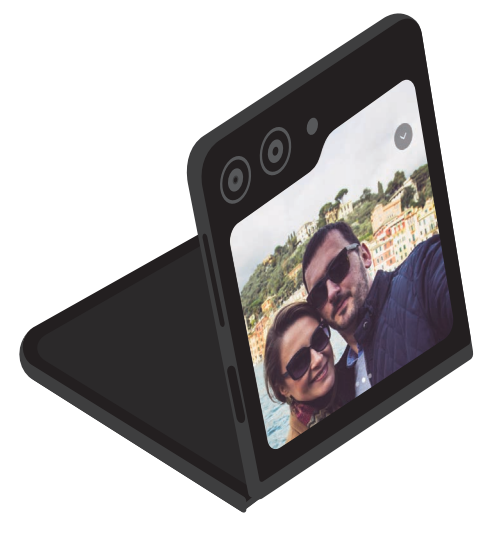

#### Kahden esikatselunäytön käyttäminen

Voit esikatsella kuvattavaa näkymää sekä päänäytössä että kansinäytössä nähdäksesi, miltä kuva näyttää. Kansinäytössä näkyy myös kameraan liittyviä tietoja, kuten videotallennuskuvake ja ajastinlaskuri.

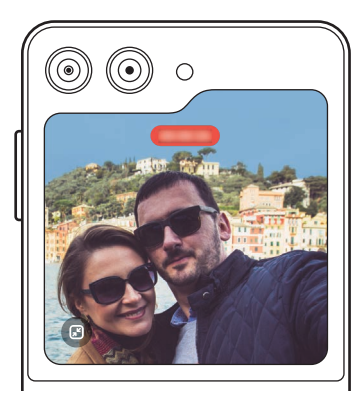

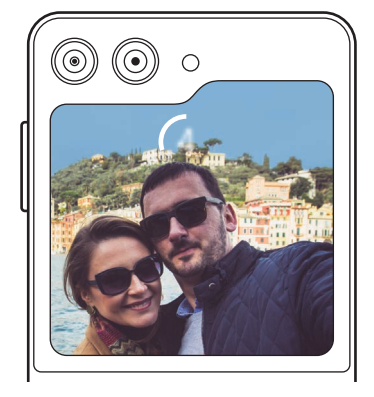

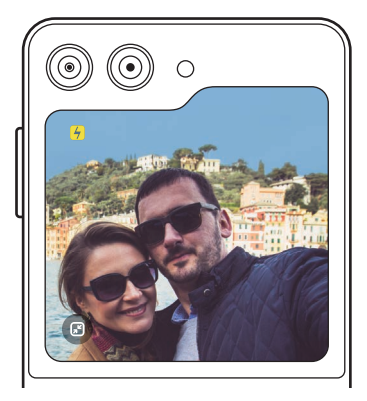

Videotallennus **Ajastin** Ajastin Salama

1 Napauta esikatselunäytössä Kansinäyttö käynnistyy.

Säädä esikatselunäyttö todellisen näyttösuhteen mukaiseksi napauttamalla  $\bullet$  kansinäytössä.

- 2 Ota kuva napauttamalla  $\bigcirc$  tai aloita videon tallentaminen napauttamalla  $\bigcirc$ .
- Älä käytä salamavaloa silmien lähellä. Salaman käyttö silmien lähellä voi aiheuttaa tilapäisen **A** näönmenetyksen tai vioittaa silmiä.
- $\mathbb{Z}$ Tämä toiminto on käytettävissä vain joissakin kuvaustiloissa.

### Valokuvatila

Kamera muuttaa kuvausasetuksia automaattisesti ympäristön mukaan. Napauta kuvaustilojen luettelossa VALOKUVA ja ota valokuva napauttamalla $\bigcirc$ .

#### Kuvaehdotukset

Kamera tunnistaa kohteen sijainnin ja kuvauskulman ja ehdottaa parasta sommittelua valokuvaa varten.

Napauta esikatselunäytössä  $\oslash$  ja ota Kuvaehdotukset-kytkin käyttöön napauttamalla sitä.

- 1 Napauta kuvaustilojen luettelossa VALOKUVA. Esikatselunäyttöön tulee opas.
- 2 Kohdista opas kohteeseen. Kamera tunnistaa sommittelun, ja suositeltu sommittelu tulee esikatselunäyttöön.
- 3 Siirrä laitetta niin, että opas vastaa suositeltua sommittelua. Kun paras sommittelu on saavutettu, opas muuttuu keltaiseksi.
- 4 Ota valokuva napauttamalla (

Paras sommittelu

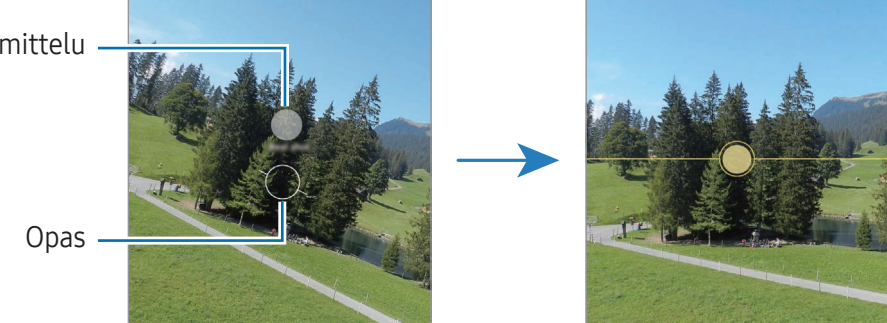

#### Omakuvien ottaminen

Voit ottaa omakuvia etukameralla.

- 1 Siirry omakuvien ottamista varten etukameraan pyyhkäisemällä esikatselunäytössä ylös- tai alaspäin tai napauttamalla $\odot$ .
- 2 Suuntaa etukameran objektiivi itseäsi kohti. Kun haluat ottaa omakuvia, joissa näkyy laajakulmainen maisema tai muita ihmisiä, napauta  $\approx$ .
- 3 Ota valokuva napauttamalla $\bigcirc$ .

#### Suodattimen ja kauneustehosteiden käyttäminen

Voit valita suodatintehosteen ja muuttaa kasvonpiirteitäsi, kuten ihosi sävyä tai kasvojesi muotoa, ennen valokuvan ottamista.

- 1 Napauta esikatselunäytössä
- 2 Valitse tehosteet ja ota valokuva. Jos napautat  $\Box$ , voit ladata suodattimia Galaxy Store -palvelusta, tai voit luoda oman suodattimen valitsemalla Galleria-sovelluksessa kuvan, jossa on haluamasi värisävy.

### Videotila

Kamera muuttaa kuvausasetuksia automaattisesti ympäristön mukaan.

- 1 Napauta kuvaustilojen luettelossa VIDEO ja aloita videon kuvaaminen napauttamalla  $\odot$ .
	- Voit vaihtaa etu- ja takakameran välillä tallennuksen aikana pyyhkäisemällä esikatselunäytössä ylös- tai alaspäin tai napauttamalla  $\odot$ .
	- Voit tehdä videosta ruudunkaappauksen tallennuksen aikana napauttamalla  $\odot$ .
- 2 Lopeta videon tallentaminen napauttamalla

#### Videoiden vakauttaminen (Erittäin vakaa)

Jos videoita kuvattaessa esiintyy paljon tärinää, käytä Erittäin vakaa -toimintoa videon lisävakauttamiseen.

Napauta kuvaustilojen luettelossa VIDEO, ota  $\chi^m$ <sub>X</sub> käyttöön kuvausasetuksissa napauttamalla sitä ja kuvaa sitten video.

#### Automaattisen rajaustoiminnon käyttäminen

#### (Kuvauskulman ja zoomauksen muuttaminen seuraamalla ihmisiä)

Voit asettaa laitteen muuttamaan kuvauskulmaa ja zoomausta automaattisesti tunnistamalla ja seuraamalla ihmisiä videoita kuvattaessa.

Napauta kuvaustilojen luettelossa VIDEO, ota  $\odot$  käyttöön napauttamalla sitä ja kuvaa sitten video.

Jos haluat seurata tiettyä henkilöä ja säätää kuvauskulman ja lähennyksen häneen, napauta henkilön ympärillä näkyvää kehystä. Voit poistaa seurannan käytöstä napauttamalla kehystä uudelleen.

### Ohjaajan näkemys -tila

Voit kuvata videoita eri kuvakulmista vaihtamalla kameraa. Voit tallentaa etu- ja takakameroiden videot erikseen ja muokata niitä. Voit myös toistaa videoita eri tavoilla, kuten jaetussa näkymässä tai kuva kuvassa -näkymässä.

- 1 Napauta kuvaustilojen luettelossa LISÄÄ → OHJAAJAN NÄKEMYS.
- 2 Valitse haluamasi näyttö ja kameran pienoiskuva ja kuvaa video napauttamalla $\odot$ .
	- Jos haluat tallentaa etu- ja takakameroiden videot erikseen, napauta  $\mathcal{F}$ .
	- Voit vaihtaa näyttöä ennen kuvaamisen aloittamista napauttamalla  $\blacksquare$  ja valitsemalla haluamasi näytön.
	- Voit vaihtaa kameran pienoiskuvaa kuvaamisen aikana. Jos pienoiskuva on piilotettu, tuo se näkyviin napauttamalla $\blacktriangle$ .
- 3 Lopeta videon tallentaminen napauttamalla

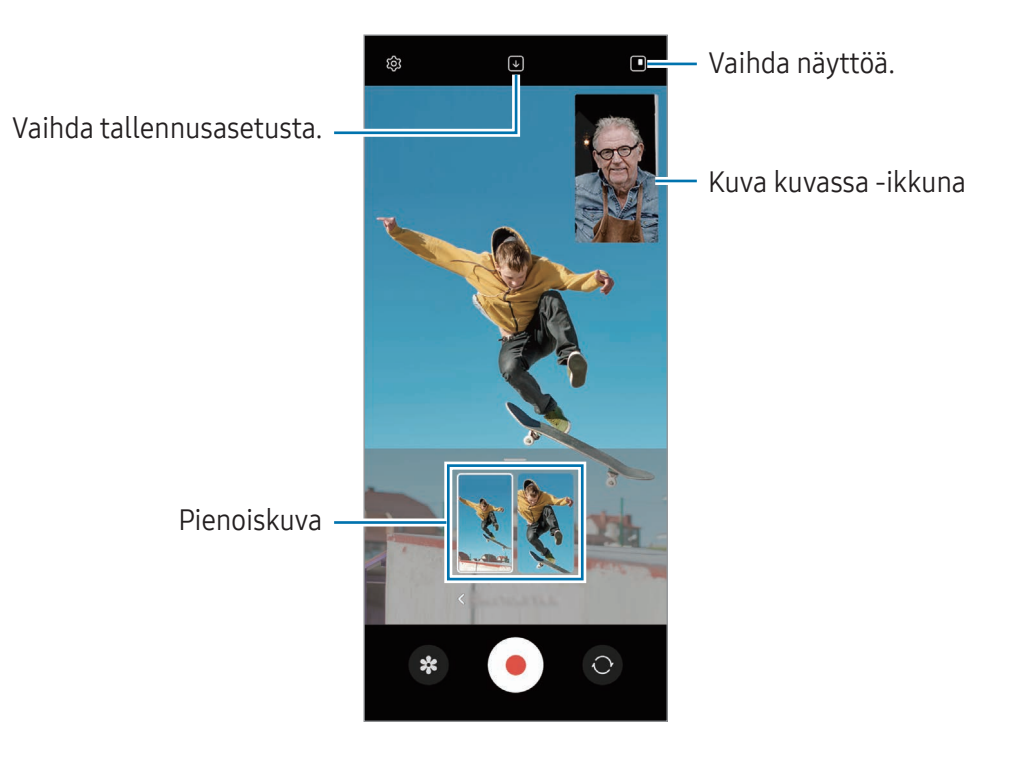

#### Kuva kuvassa -ikkunan hallinta videon toiston aikana

Jos asetat näytön asetukseksi **II Kuva kuvassa -näkymä**, voit muuttaa kuva kuvassa -ikkunan kokoa tai sijaintia videon kuvaamisen tai toiston aikana.

1 Napauta esikatselunäytössä  $\bigtriangledown$  ja muuta tallennusasetukseksi  $\bigtriangledown$  Tallenna etu- ja takakameran kuva erillisinä 16:9-videoina.

- 2 Aloita videon tallentaminen napauttamalla $\odot$ . Voit muuttaa kuva kuvassa -ikkunan kokoa tai sijaintia ennen videon kuvaamista ja sen aikana.
	- Jos haluat suurentaa kuva kuvassa -ikkunaa, napauta ikkunaa ja napauta  $\Box$ .
	- Jos haluat siirtää kuva kuvassa -ikkunaa, vedä se haluamaasi paikkaan.
- 3 Lopeta videon tallentaminen napauttamalla

Voit hallita kuva kuvassa -ikkunaa myös videon toiston aikana. Napauta esikatselupikkukuvaa esikatselunäytössä tai avaa Galleria-sovellus, valitse video ja napauta sitten • → Avaa Videosoittimessa.

### Yhden otoksen tila

Voit kuvata useita valokuvia ja videoita yhdellä otoksella.

Laitteesi valitsee automaattisesti parhaan kuvan ja luo valokuvia, joissa on käytetty suodattimia, tai videoita, joissa uudelleentoistetaan tiettyjä osia.

- 1 Napauta kuvaustilojen luettelossa LISÄÄ → YKSI OTOS.
- 2 Kuvaa haluamasi näkymä napauttamalla $\bigcirc$ .
- 3 Kun olet valmis, napauta esikatselupienoiskuvaa. Voit tarkastella muita tuloksia vetämällä -kuvaketta ylöspäin. Voit tallentaa tulokset yksitellen napauttamalla Valitse, valitsemalla haluamasi kohteet ja napauttamalla sitten  $\underline{\bigvee}$ .

Mukauta kuvausasetuksia.

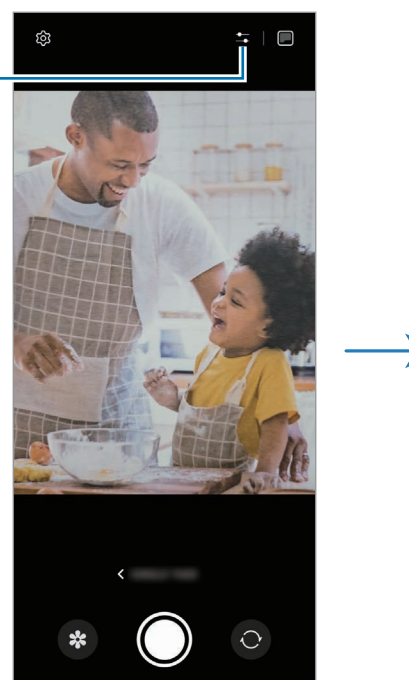

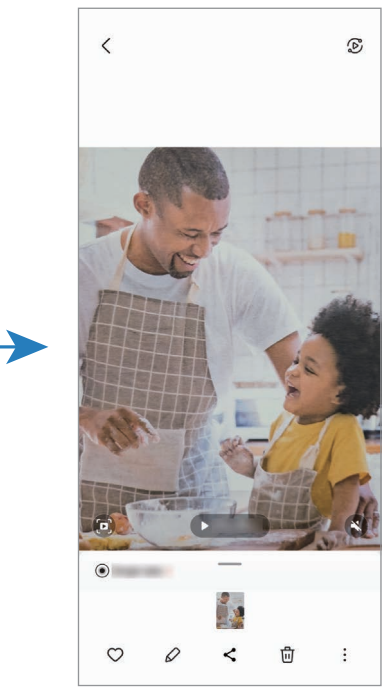

### Muotokuva-tila/Muotokuvavideo-tila

Muotokuva- tai Muotokuvavideo-tilassa voit kuvata kuvia tai videoita, joissa tausta on sumea ja kohde erottuu selvästi. Voit myös käyttää taustatehostetta ja muokata sitä valokuvan ottamisen jälkeen.

- 1 Napauta kuvaustilojen luettelossa MUOTOKUVA tai napauta LISÄÄ → MUOTOKUVAVIDEO.
- 2 Napauta $\bigcirc$  ja valitse haluamasi taustatehoste. Voit säätää taustatehosteen voimakkuutta vetämällä säätöpalkkia.
- 3 Kun esikatselunäytössä näkyy **Valmis**, ota valokuva napauttamalla  $\bigcirc$  tai kuvaa video napauttamalla $\left( \bullet \right)$ .

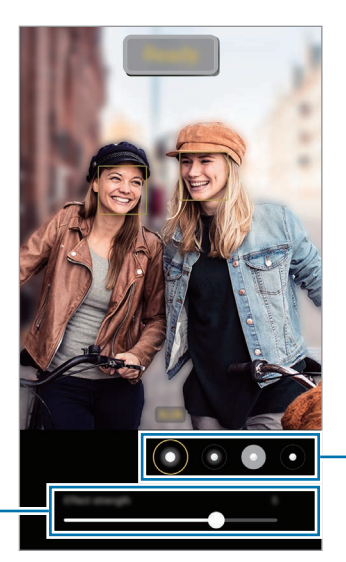

- Taustan tehosteet

Taustan tehosteen voimakkuuden säätöpalkki

- Käytettävissä olevat vaihtoehdot voivat vaihdella kuvaustilan mukaan. M
	- Käytä tätä toimintoa paikoissa, joissa on riittävästi valoa.
	- Taustan epäterävöintiä ei ehkä käytetä oikein seuraavissa olosuhteissa:
		- Laite tai kohde liikkuu.
		- Kohde on kapea tai läpinäkyvä.
		- Kohteessa on samanlainen väri kuin taustassa.
		- Kohde tai tausta on tasainen.

### Pro-tila/Pro-videotila

Voit kuvata valokuvia tai videoita ja samalla säätää manuaalisesti kuvausasetuksia, kuten valotusarvoa ja ISO-arvoa.

Napauta kuvaustilojen luettelossa LISÄÄ → AMMATTILAINEN tai PRO-VIDEO. Valitse vaihtoehdot, mukauta asetuksia ja ota sitten valokuva napauttamalla  $\bigcirc$  tai tallenna video napauttamalla  $\bigcirc$ .

#### Käytettävissä olevat vaihtoehdot

- $\bullet$   $\circlearrowleft$  : Palauta asetukset.
- ISO: Valitse ISO-arvo. Arvo ohjaa kameran valonherkkyyttä. Pieniä arvoja käytetään kuvattaessa liikkumattomia tai kirkkaasti valaistuja kohteita. Suuria arvoja käytetään kuvattaessa nopeasti liikkuvia tai heikosti valaistuja kohteita. Suuret ISO-herkkyydet voivat kuitenkin aiheuttaa valokuviin tai videoihin kohinaa.
- SPEED: Säädä suljinnopeutta. Hidas suljinnopeus päästää nopeaa enemmän valoa kameraan, jolloin valokuvasta tai videosta tulee kirkkaampi. Tämä sopii erityisen hyvin maisema- ja yövalokuviin tai -videoihin. Nopea suljinnopeus päästää kameraan vähemmän valoa kuin hidas. Tämä sopii erityisen hyvin nopeasti liikkuvien kohteiden kuvaamiseen tai videoimiseen.
- EV: Muuta valotusarvoa. Tämä asetus määrittää, miten paljon valoa kameran kennoon pääsee. Käytä pitkää valotusta vähäisessä valossa.
- FOCUS: Muuta tarkennustilaa. Säädä tarkennusta manuaalisesti vetämällä säätöpalkkia.
- WB: Valitse oikea valkotasapaino, jolloin kuvien värit ovat luonnolliset. Voit määrittää värilämpötilan.
- MIC: Valitse mikrofonina käytettävä laite tai muuta äänitasoa. Voit käyttää myös USB- tai Bluetooth-mikrofonia yhdistämällä sen laitteeseen (Pro-videotila).
- ZOOM: Säädä zoomausnopeutta (Pro-videotila).

#### Tarkennusalueen ja valotusalueen erottaminen

Voit erottaa tarkennusalueen ja valotusalueen.

Kosketa esikatselunäyttöä jonkin aikaa. AF/AE-kehys tulee näyttöön. Vedä kehys alueelle, jolla haluat erottaa tarkennusalueen ja valotusalueen.

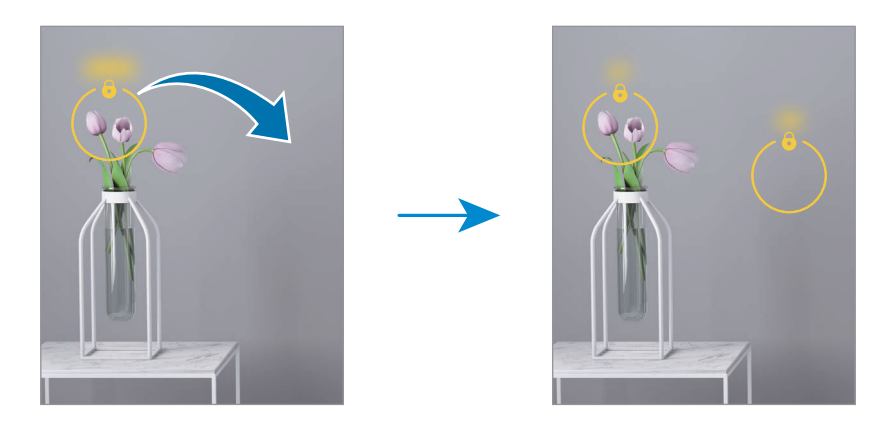

### Yö-tila

Voit ottaa valokuvan vähäisessä valossa ilman salamaa. Kun käytät jalustaa, saat kirkkaampia ja selkeämpiä tuloksia. Jos laite on Flex-tilassa, koska sitä taitetaan kiinni, aseta se tasaiselle alustalle.

1 Napauta kuvaustiloien luettelossa LISÄÄ  $\rightarrow$  YÖ.

Jos asetat näytön oikeassa alakulmassa näkyvän ajan asetukseksi Max-vaihtoehdon, kuvat saattavat olla selkeämpiä.

2 Napauta  $\bigcirc$  ja pidä laite vakaana, kunnes kuvaus on valmis.

### Ruoka-tila

Ota väreiltään tavallista kirkkaampia valokuvia ruoista.

- 1 Napauta kuvaustilojen luettelossa LISÄÄ → RUOKA. Näyttöön tulee kehys, ja kehyksen ulkopuolinen alue sumenee.
- 2 Voit muuttaa kehyksen kokoa vetämällä kehyksen kulmasta. Napauta haluamaasi aluetta tai siirrä kehystä vetämällä.
- 3 Säädä värilämpötilaa napauttamalla  $\int$ ja vetämällä säätöpalkkia.
- 4 Ota valokuva napauttamalla $\bigcap$ .

### Panoraama-tila

Ota panoraamatilassa sarja valokuvia ja liitä ne sitten yhteen laajaksi näkymäksi.

- 1 Napauta kuvaustilojen luettelossa LISÄÄ → PANORAAMA.
- 2 Napauta $\bigcirc$  ja liikuta laitetta hitaasti yhteen suuntaan. Pidä kuva kameran etsimessä näkyvän kehyksen sisällä. Jos esikatselukuva on suuntakehyksen ulkopuolella tai jos et liikuta laitetta, laite lopettaa valokuvien ottamisen automaattisesti.
- $3$  Lopeta valokuvien ottaminen napauttamalla  $\blacksquare$ .

Vältä valokuvien ottamista yksityiskohdatonta taustaa, kuten tyhjää taivasta tai tasaista seinää,  $\not\!\! \not\!\! \nu$ vasten.

### Er. hidas liike

Erittäin hidas liike on ominaisuus, joka tallentaa nopeasti ohi kiitävän hetken hitaana, jolloin voit katsella sitä tarkasti myöhemmin.

1 Napauta kuvaustilojen luettelossa LISÄÄ → ER. HIDAS LIIKE ja aloita videon kuvaaminen napauttamalla $\left( \bullet \right)$ .

Laite kuvaa kyseisen hetken superhidastettuna ja tallentaa sen videoksi.

2 Napauta esikatselunäytössä esikatselupienoiskuvaa. Jos haluat muokata erittäin hidas liike -osaa, napauta  $\varnothing$  ja vedä osan muokkauspalkkia vasemmalle tai oikealle.

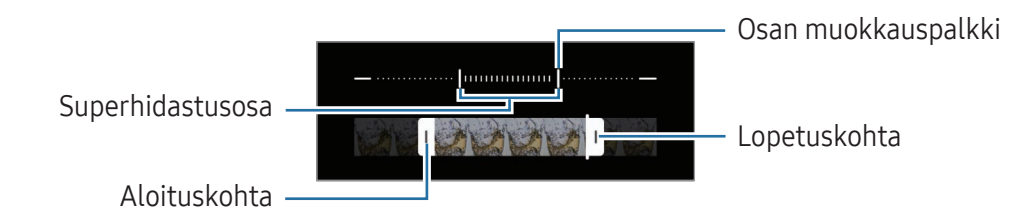

Käytä tätä toimintoa paikoissa, joissa on riittävästi valoa. Kun kuvaat videota sisätilassa, jonka  $\boxtimes$ valaistus on riittämätön tai heikko, näyttö voi näyttää tummalta tai kuva olla rakeinen. Näyttö voi välkkyä tietyissä valaistusolosuhteissa, kuten loistevalaistuissa paikoissa.

#### Erittäin hidas liike -videoiden tallentaminen automaattisesti

Jos haluat tallentaa videokuvaa erittäin paljon hidastettuna, kun kamera havaitsee liikettä liikkeentunnistusalueella, ota toiminto käyttöön napauttamalla ... Liikkeentunnistustoiminto otetaan käyttöön, ja liikkeentunnistusalue tulee näkyviin esikatselunäyttöön.

Aloita tallennus napauttamalla  $\odot$ . Kun liikettä havaitaan, laite aloittaa erittäin hidas liike -videon kuvaamisen ja tallentaa sen videotiedostoksi.

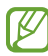

Superhidastettu tallennus voi alkaa tarkoittamattomalla hetkellä esimerkiksi seuraavissa olosuhteissa:

- laitteen täristessä tai toisen kohteen liikkuessa liikkeentunnistusalueella olevan kohteen lähellä
- tallennettaessa loistevalaisimen tai muun välkkyvän valonlähteen valossa.

### Hidastus-tila

Voit tallentaa videon katseltavaksi hidastettuna. Voit määrittää videoista osia, jotka toistetaan hidastettuina.

- 1 Napauta kuvaustilojen luettelossa LISÄÄ → HIDASTUS ja aloita videon kuvaaminen napauttamalla  $\bigodot$
- 2 Kun tallennus on valmis, lopeta napauttamalla
- 3 Napauta esikatselunäytössä esikatselupienoiskuvaa.

Videon nopea osa asetetaan hidastetuksi osaksi, ja videon toisto alkaa. Videosta luodaan enintään kaksi hidastettua osaa.

Jos haluat muokata hidas liike -osaa, napauta  $\oslash$  ja vedä osan muokkauspalkkia vasemmalle tai oikealle.

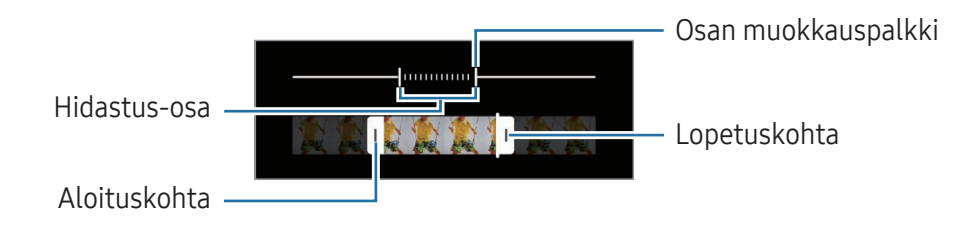

### Hyperlapse-tila

Voit kuvata otoksia, kuten ohi meneviä ihmisiä tai autoja, ja katsella niitä nopeutettuina videoina.

- 1 Napauta kuvaustilojen luettelossa LISÄÄ → HYPERLAPSE.
- 2 Napauta  $\ddot{\mathbf{C}}$  ja valitse kuvataajuusvaihtoehto.
	- Jos valitset kuvataajuudeksi vaihtoehdon  $C_{\lambda}$ , laite säätää kuvataajuutta automaattisesti otoksen nopeuden muutosten mukaan.
	- Jos haluat kuvata tähtien liikkeet, määritä kuvataajuudeksi  $\zeta_{\text{300x}}$  ja napauta  $\ll$ .
- 3 Aloita tallennus napauttamalla $\odot$ .
- 4 Lopeta tallennus napauttamalla

### Kameran asetusten mukauttaminen

Napauta esikatselunäytössä  $\overline{\mathbb{Q}}$ . Jotkin vaihtoehdot eivät ole ehkä käytettävissä valitun kuvaustilan mukaan.

#### Älykkäät toiminnot

- Tilanteen optimointi: Aseta laite säätämään väriasetuksia ja käyttämään optimoitua tehostetta automaattisesti kohteen tai näkymän mukaan.
- Kuvaehdotukset: Aseta laite ehdottamaan parasta sommittelua valokuvaa varten, kun se tunnistaa kohteen sijainnin ja kuvauskulman.
- Skannaa QR-koodit: Aseta laite skannaamaan QR-koodit esikatselunäytöstä.

#### Kuvat

- Pyyhkäise Laukaisin-painiketta ja: Valitse toiminto, joka suoritetaan, kun kameranäppäin pyyhkäistään näytön reunaan ja sitä kosketetaan jonkin aikaa.
- Vesileima: Lisää vesileima vasempaan alakulmaan, kun otat kuvia.
- Kuvien lisäasetukset: Valitse kuvien tallennustapa.
	- Erittäin tehokkaat kuvat: Ota kuvat HEIF (High Efficiency Image Format) -muodossa.
	- RAW-kopiot: RAW-tiedostoja (DNG-tiedostomuotoa) käytettäessä kaikki kuvatiedot säilytetään, jolloin kuvat tallennetaan pakkaamattomina ja paras kuvanlaatu säilyy, mutta kuvat vievät enemmän tallennustilaa. Kun otat kuvia RAW-kopiot-asetuksen ollessa käytössä, jokainen valokuva tallennetaan kahteen muotoon, eli DNG- ja JPG-muotoon.

#### Omakuvat

• Tallenna omakuvat esikatseltuina: Aseta laite tallentamaan kuvat sellaisina kuin ne näkyvät esikatselunäytössä, kun ne otetaan etukameralla, kääntämättä niitä.

#### Videot

ſИ

- Automaattinen FPS: Aseta laite tallentamaan tavallista kirkkaampia videoita heikossa valaistuksessa optimoimalla kuvataajuus automaattisesti.
- Videonvakautus: Ota käyttöön tärinänvaimennus, joka vähentää kameran tärinästä johtuvaa epäterävyyttä tai poistaa sen videon tallennuksen aikana.
- Videoiden lisäasetukset: Aseta laite käyttämään tallennuksen lisäasetusta.
	- Tehokkaat videot: Voit tallentaa videot HEVC (High Efficiency Video Codec) -muodossa. HEVC-videot tallennetaan pakattuina tiedostoina laitteen tallennustilan säästämistä varten.
	- Suuren bittinopeuden videot: Suurenna videoiden bittinopeutta. Jos käytät tätä toimintoa, tiedostokoko voi olla suurempi kuin normaaleissa videoissa.
	- HDR10+-videot: Voit tallentaa videoita, joissa jokaisen näkymän kontrasti ja värit on optimoitu.
	- 360 asteen äänen tallennus: Voit tallentaa tavallista mukaansatempaavampia 3D-äänivideoita Bluetooth-kuulokkeilla, jotka tukevat 360 Audio -äänitallennustoimintoa.
		- HEVC-videoita ei ehkä voi toistaa muissa laitteissa eikä jakaa Internetissä.
			- Videoita ei voi tallentaa HEVC-muodossa joissakin kuvaustiloissa.
			- HDR10+-videon toistaminen oikein vaatii, että laitteessa on HDR10+-tuki.

#### Yleiset

- Sovita näyttöön (suhde 3:4): Aseta päänäytön esikatselukuva täyttämään näyttö Flex-tilaa käytettäessä.
- Seuraava automaattitarkennus: Aseta laite seuraamaan valittua kohdetta ja tarkentamaan siihen automaattisesti. Kun valitset kohteen esikatselunäytössä, laite tarkentaa automaattisesti kohteeseen, vaikka kohde liikkuisi tai vaikka muuttaisit kameran asentoa.

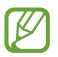

**M** 

Kohteen seuraaminen voi epäonnistua seuraavissa olosuhteissa:

- kohde on liian suuri tai liian pieni.
- kohde liikkuu liikaa.
- kohde on taustavalaistu tai kuvaat pimeässä.
- kohteen ja taustan värit tai kuviot ovat samat.
- kohteessa on sälekaihtimien kaltaisia vaakakuvioita.
- kamera tärisee liikaa.
- videon tarkkuus on suuri.
- Ristikko: Näytä etsimessä apuviivat, jotka helpottavat sommittelua kohteita valittaessa.
- Sijaintitunnisteet: Lisää valokuvaan GPS-sijaintitunniste.
	- GPS-signaali voi heiketä paikoissa, joissa signaali voi olla estetty, kuten rakennusten välissä ja alavilla alueilla tai huonolla säällä.
		- Sijaintisi voi näkyä valokuvissa, kun lataat ne Internetiin. Voit estää tämän poistamalla sijaintitunnisteasetuksen käytöstä.
- Kuvaustavat: Valitse muita kuvaustapoja valokuvan ottamista tai videon tallentamista varten.
- Säilytettävät asetukset: Säilytä viimeksi käyttämäsi asetukset, kuten kuvaustila, kun avaat kameran.
- Värinäpalaute: Aseta laite värisemään tietyissä tilanteissa, esimerkiksi kameranäppäintä napautettaessa.

#### Tietosuoja

- Tietosuojailmoitus: Tarkastele tietosuojailmoitusta.
- Käyttöoikeudet: Tarkastele kamerasovelluksen käyttämiseen tarvittavia oikeuksia.
- Asetusten nollaus: Nollaa kameran asetukset.
- Tietoja Kamerasta: Tarkastele Kamera-sovelluksen versiotietoja ja oikeudellisia tietoja.
- Ota meihin yhteyttä: Kysy kysymyksiä tai tarkastele usein kysyttyjä kysymyksiä.
- **M** Joidenkin ominaisuuksien käyttömahdollisuus määräytyy mallin mukaan.

# Galleria

### **Esittely**

Käytä laitteeseen tallennettuja kuvia ja videoita. Voit myös hallita kuvia ja videoita albumeittain tai luoda tarinoita.

### Gallerian käyttäminen

Avaa Galleria-sovellus.

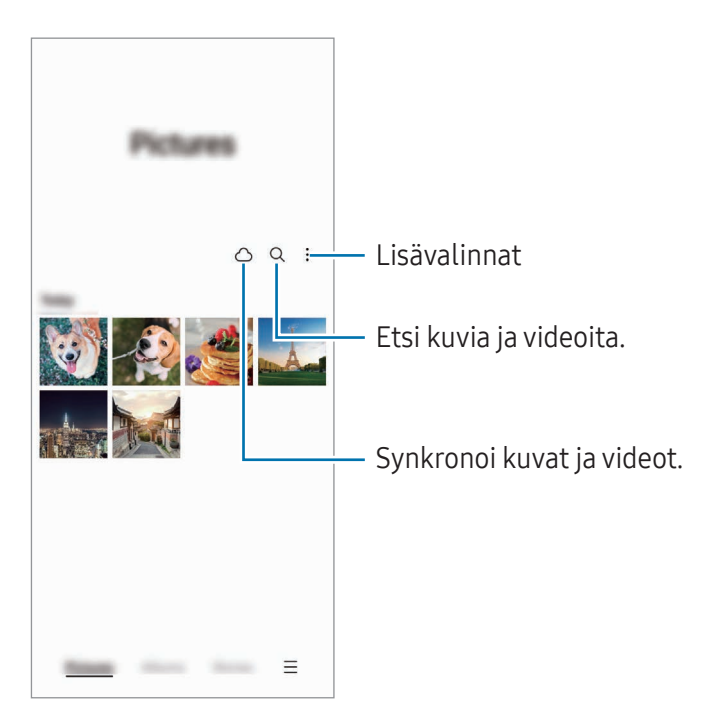

### Kuvien katseleminen

Avaa Galleria-sovellus ja valitse kuva. Voit tarkastella muita tiedostoja pyyhkäisemällä näytössä vasemmalle tai oikealle.

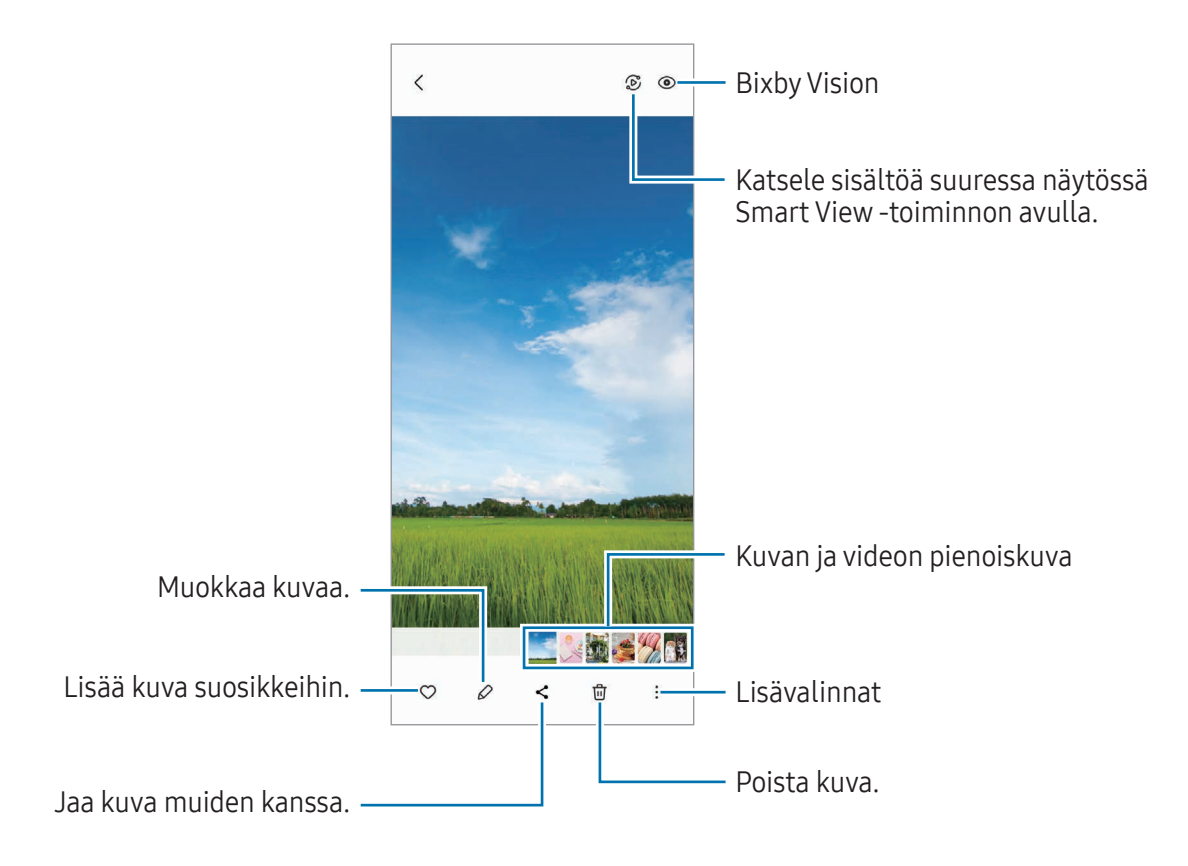

#### Kuvien uudelleenmasterointi

Voit parantaa haaleita, epäteräviä ja pienitarkkuuksisia kuvia.

- 1 Avaa Galleria-sovellus ja valitse kuva.
- 2 Napauta → Masteroi kuva uudelleen. Voit verrata kuvaa ennen uudelleenmasterointia ja sen jälkeen.
- 3 Tallenna uudelleenmasteroitu kuva napauttamalla Tallenna.

#### Suurennettujen kuvien rajaaminen

- 1 Avaa Galleria-sovellus ja valitse kuva.
- 2 Levitä kaksi sormea erilleen alueella, jonka haluat tallentaa, ja napauta ... Rajattu alue tallennetaan tiedostona.

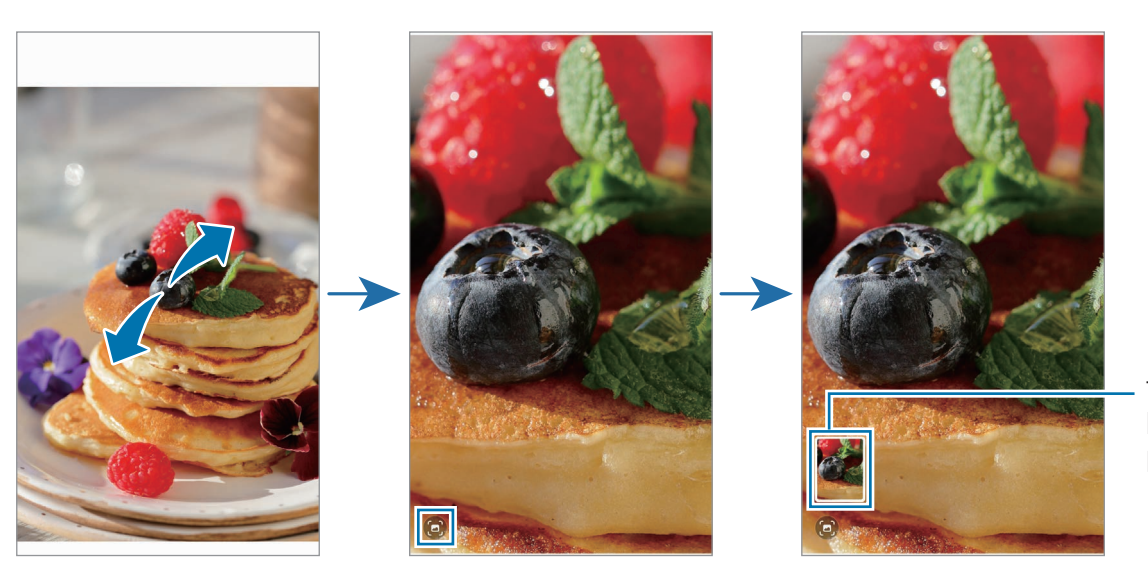

Tallennetun kuvan pikkukuva
## Videoiden katseleminen

Avaa Galleria-sovellus ja valitse toistettava video. Voit tarkastella muita tiedostoja pyyhkäisemällä näytössä vasemmalle tai oikealle.

Jos haluat käyttää muita toimintoja toiston aikana, napauta → Avaa Videosoittimessa.

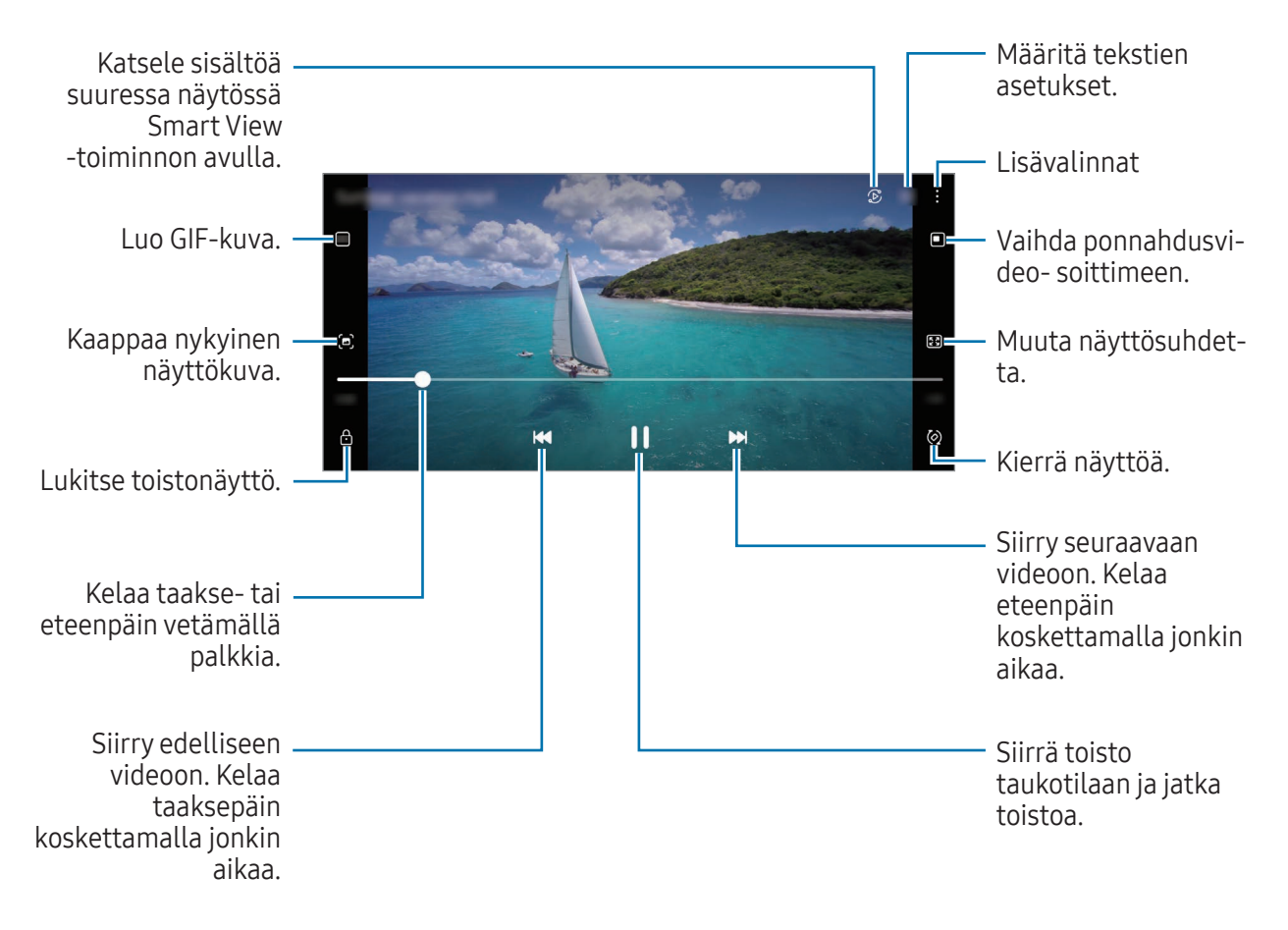

Voit säätää kirkkautta vetämällä ylös tai alas toistonäytön vasemmassa reunassa ja säätää äänenvoimakkuutta vetämällä ylös tai alas toistonäytön oikeassa reunassa.

Voit kelata taakse- tai eteenpäin pyyhkäisemällä vasemmalle tai oikealle toistonäytössä.

#### Tavallista kirkkaampien ja selkeämpien videoiden katseleminen

Voit parantaa videoiden kuvanlaatua ja nauttia tavallista kirkkaammista ja elävämmistä väreistä. Avaa Asetukset ja napauta Edistykselliset toiminnot → Videokuvan kirkkaus → Kirkas.

• Tämä toiminto on käytettävissä vain joissakin sovelluksissa.

ΙK

• Tämän toiminnon käyttäminen lisää akkuvirran kulutusta.

### Albumit

Voit luoda albumeja ja lajitella kuvat ja videot.

- 1 Avaa Galleria-sovellus ja luo albumi napauttamalla Albumit  $\rightarrow +$  Albumi.
- 2 Valitse kuvat tai videot, jotka haluat kopioida tai siirtää albumiin.

### Jutut

Kun kuvaat tai tallennat kuvia ja videoita, laite lukee niiden päivämäärä- ja sijaintitunnisteet, lajittelee kuvat ja videot ja luo sitten tarinoita.

Avaa Galleria-sovellus, napauta Jutut ja valitse sitten juttu. Jos napautat , voit käyttää erilaisia toimintoja, kuten hallita jutun sisältöä tai muuttaa jutun otsikkoa.

Jos napautat • → Luo juttu juttuluettelossa, voit luoda juttuja manuaalisesti.

## Valokuvien ja videoiden synkronoiminen

Avaa Galleria-sovellus, napauta  $\bigcap$  ja suorita sitten synkronointi noudattamalla näytön ohjeita. Galleria-sovellus ja pilvi synkronoidaan.

Kun Galleria-sovellus synkronoidaan pilven kanssa, myös kuvaamasi valokuvat ja videot tallennetaan pilveen. Voit käyttää pilvipalveluun tallennettuja kuviasi ja videoitasi Galleria-sovelluksessa ja muissa laitteissa.

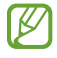

Kun yhdistät Samsung-tilisi ja Microsoft-tilisi, voit asettaa Microsoft OneDriven pilvitallennustilaksi.

## Kuvien tai videoiden poistaminen

Avaa Galleria-sovellus, kosketa poistettavaa kuvaa, videota tai juttua jonkin aikaa ja napauta sitten Poista.

### Roskakoritoiminnon käyttäminen

Voit säilyttää poistetut kuvat ja videot roskakorissa. Tiedostot poistetaan tietyn ajan kuluttua.

Avaa Galleria-sovellus, napauta  $\equiv \rightarrow$  Asetukset ja ota sitten Roskakori-kytkin käyttöön napauttamalla sitä.

Kun haluat käyttää roskakorissa olevia tiedostoja, avaa Galleria-sovellus ja napauta  $\equiv$  → Roskakori.

## AR-alue

### **Esittely**

AR-alue tarjoaa AR-ominaisuuksia. Valitse ominaisuus ja kuvaa hauskoja valokuvia tai videoita.

### AR-alueen käynnistäminen

Voit käynnistää AR-alueen seuraavilla tavoilla:

- Avaa AR-alue-sovellus.
- Avaa Kamera-sovellus ja napauta LISÄÄ  $\rightarrow$  AR-ALUE.
- $\mathbb{Z}$ Joidenkin ominaisuuksien käyttömahdollisuus määräytyy operaattorin tai mallin mukaan.

### AR-emojistudio

Voit luoda emoji-kuvia haluamallasi tavalla ja käyttää niitä eri toiminnoissa.

### AR-EMOJI-kuvan luominen

- 1 Avaa AR-alue-sovellus ja napauta AR-emojistudio.
- 2 Voit valita valmiiksi luodun emoji-kuvan. Pyyhkäise vasemmalle tai oikealle, valitse emoji-kuva ja napauta sitten  $\rightarrow$ . Jos haluat tehdä emoji-kuvan itsestäsi, ota omakuva tai valitse kuva.

3 Luo emoji noudattamalla näytön ohjeita.

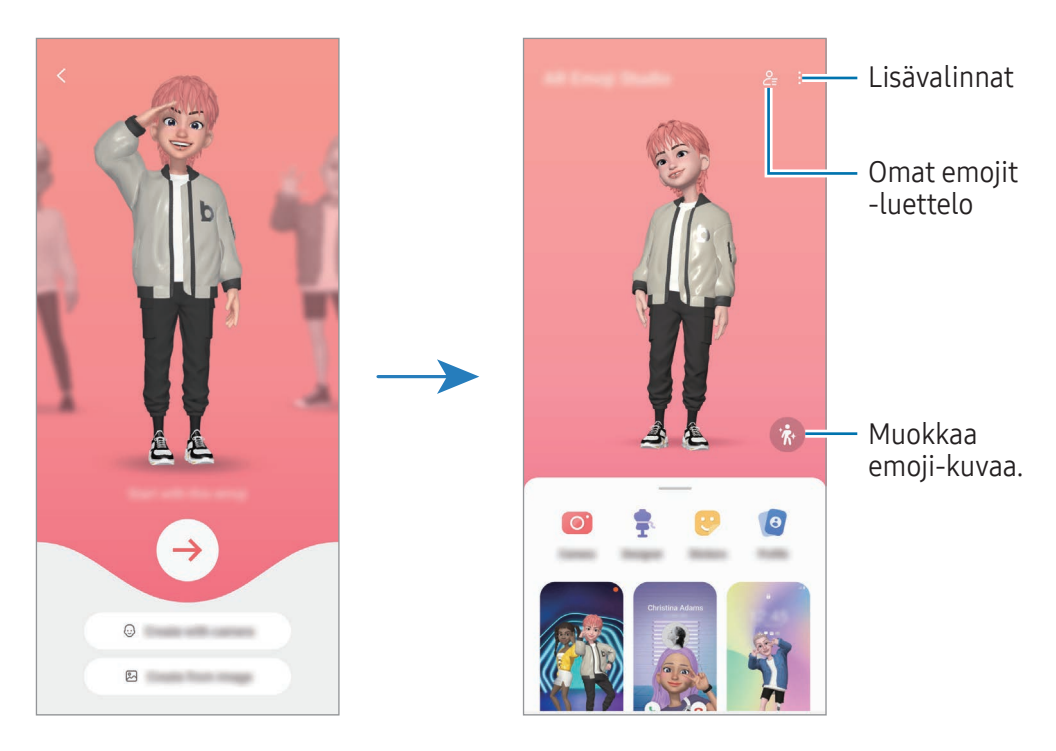

Käytettävän AR-EMOJI-kuvan valitseminen

Avaa AR-alue-sovellus, napauta AR-emojistudio  $\rightarrow$   $\frac{6}{5}$  ja valitse sitten haluamasi emoji-kuva.

AR-EMOJI-kuvien poistaminen

Avaa AR-alue-sovellus, napauta AR-emojistudio →  $2 =$   $\frac{1}{10}$ , valitse poistettavat emoji-kuvat ja napauta sitten Poista.

AR-EMOJI-kuvien synkronoiminen

Saat AR-emoji-kuvasi kaikkiin laitteisiisi, kun olet kirjautunut laitteissa samaan Samsung-tiliin.

Avaa AR-alue-sovellus, napauta AR-emojistudio → • Asetukset ja ota sitten Synkr. Samsung Cloudin kanssa -kytkin käyttöön napauttamalla sitä.

### Lyhyen AR-emoji-videon luominen ja laitteen koristeleminen sen avulla

Voit luoda emoji-kuvan avulla lyhyen videon ja käyttää sitä taustakuvana tai puhelun taustakuvana.

- 1 Avaa AR-alue-sovellus ja napauta AR-emojistudio.
- 2 Valitse Luo video, Puhelunäyttö tai Lukitusnäyttö.
- 3 Valitse haluamasi malli. Voit muuttaa taustakuvaa napauttamalla  $\odot \rightarrow \boxtimes$ .
- 4 Tallenna video napauttamalla Tallenna. Voit tarkastella tallennettuja videoita Galleria-sovelluksessa.
- 5 Jos haluat käyttää videota suoraan, valitse vaihtoehto näytön alaosassa.

#### Yhteysprofiilin luominen AR-emoji-kuvan avulla

Voit käyttää emoji-kuvaa Samsung-tilisi profiilikuvana ja Yhteystiedot-sovelluksessa. Voit valita eri ilmeistä haluamasi tai luoda omia ilmeitäsi.

- 1 Avaa AR-alue-sovellus ja napauta AR-emojistudio.
- 2 Napauta Profiili ja valitse emoji-kuva.
- $3$  Kuvaa ilmeesi napauttamalla  $\bigcirc$  tai valitse haluamasi ilme.
- 4 Napauta Valmis  $\rightarrow$  Tallenna.

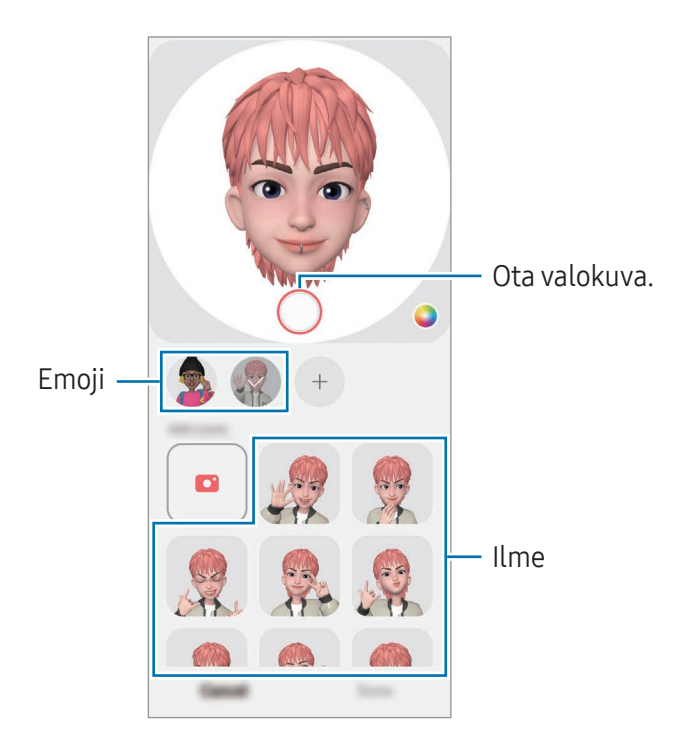

### AR-emoji-kamera

Voit luoda hauskoja valokuvia tai videoita emoji-kuvan avulla käyttämällä eri kuvaustiloja.

- 1 Avaa AR-alue-sovellus ja napauta AR-emoji-kamera.
- 2 Valitse emoji-kuva ja tila, jota haluat käyttää. Käytettävissä olevat tilat voivat vaihdella valitsemasi emoji-kuvan mukaan.
	- TILANNE: Emoji-kuva jäljittelee ilmeitäsi. Voit myös vaihtaa taustakuvan.
	- NAAMIO: Emoji-kuvan kasvot näkyvät omien kasvojesi päällä kuin käyttäisit naamiota.
	- PEILI: Emoji-kuva jäljittelee vartalosi liikkeitä.
	- TOISTA: Emoji-kuva liikkuu todellisella taustalla.

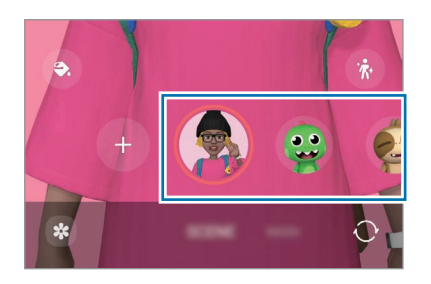

3 Ota kuva napauttamalla emoji-kuvaketta tai aloita videon kuvaaminen koskettamalla kuvaketta jonkin aikaa.

Voit tarkastella ja jakaa kuvaamiasi valokuvia ja videoita Galleria-sovelluksessa.

### AR-emojitarrat

Kun luot AR-emoji-kuvia, emoji-ilmeitä ja -toimintoja sisältävät tarrat luodaan automaattisesti. Voit luoda myös omia tarroja muuttamalla ilmettä tai taustaa. Voit käyttää omia emoji-tarrojasi jossakin yhteisöpalvelussa tai lähettäessäsi viestejä.

### Omien tarrojen luominen

- 1 Avaa AR-alue-sovellus ja napauta AR-emojitarrat.
- 2 Napauta  $+$  tarraluettelon yläreunassa.
- 3 Muokkaa tarroja haluamallasi tavalla ja napauta Tallenna. Voit käyttää luomiasi tarroja tarraluettelon yläosassa.

### AR-EMOJI-tarrojen poistaminen

Avaa AR-alue-sovellus ja napauta AR-emojitarrat → • → Muokkaa. Valitse emoji-tarrat, jotka haluat poistaa, ja napauta Poista.

#### Omien AR-emoji-tarrojen käyttäminen keskusteluissa

Voit käyttää omia emoji-tarrojasi keskustelun aikana viesteissä tai yhteisöpalveluissa. Seuraavat toiminnot ovat esimerkki omien emoji-tarrojesi käyttämisestä Viestit-sovelluksessa.

- 1 Kun luot viestiä Viestit-sovelluksessa, napauta  $\bigodot$  Samsung-näppäimistössä.
- 2 Napauta emoji-kuvaketta.
- 3 Valitse jokin emoji-tarroistasi. Emoji-tarra lisätään.

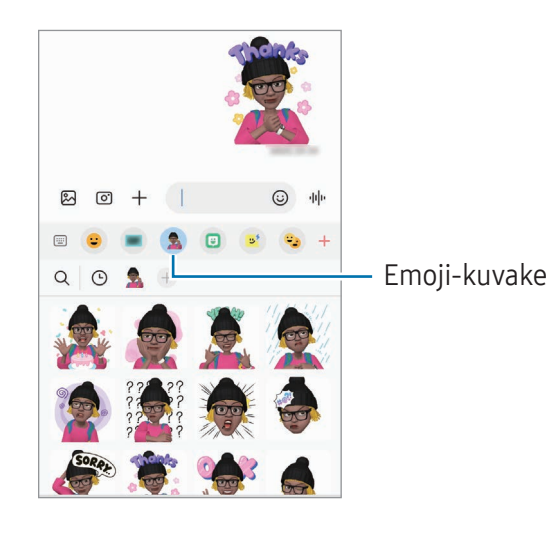

## AR-piirros

#### (Videoiden kuvaaminen AR-toiminnolla)

Tallenna hauskoja videoita, joissa on virtuaalista käsinkirjoitusta tai piirroksia ihmisten tai eläinten (kissojen ja koirien) kasvoissa tai missä tahansa muualla. Kun kamera tunnistaa kasvot tai tilan, kasvojen piirrokset seuraavat kasvoja niiden liikkuessa ja tilan piirrokset kiinnittyvät samaan paikkaan, vaikka kameraa liikutettaisiinkin.

#### 1 Avaa AR-alue-sovellus ja napauta AR-piirros.

Kun kamera tunnistaa kohteen, tunnistusalue tulee näyttöön.

- 2 Kirjoita tai piirrä tunnistusalueelle.
	- Jos vaihdat takakameraan, voit kirjoittaa tai piirtää myös tunnistusalueen ulkopuolelle.
	- Jos napautat  $\odot$  ja aloitat sitten piirtämisen, voit tallentaa piirtämisesi.

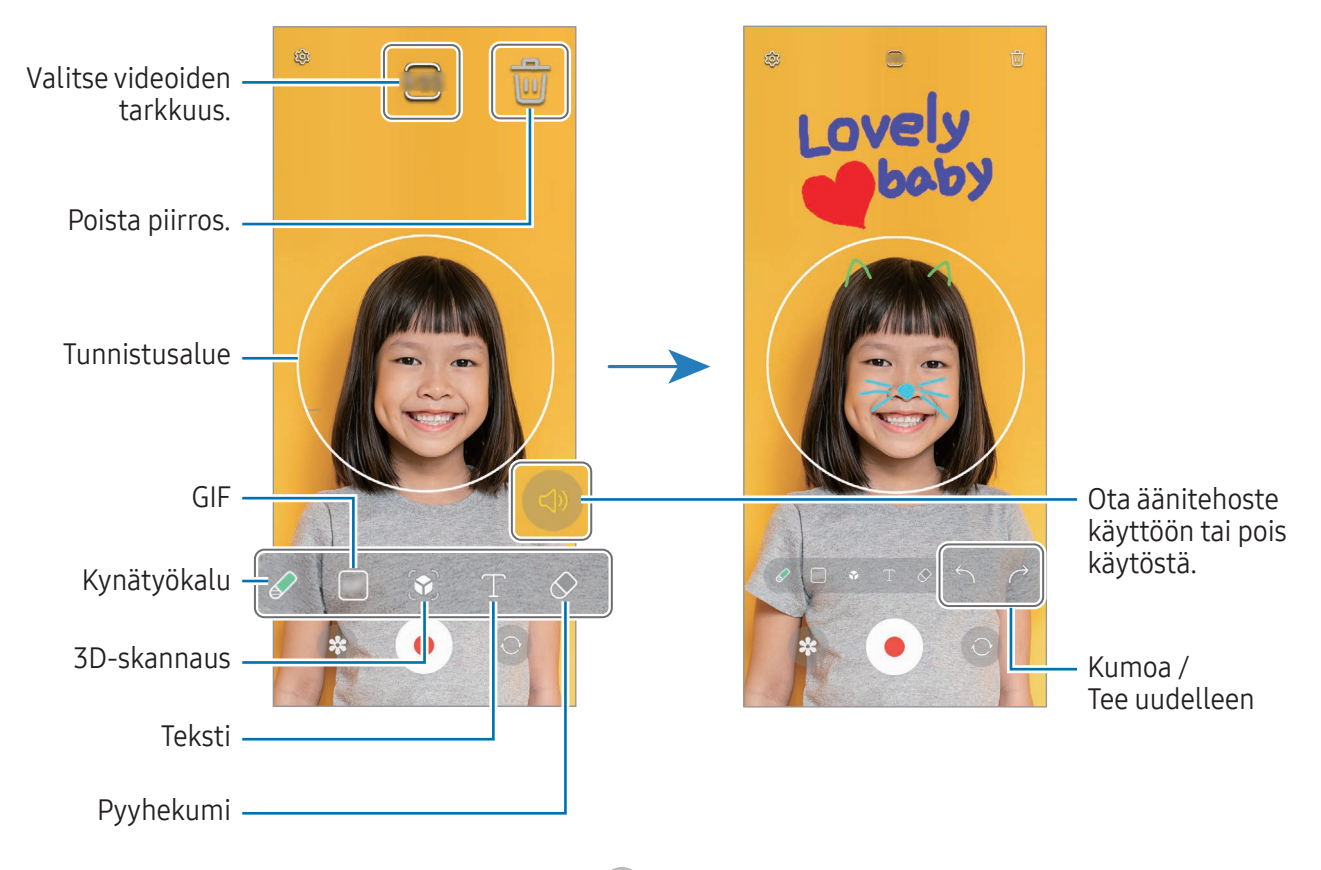

- 3 Aloita videon tallentaminen napauttamalla $\bullet$ .
- 4 Lopeta videon tallentaminen napauttamalla Voit tarkastella videota ja jakaa sen Galleria-sovelluksessa.
- Ι⊌ Esikatselunäytön toiminnot voivat vaihdella käytettävän kameran mukaan.

## **Bixby**

## **Esittely**

ſØ

Bixby on käyttöliittymä, jonka avulla voit käyttää laitetta tavallista kätevämmin.

Voit puhua Bixbylle tai kirjoittaa tekstiä. Bixby käynnistää haluamasi ominaisuuden tai näyttää haluamasi tiedot. Lisätietoja on osoitteessa [www.samsung.com/bixby.](http://www.samsung.com/bixby)

Bixby on saatavilla vain tietyillä kielillä, eikä se ehkä ole saatavilla omalla alueellasi.

### Bixbyn käynnistäminen

Voit käynnistää Bixby-sovelluksen painamalla sivupainiketta jonkin aikaa. Bixby-sovelluksen esittelysivu tulee näkyviin. Kun olet valinnut Bixbyn kanssa käytettävän kielen, kirjaudu Samsung-tiliisi ja suorita määritys loppuun noudattamalla näytön ohjeita, kunnes Bixby-näyttö tulee näkyviin.

### Bixbyn käyttäminen

Paina sivupainiketta jonkin aikaa ja sano Bixbylle, mitä haluat. Voit myös sanoa aktivointilauseen ja sanoa sitten, mitä haluat.

Paina sivunäppäintä jonkin aikaa ja sano esimerkiksi "How's the weather today?". Säätiedot tulevat näyttöön.

Jos Bixby kysyy sinulta kysymyksen keskustelun aikana, voit jatkaa puhumista Bixbyn kanssa painamatta sivupainiketta tai napauttamatta **.** 

Jos et löydä Bixby-sovelluksen kuvaketta ( $\bigcup$ ) Sovellukset-näytössä, avaa Asetukset, napauta Edistykselliset toiminnot → Bixby ja ota sitten Näytä Bixby Sovellukset-näytössä -kytkin käyttöön napauttamalla sitä.

#### Bixbyn aktivoiminen puheen avulla

Voit aloittaa keskustelun Bixbyn kanssa sanomalla "Hi, Bixby" tai "Bixby". Rekisteröi äänesi, jotta Bixby vastaa siihen.

- 1 Avaa Bixby-sovellus ja napauta  $\textcircled{3} \rightarrow \text{Voice wake-up.}$
- 2 Ota kytkin käyttöön napauttamalla sitä.
- 3 Valitse haluamasi aktivointilause Wake-up phrase-kohdassa.
- 4 Ota Respond to my voice kytkin käyttöön napauttamalla sitä.
- 5 Määritä asetukset noudattamalla näytön ohjeita. Nyt voit sanoa aktivointilauseen ja aloittaa keskustelun.

#### Viestintä tekstiä kirjoittamalla

Jos ääntäsi ei tunnisteta meluisan ympäristön vuoksi tai jos olet tilanteessa, jossa puhuminen on vaikeaa, voit kommunikoida Bixbyn kanssa tekstin avulla.

Avaa Bixby-sovellus, napauta  $\equiv$  ja kirjoita sitten, mitä haluat.

Viestinnän aikana Bixby myös vastaa sinulle tekstin avulla äänipalautteen sijaan.

## Bixby Vision

### **Esittely**

Bixby Vision on palvelu, joka tarjoaa erilaisia kuvantunnistukseen perustuvia toimintoja. Bixby Visionin avulla voit etsiä tietoja tunnistamalla kohteita. Voit käyttää Bixby Visionin erilaisia hyödyllisiä toimintoja.

- Kuvan koko, muoto tai tarkkuus voi aiheuttaa sen, ettei tämä toiminto ole käytettävissä tai M että hakutulokset ovat virheellisiä.
	- Samsung ei vastaa Bixby Vision -sovelluksen tarjoamista tuotetiedoista.

### Bixby Vision -sovelluksen käynnistäminen

Käynnistä Bixby Vision -sovellus seuraavilla tavoilla.

- Napauta Kamera-sovelluksen kuvaustilaluettelossa LISÄÄ ja napauta BIXBY VISION.
- Valitse Galleria-sovelluksessa kuva ja napauta  $\odot$ .
- Kosketa Samsung Internet -sovelluksessa kuvaa jonkin aikaa ja napauta Hae Bixby Visionilla.
- Jos olet lisännyt Bixby Vision -sovelluksen kuvakkeen Sovellukset-näyttöön, avaa Bixby Vision -sovellus.

### Bixby Vision -toiminnon käyttäminen

- 1 Käynnistä Bixby Vision.
- 2 Valitse toiminto, jota haluat käyttää.
	- KÄÄNNÄ: Tunnista asiakirjojen tai kuvien teksti ja käännä se.
	- TEKSTI: Tunnista asiakirjojen tai kuvien teksti ja poimi se.
	- TIETOJA: Etsi tunnistettua kohdetta muistuttavia kuvia ja niihin liittyviä tietoja Internetistä.

ſИ Käytettävissä olevat toiminnot ja hakutulokset voivat vaihdella alueen tai operaattorin mukaan.

## Moni-ikkuna

### (Useiden sovellusten käyttäminen samanaikaisesti)

### **Esittely**

IØ

Käytä kahta sovellusta samanaikaisesti jaetun näytön näkymässä. Voit käyttää useita sovelluksia samanaikaisesti myös ponnahdusikkunanäkymässä.

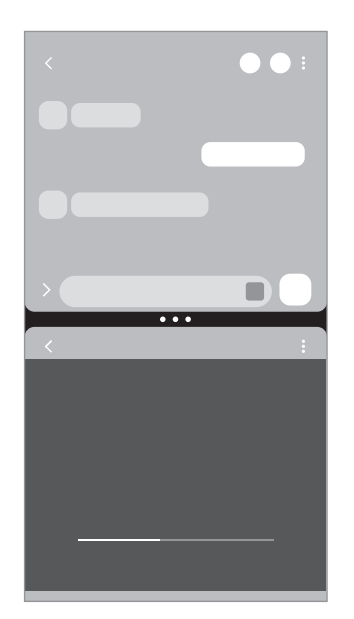

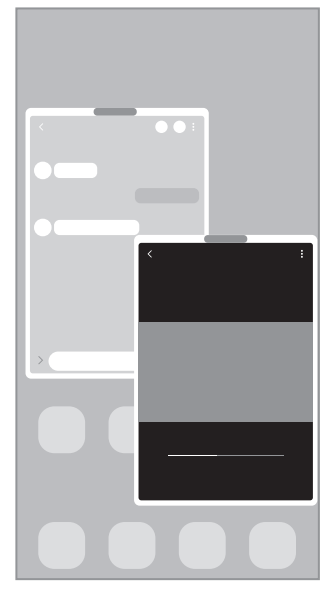

Jaetun näytön näkymä<br>
Ponnahdusikkunanäkymä

Jotkin sovellukset eivät ehkä tue tätä toimintoa.

## Moni-ikkunatoiminnon käynnistäminen pyyhkäisemällä näyttöä

Voit käynnistää moni-ikkunatoiminnon pyyhkäisemällä näyttöä.

Pyyhkäise kahdella sormella näytön alareunasta näytön keskiosaa kohti. Näyttö muuttuu jaetun näytön näkymäksi.

Jos haluat siirtyä ponnahdusnäkymään, pyyhkäise yläkulmasta näytön keskiosaa kohti.

Kun haluat käyttää tätä toimintoa, avaa Asetukset, napauta Edistykselliset toiminnot → Moni-ikkuna ja napauta sitten Avaa jaettu näyttö pyyhkäisemällä- tai Avaa ponnahdusikkunanäkymä pyyhk. -kytkintä.

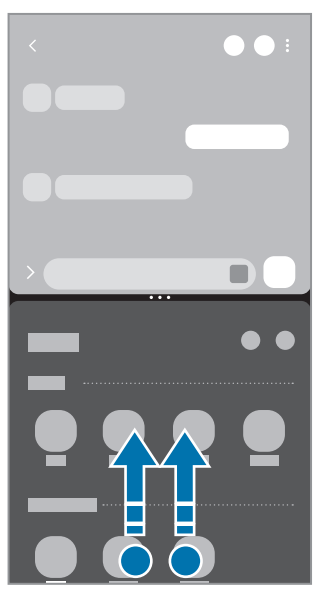

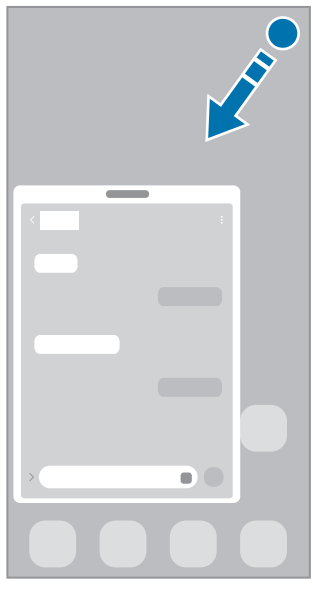

Jaetun näytön näkymä<br>
Ponnahdusikkunanäkymä

### Sovellusten avaaminen Viimeksi käytetyt sovellukset -näppäimellä

- 1 Avaa viimeksi käytettyjen sovellusten luettelo napauttamalla Viimeksi käytetyt sovellukset -näppäintä.
- 2 Pyyhkäise vasemmalle tai oikealle, napauta sovelluksen kuvaketta ja napauta sitten Avaa jaetun näytön näkymässä tai Avaa ponnahdusikkunanäkymässä.

## Lisätoimintojen käyttäminen

#### Moni-ikkunavalikkojen käyttäminen

Kun napautat moni-ikkunakahvaa, käytettävissä olevat valikot tulevat näkyviin.

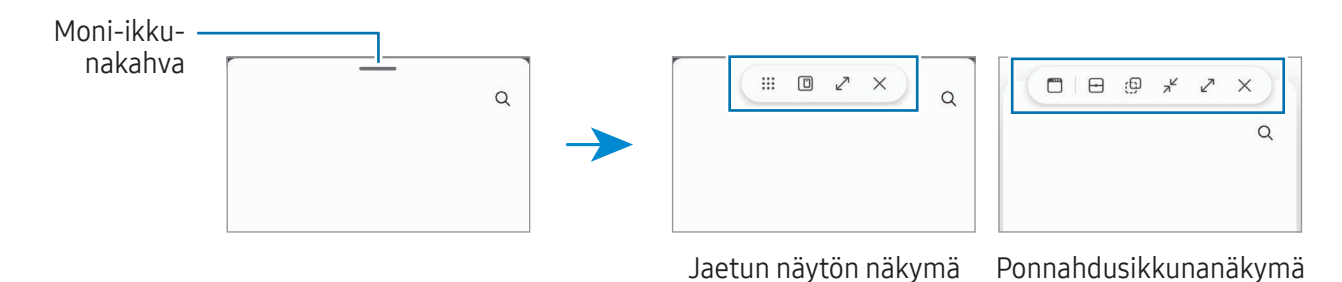

#### Ikkunan koon muuttaminen

Voit säätää sovellusikkunoiden kokoa vetämällä ikkunoiden välissä olevia ympyröitä.

Kun vedät sovellusikkunoiden välissä olevat ympyrät näytön reunaan, ikkuna suurennetaan.

#### Ponnahdusikkunoiden siirtäminen

Voit siirtää ponnahdusikkunaa napauttamalla moni-ikkunakahvaa ja vetämällä sen uuteen paikkaan.

#### Jaetun näytön asettelun tallentaminen

Voit lisätä usein tarvitsemasi sovellukset sovelluspariksi ja avata ne yhdessä jaetun näytön näkymään yhdellä napautuksella.

- 1 Napauta jaetun näytön näkymässä sovellusikkunoiden välissä olevia ympyröitä.
- 2 Napauta $\hat{\mathbf{r}}$ .
- 3 Valitse sijainti, johon sovelluspari lisätään. Jaetun näytön näkymässä käyttämäsi sovellukset tallennetaan valitsemaasi sijaintiin sovellusparina.

## Samsung Internet

Voit selata Internetiä, etsiä tietoja ja merkitä kirjanmerkillä haluamasi Internet-sivut, minkä jälkeen voit käyttää niitä kätevästi.

- 1 Avaa Samsung Internet -sovellus.
- 2 Anna Internet-osoite tai hakusana ja napauta sitten Siirry.

Voit käyttää työkalurivejä pyyhkäisemällä hieman alaspäin näytössä.

Voit siirtyä välilehdestä toiseen napauttamalla tai pyyhkäisemällä vasemmalle tai oikealle osoitekentässä.

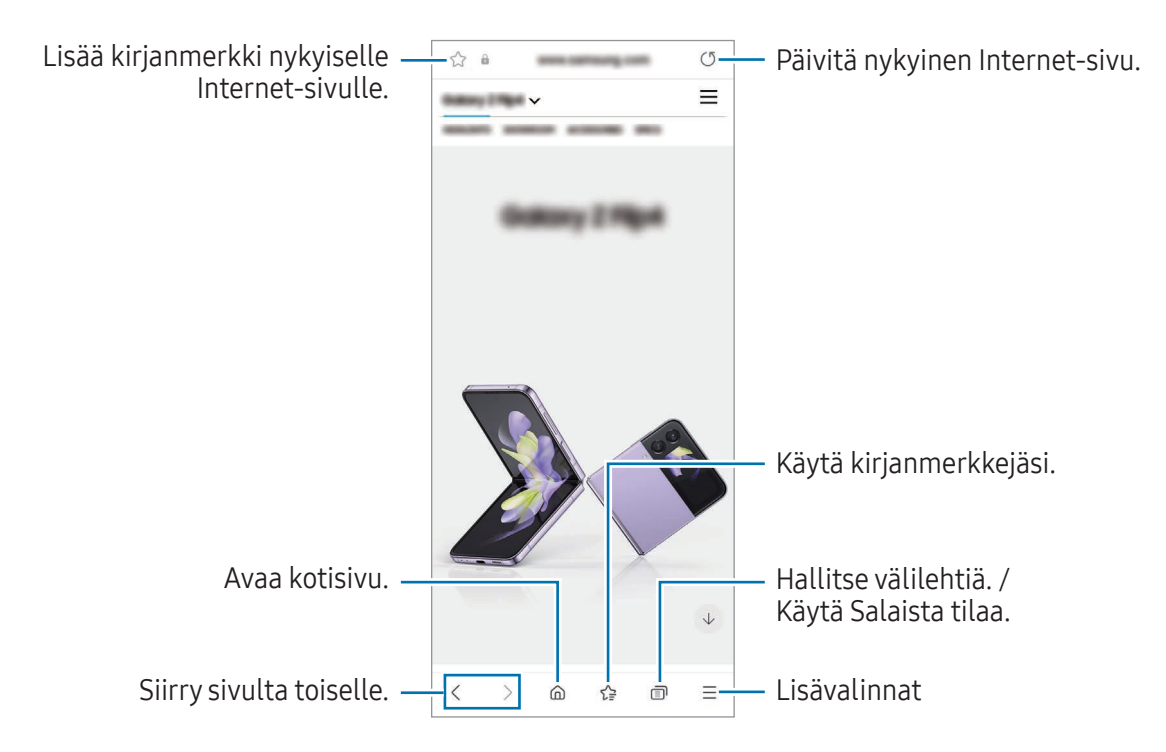

#### Salaisen tilan käyttäminen

Jos määrität Salaisen tilan salasanan, voit estää muita käyttämästä hakuhistoriaa, selaushistoriaa, kirjanmerkkejä ja tallennettuja sivuja.

- 1 Napauta  $\Box$   $\rightarrow$  Ota salainen tila käyttöön.
- 2 Ota Lukitse salainen tila -kytkin käyttöön napauttamalla sitä, napauta Aloita ja määritä sitten Salaisen tilan salasana.

Salaisessa tilassa laite vaihtaa työkalurivien värejä. Voit poistaa Salaisen tilan käytöstä napauttamalla → Poista salainen tila käytöstä.

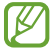

Salaisessa tilassa ei voi käyttää joitakin toimintoja, kuten ruudunkaappausta.

## Samsung Wallet

Voit käyttää Samsung Wallet -sovelluksen monia käteviä toimintoja. Voit esimerkiksi suorittaa maksun, vahvistaa henkilöllisyytesi biometrisillä tiedoillasi ja tarkistaa liput tai tarkastuskortit.

Avaa Samsung Wallet -sovellus ja valitse haluamasi toiminto.

- Tämän sovelluksen käyttömahdollisuus määräytyy alueen mukaan.
	- Joidenkin ominaisuuksien käyttömahdollisuus määräytyy alueen mukaan.

#### Maksujen suorittaminen

 $\not\!\!\!D$ 

Kun rekisteröit kortteja Samsung Pay -palveluun, voit suorittaa sekä verkkomaksuja että offline-maksuja. Lisätietoja on kohdassa [Samsung Pay.](#page-87-0)

#### Henkilöllisyyden vahvistaminen

Voit rekisteröidä biometriset tietosi Samsung Pass -toimintoon ja vahvistaa henkilöllisyytesi, kun käytät palveluita, jotka edellyttävät kirjautumista tai henkilökohtaisia tietoja. Lisätietoja on kohdassa [Samsung Pass](#page-131-0).

### Lippujen käyttäminen

Lisää esimerkiksi elokuviin tai urheiluun liittyvät tarkastuskortit tai liput, jolloin voit käyttää niitä yhdessä paikassa.

## <span id="page-87-0"></span>Samsung Pay

### **Esittely**

lℒ

Kun rekisteröit kortteja Samsung Pay -palveluun, voit suorittaa sekä verkkomaksuja että offline-maksuja.

Lisätietoja esimerkiksi tätä toimintoa tukevista luottokorteista on osoitteessa [www.samsung.com/samsung-pay.](http://www.samsung.com/samsung-pay)

- Maksaminen Samsung Pay -palvelun avulla saattaa alueen mukaan edellyttää, että laitteesta on yhteys Wi-Fi- tai matkapuhelinverkkoon.
	- Tämän ominaisuuden käyttömahdollisuus määräytyy operaattorin tai mallin mukaan.
	- Alkuasetusten määrityksen ja kortin rekisteröinnin vaiheet voivat määräytyä operaattorin tai mallin mukaan.
	- Jos laitteessasi ei ole Samsung Pay -sovellusta, voit käyttää Samsung Pay -sovellusta Samsung Wallet-sovelluksesta.

### Samsung Pay -asetusten määrittäminen

Kun käytät tätä sovellusta ensimmäisen kerran tai käynnistät sen uudelleen alkuperäisten tehdasasetusten palauttamisen jälkeen, määritä alkuasetukset noudattamalla näytön ohjeita.

- 1 Avaa Samsung Pay -sovellus.
- 2 Kirjaudu sisään Samsung-tiliisi ja lue ja hyväksy käyttöehdot.
- 3 Rekisteröi sormenjälkesi ja PIN-koodi maksujen suorittamisessa käytettäviksi. Tätä PIN-koodia käytetään eri toimintojen, kuten maksujen suorittamisen ja sovelluksen lukituksen avaamisen, vahvistamisessa Samsung Pay -palvelussa.

### Korttien rekisteröiminen

Avaa Samsung Pay -sovellus ja suorita kortin rekisteröinti valmiiksi noudattamalla näytön ohjeita.

### Maksujen suorittaminen

1 Vedä näytön alaosassa olevaa kortin kuvaa ylöspäin. Voit myös avata Samsung Pay-sovelluksen. Pyyhkäise sitten korttiluettelossa vasemmalle tai oikealle ja valitse käytettävä kortti.

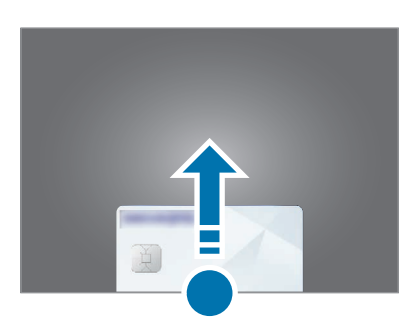

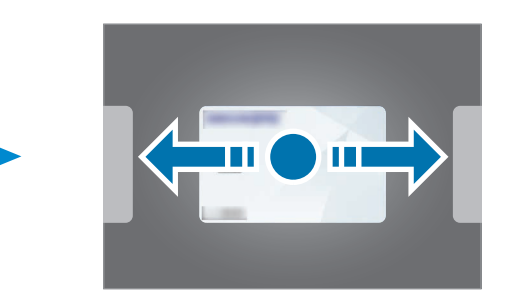

- 2 Skannaa sormenjälkesi tai anna määrittämäsi maksu-PIN-koodi.
- 3 Kosketa laitteesi takaosan alaosalla kortinlukijaa. Kun kortinlukija on tunnistanut kortin tiedot, maksu käsitellään.
- Verkkoyhteys voi aiheuttaa sen, ettei maksuja käsitellä. M
	- Maksujen varmistusmenetelmä voi vaihdella kortinlukijoiden mukaan.

#### Maksujen peruuttaminen

Voit peruuttaa maksut menemällä samaan paikkaan, jossa olet suorittanut maksut.

Valitse kortti, jota käytit, pyyhkäisemällä korttiluettelossa vasemmalle tai oikealle. Suorita maksun peruutus noudattamalla näytön ohjeita.

## Samsung Health

### **Esittely**

Samsung Health -sovellus auttaa sinua hallitsemaan hyvinvointiasi ja kuntoasi. Voit asettaa kuntotavoitteita, seurata edistymistäsi ja pitää kirjaa yleisestä hyvinvoinnistasi ja kunnostasi. Voit myös verrata askeltietojasi muiden Samsung Health -sovellusten käyttäjien kanssa ja tarkastella terveysvihjeitä.

Lisätietoja on osoitteessa [www.samsung.com/samsung-health.](http://www.samsung.com/samsung-health)

### Samsung Health -sovelluksen käyttäminen

Avaa Samsung Health -sovellus. Kun käytät tätä sovellusta ensimmäisen kerran tai käynnistät sen uudelleen alkuperäisten tehdasasetusten palauttamisen jälkeen, määritä asetukset noudattamalla näytön ohjeita.

Voit lisätä kohteita Samsung Health -alkunäyttöön napauttamalla • → Muokkaa alkunäyttöä.

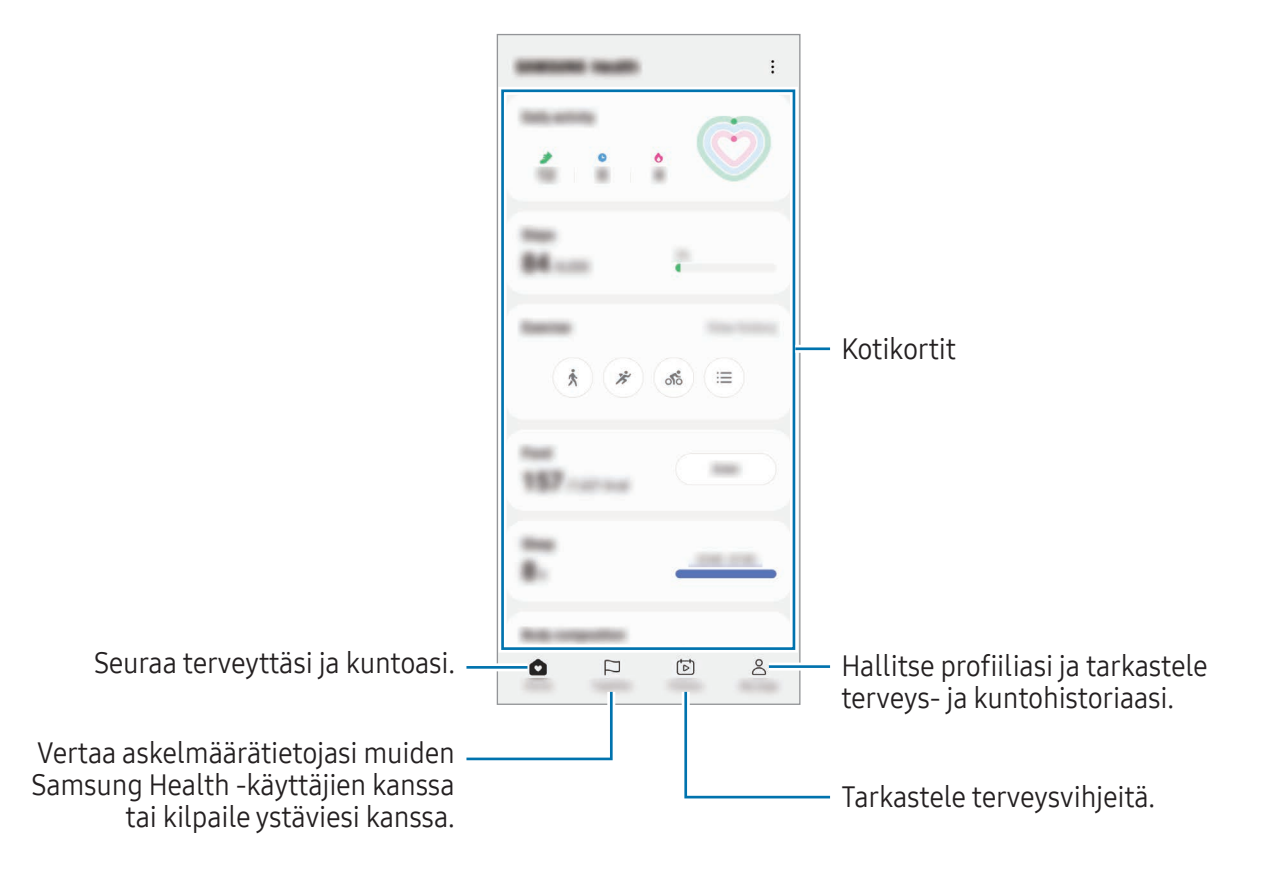

- Joidenkin ominaisuuksien käyttömahdollisuus määräytyy alueen mukaan.
- Jos käytät askelkorttia matkustaessasi autossa tai junassa, tärinä voi vaikuttaa askelmäärään.

 $\not\!\!{E}$ 

## Samsung Notes

Voit luoda muistiinpanoja kirjoittamalla tekstiä näppäimistöltä tai käsinkirjoittamalla tai piirtämällä näyttöön. Voit lisätä muistiinpanoihin myös kuvia tai äänitallenteita.

#### Muistiinpanojen luominen

1 Avaa Samsung Notes -sovellus, napauta  $\circledR$  ja luo muistiinpano. Voit muuttaa syöttötapaa napauttamalla  $\mathcal{A}$  tai  $\mathcal{B}$ .

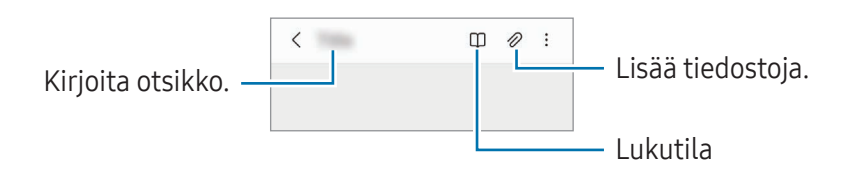

2 Kun muistiinpanon luominen on valmis, tallenna se napauttamalla takaisin-painiketta. Jos haluat tallentaa muistiinpanon toiseen tiedostomuotoon, napauta • → Tallenna tiedostona.

#### Muistiinpanojen poistaminen

Kosketa poistettavaa muistiinpanoa jonkin aikaa ja napauta sitten Poista.

## Samsung Members

Samsung Members tarjoaa asiakkaille tukipalveluja, kuten laiteongelmien vianmääritystä, ja sallii käyttäjien lähettää kysymyksiä ja virheraportteja. Voit myös jakaa tietoja muiden Galaxy-käyttäjien yhteisön jäsenten kanssa tai tarkastella uusimpia uutisia ja vihjeitä. Samsung Members -sovelluksen avulla voit ratkaista ongelmia, joihin voit törmätä laitteen käytön aikana.

## Samsung Kids

Voit estää lasten pääsyn tiettyihin sovelluksiin, asettaa käyttöajat ja määrittää asetukset, jotta laitteen käyttö on lapsille turvallista ja hauskaa.

Avaa ilmoituspaneeli, pyyhkäise alaspäin ja napauta sitten  $\bullet$  (Kids). Jos pikapaneelissa ei ole näppäintä  $\bigcirc$  (Kids), napauta  $\bigcirc$  ja lisää näppäin vetämällä sitä. Kun käynnistät Samsung Kids -toiminnon ensimmäisen kerran tai alkuperäisten tehdasasetusten palauttamisen jälkeen, määritä asetukset noudattamalla näytön ohjeita.

Valitse Samsung Kids -näytössä sovellus, jota haluat käyttää.

 $\not\!\!\! W$ 

Esimääritettyä näytönlukitustapaa tai luotua PIN-koodia käytetään, kun Lapsilukko-ominaisuus oietaan käyttöön tai Samsung Kids suljetaan.

### Lapsilukko-ominaisuuksien käyttäminen

Voit määrittää Samsung Kidsin asetukset ja tarkastella käyttöhistoriaa.

Napauta Samsung Kids -näytössä • → Lapsilukko ja anna avauskoodi.

#### Samsung Kids -toiminnon sulkeminen

Voit sulkea Samsung Kidsin napauttamalla takaisin-painiketta tai napauttamalla • > Sulje Samsung Kids ja antamalla sitten avauskoodisi.

## Samsung Global Goals

Yhdistyneiden Kansakuntien yleiskokouksen vuonna 2015 asettamat maailmanlaajuiset kestävän kehityksen tavoitteet koostuvat tavoitteista, joilla pyritään luomaan kestävä yhteiskunta. Näillä tavoitteilla on mahdollista poistaa köyhyys, torjua eriarvoisuutta ja pysäyttää ilmastonmuutos.

Samsung Global Goalsin avulla saat lisätietoja maailmanlaajuisista tavoitteista ja voit liittyä tulevaisuuden parantamiseen pyrkivään liikkeeseen.

## Samsung TV Plus

Valitse kanavat kuten TV:tä käyttäessäsi, ja nauti erilaisista videosisällöistä maksutta.

Avaa Samsung TV Plus -sovellus.

ΙK

ΙK

Tämän sovelluksen käyttömahdollisuus määräytyy operaattorin tai mallin mukaan.

## Galaxy Shop

Voit siirtyä Samsung-sivustoon ja tarkastella erilaisia tuotteisiin liittyviä tietoja.

Avaa Galaxy Shop -sovellus.

Tämän sovelluksen käyttömahdollisuus määräytyy operaattorin tai mallin mukaan.

## Galaxy Wearable

Galaxy Wearable -sovelluksella voit mukauttaa päälle puettavien laitteidesi asetuksia. Kun yhdistät puhelimesi päälle puettavaan laitteeseen, voit mukauttaa päälle puettavan laitteen asetuksia ja sovelluksia.

#### Avaa Galaxy Wearable -sovellus.

Yhdistä puhelimesi päälle puettavaan laitteeseen napauttamalla Aloita. Määritä asetukset valmiiksi noudattamalla näytön ohjeita. Katso päälle puettavan laitteen käyttöoppaasta lisätietoja päälle puettavan laitteen liittämisestä ja käyttämisestä laitteesi kanssa.

## Kalenteri

Voit hallita aikatauluasi syöttämällä tulevat tapahtumat kalenteriisi.

#### Tapahtumien luominen

- 1 Avaa Kalenteri-sovellus ja napauta  $\bigoplus$ tai kaksoisnapauta päivämäärää. Jos päivään on jo tallennettu tapahtumia tai tehtäviä, napauta päivää ja napauta  $\bigoplus$ .
- 2 Anna tapahtuman tiedot ja napauta Tallenna.

#### Tapahtumien synkronoiminen tilien kanssa

- 1 Avaa Asetukset, napauta Tilit ja varmuuskopiointi → Hallitse tilejä ja valitse sitten tili, jonka kanssa synkronoidaan.
- 2 Napauta Synkronoi tili ja ota Kalenteri-kytkin käyttöön napauttamalla sitä.

Voit lisätä tilejä, joiden kanssa synkronoidaan, avaamalla Kalenteri-sovelluksen ja napauttamalla $\equiv$ →  $\sqrt[3]{2}$  → Kalentereiden hallinta →  $+$ . Valitse sitten tili, jonka kanssa synkronoidaan, ja kirjaudu sisään. Kun tili on lisätty, tilin nimen vieressä näkyy sininen ympyrä.

## Reminder

 $\not\!\! U$ 

### (Ilmoitusten vastaanottaminen tehtäviä varten)

Voit tallentaa tehtäviä muistutuksiksi ja vastaanottaa ilmoituksia määrittämäsi ehdon mukaisesti.

- Jotta saat tarkemmat ilmoitukset, yhdistä laite Wi-Fi- tai matkapuhelinverkkoon.
	- GPS-toiminnon on oltava käytössä, jotta sijaintimuistutuksia voi käyttää. Sijaintimuistutusten käyttömahdollisuus määräytyy mallin mukaan.

#### Reminder-sovelluksen käynnistäminen

Avaa Kalenteri-sovellus ja napauta  $\equiv \rightarrow$  Reminder. Reminder-näyttö tulee näkyviin ja Reminder-sovelluskuvake (**4)** lisätään Sovellukset-näyttöön.

#### Muistutusten luominen

- 1 Avaa Reminder-sovellus.
- 2 Napauta  $\left(\frac{1}{2}\right)$ , anna tiedot ja napauta sitten Tallenna.

#### Muistutuksen merkitseminen valmiiksi

Napauta muistutusluettelossa  $\bigcirc$  tai valitse muistutus ja napauta Valmis.

#### Muistutusten palauttaminen

Voit palauttaa suoritetut muistutukset.

- 1 Napauta muistutusluettelossa  $\equiv \rightarrow$  Valmis.
- 2 Napauta  $\mathcal{Q}$ .
- 3 Valitse palautettava muistutus ja napauta Palauta. Muistutukset lisätään muistutusluetteloon, ja saat muistutuksen uudelleen.

#### Muistutusten poistaminen

Voit poistaa muistutuksen valitsemalla muistutuksen ja napauttamalla Poista. Voit poistaa useita muistutuksia samalla kertaa koskettamalla jonkin aikaa muistutusta, merkitsemällä poistettavat muistutukset ja napauttamalla sitten Poista.

## Ääninauhuri

Voit äänittää tai toistaa puhemuistioita.

- 1 Avaa Ääninauhuri-sovellus.
- 2 Aloita tallennus napauttamalla $\bigcirc$ . Puhu mikrofoniin.
	- Siirrä äänitys taukotilaan napauttamalla $(\mathbf{\Pi})$ .
	- Kun nauhoitat äänitallennetta, voit lisätä kirjanmerkin napauttamalla KIRJANMERKKI.
- $3$  Lopeta tallennus napauttamalla  $\blacksquare$ .
- 4 Anna tiedostonimi ja napauta Tallenna.

### Äänitystilan vaihtaminen

Valitse Ääninauhurin näytön ylälaidasta jokin tila.

- Normaali: Tämä on normaali tallennustila.
- Haastattelu: Laite tallentaa ääntä laitteen ylä- ja alareunasta suurella äänenvoimakkuudella ja vähentää äänenvoimakkuutta sivuilta.
- Puhe tekstiksi: Laite tallentaa äänesi ja samalla muuntaa sen näytössä näkyväksi tekstiksi. Saat parhaan tuloksen pitämällä laitetta lähellä suutasi ja puhumalla voimakkaasti ja selkeästi hiljaisessa paikassa.
	- Jos puhemuistion järjestelmäkieli ei vastaa puhumaasi kieltä, laite ei tunnista puhettasi.  $\mathbb{Z}$ Tällöin ennen tämän toiminnon käyttöä määritä puhemuistion järjestelmäkieli napauttamalla nykyistä kieltä.

### Valittujen äänitallenteiden toistaminen

Kun kuuntelet haastattelutallenteita, voit mykistää tietyt äänilähteet tallenteessa.

- 1 Napauta Luettelo ja valitse haastattelutilassa tehty äänitallenne.
- 2 Mykistä tietyt äänilähteet napauttamalla sen suunnan kohdalla, jonka äänen haluat mykistää. Kuvake muuttuu muotoon , ja ääni mykistetään.

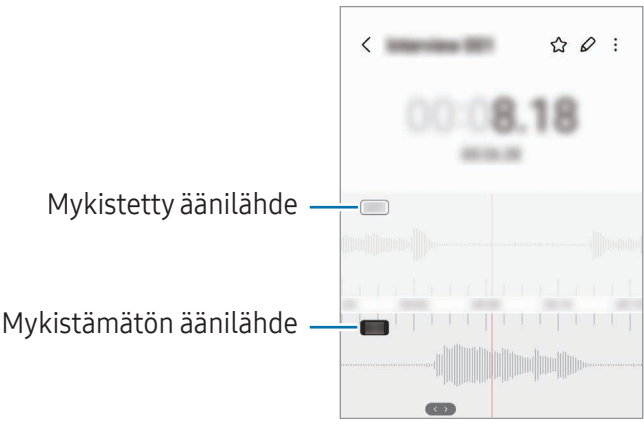

## Omat tiedostot

### (Tiedostojen tarkistaminen ja hallinta)

Voit käyttää ja hallita laitteeseen tallennettuja tiedostoja.

Avaa Omat tiedostot -sovellus.

Voit tarkistaa tarpeettomat tiedot ja vapauttaa tallennustilaa laitteessa napauttamalla Analysoi tallennustila.

Voit etsiä tiedostoja tai kansioita napauttamalla $Q$ .

## Kello

Voit asettaa hälytyksiä, tarkistaa nykyisen ajan eri kaupungeissa ympäri maailman, ajastaa tapahtuman tai määrittää haluamasi kestoajan.

Avaa Kello-sovellus.

## Laskin

Suorita aritmeettisia tai tieteellisiä peruslaskutoimituksia.

Avaa Laskin-sovellus.

- $\left(\bigcap\right)$ : Tarkastele laskentahistoriaa. Voit poistaa historian napauttamalla Tyhjennä historia. Voit sulkea laskentahistoriapaneelin napauttamalla ...
- : Käytä yksikönmuuntotyökalua. Voit muuntaa monia arvoja, kuten pinta-alan, pituuden tai lämpötilan arvoja, muihin yksiköihin.
- $\bullet$   $\sqrt{\frac{2}{n}}$ : Näytä funktiolaskin.

## Game Launcher

Game Launcher -toiminto kokoaa Play Kauppa -palvelusta ja Galaxy Store -kaupasta ladatut pelit yhteen paikkaan.

Avaa Game Launcher -sovellus ja valitse haluamasi peli.

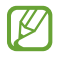

Play Kauppa -palvelusta ja Galaxy Store -kaupasta ladatut pelit tulevat automaattisesti näkyviin pelien käynnistysnäyttöön. Jos pelisi eivät ole näkyvissä, napauta Omat pelit  $\rightarrow \clubsuit$   $\rightarrow$  Lisää pelejä.

#### Pelin poistaminen Game Launcher -toiminnosta

Napauta Omat pelit, kosketa peliä jonkin aikaa ja napauta sitten Poista.

#### Suorituskykytilan vaihtaminen

Voit muuttaa pelisuorituskykytilaa.

Avaa Game Launcher -sovellus, napauta Lisää → Game Booster → Pelin optimointi ja valitse sitten haluamasi tila.

- Suorituskyky: Tämä antaa erinomaisen suorituskyvyn pelejä pelattaessa. Jos käytät tätä tilaa, laite voi kuumentua akkuvirran runsaan kulutuksen takia.
- Vakio: Tämä tasapainottaa suorituskyvyn ja akun käyttöajan.
- Virransäästö: Tämä säästää akkuvirtaa pelejä pelattaessa.

 $\mathbb{Z}$ Akkuvirran riittävyys voi vaihdella pelikohtaisesti.

## Game Booster

## (Peliympäristön määrittäminen)

Game Boosterin avulla voit parantaa pelien pelaamisympäristöä. Voit käyttää Game Boosteria pelien pelaamisen aikana.

Voit avata Game Booster -paneelin pelien pelaamisen aikana napauttamalla siirtymispalkissa ... Jos siirtymispalkki on piilotettu, tuo se näkyviin vetämällä näytön alareunasta ylöspäin. Jos olet asettanut siirtymispalkin käyttämään Pyyhkäisyeleet-toimintoa, avaa ilmoituspaneeli ja napauta Avaa Game Booster napauttamalla.

- $\cdot$   $\bullet$ : Lukitse kosketusnäyttö pelin pelaamisen ajaksi. Voit avata kosketusnäytön lukituksen vetämällä lukkokuvaketta mihin tahansa suuntaan.
- $\bigcirc$ : Piilota siirtymispalkin näppäimet. Voit tuoda näppäimet näkyviin napauttamalla  $\bigcirc$ siirtymispalkissa.
- $\cdot$   $\bullet$  : Tee ruudunkaappauksia.
- $\bigcirc$  : Tallenna peli-istuntosi. Lopeta tallennus napauttamalla  $\blacksquare$ .
- **•** : Määritä Game Boosterin asetukset.
- Prioriteettitila: Aseta laite estämään saapuvat puhelut ja kaikki ilmoitukset hälytyksiä lukuun ottamatta, jotta pelaamisesi ei häiriinny.
- Pelin optimointi: Muuta suorituskykytilaa.
- Akku: Tarkista akun jäljellä oleva käyttöaika.
- Lämpötila / Muisti: Tarkista laitteen lämpötila ja muistin tila. Voit myös asettaa laitteen säätämään äänenvoimakkuutta tai videon kuvataajuutta automaattisesti, jotta laite ei ylikuumene ja jotta sovellukset eivät käynnisty taustalla, kun muisti ei riitä.
- Voit asettaa Game Booster -paneelin avautumaan siirtymispalkista, kun siirtymispalkin  $\varnothing$ asetuksena on Pyyhkäisyeleet. Napauta Game Booster -paneelissa  $\bigodot$  → Estä pelin aikana ja ota Siirtymiseleet-kytkin käyttöön napauttamalla sitä.
	- Käytettävissä olevat toiminnot voivat vaihdella pelin mukaan.
	- Pelisuorituskykyä voidaan rajoittaa laitteen lämpötilan säätelemiseksi, jos lämpötila nousee tietyn tason yläpuolelle.

### Sovellusten avaaminen ponnahdusikkunoihin pelien pelaamisen aikana

Voit avata sovelluksia ponnahdusikkunoihin pelin pelaamisen aikana.

Napauta  $\ddot{\phantom{a}}$  ja valitse sovellus sovellusluettelosta.

## SmartThings

Voit ohjata ja hallita älylaitteita ja IoT-tuotteita (Internet of Things, esineiden Internet). Saat lisätietoja avaamalla SmartThings-sovelluksen ja napauttamalla Valikko → Käyttöohjeet.

- 1 Avaa SmartThings-sovellus.
- 2 Napauta Laitteet  $\rightarrow$  Lisää laite tai  $+$ .
- 3 Valitse laite ja muodosta siihen yhteys noudattamalla näytön ohjeita.
- Yhdistämistapa voi vaihdella yhdistettävien laitteiden tyypin tai jaettavan sisällön mukaan. **M** 
	- Yhdistettävissä olevat laitteet voivat määräytyä alueen mukaan. Käytettävissä olevat toiminnot voivat vaihdella yhdistetyn laitteen mukaan.
	- Samsungin takuu ei kata yhdistettyjen laitteiden omia ongelmia tai vikoja. Jos yhdistetyssä laitteessa ilmenee ongelmia tai vikoja, ota yhteys laitteen valmistajaan.

## Sisällön jakaminen

Voit jakaa sisältöä eri jakotoimintojen avulla. Seuraavassa on esimerkki kuvien jakamisesta.

- 1 Avaa Galleria-sovellus ja valitse kuva.
- 2 Napauta  $\leq$  ja valitse haluamasi jakotapa.
- lℒ Tiedostojen jakamisesta matkapuhelinverkon kautta saattaa aiheutua lisäkustannuksia.

### Quick Share

Sisällön jakaminen lähellä olevien laitteiden kanssa

Jaa sisältöä lähellä olevien laitteiden kanssa Wi-Fi Direct- tai Bluetooth-yhteyden kautta. Voit jakaa sisältöä myös QR-koodin avulla.

- 1 Avaa Galleria-sovellus ja valitse kuva.
- 2 Avaa toisessa laitteessa ilmoituspaneeli, pyyhkäise alaspäin ja ota sitten (Quick Share) käyttöön napauttamalla sitä. Jos pikapaneelissa ei ole näppäintä  $\odot$  (Quick Share), napauta  $(+)$  ja lisää näppäin vetämällä sitä.
- 3 Napauta  $\blacktriangle \rightarrow$  Quick Share ja valitse laite, johon kuva siirretään. Kun haluat jakaa linkin QR-koodin kanssa, napauta ( o ja skannaa QR-koodi.
- 4 Hyväksy tiedostonsiirtopyyntö toisessa laitteessa.
- Tämä ominaisuus ei tue videoiden jakamista televisioiden tai SmartThings-tuettujen laitteiden  $\mathbb{Z}$ kanssa. Jos haluat katsella videoita televisiossa, käytä Smart View -toimintoa.

Jakaminen yhteyshenkilöille

Voit jakaa sisältöä yhteyshenkilöidesi kanssa.

- 1 Avaa Galleria-sovellus ja valitse kuva.
- 2 Napauta  $\langle \rangle \rightarrow$  Quick Share  $\rightarrow$  Näytä yhteyshenkilö > ja valitse yhteystieto.

#### Yksityinen jakaminen

Voit salata sisällön ja jakaa sen muiden kanssa. Vastaanottaja ei voi tallentaa, kopioida eikä lähettää uudelleen jaettua sisältöä.

- 1 Avaa Galleria-sovellus ja valitse kuva.
- 2 Napauta  $\langle \rangle \rightarrow$  Quick Share  $\rightarrow \stackrel{\bullet}{\bullet} \rightarrow$  Ota Yksityinen jako käyttöön.
- 3 Valitse laite, johon kuva siirretään, tai napauta Näytä yhteyshenkilö > ja valitse yhteystieto.

Puhelimen löytämään pystyvien henkilöiden määrittäminen

Voit määrittää, kenellä on oikeus löytää puhelimesi ja lähettää siihen sisältöä.

- 1 Avaa ilmoituspaneeli, pyyhkäise alaspäin ja napauta sitten kuvaketta (Quick Share).
- 2 Valitse toiminto.
	- Ei keneltäkään: Älä anna muiden löytää puhelintasi.
	- Vain yhteystiedot: Salli vain yhteyshenkilöissäsi olevien Samsung-käyttäjien jakaa tietoja puhelimesi kanssa.
	- Kuka tahansa lähellä oleva: Salli kaikkien lähellä olevien laitteiden jakaa tietoja puhelimesi kanssa.

## Music Share

### **Esittely**

Music Share -toiminnon avulla voit jakaa puhelimeesi jo liitetyn Bluetooth-kaiuttimen toisen henkilön kanssa. Voitte myös kuunnella samaa musiikkia sinun Galaxy Buds -nappikuulokkeissasi ja toisen henkilön Galaxy Buds -nappikuulokkeissa.

Tämä toiminto on käytettävissä vain laitteissa, jotka tukevat Music Share -toimintoa.

### Bluetooth-kaiuttimen jakaminen

Voitte kuunnella puhelimessasi ja ystäväsi puhelimessa olevaa musiikkia Bluetooth-kaiuttimesi kautta.

- 1 Varmista, että puhelimesi ja Bluetooth-kaiutin on yhdistetty. Lisätietoja yhdistämisestä on kohdassa [Pariliitoksen muodostaminen muiden Bluetooth-laitteiden](#page-110-0) [kanssa](#page-110-0).
- 2 Avaa puhelimessasi Asetukset, napauta Yhteydet → Bluetooth → → Lisäasetukset ja ota sitten Music Share -kytkin käyttöön napauttamalla sitä. Voit käyttää lisätoimintoja, kuten määrittää, kenen kanssa laite jaetaan, napauttamalla Music Share.
- 3 Valitse kaiuttimesi ystäväsi puhelimessa Bluetooth-laitteiden luettelosta.
- 4 Hyväksy yhteyspyyntö omassa puhelimessasi. Kaiuttimesi jaetaan.

Kun aloitat musiikin toiston ystäväsi puhelimen kautta, oman puhelimesi kautta toistettava musiikki keskeytetään.

### Musiikin kuunteleminen yhdessä Galaxy Buds -nappikuulokkeilla

Voitte kuunnella puhelimessasi olevaa musiikkia omien Buds-nappikuulokkeidesi ja ystäväsi Buds-nappikuulokkeiden kautta.

Tämä ominaisuus on tuettu vain Galaxy Buds -sarjassa.

- 1 Varmista, että molemmat puhelimet ja Buds-nappikuulokeparit on yhdistetty. Lisätietoja yhdistämisestä on kohdassa [Pariliitoksen muodostaminen muiden Bluetooth-laitteiden](#page-110-0) [kanssa](#page-110-0).
- 2 Avaa ystäväsi puhelimessa Asetukset, napauta Yhteydet → Bluetooth → Lisäasetukset ja ota sitten Music Share -kytkin käyttöön napauttamalla sitä. Voit käyttää lisätoimintoja, kuten määrittää, kenen kanssa laite jaetaan, napauttamalla Music Share.
- 3 Avaa omassa puhelimessasi ilmoituspaneeli ja napauta Mediasisältö.
- 4 Napauta Music Share ja valitse ystäväsi Buds-nappikuulokkeet löydettyjen laitteiden luettelosta.
- 5 Hyväksy yhteyspyyntö ystäväsi puhelimessa. Kun toistat musiikkia puhelimesi kautta, voitte kuunnella sitä yhdessä molempien Buds-nappikuulokkeilla.

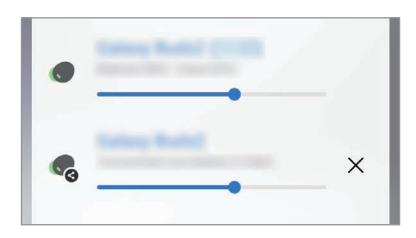

## Smart View

### (Peilaaminen television kuvaruudussa)

Voit katsella puhelimessa näytettävää sisältöä myös suuressa kuvaruudussa yhdistämällä puhelimesi Screen Mirroring -toiminnolla varustettuun televisioon tai näyttöön.

- 1 Avaa ilmoituspaneeli, pyyhkäise alaspäin ja napauta sitten kuvaketta (S) (Smart View).
- 2 Valitse laite, johon puhelimesi näyttö peilataan.
	- Kun toistat videota Smart View -toiminnolla, tarkkuus voi vaihdella erimallisissa televisioissa.

## Linkki Windowsiin

### (Laitteen käyttäminen tietokoneyhteyden kautta)

Voit yhdistää laitteesi Windows-tietokoneeseen ja käyttää laitteen tietoja, kuten valokuvia tai viestejä, nopeasti tietokoneessa.

Kun puhelut tai viestit saapuvat, voit vastaanottaa ne tietokoneessa.

- On suositeltavaa käyttää Windowsin uusinta versiota ja Puhelinlinkki-sovellusta, jotta tätä ΙK toimintoa voi käyttää täydellisesti.
	- Tämän toiminnon käyttäminen edellyttää Microsoft-tiliä. Kun luot Microsoft-tilin, voit kirjautua kaikkiin Microsoftin laitteisiin ja palveluihin, kuten Microsoft Office -sovelluksiin ja Windows 10:een.

#### Yhdistäminen tietokoneeseen

- 1 Avaa Asetukset ja napauta Yhdistetyt laitteet → Linkki Windowsiin.
- 2 Muodosta yhteys noudattamalla näyttöön tulevia ohjeita.
- ١K Lisätietoja on osoitteessa<https://aka.ms/setupltw>.

### Laitteesi tietojen ja ilmoitusten käyttäminen tietokoneessa

Avaa Puhelinlinkki-sovellus tietokoneessa ja valitse haluamasi luokka.

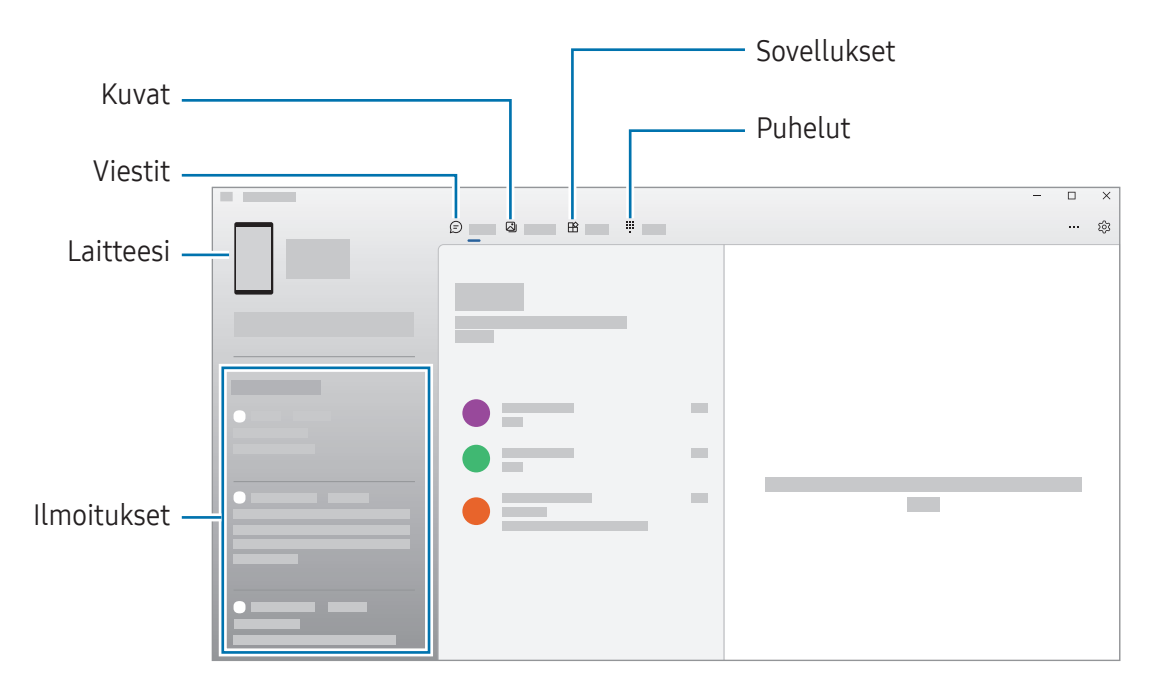

M Käytettävissä olevat toiminnot ja valikot voivat vaihdella ohjelmistoversion tai mallin mukaan.

## Googlen sovellukset

Google tarjoaa sovelluksia, jotka liittyvät viihteeseen, sosiaalisiin verkostoihin ja talouselämään. Joidenkin sovellusten käyttäminen edellyttää Google-tiliä.

Saat lisätietoja jokaisesta sovelluksesta jokaisen sovelluksen ohjevalikosta.

- Chrome: Etsi tietoja ja selaa Internet-sivuja.
- Gmail: Lähetä tai vastaanota sähköpostiviestejä Google Mail -palvelun kautta.
- Maps: Etsi sijaintisi kartalta, etsi paikkoja maailmankartalta ja tarkastele lähistöllä olevien paikkojen sijaintitietoja.
- YT Music: Nauti YouTube Musicin tarjoamasta musiikista ja videoista. Voit myös käyttää laitteeseesi tallennettuja musiikkikokoelmia ja toistaa niitä.
- Google TV: Voit ostaa tai vuokrata videoita, kuten elokuvia ja TV-ohjelmia, Play Kauppa -palvelusta.
- Drive: Tallenna sisältösi pilveen, käytä sitä mistä tahansa ja jaa sitä muiden kanssa.
- YouTube: Katsele tai luo videoita ja jaa niitä muiden kanssa.
- Kuvat: Hae, hallitse ja muokkaa kaikkia eri lähteistä peräisin olevia valokuvia ja videoita yhdessä paikassa.
- Google: Etsi kohteita Internetistä tai laitteestasi.
- Meet: Soita videopuheluja tai luo videokokouksia tai liity niihin.
- Messages: Lähetä ja vastaanota viestejä laitteessasi tai tietokoneessasi ja jaa erilaisia sisältöjä, kuten kuvia ja videoita.

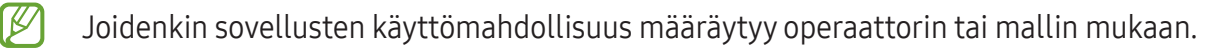

# Asetukset

## **Esittely**

Voit mukauttaa laitteen asetuksia.

Napauta Sovellukset-näytössä Asetukset. Vaihtoehtoisesti voit avata ilmoituspaneelin ja napauttaa  $\Delta$ . Voit etsiä asetuksia hakusanojen avulla napauttamalla  $Q$ . Voit etsiä asetuksia myös valitsemalla tunnisteen Ehdotukset-kohdassa.

## Samsung account

Kirjaudu Samsung-tiliisi sen hallintaa varten. Napauta Asetukset-näytössä Samsung account.

## Yhteydet

### Asetukset

Voit muuttaa eri yhteystapojen, kuten Wi-Fi- ja Bluetooth-toimintojen, asetuksia.

Napauta Asetukset-näytössä Yhteydet.

- Wi-Fi: Ottamalla Wi-Fi-ominaisuuden käyttöön voit luoda yhteyden Wi-Fi-verkkoon ja käyttää Internetiä tai muita verkkolaitteita. Lisätietoja on kohdassa [Wi-Fi](#page-108-0).
- Bluetooth: Bluetooth-yhteyden avulla voidaan vaihtaa tietoja tai mediatiedostoja muiden Bluetooth-laitteiden kanssa. Lisätietoja on kohdassa [Bluetooth.](#page-109-0)
- NFC ja kontaktittomat maksut: Lue lähikenttätunnisteita (Near Field Communication (NFC)), jotka sisältävät tietoja tuotteista. Tällä toiminnolla voit tarvittavien sovelluksien lataamisen jälkeen myös maksaa maksuja ja ostaa liikenne- tai tapahtumalippuja. Lisätietoja on kohdassa [NFC ja](#page-111-0)  [kontaktittomat maksut.](#page-111-0)

• Lentotila: Voit asettaa laitteen poistamaan käytöstä kaikki langattomat toimintonsa. Voit käyttää ainoastaan niitä toimintoja, jotka eivät käytä verkkopalveluita.

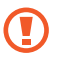

Noudata lentoyhtiön sääntöjä ja lentokoneen henkilökunnan ohjeita. Jos laitteen käyttäminen on sallittua, käytä sitä aina lentotilassa.

- SIM-kortin hallinta: Voit aktivoida SIM- tai USIM-korttisi ja mukauttaa SIM-kortin asetuksia. Lisätietoja on kohdassa [SIM-kortin hallinta](#page-16-0).
- Matkapuhelinverkot: Määritä käyttämäsi matkapuhelinverkon asetukset.
- Datan käyttö: Voit seurata datakäytön määrää ja mukauttaa rajoitusten asetuksia. Voit asettaa laitteen poistamaan mobiilidatayhteyden käytöstä automaattisesti, kun käytetyn mobiilidatan määrä saavuttaa määritetyn rajan.

Ottamalla datasäästötoiminnon käyttöön voit estää joitakin taustalla toimivia sovelluksia lähettämästä tai vastaanottamasta tietoja. Lisätietoja on kohdassa [Datansäästö](#page-112-0).

Voit myös asettaa sovellukset käyttämään vain Wi-Fi- tai mobiilidatayhteyttä tai molempia. Lisätietoja on kohdassa [Sovelluksille sallitut verkot](#page-112-1).

• Mobiilitukiasema ja yhteyden jako: Voit käyttää puhelinta mobiilitukiasemana ja jakaa puhelimen mobiilidatayhteyden muiden laitteiden kanssa. Lisätietoja mobiilitukiasemasta on kohdassa [Mobiilitukiasema.](#page-113-0)

ſØ Tämän toiminnon käyttäminen saattaa aiheuttaa lisäkustannuksia.

- Lisää yhteysasetuksia: Voit hallita muita toimintoja mukauttamalla asetuksia. Lisätietoja on kohdassa [Lisää yhteysasetuksia.](#page-113-1)
- M Joidenkin ominaisuuksien käyttömahdollisuus määräytyy mallin mukaan.
## Wi-Fi

Ottamalla Wi-Fi-ominaisuuden käyttöön voit luoda yhteyden Wi-Fi-verkkoon ja käyttää Internetiä tai muita verkkolaitteita.

#### Yhteyden luominen Wi-Fi-verkkoon

- 1 Napauta Asetukset-näytössä Yhteydet → Wi-Fi ja ota kytkin käyttöön napauttamalla sitä.
- 2 Valitse verkko Wi-Fi-verkkojen luettelosta. Verkot, joissa on lukituskuvake, vaativat salasanan.
- Kun laite on muodostanut yhteyden Wi-Fi-verkkoon kerran, laite muodostaa uudelleen ſИ yhteyden kyseiseen verkkoon aina, kun se on käytettävissä, pyytämättä salasanaa. Voit estää laitetta muodostamasta verkkoyhteyttä automaattisesti napauttamalla  $\otimes$  verkon vieressä ja poistamalla Automaattinen yhdistäminen -kytkimen käytöstä napauttamalla sitä.
	- Jos et voi muodostaa yhteyttä Wi-Fi-verkkoon, käynnistä laitteen Wi-Fi-toiminto tai langaton reititin uudelleen.

#### Wi-Fi-verkon laatutietojen tarkasteleminen

Tarkastele Wi-Fi-verkon laatutietoja, kuten nopeutta ja vakautta.

Napauta Asetukset-näytössä Yhteydet → Wi-Fi ja ota kytkin käyttöön napauttamalla sitä. Verkon laatutiedot näkyvät Wi-Fi-verkkojen alapuolella. Jos niitä ei näy, napauta • → Intelligent Wi-Fi ja ota Näytä verkon laatutiedot - kytkin käyttöön napauttamalla sitä.

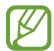

Laatutiedot eivät ehkä näy kaikissa Wi-Fi-verkoissa.

#### Wi-Fi-verkon salasanojen jakaminen

Jos pyydät suojattuun Wi-Fi-verkkoon yhdistettyä henkilöä jakamaan sen salasanan, voit muodostaa yhteyden verkkoon antamatta salasanaa. Tämä ominaisuus on käytettävissä niiden laitteiden välillä, jotka ovat toistensa yhteystiedoissa, ja toisen laitteen näytön on oltava käynnissä.

- 1 Napauta Asetukset-näytössä Yhteydet → Wi-Fi ja ota kytkin käyttöön napauttamalla sitä.
- 2 Valitse verkko Wi-Fi-verkkojen luettelosta.
- 3 Napauta Pyydä salasana.
- 4 Hyväksy jakamispyyntö toisessa laitteessa. Wi-Fi-salasana syötetään laitteeseesi, ja laitteesi yhdistetään verkkoon.

#### Wi-Fi Direct

Wi-Fi Direct yhdistää laitteet toisiinsa suoraan Wi-Fi-verkon kautta ilman tukiasemaa.

- 1 Napauta Asetukset-näytössä Yhteydet → Wi-Fi ja ota kytkin käyttöön napauttamalla sitä.
- 2 Napauta  $\frac{1}{2}$   $\rightarrow$  Wi-Fi Direct.

Löydettyjen laitteiden luettelo tulee näyttöön.

Jos luettelossa ei ole sitä laitetta, johon haluat yhdistää, ota Wi-Fi Direct -toiminto käyttöön laitteessa.

3 Valitse laite, johon yhteys muodostetaan. Laitteet yhdistetään, kun toinen laite hyväksyy Wi-Fi Direct -yhteyspyynnön. Kun haluat katkaista laitteen yhteyden, valitse kyseinen laite luettelosta.

## Bluetooth

Bluetooth-yhteyden avulla voidaan vaihtaa tietoja tai mediatiedostoja muiden Bluetooth-laitteiden kanssa.

#### Varotoimia Bluetooth-toiminnon käyttöön

- Samsung ei vastaa Bluetooth-yhteydellä lähetettyjen tai vastaanotettujen tietojen mahdollisesta menettämisestä, sieppaamisesta tai väärinkäytöstä.
- Pidä aina huoli siitä, että jaat ja vastaanotat tietoa vain sellaisista laitteista, joihin luotat ja jotka on suojattu asianmukaisesti. Laitteiden välillä olevat esteet saattavat lyhentää toimintaetäisyyttä.
- Kaikki laitteet eivät ole välttämättä yhteensopivia laitteesi kanssa, kuten laitteet, jotka eivät ole Bluetooth SIG:n testaamia tai hyväksymiä.
- Bluetooth-ominaisuutta ei saa käyttää laittomiin tarkoituksiin (esimerkiksi tiedostojen piraattikopiointiin tai tietoliikenteen luvattomaan kuunteluun kaupallisissa tarkoituksissa). Samsung ei vastaa Bluetooth-ominaisuuden laittoman käytön seurauksista.

#### Pariliitoksen muodostaminen muiden Bluetooth-laitteiden kanssa

- 1 Napauta Asetukset-näytössä Yhteydet → Bluetooth ja ota kytkin käyttöön napauttamalla sitä. Löydettyjen laitteiden luettelo tulee näyttöön.
- 2 Valitse laite, jonka kanssa muodostetaan pariliitos. Jos luettelossa ei ole sitä laitetta, jonka kanssa haluat muodostaa pariliitoksen, siirrä kyseinen laite Bluetooth-laiteparin muodostustilaan. Katso lisätietoja toisen laitteen käyttöoppaista.
- $\mathbb{Z}$ Puhelimesi näkyy muille laitteille niin kauan kuin Bluetooth-asetusnäyttö on auki.
- 3 Vahvista hyväksymällä Bluetooth-yhteyspyyntö puhelimessasi. Laitteet yhdistetään, kun toinen laite hyväksyy Bluetooth-yhteyspyynnön. Voit poistaa laitteiden pariliitoksen napauttamalla & sen laitteen nimen vieressä, jonka haluat poistaa, ja napauttamalla Erota.

#### Tietojen lähettäminen ja vastaanottaminen

Monet sovellukset tukevat tiedonsiirtoa Bluetooth-yhteyden kautta. Voit jakaa tietoja, kuten yhteystietoja ja mediatiedostoja, muiden Bluetooth-laitteiden kanssa. Seuraavassa on esimerkki kuvan lähettämisestä toiseen laitteeseen.

- 1 Avaa Galleria-sovellus ja valitse kuva.
- 2 Napauta  $\langle \rangle \rightarrow$  Bluetooth ja valitse laite, johon kuva siirretään. Jos luettelossa ei ole sitä laitetta, jonka kanssa haluat muodostaa pariliitoksen, ota näkyvyysasetus käyttöön laitteessa.
- 3 Hyväksy Bluetooth-yhteyspyyntö toisessa laitteessa.

## NFC ja kontaktittomat maksut

Voit puhelimesi avulla lukea lähikenttätunnisteita (Near Field Communication, NFC), jotka sisältävät tietoja tuotteista. Tällä toiminnolla voit tarvittavien sovelluksien lataamisen jälkeen myös maksaa maksuja ja ostaa liikenne- tai tapahtumalippuja.

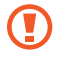

 $\not\!\!\!D$ 

Laitteessa on sisäinen NFC-antenni. Käsittele laitetta huolellisesti, jotta NFC-antenni ei vahingoitu.

#### Tietojen lukeminen NFC-tunnisteista

NFC-toiminnon avulla voit lukea tuotetiedot NFC-tunnisteista.

- 1 Napauta Asetukset-näytössä Yhteydet ja ota sitten NFC ja kontaktittomat maksut -kytkin käyttöön napauttamalla sitä.
- 2 Aseta laitteesi takaosan alaosa NFC-tunnisteen lähelle. Tunnisteen tiedot tulevat näyttöön.
- Varmista, että laitteen näyttö on päällä ja lukitsematon. Muutoin laite ei lue NFC-tunnisteita eikä **M** vastaanota tietoja.

#### Maksaminen NFC-toiminnon avulla

Ennen kuin voit maksaa NFC-toiminnon avulla, sinun on rekisteröidyttävä mobiilimaksupalveluun. Ota yhteys palveluntarjoajaan rekisteröitymistä tai lisätietojen saamista varten.

- 1 Napauta Asetukset-näytössä Yhteydet ja ota sitten NFC ja kontaktittomat maksut -kytkin käyttöön napauttamalla sitä.
- 2 Kosketa laitteesi takaosan alaosalla NFC-kortinlukijaa.

Voit määrittää oletusmaksusovelluksen avaamalla Asetukset-näytön ja napauttamalla Yhteydet → NFC ja kontaktittomat maksut → Kontaktittomat maksut → Maksu ja valitsemalla sitten sovelluksen.

- Maksupalvelujen luettelossa ei ehkä ole kaikkia käytettävissä olevia maksusovelluksia.
	- Jos päivität maksusovelluksen tai asennat uuden, aiemmin käyttämäsi maksupalvelut eivät ehkä toimi oikein. Jos näin on, napauta Asetukset-näytössä Yhteydet → NFC ja kontaktittomat maksut → Kontaktittomat maksut → Maksu tai Muut ja valitse sitten toinen sovellus päivitetyn tai juuri asennetun sovelluksen sijaan. Voit myös poistaa valitun sovelluksen valinnan.

## Datansäästö

Voit vähentää datan käyttöä estämällä joitakin taustalla toimivia sovelluksia lähettämästä tai vastaanottamasta tietoja.

Napauta Asetukset-näytössä Yhteydet → Datan käyttö → Datansäästö ja ota kytkin käyttöön napauttamalla sitä.

Kun datasäästötoiminto on käytössä,  $\mathbf{a}$ -kuvake näkyy tilapalkissa.

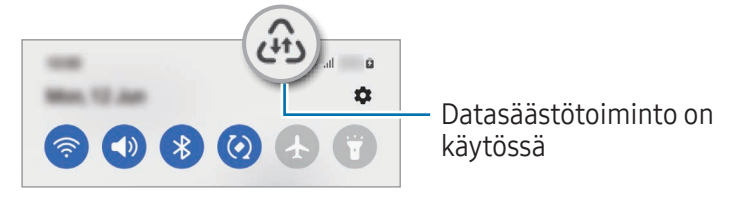

Voit valita sovellukset, jotka voivat käyttää dataa rajoituksetta, napauttamalla Dataa voi käyttää, M kun Datansäästö käytössä ja valitsemalla sovellukset.

## Sovelluksille sallitut verkot

Aseta sovellukset käyttämään vain Wi-Fi- tai mobiilidatayhteyttä tai molempia.

Voit esimerkiksi asettaa laitteen käyttämään vain mobiilidataa niille sovelluksille, jotka haluat pitää suojattuina, tai suoratoistosovelluksille, joiden yhteys voi katketa. Vaikka et poistaisi Wi-Fi-toimintoa käytöstä, sovellukset avautuvat mobiilidatan avulla.

Napauta Asetukset-näytössä Yhteydet → Datan käyttö → Sovelluksille sallitut verkot. Napauta haluamaasi sovellusta sovellusluettelossa ja valitse verkkovaihtoehto.

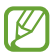

Tämän toiminnon käyttäminen saattaa aiheuttaa lisäkustannuksia.

## Mobiilitukiasema

Voit käyttää puhelintasi mobiilitukiasemana ja jakaa puhelimesi mobiilidatayhteyden muiden laitteiden kanssa.

- 1 Napauta Asetukset-näytössä Yhteydet → Mobiilitukiasema ja yhteyden jako → Mobiilitukiasema.
- 2 Ota kytkin käyttöön napauttamalla sitä. Voit muuttaa esimerkiksi verkon nimeä ja salasanaa. -kuvake näkyy tilarivillä.
- 3 Etsi ja valitse puhelimesi Wi-Fi-verkkojen luettelosta toisen laitteen näytössä. Voit myös napauttaa QR-koodi mobiilitukiaseman näytössä ja skannata QR-koodin toisella laitteella.
- Jos mobiilitukiasemaa ei löydy, määritä puhelimessasi Taajuuskaista-asetukseksi 2,4 GHz, ſℒ napauta Lisäasetukset ja poista sitten Piilotettu verkko -kytkin käytöstä napauttamalla sitä.
	- Jos otat Automaattinen tukiasema -toiminnon käyttöön, voit jakaa puhelimesi mobiilidatayhteyden muiden Samsung-tilillesi kirjautuneiden laitteiden kanssa.

## Lisää yhteysasetuksia

Voit hallita muita yhteystoimintoja mukauttamalla asetuksia.

Napauta Asetukset-näytössä Yhteydet → Lisää yhteysasetuksia.

- Läheisten laitteiden haku: Aseta puhelimesi hakemaan lähellä olevat laitteet yhteyden muodostamista varten.
- Tulostus: Määritä laitteeseen asennettujen tulostinlaajennusten asetukset. Voit etsiä käytettävissä olevat tulostimet tai lisätä tulostimen manuaalisesti ja tulostaa tiedostoja. Lisätietoja on kohdassa [Tulostus](#page-114-0).
- VPN: Määritä virtuaalisia yksityisiä verkkoja (VPN-verkkoja) laitteeseesi oppilaitoksen tai työpaikan yksityiseen verkkoon yhdistämistä varten.
- Yksityinen DNS: Aseta laite käyttämään suojaukseltaan tavallista parempaa yksityistä DNS-palvelinta.
- Ethernet: Kun liität Ethernet-sovittimen, voit käyttää kiinteää verkkoa ja määrittää verkkoasetukset.

#### <span id="page-114-0"></span>Tulostus

Määritä laitteeseen asennettujen tulostinlaajennusten asetukset. Voit yhdistää laitteen tulostimeen Wi-Fi- tai Wi-Fi Direct -toiminnon avulla ja tulostaa kuvia tai asiakirjoja.

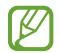

 $\boldsymbol{\not}$ 

Jotkin tulostimet eivät ehkä ole yhteensopivia laitteen kanssa.

Tulostinlaajennusten lisääminen

Tulostinlaajennusten avulla voit lisätä tulostimet, joihin haluat yhdistää laitteen.

- 1 Napauta Asetukset-näytössä Yhteydet → Lisää yhteysasetuksia → Tulostus → Lataa laajennus.
- 2 Valitse tulostinlaajennus ja asenna se.
- 3 Valitse asennettu tulostinlaajennus. Laite etsii automaattisesti tulostimet, jotka on yhdistetty samaan Wi-Fi-verkkoon kuin laitteesi.
- 4 Valitse lisättävä tulostin.

Voit lisätä tulostimia manuaalisesti napauttamalla • → Lisää tulostin.

#### Sisällön tulostaminen

Avaa kuvien, asiakirjojen tai muun sisällön käytön aikana vaihtoehtojen luettelo, napauta Tulosta  $\rightarrow \blacktriangledown$ → Kaikki tulostimet… ja valitse tulostin.

I⊬ Tulostustavat voivat vaihdella sisällön tyypin mukaan.

## Yhdistetyt laitteet

Voit muuttaa laitteen yhteysasetuksia.

Napauta Asetukset-näytössä Yhdistetyt laitteet.

- Quick Share: Muuta Quick Share -asetuksia. Lisätietoja on kohdassa [Quick Share](#page-100-0).
- Vaihda Budsit automaattisesti: Aseta Galaxy Buds -nappikuulokkeet siirtymään toisesta laitteesta puhelimeesi, kun esimerkiksi soitat puhelun tai vastaat puheluun tai toistat mediaa. Voit käyttää tätä toimintoa vain, kun olet kirjautunut samaan Samsung-tiliin toisessa laitteessa ja käytät Galaxy Buds -nappikuulokkeitasi.
- Soita ja viesti muilla laitteilla: Yhdistä tablet-laitteesi ja puhelimesi, jos haluat käyttää puheluja viestitoimintoja tablet-laitteessa puhelinnumerosi avulla. Sinun on rekisteröidyttävä ja kirjauduttava samaan Samsung-tiliin tablet-laitteessa ja puhelimessa. Jotkin puhelu- ja viestiominaisuudet eivät ehkä ole käytettävissä.
- Jatka sovellusten käyttöä muissa laitteissa: Käytä puhelimesi sovelluksia muissa laitteissa, jotka ovat kirjautuneet sisään Samsung-tiliisi.
- Linkki Windowsiin: Voit käyttää laitteeseesi tallennettuja tietoja nopeasti tietokoneessa. Lisätietoja on kohdassa [Linkki Windowsiin](#page-104-0).
- Monihallinta: Käytä hiirtä ja näppäimistöä, jotka on yhdistetty tätä toimintoa tukevaan Samsung-tietokoneeseen puhelimessasi.
- Smart View: Voit katsella puhelimessasi näytettävää sisältöä myös suuressa kuvaruudussa yhdistämällä laitteen Screen Mirroring -toiminnolla varustettuun televisioon tai näyttöön. Lisätietoja on kohdassa [Smart View.](#page-103-0)
- Galaxy Wearable: Kun yhdistät puhelimesi päälle puettavaan laitteeseen, voit mukauttaa päälle puettavan laitteen asetuksia ja sovelluksia. Lisätietoja on kohdassa [Galaxy Wearable.](#page-92-0)
- SmartThings: Voit ohjata ja hallita älylaitteita ja IoT-tuotteita (Internet of Things, esineiden Internet). Lisätietoja on kohdassa [SmartThings.](#page-100-1)
- Android Auto: Yhdistä laite ajoneuvoon ja hallitse joitakin laitteen ominaisuuksia ajoneuvon näytössä.

# Tilat ja rutiinit

## **Esittely**

Voit valita toimintatilan nykyisen toimintasi tai sijaintisi perusteella tai lisätä toistuvat käyttötavat rutiineiksi ja käyttää siten laitettasi tavallista kätevämmin.

Napauta Asetukset-näytössä Tilat ja rutiinit.

## Toimintatilojen käyttäminen

#### Toimintatilojen lisääminen

- 1 Napauta Asetukset-näytössä Tilat ja rutiinit → Tilat.
- 2 Valitse haluamasi toimintatila tai napauta Lisää tila ja lisää omia toimintatilojasi.

#### Toimintatilojen käynnistäminen

Toimintatilat käynnistyvät automaattisesti, kun niiden ehdot havaitaan. Voit käynnistää ne myös manuaalisesti napauttamalla näppäintä milloin tahansa.

Jos haluat käynnistää toimintatilan manuaalisesti, valitse haluamasi toimintatila ja napauta Ota käyttöön.

Kun haluat poistaa käynnistetyn toimintatilan käytöstä, napauta toimintatilaa ja napauta Poista käytöstä.

## Rutiinien käyttäminen

#### Rutiinien lisääminen

suoraan.

- 1 Napauta Asetukset-näytössä Tilat ja rutiinit → Rutiinit.
- 2 Napauta  $\odot$  ja valitse haluamasi rutiini, tai napauta  $+$  ja lisää oma rutiinisi. Jos haluat asettaa rutiinin käynnistysehdon manuaaliseksi, napauta Käynnistä manuaalisesti. Tämä vaihtoehto on näkyvissä vain, kun mitään käynnistysehtoja ei ole asetettu. Kun ponnahdusikkuna näkyy näytössä, napauta Lisää. Voit lisätä rutiinin alkunäyttöön pienoisohjelmana ja käyttää sitä

#### Rutiinien käynnistäminen

Automaattiset rutiinit käynnistyvät automaattisesti, kun niiden ehdot havaitaan. Rutiinit, joiden käynnistysehdoksi on asetettu **Käynnistä manuaalisesti**, voidaan käynnistää manuaalisesti napauttamalla näppäintä milloin tahansa.

Jos haluat käynnistää rutiinin manuaalisesti, napauta (bikäynnistettävän rutiinin vieressä. Voit myös napauttaa rutiinin pienoisohjelmaa alkunäytössä.

Kun haluat pysäyttää käynnistetyn rutiinin, napauta rutiinia kohdassa Käynnissä ja napauta Lopeta.

# Äänet ja värinä

## Asetukset

Voit muuttaa laitteen ääniasetuksia.

Napauta Asetukset-näytössä Äänet ja värinä.

- Ääni/Värinä/Mykistä: Aseta laite käyttämään äänitilaa, värinätilaa tai äänetöntä tilaa.
- Värinä soidessa: Aseta laite värisemään ja soittamaan soittoääni puhelun saapuessa.
- Tilapäinen mykistys: Aseta laite käyttämään äänetöntä tilaa tietty aika.
- Soittoääni: Vaihda puhelun soittoääni.
- Ilmoitusääni: Muuta ilmoitusääntä.
- Järjestelmän ääni: Vaihda ääni, jota käytetään tietyissä toiminnoissa, kuten laitteen lataamisessa.
- Äänenvoimakkuus: Säädä laitteen äänenvoimakkuutta.
- Puhelun värinä: Muuta puhelun värinäasetuksia.
- Ilmoitusvärinä: Muuta ilmoituksen värinäasetuksia.
- Järjestelmän värinä: Aseta laite värisemään toiminnoissa, kuten kosketusnäytön ohjaamisessa.
- Värinän voimakkuus: Säädä värinähälytyksen voimakkuutta.
- Äänenlaatu ja tehosteet: Aseta laitteen äänenlaatu ja tehosteet. Lisätietoja on kohdassa [Äänenlaatu ja tehosteet.](#page-118-0)
- Erillinen sovelluksen ääni: Aseta laite toistamaan mediaääni tietystä sovelluksesta erikseen toisessa äänilaitteessa. Lisätietoja on kohdassa [Erillinen sovelluksen ääni.](#page-118-1)
- ſͶ Joidenkin ominaisuuksien käyttömahdollisuus määräytyy mallin mukaan.

## <span id="page-118-0"></span>Äänenlaatu ja tehosteet

Aseta laitteen äänenlaatu ja tehosteet.

Napauta Asetukset-näytössä Äänet ja värinä → Äänenlaatu ja tehosteet.

- Dolby Atmos: Voit valita optimoidun tilaäänitilan erityyppisille äänille, kuten elokuville, musiikille ja puheelle. Dolby Atmos -toiminnon avulla voit nauttia äänestä, joka kuuluu kaikkialta ympäriltäsi.
- Dolby Atmos pelaamista varten: Koe pelejä pelatessasi Dolby Atmos -ääni, joka on optimoitu pelejä varten.
- Taajuuskorjain: Valitse haluamasi musiikkityyli ja kuuntele optimoitua ääntä.
- UHQ-skaalaus: Paranna musiikin ja videoiden äänen tarkkuutta kuulokkeita käytettäessä.
- Adapt Sound: Aseta itsellesi paras ääni.
- Mallin mukaan voi olla, että joidenkin toimintojen käyttäminen edellyttää kuulokkeiden ſØ yhdistämistä.

### <span id="page-118-1"></span>Erillinen sovelluksen ääni

Aseta laite toistamaan ääntä tietystä sovelluksesta yhdistetyn Bluetooth-kaiuttimen tai -kuulokemikrofonin kautta.

Voit esimerkiksi kuunnella Navigointi-sovelluksen ääntä laitteen kaiuttimesta samalla, kun kuuntelet Musiikki-sovelluksen ääntä ajoneuvon Bluetooth-kaiuttimesta.

- 1 Napauta Asetukset-näytössä Äänet ja värinä → Erillinen sovelluksen ääni ja ota kytkin käyttöön napauttamalla sitä.
- 2 Valitse sovellus, jonka mediaäänet toistetaan erikseen, ja napauta sitten takaisin-painiketta.
- 3 Valitse laite, jonka kautta valitun sovelluksen mediaääni toistetaan.

## Ilmoitukset

Muuta ilmoitusasetuksia.

Napauta Asetukset-näytössä Ilmoitukset.

- Sovellusilmoitukset: Valitse sovellukset, joista haluat saada ilmoituksia.
- Lukitusnäytön ilmoitukset: Määritä, miten ilmoitukset näkyvät lukitussa näytössä.
- Ilmoitusponnahdusikkunan tyyli: Valitse ilmoituksen ponnahdusilmoituksen tyyli ja muuta asetuksia.
- Älä häiritse: Aseta laite mykistämään kaikki äänet sallittuja poikkeuksia lukuun ottamatta.
- Lisäasetukset: Määritä ilmoitusten lisäasetukset.

## Näyttö

### Asetukset

Voit muuttaa näytön ja alkunäytön asetuksia.

Napauta Asetukset-näytössä Näyttö.

- Vaalea / Tumma: Ota tumma tila käyttöön tai poista se käytöstä.
- Tumman tilan asetukset: Voit ehkäistä silmien väsymistä käyttämällä tummaa teemaa, kun käytät laitetta yöllä tai pimeässä. Voit määrittää aikataulun tumman tilan käyttöä varten.

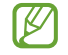

Tumma teema ei välttämättä ole käytettävissä kaikissa sovelluksissa.

- Kirkkaus: Säädä näytön kirkkautta.
- Mukautuva kirkkaus: Aseta laite seuraamaan kirkkaussäätöjä ja käyttämään niitä automaattisesti samantapaisissa valaistusolosuhteissa.
- Lisäkirkkaus: Aseta näyttö enimmäiskirkkautta kirkkaammaksi. Tämä toiminto on käytettävissä, kun poistat Mukautuva kirkkaus -toiminnon käytöstä.
- Liikkeen sujuvuus: Muuta näytön virkistystaajuutta. Kun suuri virkistystaajuus on asetettu, näytön vieritys on tavallista tasaisempaa. Lisätietoja on kohdassa [Liikkeen sujuvuus.](#page-121-0)
- Silmien mukavuussuoja: Voit ehkäistä silmien väsymistä vähentämällä näytön sinisen valon määrää. Voit määrittää aikataulun tämän toiminnon käyttöä varten.
- Näyttötila: Säädä näytön väriä ja kontrastia muuttamalla näyttötilaa. Lisätietoja on kohdassa [Näyttötilan vaihtaminen tai näytön värin säätäminen](#page-121-1).
- Fonttikoko ja -tyyli: Voit muuttaa fontin kokoa ja tyyliä.
- Näytön zoomaus: Voit suurentaa tai pienentää näytön kohteita.
- Koko näytön sovellukset: Valitse sovellukset, joita käytetään koko näytön kokoisella kuvasuhteella.
- Kamera-aukko: Aseta laite piilottamaan etukamera näytöstä.
- Näytön aikakatkaisu: Määritä, kuinka kauan laite odottaa ennen näytön taustavalon sammuttamista.
- Helppo tila: Siirry helppoon tilaan, jossa alkunäytön asettelu on tavallista yksinkertaisempi ja kuvakkeet suuremmat.
- Reunapaneelit: Muuta reunapaneelin asetuksia.
- Siirtymispalkki: Muuta siirtymispalkin asetuksia. Lisätietoja on kohdassa [Siirtymispalkki](#page-26-0)  [\(valintanäppäimet\).](#page-26-0)
- Vahingossa tapahtuvien kosketusten vastainen suojaus: Aseta laite estämään näytön käynnistyminen, kun laite on pimeässä paikassa, kuten taskussa tai laukussa.
- Kosketusherkkyys: Lisää näytön kosketusherkkyyttä näytönsuojakalvojen kanssa käyttämistä varten.
- Näytä lataustiedot: Aseta laite näyttämään lataustiedot, kuten akun jäljellä olevan varauksen prosenttiarvo, kun näyttö on sammutettuna.
- Näytönsäästäjä: Aseta laite käynnistämään näytönsäästäjä, kun laite latautuu.

M Joidenkin ominaisuuksien käyttömahdollisuus määräytyy mallin mukaan.

## <span id="page-121-0"></span>Liikkeen sujuvuus

Virkistystaajuus ilmaisee, miten monta kertaa näyttö päivitetään joka sekunti. Käyttämällä suurta virkistystaajuutta voit estää näytön välkkymisen siirryttäessä näytöstä toiseen. Näytön vieritys on tavallista tasaisempaa. Kun valitset normaalin virkistystaajuuden, voit käyttää akkua pidempään.

- 1 Napauta Asetukset-näytössä Näyttö → Liikkeen sujuvuus.
- 2 Valitse virkistystaajuus.
	- Mukautuva: Nauti tavallista sulavammista animaatioista ja vierityksestä säätämällä näytön virkistystaajuutta suuremmaksi.
	- Normaali: Käytä normaalia virkistystaajuutta tavallisessa käytössä akkuvirran säästämistä varten.

## <span id="page-121-1"></span>Näyttötilan vaihtaminen tai näytön värin säätäminen

Voit vaihtaa näyttötilaa tai muuttaa näytön värejä.

#### Näyttötilan vaihtaminen

Napauta Asetukset-näytössä Näyttö → Näyttötila ja valitse haluamasi tila.

- Eloisa: Tämä optimoi näytön värialueen, kylläisyyden ja terävyyden. Voit myös säätää näytön väritasapainoa väriarvon mukaan.
- Luonnollinen: Tämä muuttaa näytön sävyt luonnollisiksi.
- Voit säätää näytön väriä vain Eloisa-tilassa. [Ø
	- Eloisa-tila ei ehkä ole yhteensopiva kolmansien osapuolten sovellusten kanssa.

#### Koko näytön väritasapainon optimoiminen

Voit optimoida näytön värin säätämällä värisävyjä haluamallasi tavalla.

Napauta Asetukset-näytössä **Näyttö → Näyttötila → Eloisa** ja säädä värinsäätöpalkkia Valkotasapaino-kohdassa.

Kun vedät värinsäätöpalkkia asentoa Viileä kohti, sininen värisävy lisääntyy. Kun vedät värinsäätöpalkkia asentoa Lämmin kohti, punainen värisävy lisääntyy.

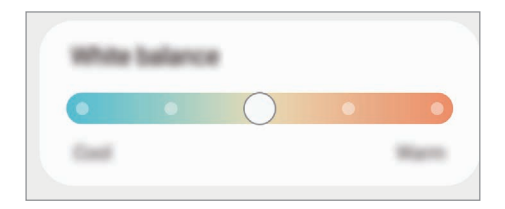

#### Näytön sävyn säätäminen väriarvon mukaan

Voit lisätä tai vähentää tiettyjä värisävyjä säätämällä punaisen, vihreän tai sinisen arvoja erikseen.

- 1 Napauta Asetukset-näytössä Näyttö → Näyttötila → Eloisa.
- 2 Napauta Lisäasetukset.
- 3 Säädä väripalkkia R (Red, punainen), G (Green, vihreä) tai B (Blue, sininen). Näytön sävyä säädetään.

## Taustakuva ja tyyli

Muuta alkunäytön ja lukitun näytön taustakuva-asetuksia. Napauta Asetukset-näytössä Taustakuva ja tyyli.

## **Teemat**

Voit käyttää laitteessa eri teemoja ja siten muuttaa alkunäytön, lukitun näytön ja kuvakkeiden visuaalisia elementtejä.

Napauta Asetukset-näytössä Teemat.

## Alkunäyttö

Määritä alkunäytön asetukset, kuten näytön asettelu. Napauta Asetukset-näytössä Alkunäyttö.

# Lukitusnäyttö

### Asetukset

Muuta lukitusnäytön asetuksia.

Napauta Asetukset-näytössä Lukitusnäyttö.

- Näytön lukituksen tyyppi: Muuta näytön lukitustapaa.
- Smart Lock: Aseta laite avaamaan lukituksensa, kun luotettu sijainti tai laite on havaittu. Lisätietoja on kohdassa [Smart Lock](#page-124-0).
- Suojatun lukituksen asetukset: Muuta valitun näytönlukitustavan asetuksia.
- Lukitusnäyttö: Muuta lukitusnäytössä näkyvien kohteiden ja lukitusnäytön taustakuvan asetuksia.
- Pienoisohjelmat: Muuta näkyvien kohteiden asetuksia, kun kelloa napautetaan lukitusnäytössä.
- Muokkaa painamalla jonkin aikaa: Aseta laite näyttämään muokkausasetukset, kun lukitusnäyttöä kosketetaan jonkin aikaa.
- Always On Display: Aseta laite näyttämään tietoja, kun näyttö on sammuneena. Lisätietoja on kohdassa [Always On Display](#page-124-1).
- Verkkovierailukello: Aseta kello näyttämään sekä paikallinen aikavyöhyke että kotiaikavyöhyke lukitussa näytössä verkkovierailun aikana.
- Tietoja lukitusnäytöstä: Tarkastele lukitusnäytön versiotietoja ja oikeudellisia tietoja.
- Joidenkin ominaisuuksien käyttömahdollisuus määräytyy operaattorin tai mallin mukaan. M
	- Valittavissa olevat vaihtoehdot voivat vaihdella valitun näytönlukitustavan mukaan.

## <span id="page-124-0"></span>Smart Lock

Voit asettaa laitteen avaamaan lukituksensa ja pysymään lukitsemattomana, kun luotettu sijainti tai laite on havaittu.

Jos olet esimerkiksi asettanut kotisi luotetuksi sijainniksi ja saavut kotiin, laitteesi tunnistaa sijainnin ja avaa lukituksensa automaattisesti.

Napauta Asetukset-näytössä Lukitusnäyttö → Smart Lock ja suorita määritys loppuun noudattamalla näytön ohjeita.

- Tämä toiminto on käytettävissä, kun näytönlukitusmenetelmä on määritetty.
	- Jos et käytä laitetta neljään tuntiin tai kun käynnistät laitteen, sinun on avattava näytön lukitus määrittämäsi kuvion, PIN-koodin tai salasanan avulla.

## <span id="page-124-1"></span>Always On Display

#### (Tietojen näyttäminen näytön ollessa sammutettuna)

Voit milloin tahansa tarkastella tietoja, kuten kelloa tai kalenteria, tai ohjata musiikin toistoa näytössä, kun se on sammutettuna.

Voit myös tarkistaa ilmoitukset esimerkiksi uusista viesteistä tai vastaamattomista puheluista.

Always On Display on asetettu tulemaan näkyviin vain, kun näyttöä napautetaan. Voit muuttaa asetuksia niin, että se näkyy jatkuvasti, määritetyn ajan mukaisesti tai ilmoituksia vastaanotettaessa, avaamalla Asetukset-näytön, napauttamalla Lukitusnäyttö → Always On Display ja valitsemalla sitten haluamasi tilan.

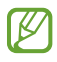

ſØ

Valaistusolosuhteet voivat aiheuttaa sen, että Always On Display -näytön kirkkaus muuttuu automaattisesti.

#### Ilmoitusten avaaminen Always On Display -näytössä

Kun saat ilmoituksen viestistä, vastaamattomasta puhelusta tai sovelluksesta, Always On Display -näyttöön tulee ilmoituskuvake. Voit tarkastella ilmoituksen sisältöä kaksoisnapauttamalla ilmoituskuvaketta.

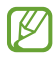

Jos näyttö on lukittuna, sen lukitus on avattava, jotta ilmoituksia voi tarkastella.

#### Always On Display -toiminnon poistaminen käytöstä

Avaa ilmoituspaneeli, pyyhkäise alaspäin ja poista sitten (B) (Always On Display) käytöstä napauttamalla sitä. Jos pikapaneelissa ei ole näppäintä  $\bigodot$  (Always On Display), napauta  $\bigoplus$  ja lisää näppäin vetämällä sitä.

Voit myös avata Asetukset-näytön, napauttaa Lukitusnäyttö ja poistaa sitten Always On Display -kytkimen käytöstä napauttamalla sitä.

## Kansinäyttö

Voit muuttaa kansinäytön asetuksia.

Napauta Asetukset-näytössä Kansinäyttö.

Voit vaihtaa taustakuvan napauttamalla taustakuvaa, pyyhkäisemällä ylös- tai alaspäin taustakuvaluettelossa ja valitsemalla sitten haluamasi taustakuvan. Voit tarkastella ja hallita taustakuvia napauttamalla Hallinta.

- Lisää uusi: Lisää uusia taustakuvia.
- Pienoisohjelmat: Valitse kansinäytössä näytettävät kohteet.
- Kansinäytön aikakatkaisu: Määritä, kuinka kauan laite odottaa ennen kansinäytön taustavalon sammuttamista.
- Ilmoitukset: Muuta ilmoitusasetuksia.

## Tietoturva ja tietosuoja

### Asetukset

Voit tarkistaa laitteen suojaus- ja tietosuojatilan ja muuttaa asetuksia.

Napauta Asetukset-näytössä Tietoturva ja tietosuoja.

- Lukitusnäyttö: Muuta lukitusnäytön asetuksia.
- Tilit: Muuta tiliesi asetuksia.
- Etsi matkapuhelimeni: Ota Etsi matkapuhelimeni -toiminto käyttöön tai poista se käytöstä. Siirry osoitteeseen [smartthingsfind.samsung.com,](http://smartthingsfind.samsung.com) jos haluat seurata ja hallita kadonnutta tai varastettua puhelintasi. Voit myös tarkistaa tähän puhelimeen yhdistettyjen päälle puettavien laitteiden sijainnin.
- Sovellusten suojaus: Tarkista sovellukset ja suojaa laitettasi haittaohjelmilta.
- Päivitykset: Tarkista laitteen ohjelmiston versio ja tarkista päivitykset.
- Yksityisyys: Muuta yksityisyydensuoja-asetuksia.
- Biometriset tiedot: Muuta biometristen tietojen asetuksia. Lisätietoja on kohdissa [Kasvojentunnistus](#page-127-0) ja [Sormenjälkien tunnistus.](#page-129-0)
- Samsung Pass: Vahvista henkilöllisyytesi biometristen tietojesi avulla. Lisätietoja on kohdassa [Samsung Pass](#page-131-0).
- Suojattu kansio: Luo suojattu kansio, jolla voit suojata yksityisen sisältösi ja sovellukset muilta. Lisätietoja on kohdassa [Suojattu kansio](#page-133-0).
- Suojattu Wi-Fi: Aseta laite suojaamaan tietosi suojaamattomia Wi-Fi-verkkoja käytettäessä. Lisätietoja on kohdassa [Suojattu Wi-Fi](#page-136-0).
- Samsung Blockchain Keystore: Hallitse yksityistä lohkoketjuavaintasi turvallisesti.
- Asenna tuntemattomia sovelluksia: Aseta laite sallimaan sovellusten asentaminen tuntemattomista lähteistä.
- Muut suojausasetukset: Määritä suojauksen lisäasetukset.
- ſИ Joidenkin ominaisuuksien käyttömahdollisuus määräytyy operaattorin tai mallin mukaan.

M

## <span id="page-127-0"></span>Kasvojentunnistus

Voit asettaa laitteen avaamaan näytön lukituksen kasvojentunnistuksen avulla.

- Jos käytät kasvojasi näytönlukitusmenetelmänä, et voi käyttää kasvojasi näytön avaamiseen ensimmäisellä kerralla laitteen käynnistämisen jälkeen. Jotta voit käyttää laitetta, sinun on avattava näytön lukitus kasvojen rekisteröinnin yhteydessä määrittämäsi kuvion, PIN-koodin tai salasanan avulla. Vältä unohtamasta kuviota, PIN-koodia tai salasanaa.
	- Jos muutat näytönlukitusmenetelmäksi vaihtoehdon Pyyhkäisy tai Ei mitään, jotka eivät ole turvallisia, kaikki biometriset tietosi poistetaan.

### Kasvojentunnistuksen varotoimia

Ennen näytön lukituksen avaamista kasvojentunnistuksen avulla pidä seuraavat varotoimet mielessä.

- Joku tai jokin kuvaasi muistuttava voi avata laitteen lukituksen.
- Kasvojentunnistus ei ole yhtä varma suojaus kuin kuvio, PIN-koodi tai salasana.

#### Vihjeitä hyvään kasvojentunnistukseen

Muista seuraavat asiat kasvojentunnistusta käyttäessäsi:

- Harkitse huolellisesti rekisteröintiolosuhteet, kuten se, käytätkö silmälaseja, hattua, maskia, partaa tai voimakasta ehostusta.
- Varmista, että olet hyvin valaistulla alueella ja että kameran objektiivi on puhdas rekisteröinnin aikana.
- Varmista, ettei kuvastasi tule epäterävää, jotta tunnistustulokset ovat hyviä.

#### Kasvojen rekisteröiminen

Kasvojentunnistus toimii parhaiten, kun rekisteröit kasvosi sisätilassa ja poissa suorasta auringonvalosta.

- 1 Napauta Asetukset-näytössä Tietoturva ja tietosuoja → Biometriset tiedot → Kasvojentunnistus.
- 2 Lue näytön ohjeet ja napauta Jatka.
- 3 Määritä näytönlukitustapa.
- 4 Aseta kasvosi näytössä olevan kehyksen sisälle. Kamera skannaa kasvosi.
- Jos näytön lukituksen avaaminen kasvojesi avulla ei toimi oikein, poista rekisteröidyt kasvot ja 网 rekisteröi kasvosi uudelleen napauttamalla Poista kasvotiedot.
	- Jos haluat parantaa kasvojentunnistusta, napauta Lisää vaihtoehtoinen ilme tunnistuksen parantamiseksi ja lisää vaihtoehtoinen ulkoasu.

#### Näytön lukituksen avaaminen kasvojen avulla

Voit avata näytön lukituksen kasvojesi avulla kuvion, PIN-koodin tai salasanan käyttämisen sijaan.

- 1 Napauta Asetukset-näytössä Tietoturva ja tietosuoja → Biometriset tiedot → Kasvojentunnistus.
- 2 Avaa näytön lukitus esiasetettua näytönlukitustapaa käyttämällä.
- 3 Ota Lukituksen poisto kasvoilla -kytkin käyttöön napauttamalla sitä.
- 4 Katso lukittua näyttöä.

Kun kasvosi on tunnistettu, voit avata näytön lukituksen käyttämättä muuta näytönlukitustapaa. Jos kasvojasi ei tunnisteta, käytä esimääritettyä näytönlukitustapaa.

#### Rekisteröityjen kasvotietojen poistaminen

Voit poistaa rekisteröimäsi kasvotiedot.

- 1 Napauta Asetukset-näytössä Tietoturva ja tietosuoja → Biometriset tiedot → Kasvojentunnistus.
- 2 Avaa näytön lukitus esiasetettua näytönlukitustapaa käyttämällä.
- 3 Napauta Poista kasvotiedot  $\rightarrow$  Poista.

Kun rekisteröidyt kasvot poistetaan, myös kaikki niihin liittyvät toiminnot poistetaan käytöstä.

M

## <span id="page-129-0"></span>Sormenjälkien tunnistus

Sormenjälkien tunnistuksen toimiminen edellyttää, että rekisteröit ja tallennat sormenjälkitietosi laitteeseen.

- Tämän ominaisuuden käyttömahdollisuus määräytyy operaattorin tai mallin mukaan.
	- Sormenjälkitunnistus parantaa laitteen suojausta jokaisen sormenjäljen yksilöivien ominaisuuksien avulla. Mahdollisuus, että sormenjälkitunnistin sekoittaisi kaksi eri sormenjälkeä toisiinsa, on hyvin pieni. Jos eri sormenjäljet ovat hyvin samanlaisia, tunnistin voi kuitenkin joskus harvoin tunnistaa ne samoiksi.
	- Jos käytät sormenjälkeäsi näytönlukitusmenetelmänä, et voi käyttää sormenjälkeäsi näytön avaamiseen ensimmäisellä kerralla laitteen käynnistämisen jälkeen. Jotta voit käyttää laitetta, sinun on avattava näytön lukitus sormenjäljen rekisteröinnin yhteydessä määrittämäsi kuvion, PIN-koodin tai salasanan avulla. Vältä unohtamasta kuviota, PIN-koodia tai salasanaa.
	- Jos laite ei tunnista sormenjälkeäsi, voit avata laitteen lukituksen sen kuvion, PIN-koodin tai salasanan avulla, jonka olet määrittänyt sormenjäljen rekisteröinnin yhteydessä, ja rekisteröidä sitten sormenjälkesi uudelleen. Jos kuvio, PIN-koodi tai salasana unohtuu, et voi käyttää laitetta palauttamatta sen tehdasasetuksia. Samsung ei vastaa tietojen menetyksestä eikä muista haitoista, jotka johtuvat avauskoodien unohtamisesta.
	- Jos muutat näytönlukitusmenetelmäksi vaihtoehdon Pyyhkäisy tai Ei mitään, jotka eivät ole turvallisia, kaikki biometriset tietosi poistetaan.

#### Sormenjälkitunnistuksen parantaminen

Kun luet sormenjälkesi laitteella, ota huomioon seuraavat asiat, jotka voivat vaikuttaa laitteen suorituskykyyn:

- Laite ei ehkä tunnista sormenjälkiä, jos ihossa on ryppyjä tai arpia.
- Laite ei ehkä tunnista pienten tai ohuiden sormien sormenjälkiä.
- Voit parantaa tunnistuksen suorituskykyä rekisteröimällä niiden sormien sormenjäljet, joilla useimmiten käytät toimintoja laitteessa.
- Sivupainikkeessa on sisäinen sormenjälkitunnistin. Varmista, ettei sormenjälkitunnistin ole naarmuuntunut tai vahingoittunut kolikoiden, avainten, kaulakorujen tai muiden metalliesineiden takia.
- Jos jokin lisävaruste, kuten tarra, peittää sormenjälkitunnistimen, sormenjälkien tunnistuksen onnistumisaste voi pienentyä.
- Varmista, että sormenjälkitunnistin ja sormesi ovat puhtaat ja kuivat.
- Jos taivutat sormea tai käytät sormenpäätä, laite ei ehkä tunnista sormenjälkiä. Varmista, että peität sormenjälkitunnistimen sormellasi kokonaan.
- Kuivassa ympäristössä laitteeseen voi syntyä staattista sähköä. Vältä tämän toiminnon käyttämistä kuivissa ympäristöissä tai pura staattinen sähkö koskettamalla metalliesinettä ennen toiminnon käyttämistä.

#### Sormenjälkien rekisteröiminen

Napauta Asetukset-näytössä Tietoturva ja tietosuoja → Biometriset tiedot → Sormenjäljet ja rekisteröi sormenjälkesi noudattamalla näytön ohjeita. Rekisteröinnin jälkeen voit tarkistaa sormenjälkesi rekisteröinnin onnistumisen napauttamalla Tarkista lisätyt sormenjäljet.

#### Näytön lukituksen avaaminen sormenjälkien avulla

Voit avata näytön lukituksen sormenjäljen avulla kuvion, PIN-koodin tai salasanan käyttämisen sijaan.

- 1 Napauta Asetukset-näytössä Tietoturva ja tietosuoja → Biometriset tiedot → Sormenjäljet.
- 2 Avaa näytön lukitus esiasetettua näytönlukitustapaa käyttämällä.
- 3 Ota Lukit. poist. sormenj. av. -kytkin käyttöön napauttamalla sitä.
- 4 Aseta lukitussa näytössä sormesi sormenjälkitunnistimen päälle ja lue sormenjälkesi.

#### Rekisteröityjen sormenjälkien poistaminen

Voit poistaa rekisteröidyt sormenjäljet.

- 1 Napauta Asetukset-näytössä Tietoturva ja tietosuoja → Biometriset tiedot → Sormenjäljet.
- 2 Avaa näytön lukitus esiasetettua näytönlukitustapaa käyttämällä.
- 3 Valitse poistettava sormenjälki ja napauta Poista.

ſℒ

## <span id="page-131-0"></span>Samsung Pass

Voit rekisteröidä biometriset tietosi Samsung Pass -toimintoon ja vahvistaa henkilöllisyytesi, kun käytät palveluita, jotka edellyttävät kirjautumista tai henkilökohtaisia tietoja.

- Internet-sivustokirjautumistoiminto on käytettävissä vain niissä Internet-sivustoissa, joita käytät Samsung Internet -sovelluksella. Jotkin Internet-sivustot eivät ehkä tue tätä toimintoa.
	- Rekisteröidyt biometriset tiedot tallennetaan vain laitteeseesi, eikä niitä synkronoida muihin laitteisiin eikä palvelimiin.

#### Samsung Pass -tietojen rekisteröiminen

Ennen Samsung Pass -toiminnon käyttöä rekisteröi biometriset tietosi Samsung Passiin.

Napauta Asetukset-näytössä Tietoturva ja tietosuoja → Samsung Pass. Määritä asetukset noudattamalla näytön ohjeita.

#### Samsung-tilin salasanan vahvistaminen

Voit käyttää rekisteröityjä biometrisia tietojasi henkilöllisyytesi vahvistamiseen Samsung-tilisi salasanan syöttämisen sijaan esimerkiksi silloin, kun ostat sisältöä Galaxy Store -kaupasta.

Napauta Samsung Pass -päänäytössä • → Asetukset → Tili ja synkronointi ja ota sitten Vahvista Samsung Passilla -kytkin käyttöön napauttamalla sitä.

#### Kirjautuminen Internet-sivustoihin Samsung Pass -toiminnolla

Voit kirjautua Samsung Pass -toiminnon avulla Internet-sivustoihin, jotka tukevat tunnusten ja salasanojen automaattista täyttöä.

- 1 Anna sivuston kirjautumissivulla tunnuksesi ja salasanasi ja napauta sitten sivuston kirjautumisnäppäintä.
- 2 Kun näkyvissä on ponnahdusikkuna, jossa kysytään, haluatko tallentaa kirjautumistiedot, valitse Kirjaudu Samsung Passilla ja napauta Muista.

#### Kirjautuminen sovelluksiin Samsung Pass -toiminnolla

Voit kirjautua Samsung Pass -toiminnon avulla sovelluksiin, jotka tukevat tunnusten ja salasanojen automaattista täyttöä.

- 1 Anna sovelluksen kirjautumissivulla tunnuksesi ja salasanasi ja napauta sitten sovelluksen kirjautumisnäppäintä.
- 2 Kun näkyvissä on ponnahdusikkuna, joka kysyy, haluatko tallentaa kirjautumistiedot, napauta Tallenna.

#### Kirjautumistietojen hallinta

Voit tarkastella niiden Internet-sivustojen ja sovellusten luetteloa, jotka olet asettanut käyttämään Samsung Pass -tietoja, ja hallita kirjautumistietojasi.

- 1 Napauta Samsung Pass -päänäytössä Sovell./sivustot ja valitse sivusto tai sovellus luettelosta.
- 2 Napauta Muokkaa ja muokkaa tunnustasi, salasanaasi ja Internet-sivuston tai sovelluksen nimeä. Jos haluat poistaa kirjautumistietosi, napauta Poista.

#### Samsung Pass -toiminnon käyttäminen Internet-sivustoissa ja sovelluksissa

Kun käytät Internet-sivustoja tai sovelluksia, jotka tukevat Samsung Pass -toimintoa, voit kirjautua niihin Samsung Pass -tiedoilla.

Jos haluat tarkastella luetteloa sivustoista ja sovelluksista, jotka tukevat Samsung Pass -palvelua, napauta Samsung Pass -päänäytössä • → Asetukset → Kumppanit. Jos Samsung Pass -toimintoa tukevia Internet-sivustoja tai sovelluksia ei ole, Kumppanit-kohta ei ole näkyvissä.

- Käytettävissä olevat Internet-sivustot ja sovellukset voivat määräytyä alueen tai M palveluntarjoajan mukaan.
	- Samsung ei vastaa tietojen menetyksestä eikä muista haitoista, jotka johtuvat kirjautumisesta Internet-sivustoihin tai sovelluksiin Samsung Pass -toiminnon avulla.

#### Henkilökohtaisten tietojen syöttäminen automaattisesti

Samsung Pass -toiminnon avulla voit syöttää henkilökohtaiset tietosi, kuten osoite- tai maksukorttitietosi, sovelluksissa, jotka tukevat automaattista täyttöä.

- 1 Valitse Samsung Pass -päänäytössä Yksityiset tiedot -kohdassa jokin vaihtoehto.
- 2 Anna tiedot ja napauta Tallenna.

Voit nyt syöttää henkilökohtaisia tietojasi automaattisesti tuetuissa sovelluksissa käyttämällä biometrisiä tietojasi, jotka olet rekisteröinyt Samsung Pass -toimintoon.

#### Samsung Pass -tietojen poistaminen

Voit poistaa Samsung Passiin rekisteröidyt biometriset tietosi, kirjautumistietosi ja sovellustietosi.

Napauta Samsung Pass -päänäytössä • → Asetukset → Näytä kaikki Samsung Passia käyttävät laitteet  $\rightarrow$   $\stackrel{\bullet}{\bullet}$   $\rightarrow$  Poistu palvelusta Samsung Pass.

- Samsung-tilisi pysyy aktiivisena.
	- Muiden Samsung-tiliisi kirjautuneiden laitteiden Samsung Pass -tiedot poistetaan myös.

## <span id="page-133-0"></span>Suojattu kansio

Suojattu kansio suojaa yksityistä sisältöäsi ja sovelluksiasi, kuten valokuvia ja yhteystietoja, niin, että muut eivät voi käyttää niitä. Voit pitää yksityisen sisältösi ja sovelluksesi suojattuina, vaikka laite olisi lukitsemattomana.

Suojattu kansio on erillinen, suojattu tallennusalue. Suojatussa kansiossa olevia tietoja ei voi **D** siirtää muihin laitteisiin hyväksymättömien jakotapojen, kuten USB-yhteyden tai Wi-Fi Direct -toiminnon, avulla. Jos käyttöjärjestelmää yritetään mukauttaa tai ohjelmistoa muuttaa, suojattu kansio lukkiutuu automaattisesti, eikä sitä voi käyttää. Ennen kuin tallennat tietoja suojattuun kansioon, varmuuskopioi tiedot toiseen suojattuun sijaintiin.

#### Suojatun kansion määrittäminen

- 1 Avaa Asetukset ja napauta Tietoturva ja tietosuoja → Suojattu kansio.
- 2 Määritä asetukset noudattamalla näytön ohjeita.

Kun näyttöön tulee ponnahdusikkuna, jossa kysytään, haluatko palauttaa Suojatun kansion lukitustyypin Samsung-tililläsi, napauta Ota käytt. Jos olet unohtanut lukitustyypin, voit palauttaa sen Samsung-tilisi avulla. Jos et ota tätä toimintoa käyttöön, et voi palauttaa lukitustyyppiä, jos unohdat sen.

Kun asetukset on määritetty, Suojattu kansio -näyttö tulee näkyviin ja Suojattu kansio -sovelluskuvake  $(\blacksquare)$  lisätään Sovellukset-näyttöön.

- Kun Suojattu kansio -sovellus on lukittu, sinun on avattava sen lukitus esimääritetyn ſℒ lukitustavan avulla.
	- Voit muuttaa suojatun kansion nimeä tai kuvaketta napauttamalla •→ Mukauta.

#### Suojatun kansion automaattisen lukituksen ehdon määrittäminen

- 1 Avaa Suojattu kansio -sovellus ja napauta → Asetukset → Lukitse suojattu kansio autom.
- 2 Valitse lukitusasetus.

 $\not\!\!{E}$ Voit lukita suojatun kansion manuaalisesti napauttamalla • → Lukitse ja lopeta.

#### Sisällön siirtäminen suojattuun kansioon

Voit siirtää sisältöä, kuten valokuvia ja videoita, suojattuun kansioon. Seuraavat toiminnot ovat esimerkki kuvan siirtämisestä oletustallennustilasta suojattuun kansioon.

- 1 Avaa Suojattu kansio -sovellus ja napauta → Lisää tiedostoja.
- 2 Napauta Kuvat, valitse siirrettävät kuvat ja napauta sitten Valmis.
- 3 Napauta Siirrä.

Valitut kohteet poistetaan alkuperäisestä kansiosta ja siirretään suojattuun kansioon. Voit kopioida kohteet napauttamalla Kopioi.

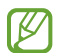

Sisällön siirtotapa voi vaihdella sisällön tyypin mukaan.

#### Sisällön siirtäminen suojatusta kansiosta

Voit siirtää sisältöä suojatusta kansiosta vastaavaan sovellukseen oletustallennustilassa. Seuraavat toiminnot ovat esimerkki kuvan siirtämisestä suojatusta kansiosta oletustallennustilaan.

- 1 Avaa Suojattu kansio -sovellus ja napauta Galleria.
- 2 Valitse kuva ja napauta → Poista kohteesta Suojattu kansio. Valitut kohteet siirretään Galleria-sovellukseen oletustallennustilassa.

#### Sovellusten lisääminen

Voit lisätä käytettävän sovelluksen suojattuun kansioon.

- 1 Avaa Suojattu kansio -sovellus ja napauta  $+$ .
- 2 Valitse vähintään yksi laitteeseen asennettu sovellus ja napauta Lisää.

Sovellusten poistaminen suojatusta kansiosta

Kosketa poistettavaa sovellusta jonkin aikaa ja napauta sitten Poista asennus.

#### Tilien lisääminen

Voit lisätä Samsung- ja Google-tilisi tai muut tilisi, joiden kanssa suojatun kansion sovellukset synkronoidaan.

- 1 Avaa Suojattu kansio -sovellus ja napauta → Asetukset → Hallitse tilejä → Lisää tili.
- 2 Valitse tilipalvelu.
- 3 Määritä tilin asetukset noudattamalla näytön ohjeita.

#### Suojatun kansion piilottaminen

Voit piilottaa suojatun kansion pikavalinnan Sovellukset-näytössä.

Avaa Suojattu kansio -sovellus, napauta → Asetukset ja poista sitten Lisää Suojattu kansio Sovellukset-näyttöön -kytkin käytöstä napauttamalla sitä.

Voit myös avata ilmoituspaneelin, pyyhkäistä alaspäin ja poistaa sitten (D (Suojattu kansio) -sovelluksen käytöstä napauttamalla sitä. Jos pikapaneelissa ei ole näppäintä (D) (Suojattu kansio), napauta  $(+)$  ja lisää näppäin vetämällä sitä.

Jos haluat tuoda Suojatun kansion uudelleen näkyviin, avaa Asetukset, napauta Tietoturva ja tietosuoja → Suojattu kansio ja ota sitten Lisää Suojattu kansio Sovellukset-näyttöön -kytkin käyttöön napauttamalla sitä.

#### Suojatun kansion asennuksen poistaminen

Voit poistaa suojatun kansion asennuksen ja siinä olevan sisällön ja sovellukset.

Avaa Suojattu kansio -sovellus ja napauta • → Asetukset → Lisää asetuksia → Poista asennus.

Voit varmuuskopioida sisällön ennen Suojatun kansion asennuksen poistamista valitsemalla Poista mediatiedostot suojatusta kansiosta ja napauttamalla Poista asennus. Voit käyttää varmuuskopioituja tietoja suojatusta kansiosta avaamalla Omat tiedostot -sovelluksen ja napauttamalla Sisäinen tallennustila → Download → Secure Folder.

M Samsung Notes -sovellukseen tallennettuja muistiinpanoja ei varmuuskopioida.

### <span id="page-136-0"></span>Suojattu Wi-Fi

Suojattu Wi-Fi on palvelu, joka suojaa Wi-Fi-verkkoyhteytesi. Se salaa tiedot Wi-Fi-verkkojen avulla ja poistaa käytöstä seurantasovellukset ja -sivustot, jotta voit käyttää Wi-Fi-verkkoja turvallisesti. Jos esimerkiksi käytät suojaamatonta Wi-Fi-verkkoa julkisissa paikoissa, kuten kahviloissa tai lentoasemilla, Suojattu Wi-Fi otetaan käyttöön automaattisesti, jotta kukaan ei voi murtautua kirjautumistietoihisi eikä tarkkailla toimintaasi sovelluksissa ja sivustoissa.

Napauta Asetukset-näytössä Tietoturva ja tietosuoja → Suojattu Wi-Fi ja suorita määritys loppuun noudattamalla näytön ohjeita.

Kun Suojattu Wi-Fi on käytössä,  $\bullet$ -kuvake näkyy tilarivillä.

- Tämän toiminnon käyttäminen voi hidastaa Wi-Fi-verkon nopeutta.  $\not\!\! U$ 
	- Tämän toiminnon käyttömahdollisuus määräytyy Wi-Fi-verkon, operaattorin tai mallin mukaan.

#### Suojattavien sovellusten valitseminen Suojattu Wi-Fi -toiminnon avulla

Valitse suojattavat sovellukset Suojattu Wi-Fi -toiminnon avulla, jotta voit suojata tiedot, kuten salasanasi tai sovellustoimintasi, turvallisesti muilta.

Napauta Asetukset-näytössä Tietoturva ja tietosuoja → Suojattu Wi-Fi →  $\stackrel{\bullet}{\bullet}$  → Asetukset → Suojatut sovellukset ja napauta kytkintä niiden sovellusten vieressä, jotka haluat suojata Suojattu Wi-Fi -toiminnolla.

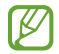

Jotkin sovellukset eivät ehkä tue tätä toimintoa.

#### Suojauspaketin ostaminen

Saat maksuttoman Wi-Fi-verkkojen suojauspaketin joka kuukausi. Voit myös ostaa maksullisia suojauspaketteja ja käyttää rajoittamatonta kaistanleveyden suojausta rajoitetun ajan.

- 1 Napauta Asetukset-näytössä Tietoturva ja tietosuoja → Suojattu Wi-Fi.
- 2 Napauta Suojaustilaus → Päivitä ja valitse haluamasi paketti.
- Tiettyjen suojauspakettien osalta voit siirtää suojauspaketin toiseen laitteeseen, joka on  $\mathbb{Z}$ kirjautunut Samsung-tiliisi.
- 3 Vie osto loppuun noudattamalla näytön ohjeita.

# Sijainti

Muuta sijaintitietojen käyttöoikeuksien asetuksia.

Napauta Asetukset-näytössä Sijainti.

- Sovelluksen käyttöoikeudet: Tarkastele luetteloa sovelluksista, joilla on oikeus käyttää laitteen sijaintia ja muokata käyttöoikeusasetuksia.
- Sijaintipalvelut: Aseta laite parantamaan sijaintitietojesi tarkkuutta Wi-Fi- tai Bluetooth-toiminnoilla, vaikka nämä toiminnot olisivat poissa käytöstä. Voit myös tarkistaa, mitä sijaintipalveluja laitteesi käyttää.
- Viimeaikainen käyttö: Tarkista nykyisiä sijaintitietojasi pyytävät sovellukset.

## Turvallisuus ja hätätilanteet

Hallitse lääkinnällisiä tietojasi ja hätäyhteyshenkilöitäsi. Voit myös muuttaa hätätoimintojen asetuksia, kuten langattomia hätäilmoituksia.

Napauta Asetukset-näytössä Turvallisuus ja hätätilanteet.

- Terveystiedot: Anna lääkinnälliset tietosi.
- Hätäyhteyshenkilöt: Lisää hätäyhteyshenkilösi.
- Hätäpuhelu: Aseta laite soittamaan hätäpuhelu esimääritettyyn numeroon, kun sivupainiketta painetaan viisi kertaa.
- Hätäjako: Aseta laite lähettämään hätäyhteyshenkilöillesi tietoja, kuten sijaintisi tai laitteen akun varauksen alenemisesta kertovat ilmoitukset, tietyn ajanjakson ajan.
- Hiljennä ilmoitukset ajon aikana: Ota Älä häiritse -toiminto automaattisesti käyttöön ajamisen aikana.
- Hätäpaikannus: Ota hätäpaikannuspalvelu (ELS) käyttöön.
- Langattomat hätäilmoitukset: Muuta langattomien hätäilmoitusten asetuksia.
- Maanjäristysvaroitukset: Ota maanjäristyshälytystoiminto käyttöön.
- M Joidenkin toimintojen käyttömahdollisuus määräytyy alueen ja mallin mukaan.

## Tilit ja varmuuskopiointi

## Asetukset

Voit synkronoida, varmuuskopioida tai palauttaa laitteen tiedot Samsung Cloud -palvelun avulla. Voit myös kirjautua tileille, kuten Samsung-tilillesi tai Google-tilillesi, ja siirtää tietoja muihin laitteisiin tai muista laitteista Smart Switch -sovelluksen avulla.

Napauta Asetukset-näytössä Tilit ja varmuuskopiointi.

- Hallitse tilejä: Voit lisätä Samsung- ja Google-tilisi tai muut tilisi, joiden kanssa tiedot synkronoidaan.
- Samsung Cloud: Synkronoi ja varmuuskopioi tiedot ja asetukset ja palauta edellisen laitteen tiedot ja asetukset, vaikka sinulla ei olisi niitä. Lisätietoja on kohdassa [Samsung Cloud.](#page-139-0)
- Google Drive: Voit pitää henkilökohtaiset tietosi, sovellustiedot ja asetukset suojattuina laitteessa. Voit varmuuskopioida luottamukselliset tiedot. Tietojen varmuuskopioiminen edellyttää kirjautumista Google-tiliin.
- Smart Switch: Avaa Smart Switch ja siirrä tiedot aiemmasta laitteestasi. Lisätietoja on kohdassa [Tietojen siirtäminen aiemmasta laitteesta \(Smart Switch\)](#page-19-0).
- Varmuuskopioi tietosi säännöllisesti turvalliseen sijaintiin, kuten Samsung Cloud -palveluun tai ſИ tietokoneeseen, jotta voit palauttaa tiedot, jos tietoja vahingoittuu tai katoaa tai tehdasasetukset palautetaan vahingossa.

### <span id="page-139-0"></span>Samsung Cloud

Voit varmuuskopioida laitteesi tiedot Samsung Cloud -palveluun ja palauttaa ne myöhemmin.

#### Tietojen varmuuskopiointi

Voit varmuuskopioida laitteesi tiedot Samsung Cloud -palveluun.

- 1 Napauta Asetukset-näytössä Tilit ja varmuuskopiointi ja napauta Varmuuskopioi tiedot kohdassa Samsung Cloud.
- 2 Napauta kytkintä varmuuskopioitavien kohteiden vieressä ja napauta Varmuuskopioi nyt.
- 3 Napauta Valmis.
	- Joitakin tietoja ei varmuuskopioida. Jos haluat tarkistaa, mitkä tiedot varmuuskopioidaan, napauta Asetukset-näytössä Tilit ja varmuuskopiointi ja napauta Varmuuskopioi tiedot kohdassa Samsung Cloud.
		- Jos haluat tarkastella muiden Samsung Cloud -palvelussa olevien laitteiden varmuuskopiotietoja, napauta Asetukset-näytössä Tilit ja varmuuskopiointi → Palauta tiedot ja valitse sitten haluamasi laite.

#### Tietojen palauttaminen

Voit palauttaa varmuuskopiotietosi Samsung Cloud -palvelusta laitteeseesi.

- 1 Napauta Asetukset-näytössä Tilit ja varmuuskopiointi.
- 2 Napauta **Palauta tiedot** ja valitse haluamasi laite.
- 3 Valitse palautettavat kohteet ja napauta Palauta.

## Google

Voit määrittää joidenkin Google-toimintojen asetukset. Napauta Asetukset-näytössä Google.

## Edistykselliset toiminnot

### Asetukset

Voit ottaa käyttöön lisätoiminnot ja muuttaa asetuksia, jotka säätelevät niitä.

Napauta Asetukset-näytössä Edistykselliset toiminnot.

- Kokeilu: Käytä laitteen uusia ominaisuuksia.
- Sivupainike: Voit valita sovelluksen tai toiminnon, joka käynnistetään sivupainikkeella. Lisätietoja on kohdassa [Sivupainikkeen määrittäminen.](#page-8-0)
- Moni-ikkuna: Määritä, miten moni-ikkunatoiminto käynnistetään. Voit myös määrittää moni-ikkunatoiminnon asetukset. Lisätietoja on kohdassa [Moni-ikkuna.](#page-82-0)
- Liikkeet ja eleet: Ota liiketoiminto käyttöön ja määritä asetukset. Lisätietoja on kohdassa [Liikkeet](#page-141-0)  [ja eleet.](#page-141-0)
- Yksikätinen tila: Ota käyttöön yksikätinen toimintatila, joka helpottaa laitteen käyttöä yhdellä kädellä.
- Bixby: Bixby on käyttöliittymä, jonka avulla voit käyttää laitetta tavallista kätevämmin. Lisätietoja on kohdassa [Bixby](#page-80-0).
- Fiksut ehdotukset: Aseta laite analysoimaan valitun tekstin tai vastaanotetun viestin keskeiset tiedot, kuten tapahtumat ja osoitteet, ja ehdottamaan, että ne lisätään tapahtumina kalenteriin tai että niihin liittyviä sovelluksia käytetään. Voit saada ehdotuksia myös hyödyllisiksi toiminnoiksi tai syötettäviksi teksteiksi sovelluksen käyttöhistorian perusteella.

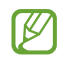

Kerätyt tiedot tallennetaan ja niitä käytetään vain tässä laitteessa henkilökohtaisten tietojesi suojaamiseen.

- Näyttökuvat ja näyttötallennin: Muuta ruudunkaappauksen ja ruudun nauhoituksen asetuksia.
- Näytä yhteyshenkilöt sisältöä jaettaessa: Aseta laite näyttämään jakamisvaihtoehtojen paneelissa henkilöt, joihin olet ollut yhteydessä, jolloin voit jakaa sisältöä suoraan.
- Videopuhelun tehosteet: Määritä toiminto, joka muuttaa taustaa tai vaimentaa taustamelua videopuhelujen aikana. Lisätietoja on kohdassa [Videopuhelun tehosteet.](#page-142-0)
	- Tämä toiminto on käytettävissä vain joissakin sovelluksissa.
		- Joidenkin ominaisuuksien käyttömahdollisuus määräytyy mallin mukaan.
- Videokuvan kirkkaus: Voit parantaa videoiden kuvanlaatua ja nauttia tavallista kirkkaammista ja elävämmistä väreistä.

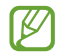

ſØ

Tämä ominaisuus ei ehkä ole käytettävissä joissakin sovelluksissa.

- Dual Messenger: Asenna toinen sovellus ja käytä kahta eri tiliä samassa viestisovelluksessa. Lisätietoja on kohdassa [Dual Messenger](#page-143-0).
- ſИ Joidenkin ominaisuuksien käyttömahdollisuus määräytyy operaattorin tai mallin mukaan.

## <span id="page-141-0"></span>Liikkeet ja eleet

Ota liiketoiminto käyttöön ja määritä asetukset.

Napauta Asetukset-näytössä Edistykselliset toiminnot → Liikkeet ja eleet.

- Aktivoi nostamalla: Aseta laite käynnistämään näyttö, kun laite nostetaan ylös.
- Käynnistä näyttö kaksoisnapautt.: Aseta laite käynnistämään näyttö, kun näytön mitä tahansa kohtaa kaksoisnapautetaan näytön ollessa sammuneena.
- Sammuta näyttö kaksoisnapautt.: Aseta laite sammuttamaan näyttö, kun alkunäytön tyhjää kohtaa tai lukitusnäyttöä kaksoisnapautetaan.
- Pidä näyttö päällä katsottaessa: Estä laitetta sammuttamasta näyttöä, kun sitä katsotaan.
- Hälytä, kun puhelin nostetaan: Aseta laite hälyttämään, jos laitteessa on vastaamattomia puheluja tai uusia viestejä, kun siihen tartutaan.

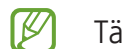

Tämä toiminto ei ehkä toimi, jos näyttö on päällä tai laite ei ole tasaisella alustalla.

- Mykistä eleillä: Aseta laite mykistämään tietyt äänet, kun käytetään liikkeitä tai eleitä.
- Kuvaa pyyhkäisemällä kämmenellä: Aseta laite tekemään ruudunkaappaus, kun kädellä pyyhkäistään vasemmalle tai oikealle näytön yli. Voit tarkastella ruudunkaappauskuvia Galleria-sovelluksessa. Ruudunkaappaus ei ole mahdollista joidenkin sovellusten ja toimintojen käytön aikana.
- Liiallinen tärinä tai laitteeseen kohdistuva voimakas isku voi johtaa joidenkin tunnistimia M käyttävien toimintojen tahattomiin palautteisiin.

M

## <span id="page-142-0"></span>Videopuhelun tehosteet

Voit käyttää toimintoja, jotka muuttavat taustaa tai estävät taustamelua videopuhelujen aikana.

Napauta Asetukset-näytössä Edistykselliset toiminnot → Videopuhelun tehosteet ja ota sitten kytkin käyttöön napauttamalla sitä. Kuvake **isätään videopuhelusovelluksen näyttöön**.

#### Videopuhelutehosteiden käyttäminen

Napauta <sub>3</sub> videopuhelusovelluksen näytössä.

- Nollaa kaikki: Palauta kaikki asetukset.
- **Tausta**: Muuta tai sumenna taustaa videopuhelujen aikana.
- Kasvot: Käytä kauneustehosteita kasvoihin.
- Värisävy: Säädä näytön värisävyä ja kirkkautta.
- Automaattinen kehystys: Ota automaattinen rajaustoiminto käyttöön tai poista se käytöstä. Kun otat tämän toiminnon käyttöön, laite muuttaa kuvauskulmaa ja zoomaa automaattisesti tunnistamalla ja seuraamalla ihmisiä videopuheluiden aikana.
- Mikrofonitila: Poista taustamelu, jotta ääni olisi selkeämpi.
	- Normaali: Poista melu, jotta puhelu kuulostaa normaalilta äänipuhelulta.
	- Puheen korostus: Keskity etukameran suunnasta tulevaan ääneen.
	- Kaikki äänet: Lähetä kaikki ympärilläsi olevat äänet, kuten musiikin ääni.
- $\mathcal{Q}$ : Valitse tai lisää videopuhelujen aikana käytettävät taustavärit tai kuvat.
	- Joidenkin ominaisuuksien käyttömahdollisuus määräytyy mallin mukaan.
		- Jotkin ominaisuudet ovat käytettävissä vain etukameraa käytettäessä.

W

### <span id="page-143-0"></span>Dual Messenger

Voit asentaa toisen sovelluksen ja käyttää kahta eri tiliä samassa viestisovelluksessa.

- 1 Napauta Asetukset-näytössä Edistykselliset toiminnot → Dual Messenger. Tuetut sovellukset tulevat näkyviin.
- 2 Napauta sovelluksen kytkintä toisen sovelluksen asentamista varten. Toinen sovellus asennetaan. Toisen sovelluksen kuvakkeessa näkyy merkki <sup>.</sup>

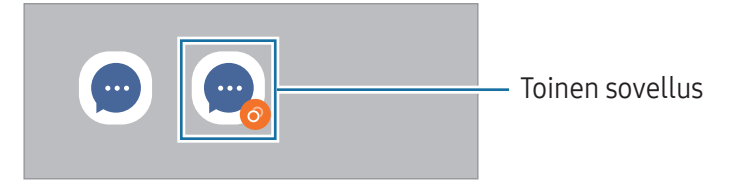

- Dual Messenger -ominaisuuden käyttömahdollisuus määräytyy sovelluksen mukaan.
	- Toisen sovelluksen jotkin toiminnot voivat olla rajoitettuja.

#### Toisen sovelluksen asennuksen poistaminen

- 1 Napauta Asetukset-näytössä Edistykselliset toiminnot → Dual Messenger.
- 2 Napauta sen sovelluksen kytkintä, jonka asennuksen haluat poistaa, ja napauta **Poista asennus**. Kaikki toiseen sovellukseen liittyvät tiedot poistetaan.
- Jos poistat ensimmäisen sovelluksen asennuksen, myös toinen sovellus poistetaan.
# Digitaalinen hyvinvointi ja lapsilukko

Tarkastele laitteen käyttöhistoriaa ja käytä toimintoja, jotka estävät laitetta häiritsemästä sinua. Voit myös määrittää käytönvalvonnan asetukset lapsia varten ja hallita heidän digitaalilaitekäyttöään.

Napauta Asetukset-näytössä Digitaalinen hyvinvointi ja lapsilukko.

- Ruutuaikatavoite: Aseta tavoitteet sille, kuinka paljon käytät laitetta päivittäin.
- Sovellusajastimet: Rajoita jokaisen sovelluksen päivittäistä käyttöaikaa asettamalla ajastin. Kun raja saavutetaan, sovellus poistetaan käytöstä, etkä voi enää käyttää sitä.
- Ajon aikainen valvonta: Ota valvonta käyttöön tarkkailemaan laitteen käyttöaikaa ajoneuvon ajamisen aikana.
- Kävelyn valvonta: Ota valvonta käyttöön tarkkailemaan laitteen käyttöaikaa kävelyn aikana.
- Äänenvoimakkuuden valvonta: Suojaa kuuloasi ottamalla äänenvoimakkuuden valvonta käyttöön.
- Lapsilukko: Hallitse lasten digitaalilaitekäyttöä.

# Akun ja laitteen ylläpito

# **Esittely**

Laitteen ylläpitotoiminto tarjoaa yleiskatsauksen laitteen akkuun, tallennustilaan, muistiin ja järjestelmän suojaukseen. Voit myös optimoida laitteen.

## Laitteen optimointi

#### Napauta Asetukset-näytössä Akun ja laitteen ylläpito → Optimoi nyt.

Pikaoptimointitoiminto parantaa laitteen suorituskykyä suorittamalla seuraavat toimet:

- Taustalla käynnissä olevien sovellusten sulkeminen.
- Akkuvirran epätavallisen käytön hallinta.
- Kaatuneiden sovellusten ja haittaohjelmien etsiminen.

# Akku

Voit tarkistaa akun jäljellä olevan varauksen ja laitteen käyttöajan. Jos laitteen akun varaustaso on vähissä, voit säästää virtaa ottamalla virransäästötoiminnot käyttöön.

Napauta Asetukset-näytössä Akun ja laitteen ylläpito → Akku.

- Virransäästö: Voit pidentää akun käyttöaikaa ottamalla virransäästötilan käyttöön.
- Taustakäytön rajoitukset: Rajoita akkuvirran käyttöä sovelluksissa, joita et käytä usein.
- Langaton virranjako: Lataa toista laitetta puhelimesi akulla. Lisätietoja on kohdassa [Langaton](#page-11-0)  [virranjako](#page-11-0).
- Lisää akkuasetuksia: Määritä akun lisäasetukset.
- Jäljellä oleva käyttöaika näyttää ajan, joka on jäljellä, ennen kuin akkuvirta loppuu. Jäljellä M oleva käyttöaika voi vaihdella laitteen asetusten ja käyttöolojen mukaan.
	- Et ehkä saa ilmoituksia joistakin sovelluksista, joissa virransäästötila on käytössä.

# Tallennustila

Tarkista käytetyn ja käytettävissä olevan tallennustilan tila.

Napauta Asetukset-näytössä Akun ja laitteen ylläpito → Tallennustila. Jos haluat poistaa tiedostoja tai poistaa tarpeettomien sovellusten asennuksen, valitse luokka. Kosketa sitten jonkin aikaa jotakin kohdetta tai valitse se ja napauta Poista tai Poista asennus.

- Todellinen käytettävissä olevan sisäisen tallennustilan määrä on pienempi kuin ilmoitettu M määrä, koska käyttöjärjestelmä ja oletussovellukset käyttävät osan tallennustilasta. Käytettävissä oleva kapasiteetti voi muuttua, kun päivität laitteen.
	- Voit tarkastella sisäisen tallennustilan jäljellä olevaa kapasiteettia Samsungin Internet-sivuston tieto-osassa oman laitteesi kohdalla.

# Muisti

Napauta Asetukset-näytössä Akun ja laitteen ylläpito → Muisti.

Jos haluat nopeuttaa laitteen toimintaa pysäyttämällä taustalla suoritettavia sovelluksia, valitse sovelluksia sovellusten luettelosta ja napauta Tyhjennä nyt.

### Laitteen suojaus

Voit tarkistaa laitteen suojaustilan. Tämä toiminto etsii laitteesta haittaohjelmat. Napauta Asetukset-näytössä Akun ja laitteen ylläpito → Laitteen suojaus → Tarkista puhelin.

## Automaattinen optimointi

Voit asettaa laitteen suorittamaan automaattisen optimoinnin, kun laitetta ei käytetä.

Napauta Asetukset-näytössä Akun ja laitteen ylläpito → Automaattinen optimointi ja ota Käynnistä tarvittaessa uudelleen -kytkin käyttöön napauttamalla sitä.

# Ohjelmistopäivitys

Voit päivittää laitteesi laiteohjelmiston firmware over-the-air (FOTA) -palvelun avulla. Voit myös ajoittaa ohjelmistopäivitykset.

Napauta Asetukset-näytössä Akun ja laitteen ylläpito → Ohjelmistopäivitys.

# Vianmääritys

Testaa laitteesi Samsung Membersin avulla.

Napauta Asetukset-näytössä Akun ja laitteen ylläpito → Vianmääritys → Puhelimen vianmääritys. Valitse testattava kohde tai napauta Testaa kaikki, jos haluat testata kaikki kohteet.

## Huoltotila

Suojaa yksityisyytesi ottamalla ylläpitotila käyttöön, kun joku muu käyttää laitettasi esimerkiksi lähettäessäsi sen korjattavaksi.

Napauta Asetukset-näytössä Akun ja laitteen ylläpito → Huoltotila → Ota käyttöön.

# Sovellukset

Voit hallita laitteen sovelluksia ja muuttaa niiden asetuksia. Voit tarkastella sovellusten käyttötietojasi, muuttaa niiden ilmoitus- tai käyttöoikeusasetuksia tai poistaa käytöstä tarpeettomat sovellukset tai poistaa niiden asennuksen.

Napauta Asetukset-näytössä Sovellukset.

# Yleinen hallinta

Voit mukauttaa laitteen järjestelmäasetukset tai palauttaa laitteen alkutilaan.

Napauta Asetukset-näytössä Yleinen hallinta.

- Kieli: Valitse laitteen kielet. Lisätietoja on kohdassa [Laitteen kielten lisääminen.](#page-147-0)
- Sovelluksen kielet: Valitse kieli, jota haluat käyttää eri sovelluksissa.
- Teksti puheeksi: Voit muuttaa teksti puheeksi -toimintojen asetuksia, kuten kieltä ja nopeutta, joita käytetään TalkBack-toiminnon ollessa käytössä.
- Äänitulo: Lataa kielipaketteja äänisyöttöominaisuuden käyttämiseksi ilman yhteyttä.
- Päivämäärä ja aika: Käytä ja muuta asetuksia, jotka ohjaavat laitteen kellonajan ja päivämäärän näyttöä.

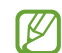

Jos akun varaus purkautuu kokonaan, kellonaika ja päivämäärä nollautuvat.

- Samsung-näppäimistö: asetukset: Muuta Samsung-näppäimistön asetuksia.
- Näppäimistöluettelo ja oletus: Valitse oletusarvoisesti käytettävä näppäimistö ja muuta näppäimistön asetuksia.
- Fyysinen näppäimistö: Muuta ulkoisen näppäimistön asetuksia.
- Hiiri ja kosketusalusta: Muuta ulkoisen hiiren tai kosketusalustan asetuksia.
- Salasanat ja automaattinen täyttö: Valitse käytettävä automaattinen täyttöpalvelu.
- Nollaa: Voit palauttaa laitteen asetukset alkutilaan tai palauttaa tehdasasetukset.
- Mukautuspalvelu: Voit hankkia mukautetun palvelun kiinnostustesi kohteidesi ja laitteesi käyttötavan mukaan.
- Ota meihin yhteyttä: Kysy kysymyksiä tai tarkastele usein kysyttyjä kysymyksiä.

#### <span id="page-147-0"></span>Laitteen kielten lisääminen

Voit lisätä laitteessa käytettävissä olevia kieliä.

- 1 Napauta Asetukset-näytössä Yleinen hallinta → Kieli → Lisää kieli. Voit tarkastella kaikkia lisättävissä olevia kieliä napauttamalla • → Kaikki kielet.
- 2 Valitse lisättävä kieli.

3 Aseta valittu kieli oletuskieleksi napauttamalla Aseta oletukseksi. Jos haluat säilyttää nykyisen kieliasetuksen, napauta Pidä nykyinen. Valittu kieli lisätään kieliluetteloon. Jos vaihdoit oletuskielen, valittu kieli tulee luettelon ensimmäiseksi.

Jos haluat vaihtaa oletuskielen kieliluettelosta, valitse haluamasi kieli ja napauta Käytä. Jos jokin sovellus ei tue oletuskieltä, käytetään seuraavaa tuettua kieltä.

# Helppokäyttöisyys

Voit määrittää useita asetuksia, jotka lisäävät laitteen helppokäyttöisyyttä. Lisätietoja on kohdassa [Helppokäyttöisyys.](#page-159-0)

Napauta Asetukset-näytössä Helppokäyttöisyys.

# Ohjelmistopäivitys

Voit päivittää laitteesi laiteohjelmiston firmware over-the-air (FOTA) -palvelun avulla. Voit myös ajoittaa ohjelmistopäivitykset.

Napauta Asetukset-näytössä Ohjelmistopäivitys.

- Lataa ja asenna: Tarkista ja asenna päivitykset manuaalisesti.
- Lataa automaattisesti Wi-Fillä: Aseta laite lataamaan päivitykset automaattisesti, kun yhteys Wi-Fi-verkkoon on olemassa.
- Edellinen päivitys: Tarkastele viimeisimmän ohjelmistopäivityksen tietoja.
- Jos laitteesi suojausta ja uusien tietoturvauhkien ehkäisemistä varten julkaistaan kriittisen lℒ tärkeitä ohjelmistopäivityksiä, ne asennetaan automaattisesti ilman suostumustasi.

#### Suojauspäivitysten tiedot

Suojauspäivitysten avulla parannetaan laitteen suojausta ja suojataan henkilökohtaisia tietojasi. Tietoja laitemalliisi tarkoitetuista suojauspäivityksistä saat osoitteesta [security.samsungmobile.com](http://security.samsungmobile.com).

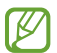

Tämä sivusto tukee vain joitakin kieliä.

# Tietoja puhelimesta

Saat näkyviin laitteen tiedot.

Napauta Asetukset-näytössä Tietoja puhelimesta.

Jos haluat muuttaa laitteen nimeä, napauta Muokkaa.

- Tilatiedot: Tarkastele laitetietoja, kuten SIM-kortin tilaa, Wi-Fi-verkon MAC-osoitetta ja sarjanumeroa.
- Lakisääteiset tiedot: Tarkastele laitteeseen liittyviä oikeudellisia tietoja, kuten turvallisuustietoja ja avoimen lähdekoodin käyttöoikeussopimusta.
- Ohjelmiston tiedot: Tarkastele laitteen ohjelmistotietoja, kuten sen käyttöjärjestelmä- ja laiteohjelmistoversiota.
- Akun tiedot: Tarkastele laitteen akun tilaa ja tietoja.

# Käyttöön liittyviä huomautuksia

# Tämän laitteen käyttöä koskevia varotoimia

Lue tämä opas huolellisesti, kun käytät laitetta, jotta osaat käyttää sitä turvallisesti ja oikein.

- Kuvaukset perustuvat laitteen oletusasetuksiin.
- Alueen, palveluntarjoajan, mallin ominaisuuksien tai laitteen ohjelmiston mukaan voi olla, että osa sisällöstä poikkeaa omasta laitteestasi.
- Laite saattaa vaatia yhteyttä Wi-Fi- tai matkapuhelinverkkoon joitakin sovelluksia tai toimintoja käytettäessä.
- Paljon suoritintehoa ja muistia vaativa sisältö (laadukas sisältö) vaikuttaa laitteen yleiseen suorituskykyyn. Laitteen tekniset ominaisuudet ja sen käyttöympäristö voivat aiheuttaa sen, etteivät sisältöön liittyvät sovellukset toimi oikein.
- Samsung ei ole vastuussa muiden kuin Samsungin toimittamien sovellusten aiheuttamista suorituskykyongelmista.
- Samsung ei ole vastuussa toiminta- eikä yhteensopivuusongelmista, jotka johtuvat muokatuista rekisteriasetuksista tai muunnetusta käyttöjärjestelmäohjelmistosta. Käyttöjärjestelmän mukauttamisyritys voi johtaa laitteen tai sovellusten virheelliseen toimintaan.
- Laitteen mukana toimitetut ohjelmistot, äänilähteet, taustakuvat, muut kuvat ja muu media on lisensoitu rajoitettuun käyttöön. Näiden materiaalien käyttö kaupallisiin ja muihin tarkoituksiin on tekijänoikeuslakien vastaista. Vastuu median lainvastaisesta käytöstä on kokonaan käyttäjillä.
- Liittymän datasopimuksen mukaan viesteistä, tiedostojen lähettämisestä ja vastaanottamisesta, automaattisesta synkronoinnista, paikannuspalvelujen käytöstä tai muista datapalveluista saatetaan veloittaa lisämaksu. Suurten tietomäärien siirtämisessä on suositeltavaa käyttää Wi-Fitoimintoa.
- Laitteen mukana toimitettuja sovelluksia voidaan päivittää ilman ennakkoilmoitusta, eivätkä ne sen jälkeen välttämättä enää ole tuettuja.
- Laitteen käyttöjärjestelmän muuttaminen tai epävirallisista lähteistä peräisin olevien sovellusten asentaminen voi aiheuttaa laitteeseen toimintahäiriöitä ja tietojen vahingoittumisen tai katoamisen. Nämä toimet ovat Samsungin käyttöoikeussopimuksen vastaisia ja mitätöivät takuun.
- Kosketusnäyttö erottuu selvästi myös kirkkaassa auringonvalossa, sillä kontrasti säätyy automaattisesti ympäristön mukaan. Tuotteen luonteen takia liikkumattomien kuvien näyttäminen pitkiä aikoja kerrallaan voi aiheuttaa jälkikuvia (kuvan "palamisen" näyttöön) tai haamukuvia.
	- Liikkumattomien kuvien pitkäaikainen pitäminen osassa kosketusnäyttöä tai koko kosketusnäytössä ei ole suositeltavaa, ja kosketusnäyttö kannattaa sammuttaa, kun laitetta ei käytetä.
	- Voit asettaa kosketusnäytön sammumaan automaattisesti, kun et käytä sitä. Avaa Asetukset, napauta Näyttö → Näytön aikakatkaisu ja valitse sitten aika, jonka haluat laitteen odottavan ennen kuin kosketusnäyttö sammuu.
	- Jos haluat asettaa kosketusnäytön säätämään näytön kirkkautta automaattisesti ympäristön mukaan, avaa Asetukset, napauta Näyttö ja ota toiminto käyttöön napauttamalla Mukautuva kirkkaus -kytkintä.
- Joillekin laitteille on tiettyjen alueiden tai mallien tapauksessa hankittava Federal Communications Commissionin (FCC) hyväksyntä.

Jos laite on FCC:n hyväksymä, voit tarkistaa laitteen FCC-tunnuksen. Kun haluat tarkistaa FCC-tunnuksen, avaa Asetukset ja napauta Tietoja puhelimesta → Tilatiedot. Jos laitteellasi ei ole FCC-tunnusta, se tarkoittaa, että laitetta ei ole hyväksytty myytäväksi Yhdysvalloissa tai sen alueilla ja että se voidaan tuoda Yhdysvaltoihin vain omistajan henkilökohtaiseen käyttöön.

- Laitteen tukemat kaistanleveydet voivat vaihdella alueen tai operaattorin mukaan.
- 5G-verkon saatavuus voi vaihdella maan, operaattorin ja käyttöympäristön mukaan.
- Laitteessasi on magneetteja. Pidä se poissa luottokorttien, implantoitujen lääkinnällisten laitteiden ja muiden sellaisten laitteiden läheisyydestä, joihin magneetit voivat vaikuttaa. Pidä laitteesi yli 15 cm:n päässä lääkinnällisistä laitteista. Lopeta laitteesi käyttö, jos epäilet, että lääkinnällisessä laitteessasi on häiriöitä, ja ota yhteyttä lääkäriin tai lääkinnällisen laitteen valmistajaan. Magneettien sijainti on merkitty harmaalla laitteen kuvaan.

#### Ohjekuvakkeet

- $\bigtriangleup$ Vaara: Tilanteet, jotka voivat aiheuttaa vammoja sinulle tai muille
- $\mathbf{O}$ Varoitus: Tilanteet, joissa tämä laite tai muut laitteet voivat vahingoittua
- $\mathbb{Z}$ Huomautus: Huomautuksia, käyttövinkkejä tai lisätietoja

# Huomautuksia pakkauksen sisällöstä ja lisävarusteista

Pakkauksen sisältö on lueteltu pikaoppaassa.

- Laitteen mukana toimitettavat tarvikkeet ja erikseen hankittavat lisävarusteet voivat vaihdella alueen ja operaattorin mukaan.
- Mukana toimitettavat varusteet on suunniteltu vain tähän laitteeseen, eivätkä ne välttämättä ole yhteensopivia muiden laitteiden kanssa.
- Ulkoasua ja teknisiä ominaisuuksia voidaan muuttaa ilman erillistä ilmoitusta.
- Voit ostaa lisävarusteita Samsung-jälleenmyyjältä. Varmista ennen ostamista, että ne ovat yhteensopivia laitteen kanssa.
- Käytä Samsungin hyväksymiä varusteita. Hyväksymättömien lisävarusteiden käyttäminen voi aiheuttaa suorituskykyongelmia ja vikoja, joita takuu ei kata.
- Kaikkien varusteiden saatavuus on kokonaan niitä valmistavien vastaavien yhtiöiden vastuulla. Lisätietoja saatavilla olevista varusteista on Samsungin sivustossa.
- Laitteen kanssa voidaan käyttää kuulokkeita (USB-tyyppi C), jotka tukevat digitaalista lähtöä. Laite ei kuitenkaan ehkä ole yhteensopiva sellaisten kuulokkeiden kanssa, jotka käyttävät eri äänilähtötapaa tai jotka on valmistanut toinen valmistaja.
- Laitteen mukana toimitettu USB-kaapeli tukee enintään 3 A:n latausta. Laturi ei sisälly toimitukseen.

# Vedenkestävyyden ylläpitäminen

Laitteesi on vedenkestävä ja on seuraavien kansainvälisten standardien mukainen.

• IPX8-vedenkestävyysluokitussertifiointi: Laite on testattu standardin IEC 60529 mukaisesti upottamalla se 15–35 °C:een lämpöiseen 86–106 kPa:n paineiseen 1,5 metrin syvyiseen makeaan veteen 30 minuutiksi liikuttamatta sitä.

Sinun on noudatettava ohjeita, jotta laite pysyy vedenkestävänä.

- Älä altista laitetta uima-altaan vedelle tai merivedelle.
- Jos laite altistuu likaiselle vedelle tai muille nesteille, kuten saippuavedelle, öljylle, hajuvedelle, aurinkovoiteelle tai käsienpesuaineelle, tai kemiallisille tuotteille, kuten kosmetiikalle tai alkoholia sisältäville nesteille, puhdista laite virtaamattomalla makealla vedellä, pyyhi se pehmeällä ja puhtaalla liinalla ja kuivaa se sitten huolellisesti ennen käyttöä vedenkestävyyden säilyttämiseksi.
- Älä altista laitetta voimakkaasti virtaavalle vedelle. Veden paineen äkillinen nousu voi ylittää takuun kattaman vedenkestävyyden.
- Tietynlaisissa paikoissa, kuten saunassa tai löylyhuoneessa, vedenkestävyys voi vahingoittua lämpötilan äkillisten muutosten takia.
- Jos laitteeseen kohdistuu ulkoinen isku tai se vahingoittuu, sen vedenkestävyys voi heiketä.

Jos laite altistuu vedelle, noudata ohjeita:

- Pyyhi laite pehmeällä ja puhtaalla liinalla ja kuivaa se sitten huolellisesti.
- Jos mikrofoni tai kaiutin ei ole täysin kuiva, ääni voi olla epäselvä puhelun aikana.
- Kosketusnäyttö ja muut ominaisuudet eivät ehkä toimi oikein, jos laitetta käytetään vedessä.
- Älä kytke laturia tai mitään lisävarusteita, ennen kuin laite on täysin kuiva. Laite voi vaurioitua, jos lisävaruste tai laturi kytketään, kun monitoimiliitäntä ei ole vielä kuiva.

Samsung Galaxy -laitteesi vedenkestävyys ei ole pysyvää, ja se voi heikentyä ajan mittaan normaalin kulumisen vuoksi.

# Laitteen ylikuumenemistilanteet ja ratkaisut

### Jos laite kuumenee akkua ladattaessa

Laite ja laturi voivat kuumentua latauksen aikana. Laite voi tuntua kuumalta kosketettaessa langattoman latauksen tai pikalatauksen aikana. Tämä on laitteen normaalia toimintaa, eikä se vaikuta laitteen käyttöikään eikä suorituskykyyn. Jos akku kuumenee liikaa, lataaminen voi hidastua ja laturi voi lopettaa lataamisen.

#### Toimi seuraavasti, jos laite kuumenee:

- Irrota laturi laitteesta ja sulje kaikki käynnissä olevat sovellukset. Odota, että laite on täysin jäähtynyt ja aloita sitten laitteen lataaminen uudelleen.
- Jos laitteen alaosa ylikuumenee, se voi johtua siitä, että yhdistetty USB-kaapeli on vaurioitunut. Vaihda vaurioitunut USB-kaapeli uuteen Samsungin hyväksymään kaapeliin.
- Langatonta laturia käyttäessäsi älä aseta laitteen ja langattoman laturin väliin mitään ylimääräistä materiaalia, kuten metalliesineitä, magneetteja tai magneettisia kortteja.

M Langaton lataus tai pikalataustoiminto on käytettävissä vain tuetuissa malleissa.

# Jos laite kuumenee käytön aikana

Kun käytät toimintoja tai sovelluksia, jotka vaativat paljon virtaa, tai käytät niitä pitkään, laite voi väliaikaisesti kuumentua akkuvirran runsaan kulutuksen takia. Sulje kaikki käynnissä olevat sovellukset, äläkä käytä laitetta hetkeen.

Lue seuraavat esimerkit tilanteista, joissa laite voi ylikuumentua.

- Alkuasennuksen aikana oston jälkeen tai tietojen palauttamisen aikana
- Ladattaessa suuria tiedostoja
- Käytettäessä sovelluksia, jotka vaativat paljon virtaa, tai käytettäessä sovelluksia pitkään
	- Pelattaessa laadukkaita pelejä pitkään
	- Tallennettaessa videoita pitkään
	- Suoratoistettaessa videoita näytön enimmäiskirkkaudella
	- Laitteen ollessa yhdistettynä televisioon
- Moniajon aikana (tai suoritettaessa useita sovelluksia taustalla)
	- Käytettäessä moni-ikkunatoimintoa
	- Päivitettäessä tai asennettaessa sovelluksia videoiden tallennuksen aikana
	- Ladattaessa suuria tiedostoja videopuhelun aikana
	- Tallennettaessa videoita navigointisovelluksen käytön aikana
- Siirrettäessä runsaasti dataa synkronoitaessa tietoja pilveen, sähköpostiin tai muihin tileihin
- Käytettäessä navigointisovellusta autossa laitteen ollessa suorassa auringonvalossa
- Käytettäessä mobiilitukiasematoimintoa ja yhteydenjakotoimintoa
- Käytettäessä laitetta alueilla, joilla signaali on heikko tai puuttuu
- Ladattaessa akkua vaurioituneen USB-kaapelin kautta
- Laitteen monitoimiliitännän ollessa vaurioitunut tai altistunut vieraille aineille, kuten nesteille, pölylle, metallijauheille tai lyijykynän grafiitille
- Verkkovierailun aikana

#### Toimi seuraavasti, jos laite kuumenee:

- Pidä laitteen ohjelmisto päivitettynä uusimpaan versioon.
- Käynnissä olevien sovellusten väliset ristiriidat voivat aiheuttaa laitteen kuumenemisen. Käynnistä laite uudelleen.
- Poista Wi-Fi-, GPS- ja Bluetooth-toiminnot käytöstä, kun et tarvitse niitä.
- Sulje sovellukset, jotka lisäävät akkuvirran kulutusta tai joita suoritetaan taustalla, jos et käytä niitä.
- Poista tarpeettomat tiedostot tai käyttämättömät sovellukset.
- Vähennä näytön kirkkautta.
- Jos laite ylikuumenee tai tuntuu kuumalta pitkään, älä käytä sitä hetkeen. Jos laitteen ylikuumeneminen jatkuu, ota yhteys Samsung-huoltokeskukseen tai valtuutettuun huoltokeskukseen.

# Varotoimia laitteen ylikuumenemisen varalta

Jos laitteen ylikuumeneminen aiheuttaa epämiellyttävää tunnetta, lopeta laitteen käyttäminen.

Kun laite kuumenee, toiminnot ja suorituskyky voivat olla rajoitettuja tai laite voi sammua jäähdyttämisen takia. Tämä ominaisuus on käytettävissä vain tuetuissa malleissa.

- Jos laite ylikuumenee, sen lämpötilaa lasketaan rajoittamalla näytön kirkkautta, näytön virkistystaajuutta ja laitteen suorituskykyä. Vaikka akun latauksen merkkivalo tulisi näkyviin, lataaminen voi olla hidasta. Kun lataus pysähtyy laitteen lämpötilan nousun takia, akun merkkivalo vilkkuu.
- Jos laite saavuttaa tietyn lämpötilan, näyttöön tulee varoitusviesti laitteen vioittumisen, ihoärsytyksen ja -vamman sekä akun vuotamisen estämisestä. Käynnissä olevat sovellukset suljetaan, ja kaikki puhelutoiminnot ja muut toiminnot hätäpuheluja lukuun ottamatta ovat rajoitettuja, kunnes laite on jäähtynyt.
- Jos laitteen lämpötila nousee edelleen, näyttöön tulee toinen viesti ja laite sammuu. Älä käytä laitetta, ennen kuin laitteen lämpötila on suositeltavalla käyttölämpötila-alueella. Jos toinen ilmoitus tulee näyttöön hätäpuhelun aikana, pakotettua sammutusta ei suoriteta ennen puhelun päättymistä.

#### Suositeltava käyttölämpötila-alue  $(\mathbf{I})$

Laitteen suositeltava käyttölämpötila on 0 °C–35 °C. Laitteen käyttäminen suositeltavan lämpötila-alueen ulkopuolella voi vahingoittaa laitetta tai lyhentää akun käyttöikää.

# Käyttöympäristöä koskevia varotoimia

Laite voi kuumeta ympäristön takia seuraavissa olosuhteissa. Toimi varovasti, jotta akun käyttöikä ei lyhene, laite ei vahingoitu eikä synny tulipaloa.

- Älä säilytä laitetta hyvin matalassa tai korkeassa lämpötilassa.
- Älä altista laitetta suoralle auringonvalolle pitkiksi ajoiksi.
- Älä käytä tai säilytä laitetta pitkiä aikoja hyvin kuumassa ympäristössä, kuten kesällä autossa.
- Älä aseta laitetta alueille, jotka voivat ylikuumeta, kuten sähköhuovan päälle.
- Älä säilytä laitetta lämmittimien, mikroaaltouunien, kuumien ruoanlaittovälineiden tai paineastioiden lähellä tai sisällä.
- Älä käytä kaapelia, jonka eriste on kuorittu pois tai vahingoittunut, äläkä käytä mitään laturia tai akkua, joka on vahingoittunut tai toimii virheellisesti.

# Liite

# <span id="page-159-0"></span>Helppokäyttöisyys

# Tietoja helppokäyttöisyystoiminnoista

Voit parantaa helppokäyttöisyyttä ominaisuuksilla, jotka tekevät laitteen käytöstä helpompaa näkö-, kuulo- ja liikuntarajoitteisille.

Avaa Asetukset ja napauta Helppokäyttöisyys. Voit tarkistaa suositellut ominaisuudet ja käyttämäsi helppokäyttötoiminnot napauttamalla **Sinulle suositellut**. Voit poistaa käytössä olevat toiminnot käytöstä napauttamalla Poista käytöstä.

# TalkBack (äänipalaute)

#### TalkBack-toiminnon ottaminen käyttöön tai poistaminen käytöstä

Kun otat TalkBack-toiminnon käyttöön, laite aloittaa äänipalautteen käytön. Kun napautat valittua toimintoa kerran, laite lukee ääneen näytössä näkyvän tekstin. Toiminnon napauttaminen kahdesti ottaa toiminnon käyttöön.

Avaa Asetukset, napauta Helppokäyttöisyys → TalkBack ja ota kytkin sitten käyttöön napauttamalla sitä.

Voit poistaa TalkBack-toiminnon käytöstä napauttamalla kytkintä ja kaksoisnapauttamalla missä tahansa näytön kohdassa.

Jos haluat katsoa, miten TalkBack-toimintoa käytetään, napauta Asetukset → Ohje ja tuki.

 $\not\!\!{D}$ Jotkin toiminnot eivät ole käytettävissä TalkBack-toiminnon käytön aikana.

#### Näytön ohjaaminen sormieleillä

Voi ohjata näyttöä eri sormieleillä TalkBack-toiminnon käytön aikana.

Kun haluat tarkastella ja mukauttaa käytettävissä olevia sormieleitä, avaa Asetukset ja napauta Helppokäyttöisyys → TalkBack → Asetukset → Yksilöi eleitä.

#### Ääneenlukuvalikon käyttäminen

Kun käytät TalkBack-toimintoa, pyyhkäise vasemmalle tai oikealle kolmella sormella. Näkyviin tulee ääneenlukuvalikko, ja laite lukee vaihtoehdot ääneen. Voit selata vaihtoehtoja pyyhkäisemällä kolmella sormella vasemmalle tai oikealle. Kun kuulet haluamasi vaihtoehdon, pyyhkäise ylös- tai alaspäin, jos haluat käyttää vaihtoehtoa tai säätää vaihtoehdon asetuksia. Jos esimerkiksi kuulet sanat Puheen nopeus, voit säätää puhenopeutta pyyhkäisemällä ylös- tai alaspäin.

#### Kuvanimikkeiden lisääminen ja hallinta

Voit määrittää nimikkeet näytössä näkyville kuville. Laite lukee nimikkeet ääneen, kun kuvat valitaan. Lisää nimikkeet merkitsemättömiin kuviin pyyhkäisemällä ylös tai alas ja sitten oikealle. Napauta sitten Lisää tunniste, kun TalkBack-valikot ovat näkyvissä.

Kun haluat hallita nimikkeitä, avaa Asetukset ja napauta Helppokäyttöisyys → TalkBack → Asetukset  $\rightarrow$  Lisäasetukset  $\rightarrow$  Omat tunnisteet.

#### TalkBack-asetusten määrittäminen

Voit määrittää TalkBack-asetukset niin, että käyttö on mahdollisimman kätevää.

Avaa Asetukset ja napauta Helppokäyttöisyys → TalkBack → Asetukset.

- TalkBackin uudet ominaisuudet: Tarkista TalkBackin tärkeimmät päivitykset ja muutokset.
- Tekstistä puheeksi -asetukset: Voit muuttaa teksti puheeksi -toimintojen asetuksia, kuten kieltä ja nopeutta, joita käytetään TalkBack-toiminnon ollessa käytössä.
- Puheen määrä: Mukauta äänipalautteen yksityiskohtaisia asetuksia.
- Äänet ja värinä: Muuta TalkBack-toiminnon ääni- ja värinäasetuksia.
- Yksilöi tarkennuksen tilaosoitinta: Aseta laite paksuntamaan tarkennusilmaisimen reunaa, joka ilmestyy, kun napautat kohteita. Voit myös vaihtaa ilmaisimen värin.
- Yksilöi eleitä: Tarkastele eri sormieleitä, joilla ohjataan näyttöä TalkBack-toimintoa käytettäessä, ja mukauta eleiden asetuksia.
- Muokkaa valikoita: Valitse käytettävät TalkBack-valikot ja ääneenlukuvalikot.
- Pistekirjoitusnäppäimistö: Kirjoita kirjaimet näyttöön kuuden pisteen pistekirjoitusnäppäimistöllä.
- Pistekirjoitusnäyttö: Kytke pistenäppäimistö ja muuta asetuksia.
- Ohje ja tuki: Opi TalkBack-toiminnon käyttö.
- Lisäasetukset: Määritä TalkBack-toiminnon lisäasetukset.
- Avaa TalkBack Galaxy Storessa: Avaa TalkBack Galaxy Store -palvelusta ja etsi päivityksiä.

#### Tekstin syöttäminen näppäimistön avulla

Voit tuoda näppäimistön näkyviin napauttamalla tekstinsyöttökenttää ja kaksoisnapauttamalla missä tahansa näytön kohdassa.

Kun näppäimistöä kosketetaan sormella, laite lukee ääneen sormen alla olevan merkkinäppäimen. Kun kuulet haluamasi merkin, valitse se vapauttamalla sormesi näytöstä. Merkki syötetään, ja laite lukee tekstin ääneen.

#### Lisämerkkien syöttäminen

Koskettamalla näppäimistön näppäintä jonkin aikaa voit syöttää näppäimessä olevia lisämerkkejä. Näppäimen yläpuolelle tulee ponnahdusikkuna, jossa käytettävissä olevat merkit näkyvät. Voit valita merkin vetämällä sormella ponnahdusikkunassa, kunnes kuulet haluamasi merkin, ja vapauttamalla sitten sormen.

### **Puheopastus**

#### Lausu näppäimistön syöte ääneen

Aseta laite lukemaan ääneen näppäimistöllä kirjoitettu teksti.

Avaa Asetukset, napauta Helppokäyttöisyys → Puheopastus → Lausu näppäimistön syöte ääneen, ota kytkin käyttöön napauttamalla sitä ja valitse sitten asetus.

#### Äänikuvauksen käyttäminen

Aseta laite toistamaan äänikuvaus, kun toistetaan videota, joka sisältää äänikuvauksia.

Avaa Asetukset, napauta Helppokäyttöisyys → Puheopastus ja ota sitten Äänikuvaus-kytkin käyttöön napauttamalla sitä.

#### Bixby Visionin helppokäyttöisyys

Kun otat Bixby Vision -helppokäyttötoiminnot käyttöön, voit käyttää Bixby Vision -lisätoimintoja.

- 1 Avaa Asetukset, napauta Helppokäyttöisyys → Puheopastus → Bixby Visionin helppokäyttöisyys ja ota kytkin sitten käyttöön napauttamalla sitä.
- 2 Napauta Avaa Bixby Vision.
- 3 Valitse toiminto, jota haluat käyttää.
	- Tilanteen kuvailija: Voit analysoida kuvaamasi näkymän ja kuvailla sitä äänellä.
	- Objektin tunniste: Tunnista kohteet ja kuvaile ne äänellä.
	- Tekstinlukija: Tunnista teksti ja lue se ääneen.
	- Värintunnistin: Tunnista kohteen väri ja sano se ääneen.
- IИ Joidenkin ominaisuuksien käyttömahdollisuus määräytyy operaattorin tai mallin mukaan.

#### Äänitallenteiden lisääminen äänitarroihin

Äänitarrojen avulla samanmuotoiset esineet voidaan erottaa toisistaan kiinnittämällä niihin tarrat. Voit tallentaa ja asettaa äänitallenteen NFC-yhteensopivaan äänitarraan. Äänitallenne toistetaan, kun asetat laitteesi tarran lähelle.

- 网 Ota NFC-toiminto käyttöön ennen tämän toiminnon käyttämistä.
- 1 Avaa Asetukset ja napauta Helppokäyttöisyys  $\rightarrow$  Puheopastus  $\rightarrow$  Äänitarra. Ääninauhuri avautuu.
- 2 Aloita tallennus napauttamalla  $\bigcirc$ . Puhu mikrofoniin.
- 3 Kun tallennus on valmis, lopeta napauttamalla Valmis.
- 4 Aseta laitteesi takaosan alaosa äänitarran lähelle. Äänitallenteen tiedot kirjoitetaan äänitarraan.

## Näkyvyyteen liittyvät parannukset

#### Näyttötila

Vaihda näyttötila.

Avaa Asetukset, napauta Helppokäyttöisyys → Näkyvyyteen liittyvät parannukset ja valitse sitten haluamasi tila **Näyttötila**-kohdassa.

#### Suurikontrastisen teeman käyttäminen

Voit käyttää selkeää teemaa, jossa väriltään vaalea sisältö näkyy tummalla taustalla.

Avaa Asetukset, napauta Helppokäyttöisyys  $\rightarrow$  Näkyvyyteen liittyvät parannukset  $\rightarrow$ Suurikontrastinen teema ja valitse sitten haluamasi teema.

#### Korkean kontrastin fontin käyttö

Säädä fonttien väriä ja ääriviivaa lisätäksesi tekstin ja taustan välistä kontrastia.

Avaa Asetukset, napauta Helppokäyttöisyys → Näkyvyyteen liittyvät parannukset ja ota sitten Suurikontrastiset fontit -kytkin käyttöön napauttamalla sitä.

#### Korkean kontrastin näppäimistön käyttö

Vaihda Samsung-näppäimistön värejä, jolloin tekstin ja taustan välinen kontrasti suurenee.

Avaa Asetukset, napauta Helppokäyttöisyys → Näkyvyyteen liittyvät parannukset ja ota sitten Suurikontr. näppäimistö -kytkin käyttöön napauttamalla sitä.

#### Näppäimien muodon korostaminen

Korosta näppäimien muotojen erottumista reunuksilla.

Avaa Asetukset, napauta Helppokäyttöisyys → Näkyvyyteen liittyvät parannukset ja ota sitten Korosta painikkeet -kytkin käyttöön napauttamalla sitä.

#### Näytön värien kääntäminen

Voit parantaa näytön näkyvyyttä ja siten auttaa käyttäjiä tunnistamaan näytössä olevan tekstin.

Avaa Asetukset, napauta Helppokäyttöisyys → Näkyvyyteen liittyvät parannukset ja ota sitten Käänteiset värit -kytkin käyttöön napauttamalla sitä.

#### Värinkorjaus

Voit säätää, miten värit näytetään näytössä, jos sinun on vaikea erottaa värejä toisistaan. Laite muuttaa värit helpommin tunnistettaviksi väreiksi.

Avaa Asetukset, napauta Helppokäyttöisyys → Näkyvyyteen liittyvät parannukset → Värinkorjaus ja ota kytkin sitten käyttöön napauttamalla sitä. Valitse toiminto.

#### Värisuodatin

Voit säätää näytön värejä, jos tekstiä on vaikea lukea.

Avaa Asetukset, napauta Helppokäyttöisyys → Näkyvyyteen liittyvät parannukset → Värisuodatin ja ota kytkin sitten käyttöön napauttamalla sitä. Valitse haluamasi väri.

Voit säätää läpinäkyvyystasoa vetämällä säätöpalkkia kohdassa Peittävyys.

#### Näytön liiketehosteiden vähentäminen

Vähennä animaatiotehosteita, jos olet herkkä animaatioille tai näytössä olevalle liikkeelle.

Avaa Asetukset, napauta Helppokäyttöisyys → Näkyvyyteen liittyvät parannukset ja ota sitten Poista animaatiot -kytkin käyttöön napauttamalla sitä.

#### Läpinäkyvyyden ja sumeuden vähentäminen

Voit vähentää läpinäkyvyyttä ja sumennustehosteita, jotta näytön sisältö näkyy paremmin.

Avaa Asetukset, napauta Helppokäyttöisyys → Näkyvyyteen liittyvät parannukset ja ota sitten Vähennä läpinäk. ja sumennusta -kytkin käyttöön napauttamalla sitä.

#### Näytön himmentäminen

Voit himmentää näyttöä vähimmäiskirkkausasetuksen alapuolelle, jolloin katselukokemus on miellyttävämpi.

Avaa Asetukset, napauta Helppokäyttöisyys → Näkyvyyteen liittyvät parannukset ja ota sitten Lisähimmennys-kytkin käyttöön napauttamalla sitä.

#### Näytön suurentaminen

Voit suurentaa näyttöä ja lähentää haluamaasi aluetta.

Avaa Asetukset, napauta Helppokäyttöisyys → Näkyvyyteen liittyvät parannukset → Suurennus → Suurennus -pikanäppäin ja ota kytkin sitten käyttöön napauttamalla sitä. Valitse sitten toimenpiteet, joilla toiminnon käyttö aloitetaan suoraan.

- Napauta Helppokäyttöisyys-painiketta: Lähennä napauttamalla siirtymispalkissa.
- Paina äänenvoimakkuuden lisäys- ja vähennyspainikkeita 3 sekunnin ajan: Lähennä painamalla äänenvoimakkuuden lisäys- ja vähennysnäppäintä samanaikaisesti kolme sekuntia.
- Paina sivupainiketta ja äänenvoimakkuuden lisäyspainiketta: Lähennä painamalla sivupainiketta ja äänenvoimakkuuden lisäysnäppäintä samanaikaisesti.
- Napauta näyttöä kolme kertaa: Lähennä napauttamalla näyttöä kolme kertaa.

Suurennuslasin avulla voit suurentaa haluamaasi kohtaa näytössä. Voit siirtää suurennusikkunaa vetämällä suurennuskehystä.

Jos haluat tutkia näyttöä, vedä suurennetun näytön yli kahdella sormella.

Jos haluat säätää zoomaussuhdetta, nipistä suurennetussa näytössä kahdella sormella tai levitä sormia kauemmas toisistaan.

- Kun suurennat koko näytön, näytön näppäimistöjä ja siirtymispalkkia ei voi suurentaa. M
	- Kun tämä toiminto on käytössä, se voi vaikuttaa joidenkin sovellusten suorituskykyyn.

#### Suurennuslasin käyttäminen

Voit käyttää kameraa suurennuslasina kohteiden suurentamiseen.

Avaa Asetukset, napauta Helppokäyttöisyys → Näkyvyyteen liittyvät parannukset → Suurennuslasi → Suurennuslasi -pikanäppäin ja ota kytkin sitten käyttöön napauttamalla sitä. Valitse sitten toimenpiteet, joilla toiminnon käyttö aloitetaan suoraan. Kun suoritat toiminnon, kamera toimii suurennuslasin tavoin.

#### Osoittimen koon ja värin muuttaminen

Voit suurentaa osoitinta, jota käytetään ulkoisen hiiren tai kosketusalustan kanssa. Voit myös vaihtaa osoittimen värin.

Avaa Asetukset ja napauta Helppokäyttöisyys → Näkyvyyteen liittyvät parannukset → Osoittimen koko ja väri.

#### Fontin vaihtaminen

Voit muuttaa fontin kokoa ja tyyliä.

Avaa Asetukset ja napauta Helppokäyttöisyys → Näkyvyyteen liittyvät parannukset → Fonttikoko ja -tyyli.

#### Näytön zoomauksen vaihtaminen

Voit suurentaa tai pienentää näytön kohteita.

Avaa Asetukset ja napauta Helppokäyttöisyys → Näkyvyyteen liittyvät parannukset → Näytön zoomaus.

# Kuuloon liittyvät parannukset

#### Live Transcribe

Voit asettaa laitteen sieppaamaan puheen laitteen mikrofonilla ja muuntamaan sen näytössä näkyväksi tekstiksi.

Avaa Asetukset, napauta Helppokäyttöisyys  $\rightarrow$  Kuuloon liittyvät parannukset  $\rightarrow$  Live Transcribe  $\rightarrow$ Live Transcribe -pikanäppäin ja ota kytkin sitten käyttöön napauttamalla sitä. Valitse toimenpiteet, joilla toiminnon käyttö aloitetaan suoraan. Suorita sitten puheen litterointitoiminto.

#### Live-tekstitys

Voit asettaa laitteen tunnistamaan puheen ja luomaan kuvatekstit automaattisesti, kun toistat mediasisältöä, kuten videoita tai podcasteja.

Avaa Asetukset, napauta Helppokäyttöisyys → Kuuloon liittyvät parannukset → Live-tekstitys ja ota sitten Livetekstityksen käyttö - kytkin käyttöön napauttamalla sitä.

#### Tekstityksen asetukset

Avaa Asetukset, napauta Helppokäyttöisyys → Kuuloon liittyvät parannukset → Otsikkoasetus ja ota sitten Näytä tekstitys -kytkin käyttöön napauttamalla sitä.

Valitse vaihtoehto tekstitysasetusten määritystä varten.

#### Ääni-ilmoitukset

Aseta laite havaitsemaan ääniä, kuten savuilmaisinten ääni tai vauvojen itku. Laite värisee, kun se havaitsee ääntä, ja hälytys tallennetaan lokina.

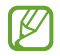

Kun tämä toiminto on käytössä, puheentunnistus ei toimi.

- 1 Avaa Asetukset ja napauta Helppokäyttöisyys → Kuuloon liittyvät parannukset → Ääni-ilmoitukset → Avaa Ääni-ilmoitukset.
- 2 Ota ääni-ilmoitustoiminto käyttöön noudattamalla näytön ohjeita. Kun ääni havaitaan, aikajanalla näkyy loki. Voit näyttää lokin napauttamalla $\langle$ .
- 3 Jos haluat poistaa tämän toiminnon käytöstä, poista se käytöstä napauttamalla  $\bullet$  ja napauttamalla Käytä ääni-ilmoituksia -kytkintä.

#### Kuulolaitteiden tuki

Voit asettaa laitteen parantamaan äänenlaatua kuulolaitteille sopivaksi.

Avaa Asetukset, napauta Helppokäyttöisyys → Kuuloon liittyvät parannukset → Kuulolaitteiden tuki ja ota sitten Kuulolaitteen yhteensopivuus -kytkin käyttöön napauttamalla sitä.

#### Vahvista ympäristön ääniä

Voit asettaa laitteen vahvistamaan ympäristösi ääniä, jolloin kuulet ne kuulokkeita käyttäessäsi tavallista paremmin.

- 1 Avaa Asetukset, napauta Helppokäyttöisyys → Kuuloon liittyvät parannukset → Vahvista ympäristön ääniä ja ota Vahvista ympäristön ääniä -pikanäppäin -kytkin sitten käyttöön napauttamalla sitä.
- 2 Valitse toimenpiteet, joilla toiminnon käyttö aloitetaan suoraan.
- 3 Liitä laitteeseen kuulokkeet ja aseta ne päähäsi.
- 4 Suorita toiminto.

#### Adapt Sound

Voit saada parhaan äänenlaadun optimoimalla ääniasetuksen ja käyttää sitä puheluissa tai median toistossa.

Avaa Asetukset, napauta Helppokäyttöisyys → Kuuloon liittyvät parannukset → Adapt Sound ja optimoi sitten ääniasetus.

#### Kaikkien äänten poistaminen käytöstä

Voit asettaa laitteen mykistämään kaikki laitteen äänet, kuten mediaäänet ja soittajan ääni, puhelun aikana.

Avaa Asetukset, napauta Helppokäyttöisyys → Kuuloon liittyvät parannukset ja ota sitten Mykistä kaikki äänet -kytkin käyttöön napauttamalla sitä.

#### Monoääni

Monoääni yhdistää stereoäänen yhdeksi signaaliksi, joka toistetaan kuulokkeiden kaiuttimista. Voit käyttää tätä toimintoa, jos sinulla on kuulorajoite tai jos yhden nappikuulokkeen käyttäminen on mukavinta.

Avaa Asetukset, napauta Helppokäyttöisyys → Kuuloon liittyvät parannukset ja ota sitten Monoääni-kytkin käyttöön napauttamalla sitä.

### Äänitasapainon säätäminen

Voit asettaa laitteen säätämään äänitasapainoa.

- 1 Avaa Asetukset ja napauta Helppokäyttöisyys → Kuuloon liittyvät parannukset.
- 2 Vedä säätöpalkkia Vasen/oikea balanssi -kohdassa vasemmalle tai oikealle säätääksesi äänitasapainoa.

# Vuorovaikutus ja näppäryys

#### Yleiskytkin

Voit ohjata kosketusnäyttöä liittämällä ulkoisen kytkimen tai käyttämällä pään liikkeitä ja kasvoeleitä.

- 1 Avaa Asetukset ja napauta Helppokäyttöisyys → Vuorovaikutus ja näppäryys → Yleiskytkin.
- 2 Lue näytön ohjeet ja napauta Valmis.
- 3 Ota kytkin käyttöön napauttamalla sitä.
- 4 Jos laitteeseen ei ole rekisteröity yleiskytkimiä, napauta Lisää kytkin ja määritä kytkimet laitteen ohjaamista varten.
- Yleiskytkintoiminnon ottaminen käyttöön edellyttää, että laitteeseen on rekisteröity vähintään ſℒ yksi kytkin.

Voit asettaa kytkimet ohjaamaan laitetta napauttamalla kytkintä kohdassa Kytkimet.

Voit poistaa tämän toiminnon käytöstä painamalla sivupainiketta ja äänenvoimakkuuden lisäysnäppäintä samanaikaisesti.

#### Apuvalikko

Apupikakuvakkeen näyttäminen

Voit asettaa laitteen näyttämään apupikakuvakkeen sovellusten, toimintojen ja asetusten käyttöä varten. Voit ohjata laitetta napauttamalla kuvakkeessa olevia apuvalikkoja.

- 1 Avaa Asetukset ja napauta Helppokäyttöisyys → Vuorovaikutus ja näppäryys → Apuvalikko.
- 2 Ota kytkin käyttöön napauttamalla sitä. Apupikakuvake näkyy näytön oikeassa alakulmassa. Voit säätää avustajan pikakuvakkeen läpinäkyvyystasoa vetämällä säätöpalkkia kohdassa Läpinäkyvyys.

#### Apuvalikkojen käyttäminen

Apupikakuvake näkyy kelluvana kuvakkeena, jonka kautta apuvalikkoja voi käyttää mistä tahansa näytöstä.

Kun napautat apupikakuvaketta, kuvake laajenee hieman ja apuvalikot tulevat näkyviin kuvakkeeseen. Voit valita muita valikkoja napauttamalla vasenta tai oikeaa nuolta tai pyyhkäisemällä vasemmalle tai oikealle.

Tehostettujen apuvalikkojen käyttäminen

Voit asettaa laitteen näyttämään tehostetut apuvalikot tiettyjä sovelluksia varten.

Avaa Asetukset, napauta Helppokäyttöisyys → Vuorovaikutus ja näppäryys → Apuvalikko → Valitse sovellukset pikavalikoita varten ja napauta sitten kytkintä niiden sovellusten vieressä, jotka haluat ottaa käyttöön.

#### Voice Access

Tämän ominaisuuden avulla voit ohjata laitettasi puhumalla.

Avaa Asetukset, napauta Helppokäyttöisyys → Vuorovaikutus ja näppäryys → Voice Access ja ota kytkin sitten käyttöön napauttamalla sitä.

#### Puheluihin vastaaminen ja niiden lopettaminen

Muuta puheluihin vastaamistapaa ja puhelujen lopettamistapaa.

Avaa Asetukset, napauta Helppokäyttöisyys → Vuorovaikutus ja näppäryys → Puheluihin vastaaminen ja niiden lopettaminen ja napauta sitten haluamasi tavan kytkintä.

#### Vuorovaikutuksen hallinta

Ottamalla vuorovaikutuksen hallintatilan käyttöön voit rajoittaa laitteen vastaamista syötteisiin sovellusten käytön aikana.

- 1 Avaa Asetukset ja napauta Helppokäyttöisyys → Vuorovaikutus ja näppäryys → Vuorovaikutuksen hallinta.
- 2 Ota Vuorovaikutuksen hallinta -pikanäppäin -kytkin käyttöön napauttamalla sitä.
- 3 Paina sivupainiketta ja äänenvoimakkuuden lisäysnäppäintä samanaikaisesti sovelluksen käytön aikana.
- 4 Säädä kehyksen kokoa tai piirrä viiva rajoitettavan alueen ympärille.
- 5 Napauta Valmis.

Laite näyttää rajoitetun alueen. Rajoitettu alue ei reagoi, kun kosketat sitä, ja laitteen näppäinten käyttö estetään. Voit kuitenkin poistaa sivupainikkeen, äänenvoimakkuuspainikkeen ja näppäimistön toimintojen käytöneston vuorovaikutuksen hallintatilassa.

Voit poistaa vuorovaikutuksen hallintatilan käytöstä painamalla sivupainiketta ja äänenvoimakkuuden lisäysnäppäintä samanaikaisesti.

Jos haluat asettaa laitteen lukitsemaan näytön sen jälkeen, kun vuorovaikutuksen hallintatila on poistettu käytöstä, avaa Asetukset, napauta Helppokäyttöisyys → Vuorovaikutus ja näppäryys → Vuorovaikutuksen hallinta ja ota sitten Lukitse näyttö, kun ei käytössä -kytkin käyttöön napauttamalla sitä.

#### Kosketuksen ja pidon viive

Voit määrittää näytön jonkin aikaa -kosketuksen tunnistusajan.

Avaa Asetukset, napauta Helppokäyttöisyys → Vuorovaikutus ja näppäryys → Kosketuksen ja pidon viive ja valitse sitten asetus.

#### Napautuksen kesto

Aseta kesto, jonka ajan näyttöä on kosketettava, jotta laite tunnistaa kosketuksen napautukseksi.

Avaa Asetukset, napauta Helppokäyttöisyys → Vuorovaikutus ja näppäryys → Napautuksen kesto, ota kytkin käyttöön napauttamalla sitä ja aseta sitten aika.

#### Ohita toistuvat kosketukset

Aseta laite tunnistamaan vain ensimmäinen napautus asetetun ajan aikana, kun näyttöä napautetaan toistuvasti.

Avaa Asetukset, napauta Helppokäyttöisyys  $\rightarrow$  Vuorovaikutus ja näppäryys  $\rightarrow$  Ohita toistuvat kosketukset, ota kytkin käyttöön napauttamalla sitä ja aseta sitten aika.

#### Automaattinen toiminto osoittimen pysähtymisen jälkeen

Voit asettaa laitteen valitsemaan kohteen automaattisesti, kun hiiriosoitin asetetaan kohteen kohdalle. Voit myös määrittää toimintoja, joita käytetään, kun osoitin siirretään näytön kulmaan.

Avaa Asetukset, napauta Helppokäyttöisyys → Vuorovaikutus ja näppäryys → Automaattinen toiminto osoittimen pysähtymisen jälkeen ja ota sitten Automaattinen napsautus -kytkin käyttöön napauttamalla sitä. Jos haluat määrittää kulmatoimintoja, valitse vaihtoehto kohdassa Kulmatoiminnot ja valitse toiminto.

#### Alas jäävät näppäimet

Voit asettaa ulkoisen näppäimistön Vaihto-, Ctrl- tai Alt-näppäimen pysymään alas painettuna. Siten voit käyttää pikanäppäimiä painamatta kahta näppäintä samanaikaisesti.

Avaa Asetukset, napauta Helppokäyttöisyys → Vuorovaikutus ja näppäryys ja ota sitten Alas jäävät näppäimet -kytkin käyttöön napauttamalla sitä.

#### Hitaat näppäimet

Voit asettaa ulkoisen näppäimistön näppäimen painamisen tunnistusajan.

Avaa Asetukset, napauta Helppokäyttöisyys → Vuorovaikutus ja näppäryys → Hitaat näppäimet, ota kytkin käyttöön napauttamalla sitä ja aseta sitten aika.

#### Ponnahtavat näppäimet

Voit asettaa laitteen tunnistamaan määritetyn ajan kuluessa vain näppäimen ensimmäisen painalluksen, kun samaa näppäintä painetaan toistuvasti.

Avaa Asetukset, napauta Helppokäyttöisyys → Vuorovaikutus ja näppäryys → Ponnahtavat näppäimet, ota kytkin käyttöön napauttamalla sitä ja aseta sitten aika.

## Lisäasetukset

#### Helppokäyttöisyysominaisuuksien käynnistäminen suoraan

Voit asettaa helppokäyttöisyysominaisuuksien avaamisen suoraan.

Avaa Asetukset ja napauta Helppokäyttöisyys → Lisäasetukset. Napauta Helppokäyttöisyyspainike → Valitse toiminnot, tai valitse Sivupainike ja äänenvoim. lisäysp. tai Äänenv. lisäys- ja vähennyspain. ja valitse sitten haluamasi helppokäyttötoiminnot.

#### Valoilmoituksen asettaminen

Voit asettaa laitteen salaman tai näytön välähtämään hälytysäänen tai ilmoitusten, kuten saapuvan puhelun tai uuden viestin, yhteydessä.

Avaa Asetukset, napauta Helppokäyttöisyys → Lisäasetukset → Salamailmoitus ja ota sitten haluamasi asetukset käyttöön napauttamalla niiden vieressä olevaa kytkintä.

#### Aika ryhtyä toimenpiteisiin

Määritä ilmoitusten, äänenvoimakkuussäätimen ja muiden toimenpiteitä pyytävien ponnahdusikkunoiden näyttöaika.

Avaa Asetukset, napauta Helppokäyttöisyys → Lisäasetukset → Aika ryhtyä toimenpiteisiin ja valitse sitten asetus.

### Asennetut sovellukset

Tarkastele laitteeseen asennettuja helppokäyttöisyyspalveluja.

Avaa Asetukset ja napauta Helppokäyttöisyys  $\rightarrow$  Asennetut sovellukset.

# Vianmääritys

Kokeile seuraavia ratkaisuehdotuksia, ennen kuin otat yhteyden Samsung-huoltokeskukseen tai valtuutettuun huoltokeskukseen. Jotkin tilanteet eivät ehkä koske sinun laitettasi.

Samsung Membersin avulla voit myös ratkaista laitteen käytössä mahdollisesti ilmeneviä ongelmia.

#### Kun käynnistät laitteen tai kun käytät laitetta, se pyytää sinua antamaan seuraavat koodit:

- Salasana: Kun laitteen lukitustoiminto on käytössä, sinun on annettava laitteelle määritetty salasana.
- PIN-koodi: Kun käytät laitetta ensimmäisen kerran tai kun PIN-koodin kysely on käytössä, sinun on annettava SIM- tai USIM-kortin mukana toimitettu PIN-koodi. Voit poistaa tämän toiminnon käytöstä Lukitse SIM-kortti -valikon avulla.
- PUK-koodi: SIM- tai USIM-kortti on lukittu, mikä yleensä johtuu siitä, että PIN-koodi on annettu väärin useita kertoja. Anna operaattoriltasi saamasi PUK-koodi.
- PIN2-koodi: Kun tulet valikkoon, jossa kysytään PIN2-koodia, syötä SIM- tai USIM-kortin mukana toimitettu PIN2-koodi. Saat lisätietoja operaattoriltasi.

#### Laite antaa verkkoon tai palveluun liittyviä virheilmoituksia

- Jos olet alueella, jolla on heikko signaali tai huono vastaanoton laatu, signaali voi kadota. Siirry toiselle alueelle ja yritä uudelleen. Siirtymisen aikana näyttöön voi tulla toistuvasti virheilmoituksia.
- Jotkin toiminnot on tilattava erikseen. Saat lisätietoja operaattoriltasi.

#### Laite ei käynnisty

Kun akku on täysin tyhjä, laite ei käynnisty. Lataa akku täyteen ennen laitteen käynnistämistä.

#### Kosketusnäyttö reagoi hitaasti tai virheellisesti

- Jos kiinnität kosketusnäyttöön suojakalvon tai muun lisävarusteen, kosketusnäyttö ei ehkä toimi oikein.
- Jos käytät käsineitä, jos kätesi eivät ole puhtaat kosketusnäyttöä koskettaessasi tai jos napautat näyttöä terävällä esineellä tai sormenpäällä, kosketusnäyttö voi toimia virheellisesti.
- Kosketusnäyttö voi toimia virheellisesti kosteissa olosuhteissa ja kastuessaan.
- Käynnistä laite uudelleen, jolloin tilapäiset ohjelmisto-ongelmat poistuvat.
- Varmista, että laitteen ohjelmisto on päivitetty uusimpaan versioon.
- Jos kosketusnäyttö on naarmuuntunut tai vahingoittunut, mene Samsung-huoltokeskukseen tai valtuutettuun huoltokeskukseen.

### Laite jumiutuu tai ilmenee vakava ongelma

Kokeile seuraavia ratkaisuja. Jos ongelma ei ratkea vieläkään, ota yhteys Samsung-huoltokeskukseen tai valtuutettuun huoltokeskukseen.

#### Laitteen käynnistäminen uudelleen

Jos laite jumiutuu tai lakkaa toimimasta, sovelluksia on ehkä suljettava tai laite on sammutettava ja käynnistettävä uudelleen.

#### Uudelleenkäynnistyksen pakottaminen

Jos laite on jumissa eikä vastaa, käynnistä se uudelleen pitämällä sivupainiketta ja äänenvoimakkuuden vähennysnäppäintä painettuina samanaikaisesti yli seitsemän sekunnin ajan.

#### Laitteen palauttaminen

Jos nämä toimenpiteet eivät ratkaise ongelmaa, palauta laite tehdasasetuksiin.

Avaa Asetukset ja napauta Yleinen hallinta → Nollaa → Alkuperäisten tietojen palautus → Palauta → Poista kaikki. Muista varmuuskopioida kaikki laitteeseen tallennetut tärkeät tiedot ennen tehdasasetusten palauttamista.

#### Puheluja ei yhdistetä

- Varmista, että olet käyttänyt oikeaa matkapuhelinverkkoa.
- Varmista, ettet ole määrittänyt soitonestoa numerolle, jonka valitset.
- Varmista, ettet ole määrittänyt soitonestoa saapuvan puhelun soittajan numerolle.

#### Muut eivät kuule puhettasi

- Varmista, että et peitä sisäistä mikrofonia.
- Varmista, että mikrofoni on lähellä suutasi.
- Jos käytät kuulokkeita, varmista, että ne on yhdistetty oikein.

### Äänessä on kaikua puhelun aikana

Säädä äänenvoimakkuutta äänenvoimakkuuspainikkeella tai siirry toiselle alueelle.

#### Yhteys matkapuhelinverkkoon tai Internetiin katkeaa usein, tai äänenlaatu on huono

- Varmista, että et peitä laitteen sisäistä antennia.
- Jos olet alueella, jolla on heikko signaali tai huono vastaanoton laatu, signaali voi kadota. Yhteysongelmat voivat johtua operaattorin tukiaseman ongelmista. Siirry toiselle alueelle ja yritä uudelleen.
- Kun käytät laitetta liikkuessasi, langattoman verkon palvelut voivat olla poissa käytöstä operaattorin verkon ongelmien takia.

### Akku ei lataudu asianmukaisesti (Samsungin hyväksymät laturit)

- Tarkista, että laturi on liitetty oikein.
- Vie laite Samsung-huoltokeskukseen tai valtuutettuun huoltokeskukseen ja vaihdata akku.

#### Akku tyhjenee nopeammin kuin pian laitteen ostamisen jälkeen

- Jos laite tai sen akku on hyvin matalassa tai hyvin korkeassa lämpötilassa, akun käyttökelpoinen varaus voi pienentyä.
- Akkuvirran kulutus kasvaa, kun käytät tiettyjä toimintoja tai sovelluksia, kuten GPS-toimintoa, pelejä tai Internetiä.
- Akku on kuluva osa, ja sen varauksen kestoaika lyhenee ajan kuluessa.

#### Kameran avautuessa näyttöön tulee virheilmoituksia

Laitteessasi on oltava riittävästi vapaata tallennustilaa ja akkuvirtaa kamerasovelluksen käyttöä varten. Jos näyttöön tulee kameran avautuessa virheilmoituksia, toimi seuraavasti:

- Lataa akku.
- Vapauta tallennustilaa siirtämällä tiedostoja tietokoneeseen tai poistamalla tiedostoja laitteesta.
- Käynnistä laite uudelleen. Jos kamerasovelluksen käytössä on ongelmia näiden ohjeiden kokeilemisen jälkeenkin, ota yhteys Samsung-huoltokeskukseen tai valtuutettuun huoltokeskukseen.

#### Valokuvan laatu on huonompi kuin esikatselussa

- Valokuvien laatu voi vaihdella ympäristön ja käytettävän valokuvaustavan mukaan.
- Jos otat valokuvia hämärässä, yöllä tai sisätiloissa, valokuvissa voi näkyä kuvakohinaa tai ne voivat olla epäteräviä.

### Multimediatiedostoja avattaessa näyttöön tulee virheilmoituksia

Jos näyttöön tulee virheilmoitus tai multimediatiedostojen toisto ei ala avatessasi niitä laitteella, kokeile seuraavia:

- Vapauta tallennustilaa siirtämällä tiedostoja tietokoneeseen tai poistamalla tiedostoja laitteesta.
- Varmista, ettei musiikkitiedosto ole Digital Rights Management (DRM) -suojattu. Jos tiedosto on DRM-suojattu, varmista, että sinulla on sen toistoon tarvittava lisenssi tai avain.
- Varmista, että laite tukee tiedostomuotoja. Jos jokin tiedostomuoto, kuten DivX tai AC3, ei ole tuettu, asenna sitä tukeva sovellus. Voit tarkistaa laitteesi tukemat tiedostomuodot Samsungin sivustossa.
- Laite tukee laitteella kuvattuja valokuvia ja videoita. Muilla laitteilla kuvatut valokuvat ja videot eivät ehkä toimi oikein.
- Laite tukee multimediatiedostoja, jotka ovat operaattorin tai lisäpalvelujen tarjoajien valtuuttamia. Jotkin Internetistä saatavat sisällöt, kuten soittoäänet, videot tai taustakuvat, eivät ehkä toimi oikein.

#### Bluetooth ei toimi hyvin

Jos toista Bluetooth-laitetta ei löydy tai ilmenee yhteysongelmia tai toimintahäiriöitä, kokeile seuraavia toimia:

- Varmista, että laite, johon haluat muodostaa yhteyden, on valmis haettavaksi tai yhdistettäväksi.
- Varmista, että puhelin ja toinen Bluetooth-laite ovat Bluetooth-enimmäisetäisyyden sisällä (10 m).
- Avaa puhelimessasi Asetukset, napauta Yhteydet ja ota sitten Bluetooth-kytkin uudelleen käyttöön napauttamalla sitä.
- Avaa puhelimessasi Asetukset ja napauta Yleinen hallinta → Nollaa → Palauta verkkoasetukset → Asetusten nollaus → Palauta, jolloin verkkoasetukset palautetaan. Rekisteröidyt tiedot voivat kadota, kun verkkoasetukset palautetaan.

Jos nämä vihjeet eivät ratkaise ongelmaa, ota yhteys Samsung-huoltokeskukseen tai valtuutettuun huoltokeskukseen.

#### Kirkkaudensäätöpalkkia ei näy ilmoituspaneelissa

Avaa ilmoituspaneeli vetämällä tilariviä alaspäin ja vedä sitten ilmoituspaneelia alaspäin. Napauta •→ Pikapaneelin asettelu → Kirkkaussäädin → Näytä aina.

#### Yhteyttä ei muodosteta, kun kytket laitteen tietokoneeseen

- Varmista, että käyttämäsi USB-kaapeli on yhteensopiva laitteesi kanssa.
- Varmista, että olet asentanut tietokoneeseen oikean ohjaimen ja päivittänyt sen.

#### Laite ei löydä nykyistä sijaintiasi

GPS-signaalit voivat olla estyneitä joissakin paikoissa, kuten sisätiloissa. Aseta tällöin laite käyttämään Wi-Fi- tai matkapuhelinverkkoa sijaintisi etsinnässä.

#### Laitteeseen tallennettuja tietoja on kadonnut

Varmuuskopioi aina kaikki laitteeseen tallennetut tärkeät tiedot. Muutoin et voi palauttaa tietoja, jos ne vahingoittuvat tai katoavat. Samsung ei ole vastuussa laitteeseen tallennettujen tietojen katoamisesta.

#### Laitteen kotelon ulkoreunalla on pieni rako

- Rako on valmistuksessa tarvittava ominaisuus, ja osat voivat liikkua tai väristä vähäisesti.
- Ajan myötä osien välinen kitka voi hieman suurentaa tätä rakoa.

#### Laitteen tallennustila ei riitä

Vapauta tallennustilaa poistamalla välimuisti ja muut tarpeettomat tiedot laitteen ylläpitotoiminnon avulla tai poistamalla manuaalisesti käyttämättömiä sovelluksia tai tiedostoja.

### Koti-painiketta ei näy

Koti-painikkeen sisältävä siirtymispalkki voi kadota näkyvistä tiettyjen sovellusten ja toimintojen käytön aikana. Kun haluat käyttää siirtymispalkkia, vedä ylöspäin näytön alareunasta.

# Akun irrottaminen

- Jos haluat irrottaa akun, ota yhteyttä valtuutettuun huoltoliikkeeseen. Akun irrottamisohjeet ovat osoitteessa [www.samsung.com/global/ecodesign\\_energy](http://www.samsung.com/global/ecodesign_energy).
- Oman turvallisuutesi vuoksi *älä yritä itse irrottaa* akkua. Jos akku irrotetaan väärin, akku ja laite voivat vahingoittua ja aiheuttaa henkilövahingon ja muuttaa laitteen vaaralliseksi.
- Samsung ei ole vastuussa vahingoista tai menetyksistä (sopimuksessa olevista tai vahingonkorvausvastuista, mukaan lukien laiminlyönti), jotka voivat aiheutua näiden varoitusten ja ohjeiden täsmällisesti noudattamatta jättämisestä, Samsungin laiminlyönnistä aiheutuvaa kuolemaa tai henkilövahinkoa lukuun ottamatta.
Jos tarvitset apua tai on kysyttävää, käy sivullamme [www.samsung.fi](http://www.samsung.fi). Klikkaa "TUKI"=>"Ongelmanratkaisu" ja valitse tuoteryhmä ja tuote. Vaihtoehtoisesti soita asiakastukeemme puhelinnumeroon: 030-6227 515

## Tekijänoikeus

Copyright © 2023 Samsung Electronics Co., Ltd.

Tämä opas on kansainvälisten tekijänoikeuslakien suojaama.

Tämän oppaan osittainenkin jäljentäminen, jakeleminen, kääntäminen tai siirtäminen missä tahansa muodossa tai millä tahansa tavalla, sähköisesti tai mekaanisesti, mukaan lukien valokopiointi, äänittäminen tai säilyttäminen tietojen säilytys- ja hakujärjestelmissä, on kiellettyä.

## **Tavaramerkit**

- SAMSUNG ja SAMSUNG-logo ovat Samsung Electronics Co., Ltd.:n rekisteröityjä tavaramerkkejä.
- Bluetooth® on Bluetooth SIG, Inc:n rekisteröity tavaramerkki kaikkialla maailmassa.
- Wi-Fi®, Wi-Fi Direct™, Wi-Fi CERTIFIED™ ja Wi-Fi-logo ovat Wi-Fi Alliancen rekisteröityjä tavaramerkkejä.
- Valmistettu Dolby Laboratoriesin myöntämällä lisenssillä. Dolby, Dolby Atmos ja kaksois-Dsymboli ovat Dolby Laboratoriesin tavaramerkkejä.
- Kaikki muut tavaramerkit ja tekijänoikeudet ovat omistajiensa omaisuutta.

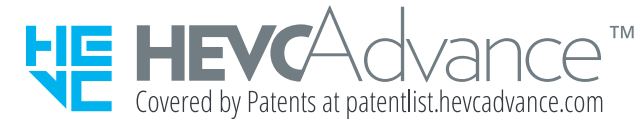